# **Delta User's Manual**

 $\begin{matrix} \uparrow \\ \downarrow \end{matrix}$ 

 $\begin{bmatrix} 1 & 1 \\ 1 & 1 \end{bmatrix}$ 

 $\begin{bmatrix} 1 & 0 \\ 0 & 0 \\ 0 & 0 \end{bmatrix}$ 

 $\overline{\phantom{a}}$ 

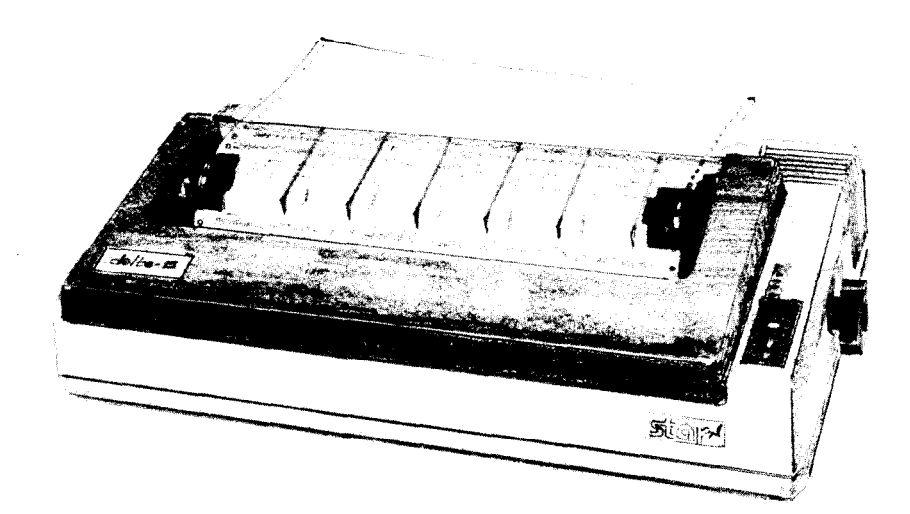

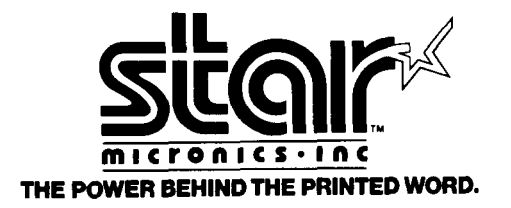

**NOT INTENDED FOR SALE** 

#### **Federal Communications Commission Radio Frequency Interference Statement**

This equipment generates and uses radio frequency energy and if not installed and used properly, that is, in strict accordance with the manufacturer's instructions, may cause interference to radio and television reception. It has been type tested and found to comply with the limits for a Class B computing device in accordance with the specifications in Subpart J of Part 15 of FCC Rules, which are designed to provide reasonable protection against such interference in a residential installation. However, there is no guarantee that interference will not occur in a particular installation. If this equipment does cause interference to radio or television reception, which can be determined by turning the equipment off and on, the user is encouraged to try to correct the interference by one or more of the following measures:

- Reorient the receiving antenna
- Relocate the computer with respect to the receiver
- Move the computer away from the receiver
- Plug the computer into a different outlet so that computer and receiver are on different branch circuits.

If necessary, the user should consult the dealer or an experienced radio/television technician for additional suggestions. The user may find the following booklet prepared by the - Federal Communications Commission helpful: "How to Identify and Resolve Radio-TV Interference Problems." This booklet is available from the U.S. Government Printing Office, Washington, D.C., 20402, Stock No. 004-000-00345-4.

#### **A note about the programs in this manual:**

This manual contains several programs that help to demonstrate the versatility of the - Delta printers. Star Micronics has made every effort to insure that the programs are functional and accurate. However, Star Micronics cannot guarantee their accuracy or suitability to any particular application.

#### **Trademark Acknowledgement**

**Delta-lo, Delta-18 grafstar, UniversaUAtari Parallel Interface, Universal/Commodore Parallel Interface:** Star Micronics

**Apple, Apple II, Apple II + , Apple IIe, Applesoft:** Apple Computer Inc.

**Atari 400, Atari 800, Atari 850:** Atari Inc., a Warner Communications Company

Commodore, **VIC-20,** C-84: Commodore Business Machines, Inc.

**Compaq:** Compaq Computer Corporation

**CPIM:** Digital Research

**EasyWriter:** Information Unlimited Software, Inc.

**IBM Personal Computer, IBM PC, IBM** XT: International Business Machines Corp.

**Kaypro:** Kaypro Computer Corporation

**Microsoft BASIC:** Microsoft Corporation

**Osborne 1:** Osborne Computer Corporation

**SuperCalc:** Sorcim Corporation

**TRS-80:** Radio Shack, a division of Tandy Corporation

**WordStar:** MicroPro International Corporation

@Copyright 1983 Star Micronics, Inc.

\_ -

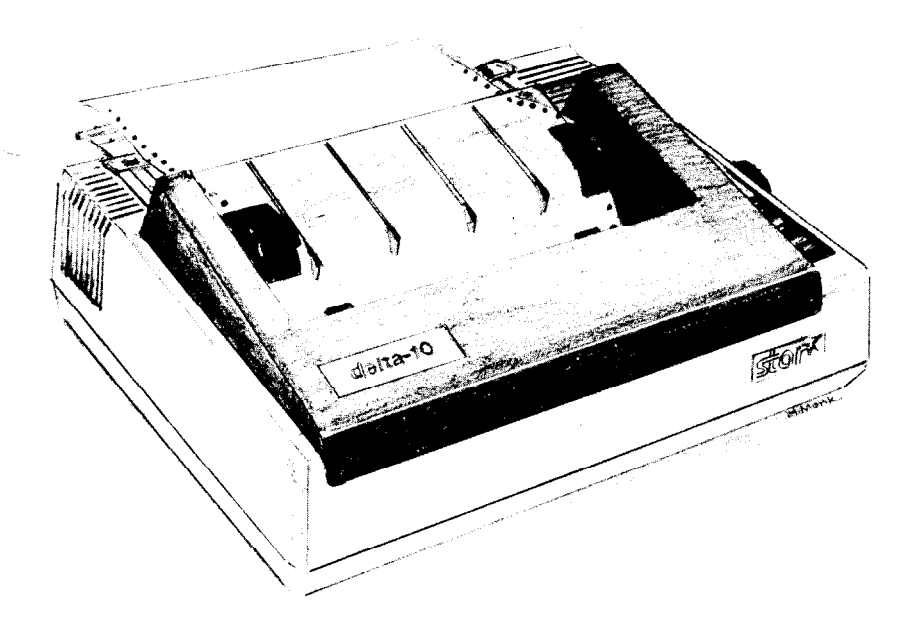

c.

ि

i

i.

L

L-

'L

c

# **A Special Message to the New Owner**

Your new Delta printer and this manual are both setting new standards for the computer printer industry  $-$  and you're part of it! Congratulations, and welcome aboard!

First, about this manual. It's another first in our industry  $$ the first to be truly written not just for the person who does his own programming, but for the first-time user or anyone else who prefers to leave the programming to others, and simply inserts his store-bought programs (software) into his computer/printer system. Someone very much like you, perhaps . . .

You'll find using this manual easy and pleasant. We've gone to great lengths to make it so, as it's master-minded by solid experts in the arcane art of computer science, and written by equally proficient practitioners in the art of Plain English!

As a first example, look over the Table of Contents and you'll see what we mean, Whether you're a greenhorn or a wizard, everybody will find what they need to know to fulfill their expectations. We suggest that each new owner/user, before you even unpack the box, read or at least scan Chapters 1 and  $2-$  "A Closer Look" and "Getting Started with Delta" - as well as Appendix A, "Unpacking and Installation." Now you can unpack the box and start putting things together.

When you're ready to connect up your computer to your Delta, look at Appendices B through G for directions applying to your make of computer. Remember, Delta has both serial and parallel interfaces, so there's nothing extra to buy!

Which leads naturally to a few words of praise for some other special features that make the new Delta so satisfactory to own. Features like the high speed 160-character per second printout, the capability to design your own characters, do your own plotting, your own infinite variety of dot graphics patterns and densities. You'll have a ball! For you, Chapters 3 through 8 are a must, and of course everybody should look at Chapter 10 which tells how to maintain your Delta for a long and carefree life.

We'll end this as we began, with congratulations for your wise buying, and a most cordial welcome to the wonderful world of Delta printing. . . fast, clean and beautiful!

# **Table of Contents**

i

 $\frac{1}{\sqrt{2}}$ 

 $\begin{bmatrix} 1 \\ 1 \\ 1 \end{bmatrix}$ 

 $\frac{Q}{4}$ 

 $\ddot{\phantom{a}}$  $\mathbf i$  $\bar{\chi}$ 

L..

i.

 $\sum_{i=1}^{n}$ 

 $\overset{\leftarrow}{\mathbb{L}}$ 

 $\left\{ \right.$ 

i.

L.

đ

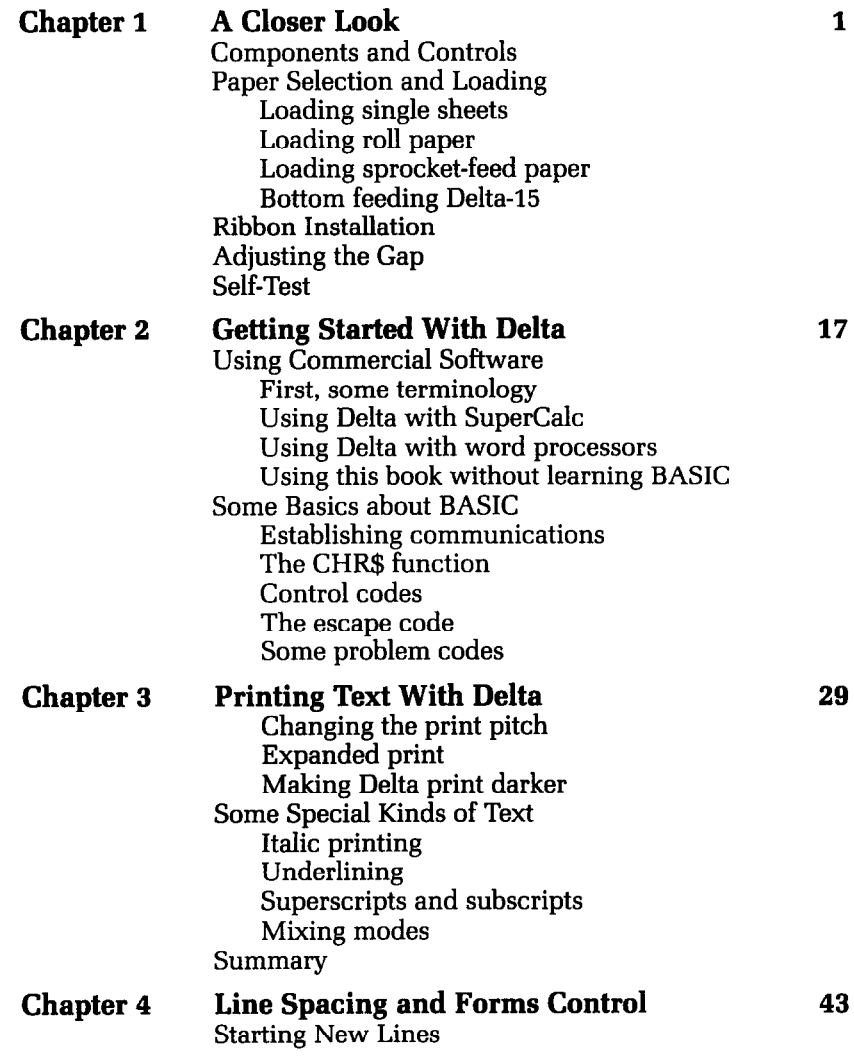

 $-$ 

-

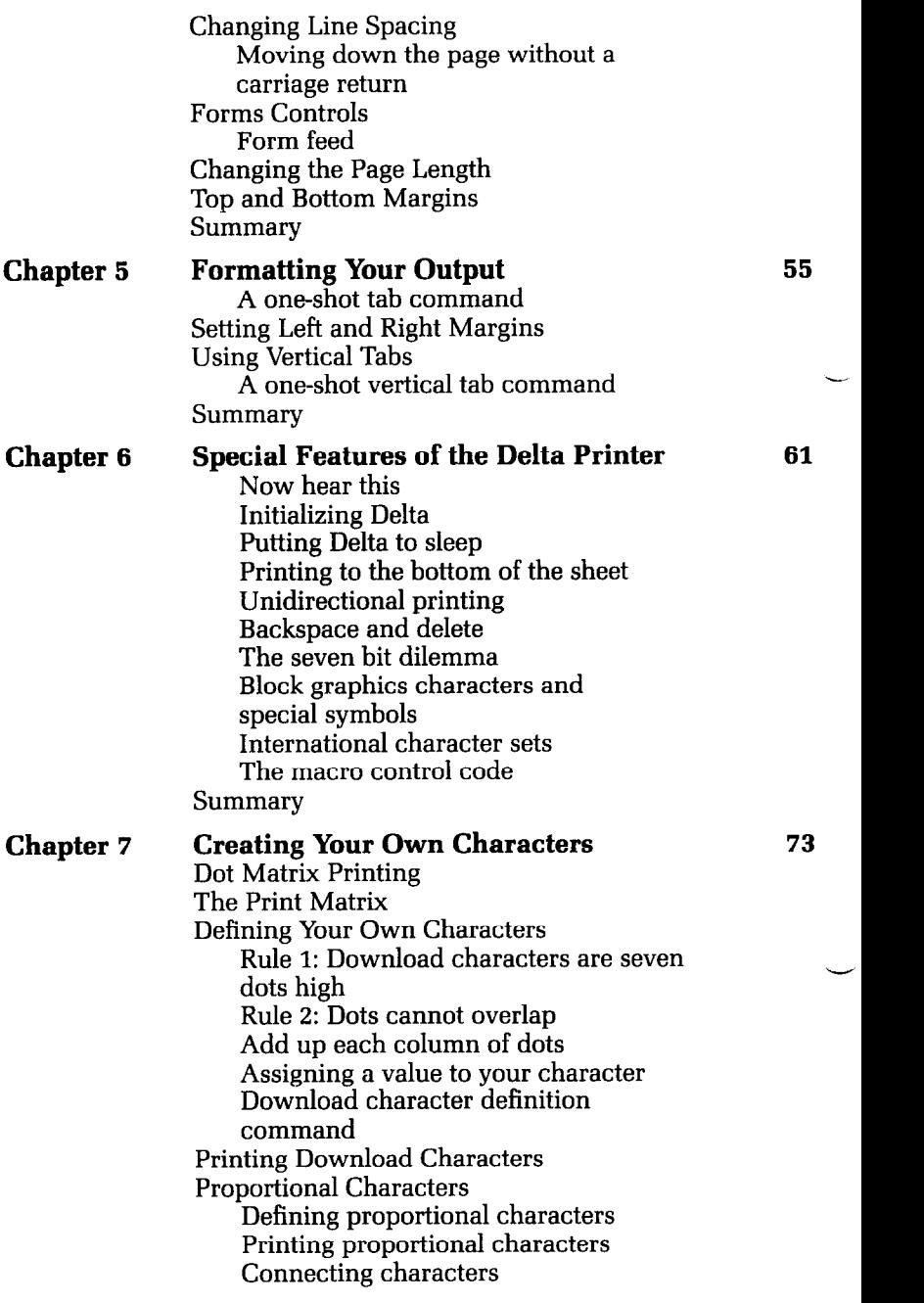

. .

 $\zeta_{\rm max}$ 

 $\zeta_{\rm obs}$ 

 $\mathbb{R}^2$ 

 $\begin{smallmatrix} & 1 & 0 \\ 0 & 0 \\ 0 & 0 \end{smallmatrix}$ 

 $\varphi^{\mu\nu}$  $\hat{\mathbf{r}}$ 

c-.

 $\zeta_{\rm{max}}$ 

 $\bar{\zeta}$ 

 $\ddot{\phantom{0}}$ 

 $\bar{1}$ 

'se-

 $\ddot{\phantom{a}}$ 

 $\mathbf{u}_1$  .

 $\hat{\mathbf{v}}$ 

 $\mathbf{y}_{\text{max}}$ 

 $\frac{1}{2}$ 

 $\overline{\phantom{a}}$ 

'L-

L..

 $\zeta_{\rm max}$ 

I.

 $\frac{1}{2}$ 

-.

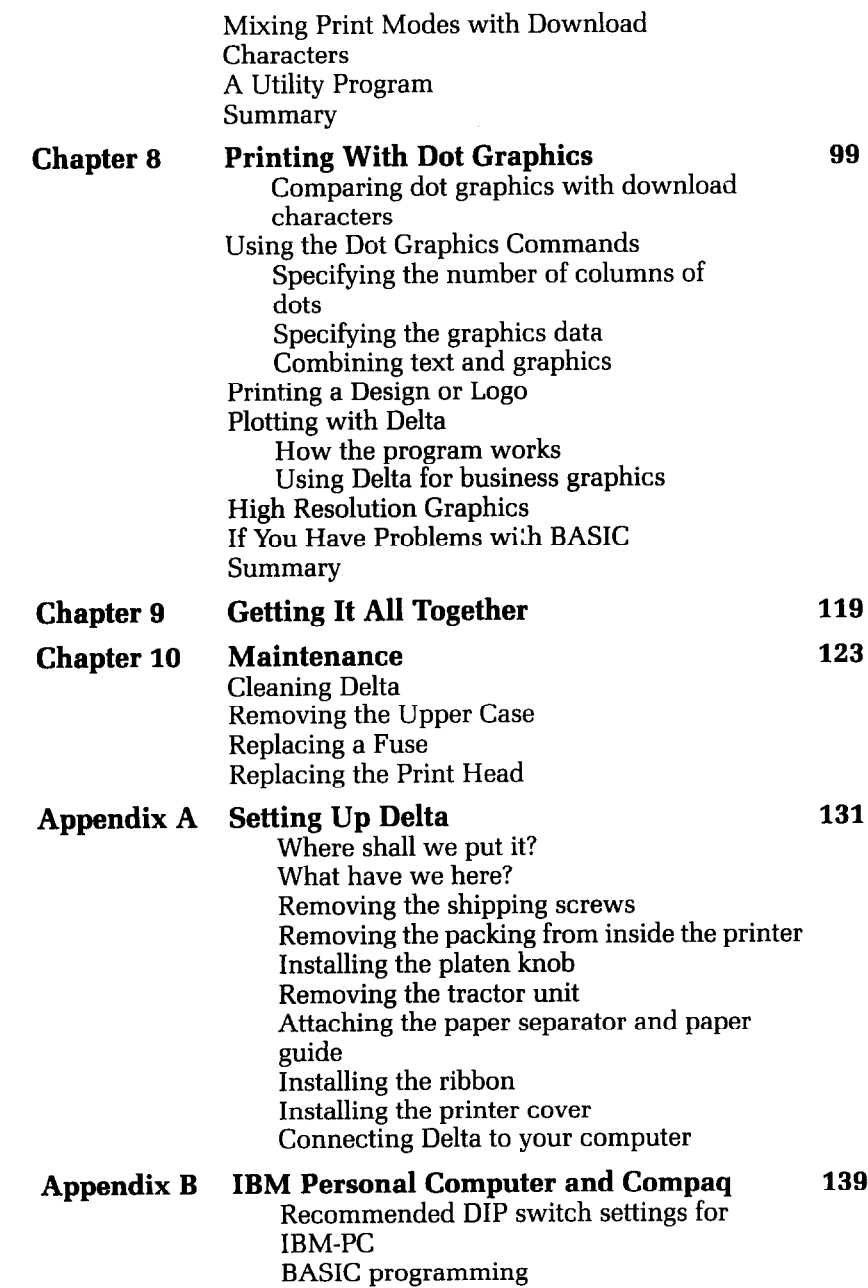

 $-$ 

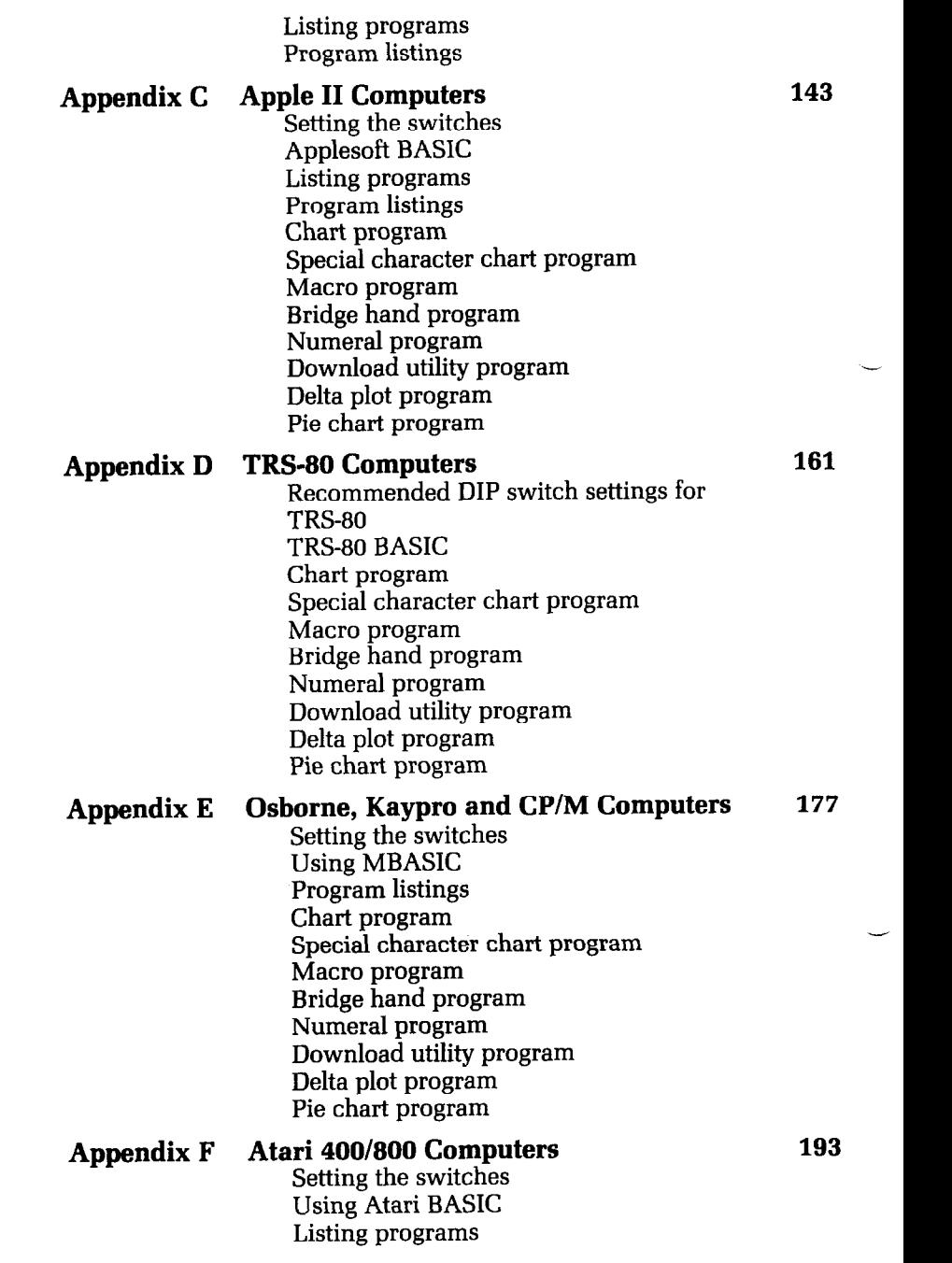

CONTRACTOR

in the company of the company of the company of the company of the company of the company of the company of the

 $\ddot{\phantom{a}}$ 

 $\hat{\mathbf{h}}_{\text{max}}$ 

 $\overline{a}$ 

Ł.

¥

ì Q

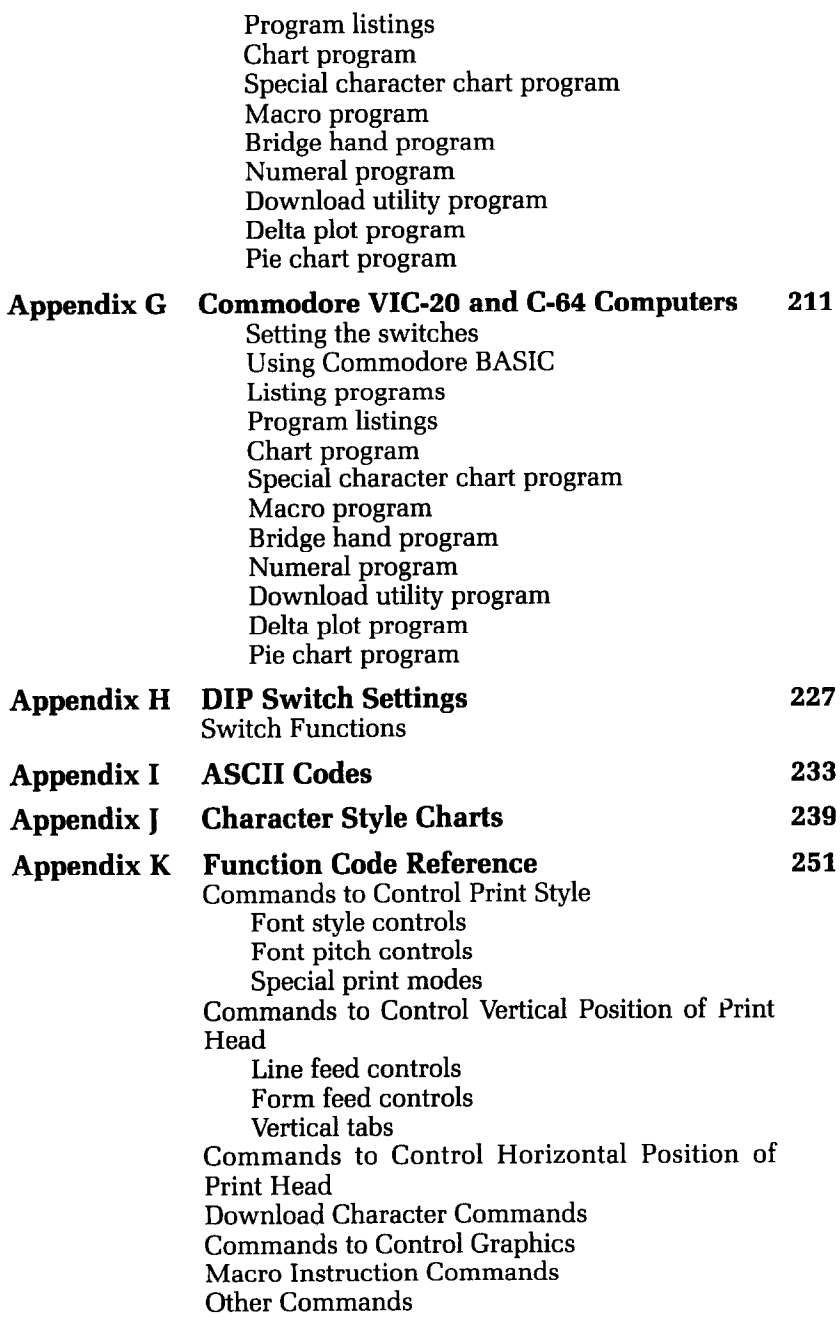

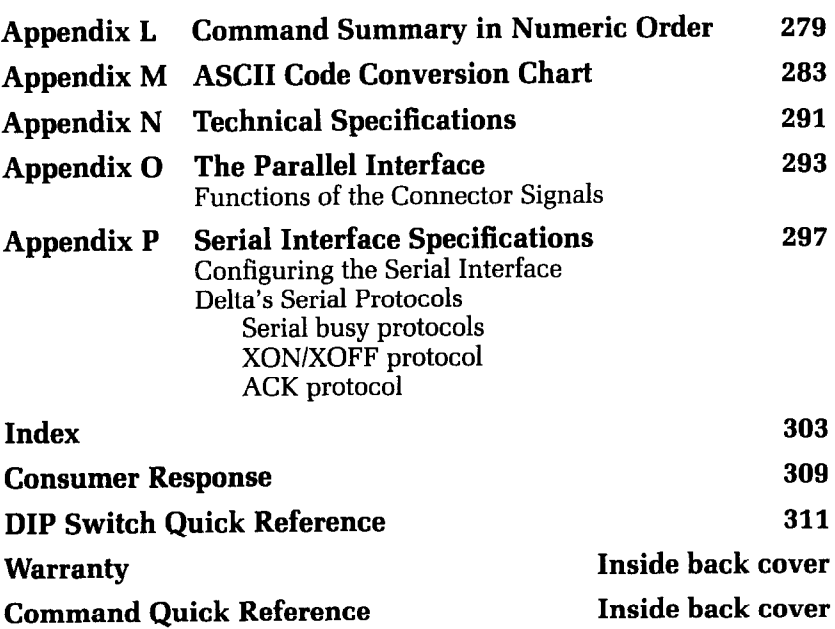

and the property of the contract of the contract of

**Contract Contract Contract Contract** 

a company of the company of the company of

*State Property Assessment* 

The state of the company of the state of the state of the state of the state of the state of the state of the

# **Table of Tables**

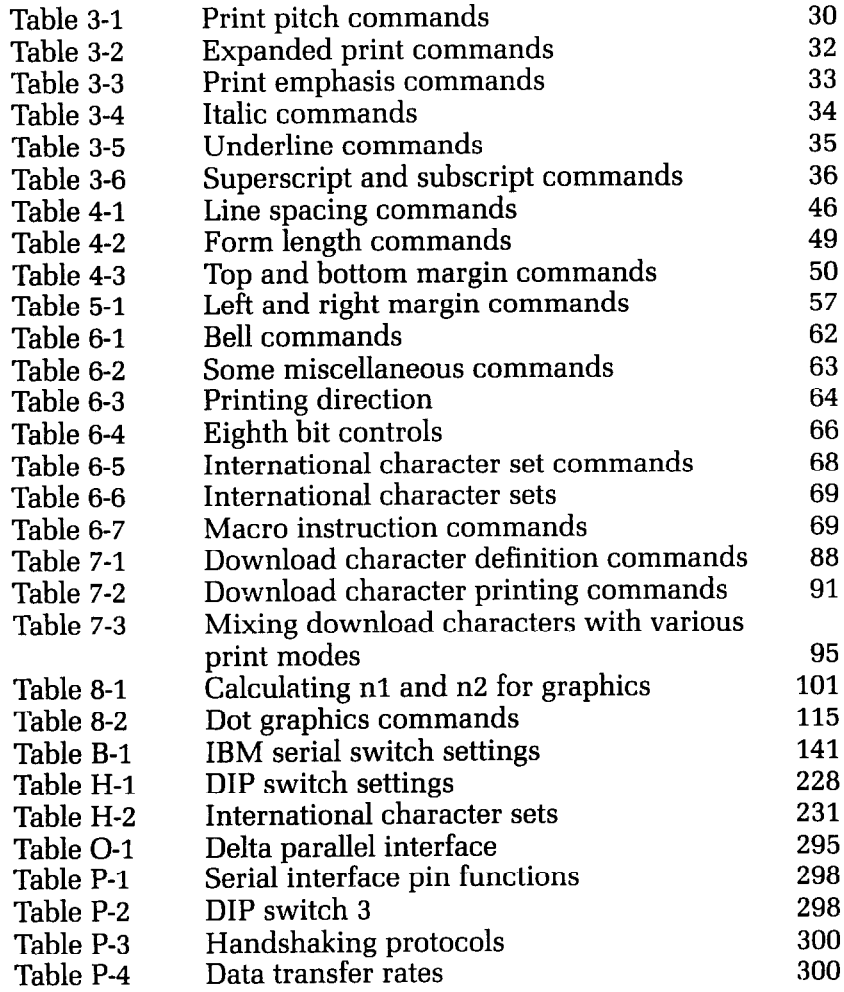

 $\sum_{i=1}^{n}$  $\frac{1}{k}$  $\hat{\zeta}$ - L  $\begin{bmatrix} 1 & 1 \\ 1 & 1 \end{bmatrix}$  $\sum_{i=1}^{n}$ 

 $\frac{1}{2}$ 

 $\mathbf{L}$ 

 $\mathbf{L}$ 

 $\begin{bmatrix} 1 \\ 1 \end{bmatrix}$ 

 $\mathbf{r}$ 

 $\ddot{\phantom{a}}$ 

 $\epsilon$ 

 $\bar{r}$ 

 $\mathbf{b}_\mathrm{in}$ 

 $\begin{bmatrix} 0 \\ 0 \\ 0 \end{bmatrix}$ 

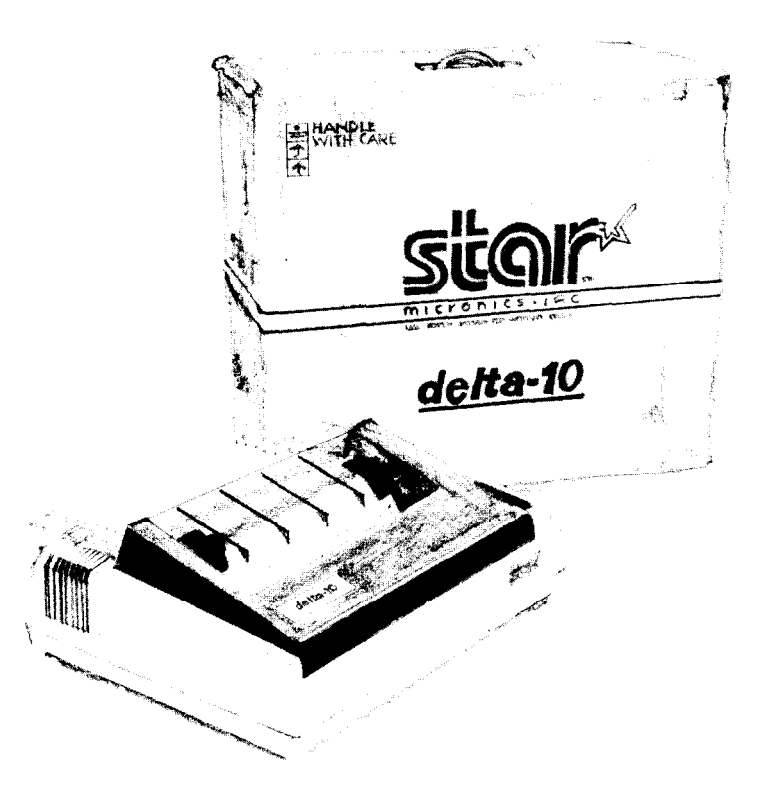

# **Chapter I A Closer Look**

In this chapter, we'll introduce you to your Delta printer. We'll cover:

 $\bullet$  Components and controls

1.

i.

i.

N.

.

\..

'L.

\_.

.\_

- Paper selection and loading
- Adjusting the gap-for different paper thickness
- Self-test-print-out of available characters

## i. *Components and Controls*

First, the components. You saw most of these when you unpacked your printer. Now we'll give you a brief explanation of

-

--

-

-.

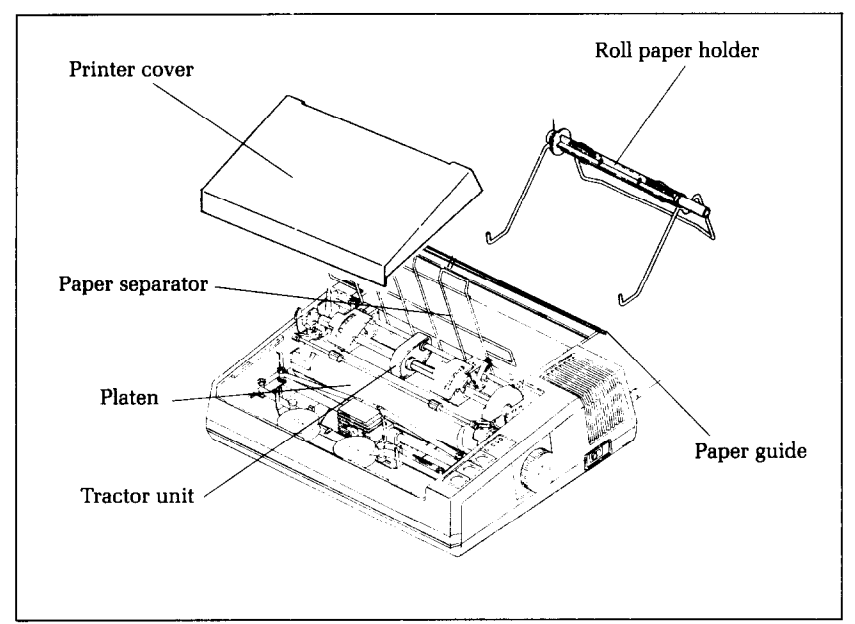

what they do. (For directions on how to set up Delta, see Appendix A.)

Figure 1-1. For instructions on attaching the various components, see Appendix A.

**Printer cover** - protects ribbon and print head from dust and  $\text{dirt}$  - and also reduces the sound level.

**Paper separator and paper guide** — used with roll paper and sprocket-feed paper.

**Roll paper holder and holder shaft**  $-$  used only with roll paper.

**Tractor unit** — feeds sprocket-feed paper with its drive gear and sprocket units.

**Platen** — this is the rubber cylinder that carries paper to the print head.

Now let's take a tour around the controls. You'll find that all of the operating controls are on the right side of the printer.

**On/off power switch** — towards the backside. This turns on the electricity to your machine.

**Platen knob** — middle, right side. Lets you manually turn the platen, just like a typewriter.

CAUTION: Turn this knob only with power switch ofi. Turning it with the power on could damage the platen drive gears.

\_~

.-

-

I-

 $-$ 

\*\_.

..-

i\_-

i\_-

h...

.

 $\ddot{}$ 

--.

.-

. -.

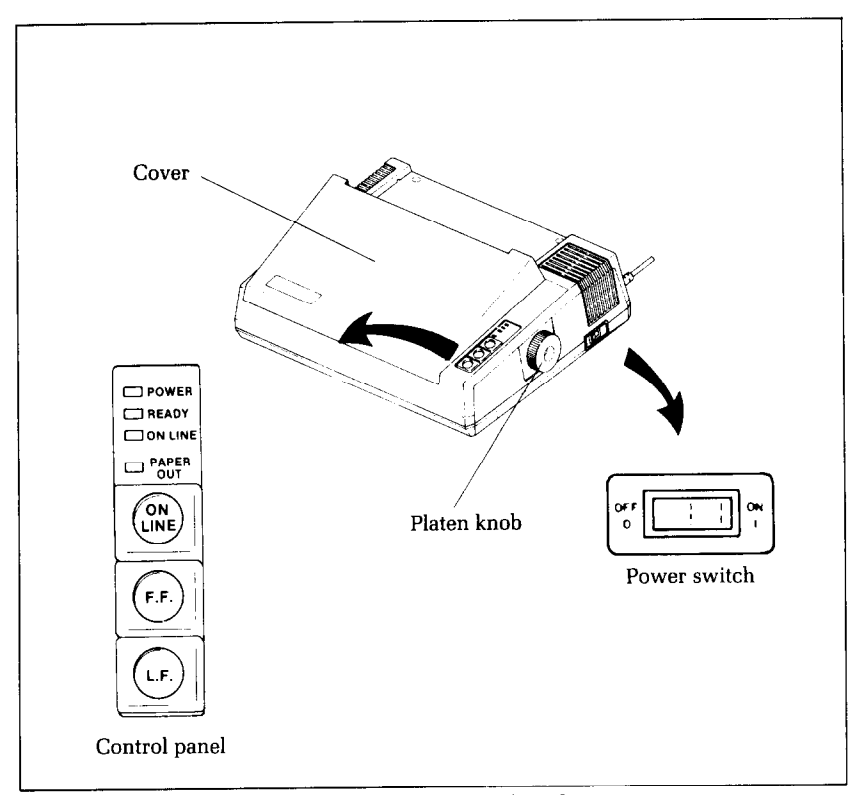

Figure 1-2. All of Delta's controls are on the right side.

**Control panel -** on top right corner. These three buttons and four "status" lamps are your day-to-day operational controls. Here's what they do:

**Power lamp** - glows green when the power is on.

**Ready lamp** - glows green when the printer is ready to accept data. This light flickers during transmission. Don't worry about the flicker; it's normal!

**On Line lamp** - glows green when data transmission is possible.

Paper Out lamp – glows red when printer is out of paper and stops printing.

On Line button - lets you change the "mode" from on-line to off-line. When it's on-line, the printer can receive data from the computer. When it's off-line, you can advance the paper with the form feed and line feed buttons.

**F.F. button** — stands for "Form Feed." When you're off-line you can tap this button and advance the paper to the top of a new page or "form."

.-

-

**-** 

-

**L.F. button** — stands for "Line Feed." When you're off-line this allows you to advance the paper one line at a time. If you hold the button down, you'll get multiple line feeds, one after the other.

Around the backside are some important components and connectors. From right to left, they are:

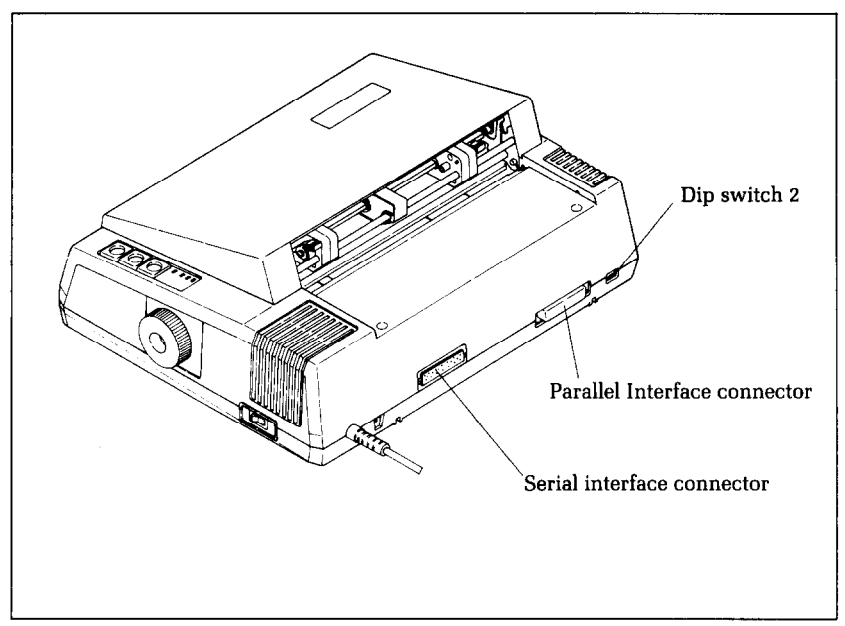

**Figure** 1-3. Around on the back of Delta you'll find the interface connectors.

**DIP switches** - primarily, these switches are used in interfacing the Delta printer to your particular brand of computer. See the appendix for directions on doing this. 1

**Parallel interface connector** — the place where you "hook up" your computer to the Delta so they are "interfacing" and thus able to communicate with each other.

**Serial interface connector** — this interface allows you to connect Delta with a computer using serial communications.

**Power cord** — you know what it is for, don't you? It furnishes the electrical power to run the printer.

### **Paper Selection and Loading**

That's it for components and connectors. The next thing we'll look at is the variety of papers available for Delta, and how to load

#### A Closer Look 5

Ě.

them, ready to print. For starters, Delta can handle single sheetswhether standard-size stationery, envelopes, multi-part carbonless business forms, or almost any other kind of individual sheets. You can also print on continuous paper—either in rolls or fanfolded perforated paper.

Here's a good place to spend a minute talking about the release lever, which you'll be using often. This lever controls the pressure of the paper against the platen. It has two settings  $-$  "F" and "T".

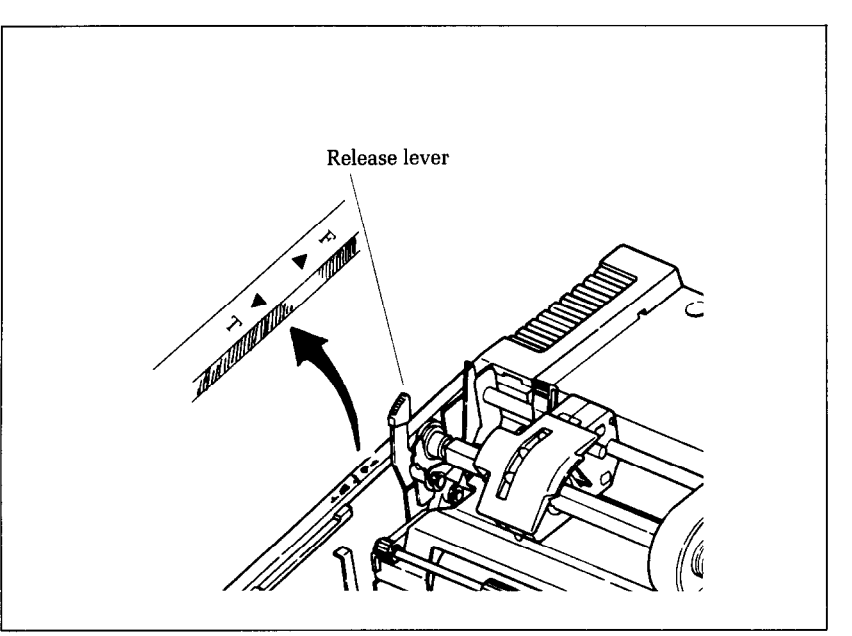

**Figure 1-4.** The paper release lever has two settings: "F" for friction feed and "T" for tractor feed.

The "F" setting stands for "Friction Feed" and this setting is always used when running single sheets or roll paper. The "T" position stands for "Tractor Feed" and is used only with sprocketfeed paper. "F" tightens the pressure of the paper against the platen, while "T" loosens this pressure, so it's easier to move the paper around.

#### **Loading single sheets**

Paper width must always be between 8 and 10 inches (8 and 15 inches for the Delta-15), and paper thickness between .O7 mm and .lO mm.

'- \_\_

--

-

-

 $\overline{\phantom{a}}$ 

 $\overline{\phantom{0}}$ 

-

 $\overline{a}$ 

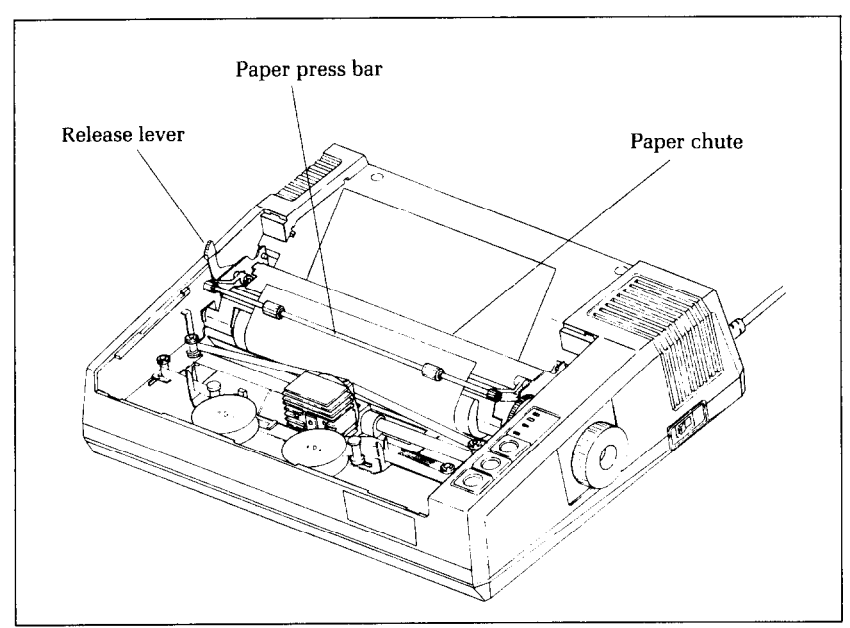

Figure 1-5. Inserting a single sheet of paper can be done "under power" with the line feed button.

Now, instead of rolling the paper in **manually** by turning the platen knob, we're going to use the L.F. button, with the power switch turned on. (This means we'll have to use the "F" (friction feed) position of the release lever.) Remember what we told you about that L.F. (line feed) button? This allows you to advance the paper one line at a time, and if you hold the button down, you'll get multiple line feeds, one after the other.

OK? Now let's start.

- 1. Remove the printer cover and tractor unit (you can leave the paper guide and paper separator on if you have installed them).
- 2. Turn the power switch on.
- 3. Lift up the paper press bar.
- 4. Set the release lever to the "F" position.
- 5. Insert the sheet from the back side of the platen (between the paper chute and the platen cover plate).
- 6. Press the ON LINE button until the ON LINE light goes off.
- 7. Press the L.F. button to roll the paper in until it appears on the front side of the platen, about where you want the first line to start printing.

NOTE: To straighten paper (if it's in crooked):

- Move the release lever to "T" position.
- <sup>l</sup>Position the sheet where you want it, moving right or left if necessary to get the paper located between the margins of the printing area.
- $\bullet$  Move release lever back to "F" position.
- 8. Push the paper press bar back to its original position, flush against the paper.
- 9. Replace the printer cover.
- 10. Presto! You're ready to start printing!

#### **Loading roll paper**

ie su

Roll paper, like single sheets, is fed into the printer by "friction feed," using the platen as motive power. Thus, when using roll paper, you must first remove the tractor unit. However, you will need the three components of paper separator, paper guide, and roll paper holder in place. Appendix A tells you how to install the first two. We'll explain here how to attach the roll paper holder and shaft.

The paper holder is [surprise!) the rack that holds the roll of paper. It is inserted into the two holes that you'll find in the back of the printer. (On the Delta-15, the holder attaches the same way, but instead of at the middle, it's over to one side, away from the electrical power cord, The roll of paper is placed on the holder shaft and mounted on the wire rack holder as shown in Figure 1-6.

Roll paper specs are the same for both Delta-10 and Delta-15  $(8<sup>1</sup>/<sub>2</sub>$ " wide, .07 to .10 mm thickness, and maximum 5" diameter roll).

Let's start to load the Delta. It's done almost the same way as loading single sheets, except that the "single sheet" in this case is quite long!

- 1. Remove the printer cover and tractor unit.
- 2. Turn the power switch on.
- 3. Lift up the paper press bar.
- 4. Set the release lever in the "F" position (Figure 1-5).
- 5. Pull the paper separator upright (Figure 1-7).
- 6. Load paper roll onto wire rack holder, so that the paper unrolls toward the printer from the bottom of the roll.
- 7. Unroll some paper, and pass it above the paper guide and beneath the up-ended paper separator.
- 8. Insert the end of the roll into the paper chute, located at the back side of the platen.
- 9. Press the ON LINE button until the ON LINE light is off.

-.

 $\overline{\phantom{a}}$ 

.-

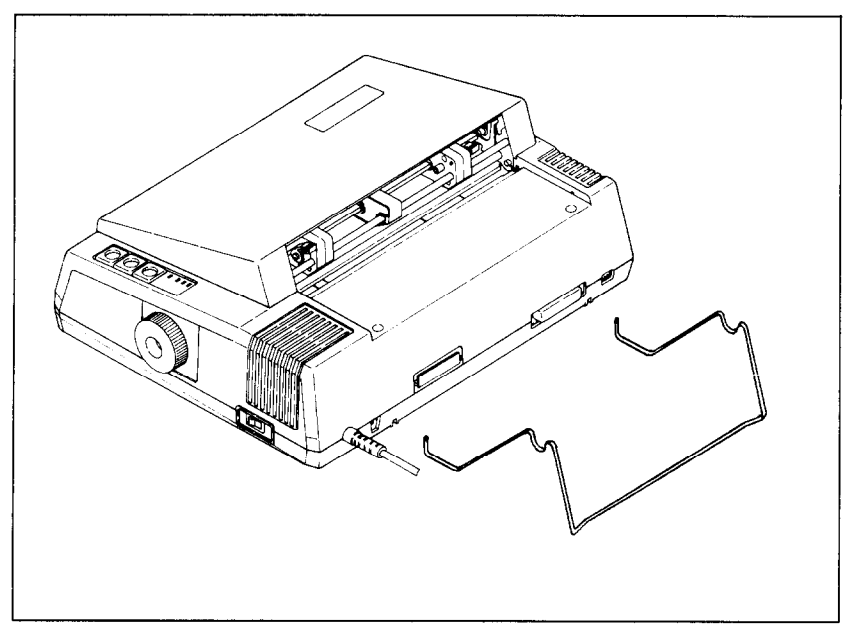

**igure l-6.** The roll paper holder is attached to the back of Delta.

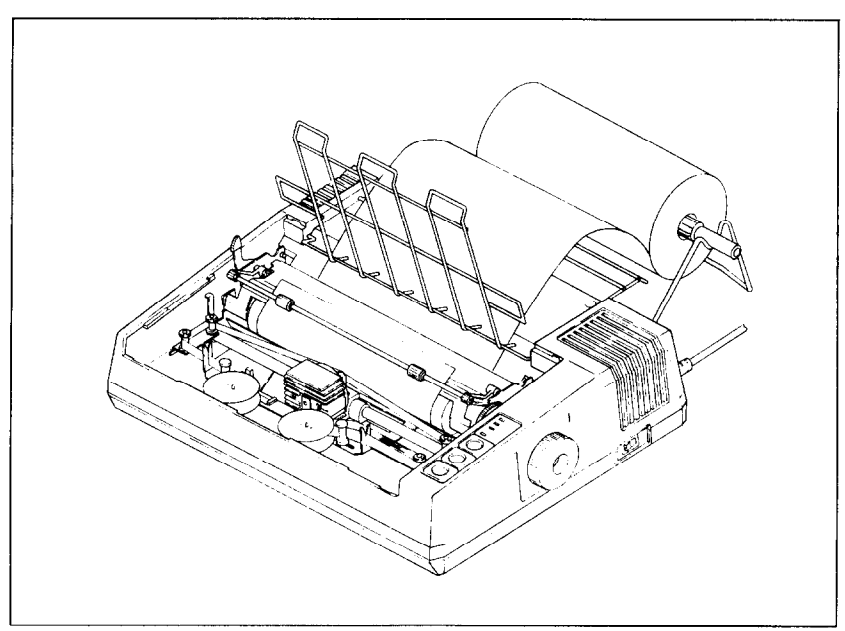

**Figure** 1-7. Inserting roll paper into Delta is similar to loading single sheets.

--

..".

..\*. --

c.

L-

 $\begin{array}{c} \begin{array}{c} \begin{array}{c} \begin{array}{c} \end{array} \\ \begin{array}{c} \end{array} \\ \begin{array}{c} \end{array} \end{array} \end{array}$ 

L

10. Press the L.F. button to move the paper in until the leading edge appears on the front side of the platen, about where you want the first line to start printing.

NOTE: To straighten roll paper (if it's in crooked):

- Move the release lever to the "T" position.
- Position the sheet where you want it, moving it right or left if necessary to get the paper located between the margins of the printing area.
- $\bullet$  Move the release lever back to "F" position.
- 11. Push the paper press bar back to its original position, flush against the paper.
- 12. Replace the printer cover.
- 13. Presto! You're ready to start printing!

### <sup>L</sup>**Loading sprocket-feed paper**

This is the familiar perforated paper, with the holes along both sides, also called sprocket, punched, fan-fold, or just plain "computer paper." It can be as narrow as 3", and up to 10" wide (5" to L. 15%" on Delta-15).

To use this kind of paper, you'll need to install the tractor unit, with its two "sprocket" wheels to carry the paper along.

To install the tractor, identify the two "snap levers" shown in Figure 1-8. At the same time, identify the two "stoppers," nickelplated bars over which the hooked or cut-out bottom edge of the tractor frame fits.

OK? Now pick up the tractor unit. While depressing the two snap levers, guide it down to the two stoppers; when the hooks shide over the stopper bars, let go of the shap levers to lock it in side over the stopper bars, let go of the snap levers to lock it in place.

> Next, if you haven't already, install the paper separator and paper guide (see Appendix A), and we're ready to start loading.

- L 1. Turn the power switch off and remove the printer cover.
- 2. Pull the release lever (on left side) to position "T".
- 3. Raise the paper press bar; lift the paper separator upright.
- 4. Place the stack of fan-fold paper behind the printer.
- 5. Open the tractor covers, atop the right and left sprocket units, as shown in Figure 1-9.
- 6. Flip the clamp levers forward. This allows the two sprocket units to move freely right and left, so you can align them with the holes in the paper.
- 7. Pick up the top sheet, and feed it between the paper chute and platen cover plate.
- 8. Push the paper down and forward, so it wraps around the platen.

.-

-

-

-

-

-

-

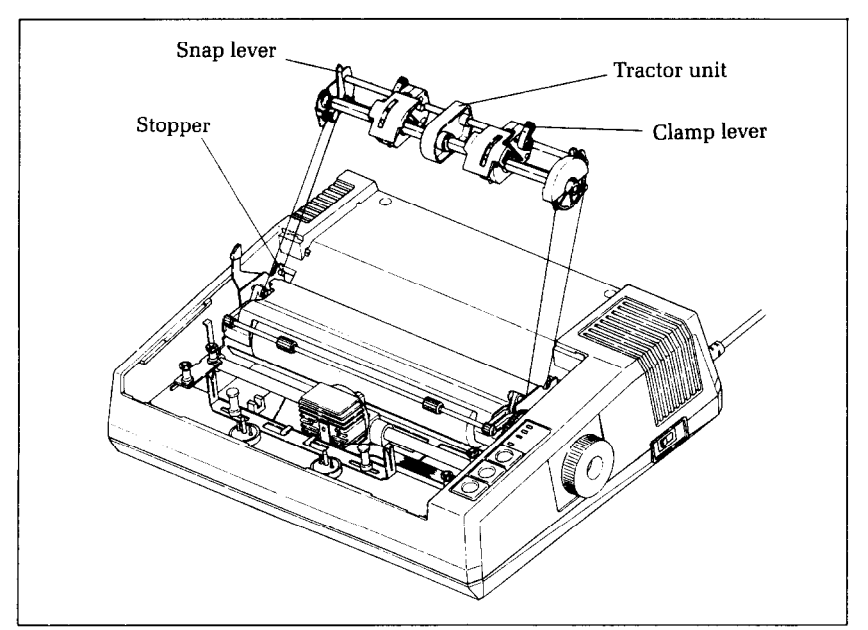

Figure 1-8. Replace the tractor unit by placing the hooks against the stoppers and lower the front into place while holding the snap levers.

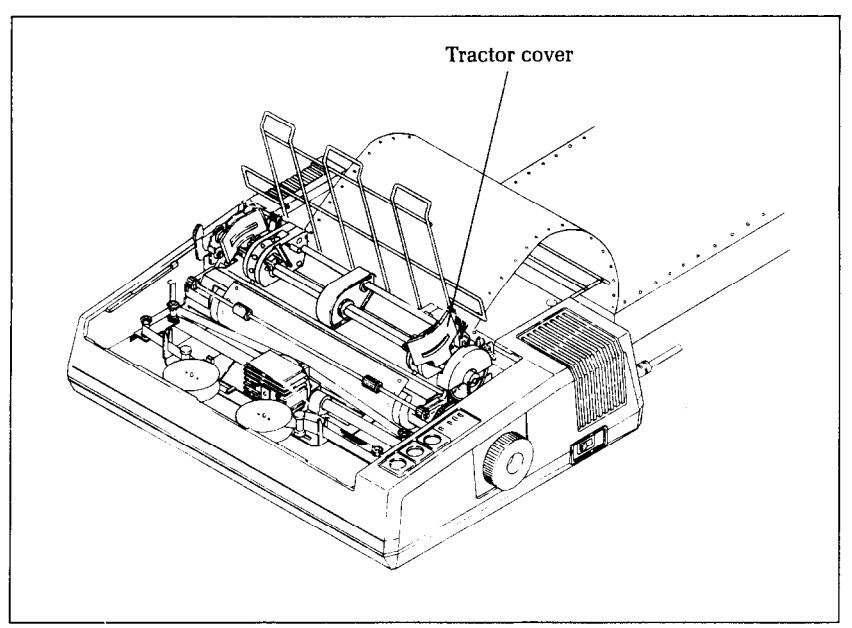

**Figure 1-9.** Open the tractor covers to expose the sprocket teeth.

- 9. Return the paper separator to its original flat position,
- 10. Pull the paper up, past the sprocket units.
- 11. When holes fit snugly over the nubby teeth in both sprockets, close the tractor covers and snap the clamp levers back into their locked position (Figure 1-10).
- 12. With the platen knob, roll the paper up or down until the correct "start-print" position is reached. You do this by lining up the horizontal perforation (where you tear apart individual sheets] with the top of the ribbon guide (as shown in Figure Ill).
- 13. Now you're ready to roll! Replace the printer cover and turn the power switch on. Rapid printing!

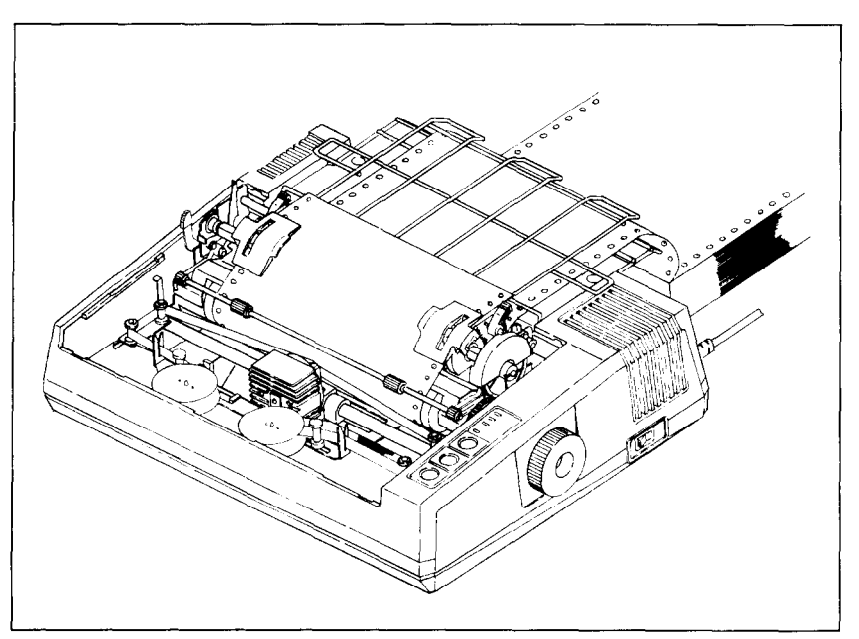

**Figure I-10.** Delta ready to run with sprocket-feed paper.

#### **Bottom feeding Delta-15**

The Delta-15 can be loaded with sprocket paper in two different ways-either from the back, as with Delta-lo, or through a slot in the bottom. To load Delta-15 from the back, follow the steps shown in the previous section. But for loading through the bottom slot, you position the Delta-15 above the stack of fan-fold paper, with the paper being fed up through the bottom of the printer and on out the back.

.~

-

-

-

-

 $\overline{a}$ 

-

 $-$ 

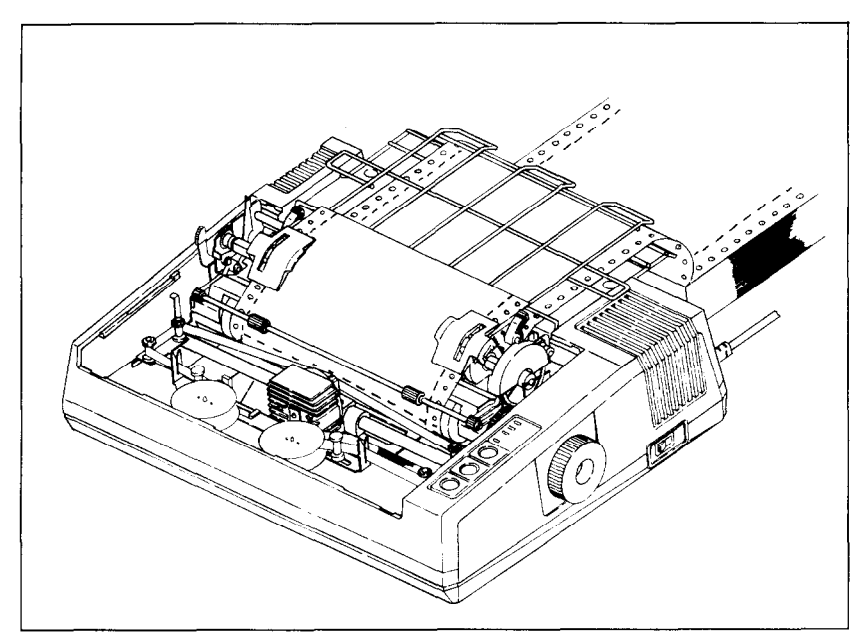

Figure 1-11. The perforation should be lined up with the top of the ribbon guide.

To use Delta-15 this way, you'll need to install the tractor unit, the paper separator, and the paper guide if you haven't already. If you're unsure how to do it, see Appendix A and Figure 1-8.

The steps for bottom loading Delta-15

- 1. Turn the power switch off and remove the printer cover.
- 2. Pull the release lever to position "T" (Figure l-4).
- 3. Raise the paper press bar.
- 4. Place the stack of sprocket-feed paper below the printer, ideally on a specially-built printer table with a built-in slot.
- 5. Open the tractor covers, right and left (Figure 1-9).
- 6. Flip the clamp levers forward. This allows the two sprocket units to move freely right and left, so you can align them with the holes in the paper.
- 7. Pick up the first "sheet" and lift it up and through the slot in the bottom of the Delta-15.
- 8. Push the paper up to the front of the platen roller.
- 9. Feed the top sheet inside the paper press bar and past the platen, high enough so you can grip the paper from above the printer.
- 10. Pull the paper up past the sprocket wheels.
- 11. When the holes fit snugly over the nubby teeth, close tractor covers and snap the clamp levers back into the locked positions.
- 12. With the platen knob, roll the paper up or down until the correct "start-print" position is reached. This position is achieved by lining up the horizontal perforation with the top of the ribbon guide as shown in Figure l-11.
- 13. Now we're ready to roll  $-$  replace the printer cover, and turn on the power switch. Speedy printing!

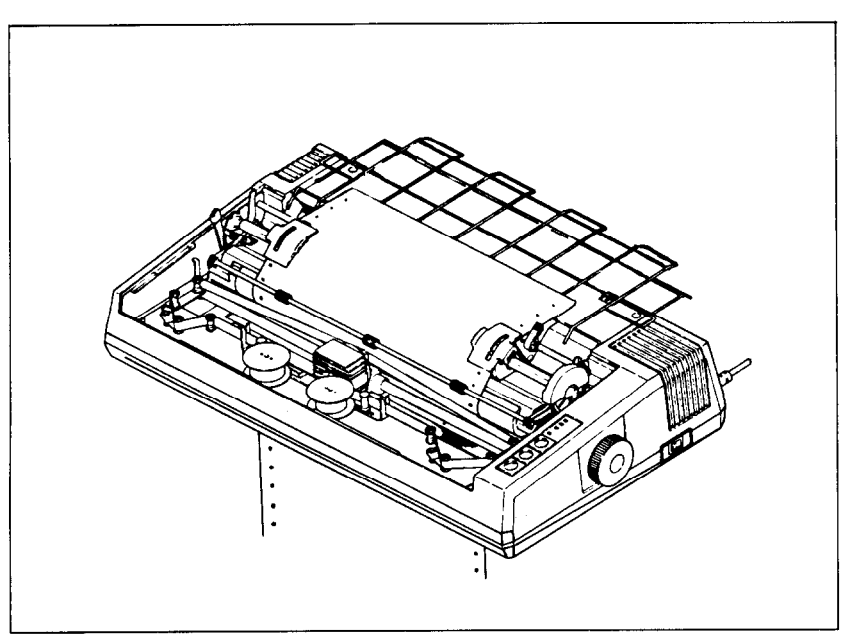

**Figure 1-12.** Delta-15 con be loaded from the bock like Delta-10 or from the bottom, as shown here.

## **Ribbon Installation**

Installing the ink ribbon with its two spools is described in detail in Appendix A. Just follow the diagrams.

# **Adjusting the Gap**

What's the gap? The gap is the space between the print head and the platen, Adjusting the gap is simply adjusting the printer to take different thicknesses of paper.

-

-

-

-

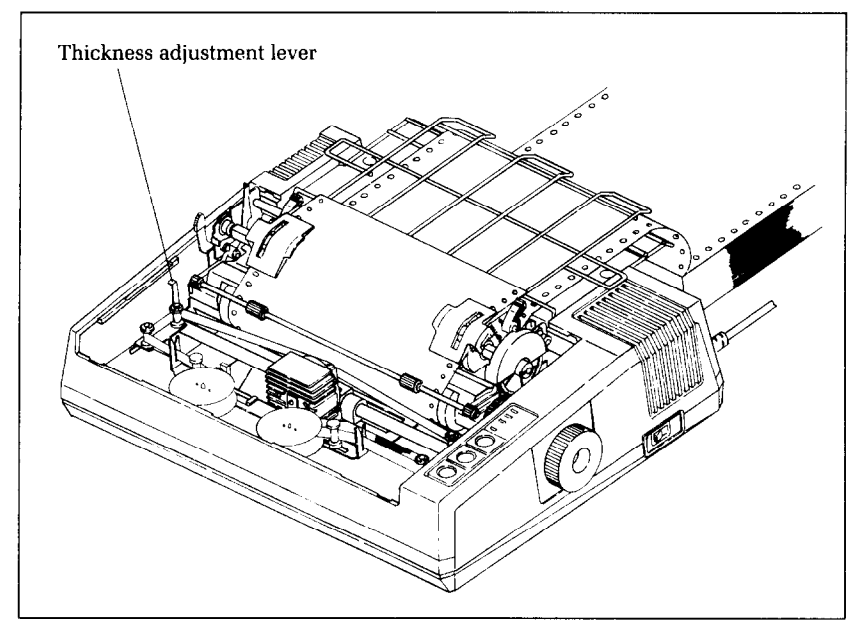

**Figure** l-13. Adjusting the print head gap lever allows you to obtain optimum print quality on paper ranging from .07 mm to .28 mm thick-even 3-part carbonless sets.

To make the adjustment, move the "thickness adjustment lever" which is immediately in front of the "release lever" shown in Figure l-13. Pulling the thickness adjustment lever towards you will widen the gap; pushing it away from you will narrow the gap.

Five positions are available; you can feel the lever clicking into the various notches. The second step (illustrated) is the one most commonly used for single sheets of paper. The lever is straight up in this position.

You shouldn't encounter any difficulty in getting the right gap setting to fit your paper. If necessary, experiment; you'll soon find the best position for the paper you're using.

### **Self-Test**

The "self-test" is a trial run of your beautiful new machine. Delta carries a built-in program that prints out sample lines of letters, numbers, and other characters-to show you that everything's in good working order. It also serves as a display of all the characters available in the Delta. And, finally it's a "warm-up" that permits you to check your installation of ribbon and paper, and the adjustment of the print head gap.

Best of all, you don't have to wait another minute-you can print the self-test without hooking up the Delta to your computer! It's as simple as 1, 2, 3 . . .

1. Plug the printer's power cord into a 120 VAC outlet.

- 2. Insert a sheet of paper.
- 3. While holding down the L.F. button, turn the power switch on. Surprised you, didn't it? How did you like that blinding speed

 $-$  160 characters per second! And the amazing array of type faces, symbols, and graphics! The sample print-out contains characters in the following sizes and type faces, all of them stored in the printer's permanent memory.

''"#\$%%'()\$+,-./0123456789:;<=>?@ABCDEFGHIJKLMNOPQRSTUVWXYZ[\]^\_'abcdefghijklmno<br>pqrstuvwxvz(!)\*<br>'^\rtif++0≏°F 40+⊡Ti4+0ζξα0IδαX±OX+Zàc≴ã⊬° +f≦E@yStN\*Adu¢Rabw#@eweRf **°.'+\_—\_4 =—\_=** mien<del>n</del>as  $\frac{1}{1}$ !"#\$%&'()\$+,-./0123456789:;<=>?@ABCDEFGHIJKLMNOPQRSTUVWXYZ[\]^\_\*abcdefghijklmno - WARANOWY (!)><br>- Julie Adding Hotels (!)><br>- Julie Adding Adding Adding Adding Adding Adding Adding Adding Adding Adding Adding Adding Adding Adding Addi

**Figure 1-14.** The self-test gives a hint of what's to come.

1. Standard pica type  $-10$  characters per inch

- 2. Standard elite type  $-12$  characters per inch
- 3. Condensed type 17 characters per inch
- 4. Italic pica style  $-10$  characters per inch
- $5.$  Emphasized pica  $-10$  characters per inch

What next? Chapter 2 takes up the timely subject of "Communicating with Delta." Now you'll learn how to make your computer put your printer through its many paces.

.-

-

-

-

-

-

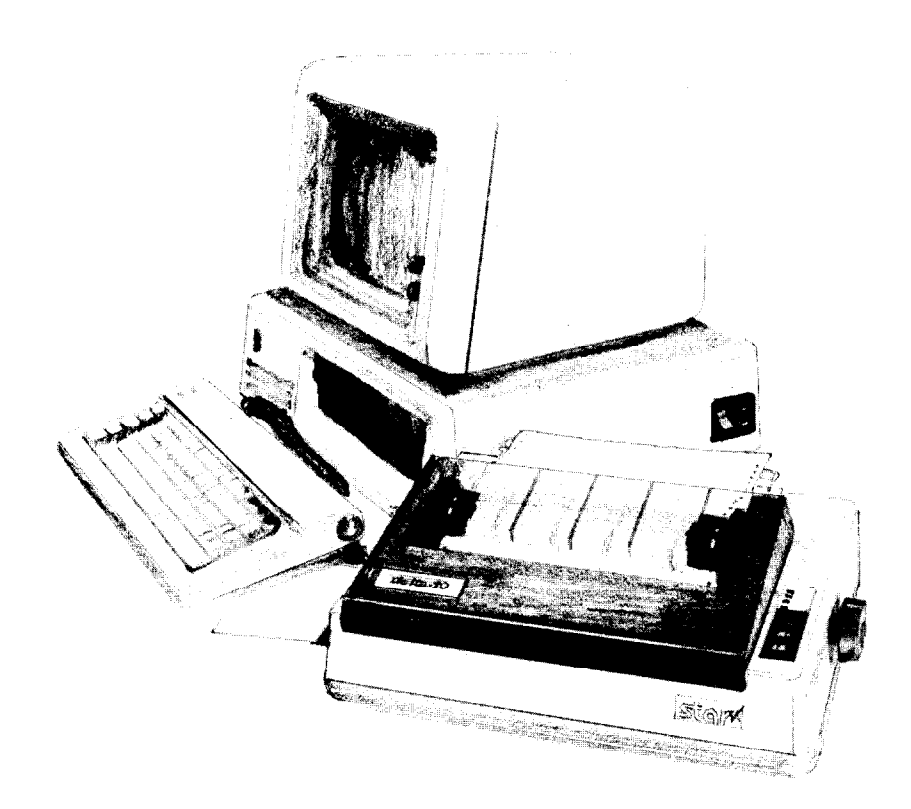

fil<br>C

#### **Chapter 2**

# **Getting Started With Delta**

You have assembled and tested your printer, and seen a quick sample of Delta's capabilities in the self-test. Now it's time to do what you bought Delta to do: print information from your computer.

But first you need to connect Delta to your computer. Figure 2-l shows where the cables connect, but there's more that you need to know. Complete instructions for connecting Delta to many popular computers are given in the appendix. Find the appendix that covers your computer and follow the instructions for connecting Delta and for setting the DIP switches. If your computer isn't listed in the appendix, then ask your Star dealer which computer that is listed is most like yours. If none of the listed computers are similar to yours, then your Star dealer will give you

-

-

-

-

-

-

-

-

-

- -

advice on connecting Delta to your computer.

When everything is connected, come back here and we will check it out!

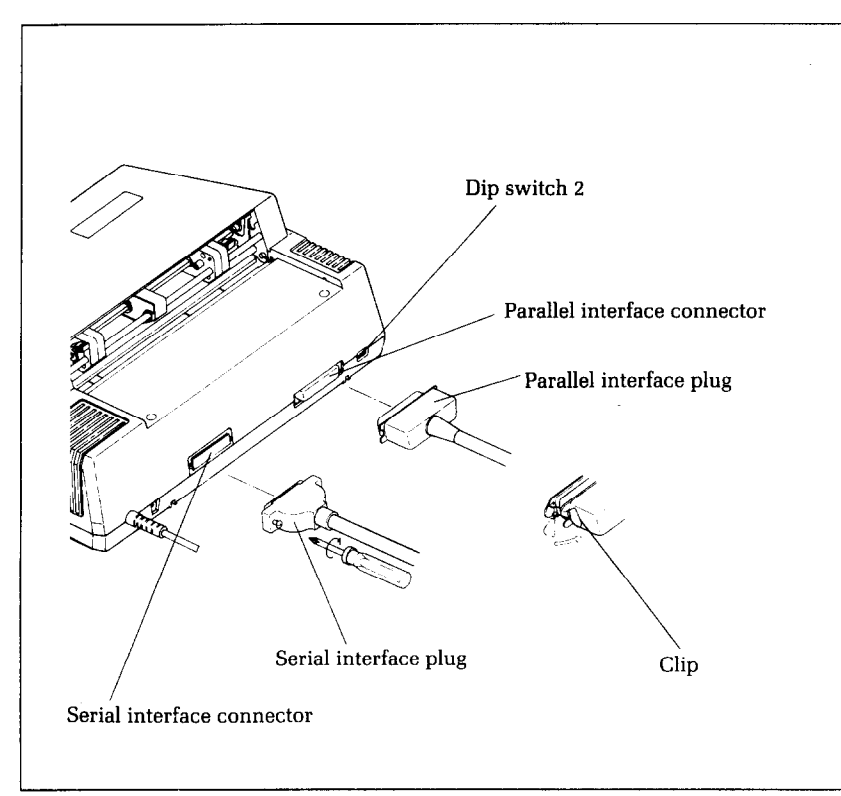

**Figure** 2-1. Delta has both serial and parallel interfaces.

## **Using Commercial Sojtware**

Many of you purchased Delta to use with commercial software. You made a good choice because Delta is compatible with most commercial programs, from word processing programs to spreadsheet programs to accounting programs.

Many of these programs have a routine for describing your printer. These routines are often in "installation programs". They typically give you a choice of printers or printer types to pick from. Some typical descriptions that you might pick for Delta are: "TTY type printer with backspace", "IBM-dot matrix printer", "Centronics-type printer", "Dot matrix ASCII printer". Delta should work fine with any of these descriptions.

p.

Many of these lists of printers are not very clear, and may not include anything that you think describes Delta. If you can't decide which description best fits Delta, we recommend that you narrow the list to two or three choices (you can quickly eliminate ail the daisy-wheel printer types) and then experiment. You won't hurt anything if you guess wrong; it just won't work right. This should quickly tell you if your guess is right. If all else fails, though, your Star dealer will be happy to give you some advice.

Some programs don't ask you what kind of printer you have, but instead they ask some questions about what your printer can do. Here are the answers to the "most asked" questions. Delta can do a "backspace". Delta *can* do a "hardware form feed".

With these questions answered, you are ready to start printing. Read the manual that came with your commercial software to see how to make it send information for Delta to print. This is ail you need to know to use Delta as a regular printer. But Delta isn't just a regular printer. Delta has many capabilities that your commercial software isn't aware of. A little later we will see what it takes to use some of Delta's advanced features with commercial software.

#### **First, some terminology**

Delta knows what to print because it knows how to interpret the codes that the computer sends to it. These codes are numbers that the computer sends to Delta. Both the computer and Delta know the meaning of these codes because they are a set of standard codes used by almost ail microcomputers. This set of codes is the American Standard Code for Information Interchange, which is usually referred to as ASCII (pronounced ask-key). There are ASCII codes for all the letters of the alphabet, both lower case and capital, the numbers from 0 to 9, most punctuation marks, and some (but not all) of Delta's functions.

ASCII codes are referred to in several different ways, depending on the way they are used. Some times these codes are treated as regular numbers. For example, the letter "A" is represented by the number 65 in ASCII. Appendix M shows ail of the ASCII codes.

In BASIC, ASCII codes are used in the CHR\$ function. This function is used to print the character that is represented by the number in the CHR\$ function. The BASIC statement PRINT CHR\$(65) will print an "A" on the terminal.

In some other programming languages, ASCII codes are referred to by their hex value. "Hex" is short for hexadecimal which is a base-16 number system. (Our usual numbers are base'. : ;

10) Since hex needs 16 digits, it uses the numbers 0 through 9 and then it uses the letters A through F for digits. The ASCII code for the letter "A" is 41 in HEX.

Of course, most of the time we don't even need to think about this code system. Our computers are smart enough to know that when we press the "A" key on our keyboard we want to print the letter "A". The computer takes care of all the rest.

But there are a number of ASCII codes that don't have keys on the keyboard. The most important of these codes are the codes that have ASCII values below 32. These codes control many of Delta's functions. Even though there aren't keys for these codes, most keyboards can send these codes. It's done by holding down the "control" key (many times marked CTRL) and simultaneously pressing a letter key. The particular letter key that is pressed determines what code is sent. Control and A sends ASCII code 1, control and B sends ASCII code 2, and so on. Because of the way they are created, these codes are often referred to as "control-A" etc.

So there are four common ways of referring to the same set of codes: the character or name of the code, the decimal ASCII value, the hexadecimal ASCII value, and the "control-" value.

For example, the code that causes Delta to advance the paper one line is ASCII 10 (decimal). This code is commonly referred to by all the following names:

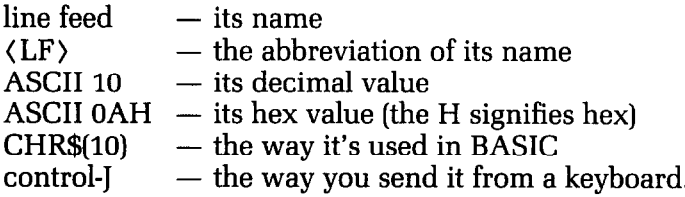

There's a chart in Appendix M that shows these side-by-side so that you can convert back and forth.

The reason that we are telling you all this about ASCII codes is that people are not very consistent about how they describe ASCII codes. We are going to help you use Delta with commercial software, but we don't know what its documentation is going to call the various codes. So if you know all the different things that the codes might be called it will be easier to figure out what it is trying to tell you.

Now, armed with the knowledge of what to look for, you can delve into the manuals of your commercial software and dig out the secrets of how to send "control codes" to your printer. When

.<br>Links

**B** 

**c** 

you find the method that your program uses, then you can shop through this manual to find the function that you want to use. By translating the codes from the system that we use, to the system that your commercial software uses, you should be able to use many of Delta's advanced features. It may help, however if we look at a couple of examples.

#### **Using Delta with SuperCalc**

SuperCalc is typical of the many spreadsheet programs that are now available. It has the capability of using several of the advanced features of Delta. Perhaps the most often used feature with spreadsheet programs is compressed printing. Let's see how to use compressed printing with SuperCalc.

In SuperCalc, the /Output command provides output to the printer. One of the options of the /Output command is S(etup). This option provides you with a menu of functions to configure SuperCalc to match your printer. You can change the number of characters that SuperCalc will print on a line and the number of lines that will print on a page. You should be sure that these values match your printer. Delta-lo's print **80** characters per line of pica type, or 136 characters of condensed type. Delta-15 can print 136 characters per line of pica type, or 233 characters per line of condensed type. One of the other options on this menu is "send setup codes to printer". This is how we tell Delta that we want to use condensed print. The code to switch Delta into condensed print is ASCII 15, or control-O. So to switch on condensed type, use the /Output command and, after selecting D(isplay) and entering the range to print, select the S(etup) option, and the S(etup)-"Manual setup codes" sub option, Then, at the prompt that says "Enter codes (CR when done)", type control-O. Remember, to enter con trol-O you hold down the CTRL key while you press the O key (That's the letter Oh, not the number zero]. Then just press return and select P(rint) to print your report.

,You only need to go through this procedure once each time you use SuperCalc because Delta will stay in compressed print until it's turned off or reset.

You might also wish to use some of Delta's other features with SuperCalc. Find the code for the feature you wish to use in Appendix K and use the same procedure given here. Remember that Appendix M can be used to translate between the different names for the codes.

#### **Using Delta with word processors**

Not many word processing programs recognize the advanced

-

-

-

-

-

-

-

-

-

-

-

-

--

-

-

features of printers like Delta. They usually provide for some method of making bold characters and underlining. But Delta can do much more than that. The people that write word processing programs do, however, know that there are a lot of different printers on the market, and so they usually, (but not always) provide a way of sending special codes to a printer. We will study one example of this to see how a typical word processor handles it. Once you understand the concept you should be able to use your program manual to figure out how your word processor does it.

The program that we will study is the EasyWriter word processor for the IBM Personal Computer. This uses a fairly typical method of handling special codes. Generally, word processing programs don't want you to put non-printing codes in the file. They "know" that they won't print anything, and so they "protect" you by not letting you use them. But the non-printing codes are the ones that you need to use Delta's features. So EasyWriter provides a way to override this protection. If you precede a special code with a "control-O" then EasyWriter will accept the next non-printing code.

Let's look at a specific example. Suppose you want to print the title of a book in italic. The code sequence to select italic type is Escape 4 (that's two separate characters). Entering the 4 is no problem; it's a printing character so EasyWriter won't object (although in this case it's not going to print). The Escape, however, is a non-printing character so it requires special handling. To enter the Escape code first enter control-0 (hold the Ctrl key while you press the letter 0). Then press the Esc key. The Escape character shows on the screen as a left pointing arrow. Now just type the number 4 and you're done.

When you want to end the italic, you need to enter Escape 5. Use the same procedure: enter control-O, Esc, and then 5.

You can use many of Delta's features this way. Find the codes that you need in Appendix K, and then if necessary, use Appendix M to translate the codes into the form your word processor uses.

A note to WordStar users: WordStar is probably the most popular word processing program in the world. But it provides no way to enter special printer control codes from the keyboard. WordStar does, however, provide you with a way to use some of Delta's advanced features. WordStar has four special commands that you can use to access Delta's features. These are called "user printer controls" and are control-P Q, control-P W, control-P E, and control-P R. You might use two of these to turn italic on and off and the other two for some other function. The process of setting up these codes is called "patching" and is done with the

.\_

install program that comes with WordStar. The procedure is fairly involved, but it is explained in the WordStar manual. If you have trouble figuring it out, ask for assistance where you bought Word-Star.

#### **Using this book without learning BASIC**

Throughout most of this book we will be teaching you how to use Delta's features using the BASIC programming language in our examples. This is because it is easy to communicate with Delta from BASIC and because, despite its shortcomings, BASIC is the nearest thing to a universal language among users of personal computers. But it's not the only way to communicate with Delta, as we have already seen. Even if you don't know BASIC, you can learn how to use Delta's features by reading on. When you find a function that you want to use, just apply what you already know about translating from one name for codes to another. The examples will still show you how the commands are used, even if you are not using BASIC.

### **Some Basics About BASIC**

Probably the simplest thing to do with your printer in BASIC is to list a program on the printer. But in this world of proliferating microcomputers even this presents a problem. It seems that every computer uses a different system of communicating with the printer. We are going to tell you about some of the more common ways, and hope that between this and your computer's BASIC manual you will be able to stay with us.

First on our list is Microsoft BASIC's way of communicating with the printer. They just add an "L" to the beginning of the LIST and PRINT commands, making them LLIST and LPRINT. This method is used by more computers than any other and so we will use it throughout this book, after telling the rest of you how to follow along.

Microsoft BASIC is used by TRS-80 computers, IBM-PC computers, many CPlM computers, and many other computers. (Look in your BASIC manual; it will probably say if it's Microsoft BASIC.)

Next we need to talk about Apple II computers. They have a real simple system. To list a program that you have loaded into

-

-

-

-

-

-

-

-

-

-

-

-

-

-

-

-

**-** 

-

-

memory, just type:

PR#l LIST PR#g

The PR#l says "send everything to the printer", the LIST sends it, and the PR#O says "Ok, back to the screen now". (There are some slightly different versions of these commands in Appendix C.)

Some other computers require you to open the printer as a numbered device, and then direct the output to that device. For example, to list a program on the printer with a Commodore C-64 computer you type the following:

OPEN4,4 CMD4 LIST PRINT#4 : CLOSE4

This says that the printer is device 4, directs the output to it, lists the program, and finally closes device 4.

The appendix gives more information about listing programs on various computers. Find the appendix that tells how your computer works, and try it.

Now that we all know how our computers address the printer, let's try listing a BASIC program. Load a BASIC program and LLIST it (or however your computer does it).

We've crossed the first major hurdle—learning how to list programs on Delta. Now we are ready to jump into the world of programming with Delta. But first, there are a few fundamentals that we need to cover.

#### **Establishing communications**

We've learned something about communicating with our printer. Now we need to adapt what we know to printing in a BASIC program. Generally, computers use about the same procedure for printing in a program as they do to list a program. Again take a few moments to look at the appendix that relates to your computer. We'll continue when you have it all figured out.
Welcome back. Let's try what we learned. Type the following:

NEW 18 LPRINT "TESTING" RUN

Remember-we use LPRINT, you may have to use something else!

At any rate, you should have the word "TESTING" on your printer. Quite an achievement, isn't it? Let's get done with this simple stuff so that we can go on to something interesting.

### **The CHR\$ function**

We mentioned CHR\$ earlier as one way to express ASCII codes. We are going to use it a lot in communicating with Delta. Delta uses many of the ASCII codes that don't represent letters and numbers. The CHR\$ function gives us an easy way to send these codes to the printer. Try this to see how the CHR\$ function works:

NEW 18 LPRINT CHR\$(68) RUN

That should print a "D" for Delta. If you check the chart in Appendix I you will see that 68 is the ASCII code for "D".

### **Control codes**

**.-** 

Delta uses many of the non-printing ASCII codes for control codes. These codes perform a function rather than printing a character. Let's try an easy one right now:

NEW 18 LPRINT CHR\$(7) RUN

**L** Who made that noise? That's Delta's bell. We will learn more

-

-

-

-

-

-

-

-

-

-

-

about it in Chapter 6. We just wanted to illustrate a code that causes Delta to perform a function.

### **The escape code**

There's one particular ASCII code that we are going to be using more than all the rest. This is ASCII 27, which is called escape. In BASIC it's CHR\$(27). With all of Delta's advanced features, there weren't enough single ASCII codes to go around. So escape is used to start sequences of control codes that open a wider range of functions to us.

While you must call this code CHR\$(27) in BASIC, we are going to refer to it as (ESC) in this book. This will make it much easier to recognize when we use it.

A typical escape code sequence starts with (ESC) which is followed by one or more CHR\$ codes. As an example, the escape code sequence to turn on italic print is:

(ESC) CHR\$(52)

In a program, this would look like this:

NEW 18 LPRINT CHR\$(27) CHR\$(52); 20 LPRINT "TESTING" RUN

Try this program, it will print the word TESTING in italic. Some of you fast students may have noticed that CHR\$(52) is the same as "4". That's right, the program will work just as well if line 10 is changed like this:

lpi LPRINT CHR\$(27) "4";

That's just another form of the same ASCII code, and it's all the same to Delta.

Here's another shortcut for BASIC programmers: since (ESC) is used so often, assign it to a variable. In a long program, typing ESC\$ is much easier than typing CHR\$(27) each time! Now our program looks like this:

**5** ESC\$=CHR\$(27) l@ LPRINT ESC\$ **"4";** 

\..- Turn your printer off and back on now, or you will be printing in italic for quite a while!

#### **Some problem codes**

**.** 

L..

Before we go too far we need to mention some codes that may cause you problems. Like most of the subjects in this chapter, we have to be a little vague because of the differences in computers.

Nearly all BASICS change some of the ASCII codes between your BASIC program and your printer. Some turn CHR\$(10) (a line feed) into a CHR\$(13) (a carriage return) before sending it on. Some other problem codes are 0, and 9 through 13. Once again we refer you to the appendix about your computer, where some more specific information awaits.

That's it for the basics. You are ready to learn how to use the many features of Delta.

-

-

-

-

-

-.

- -

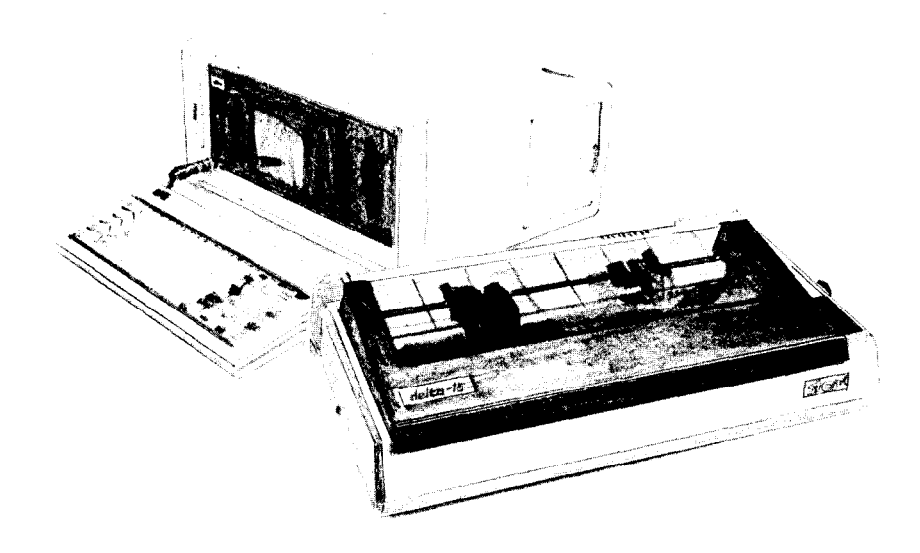

紅色

## **Chapter 3 Printing Text With Delta**

Beginning with this chapter we will be exploring all the features of Delta. All our examples will be given in Microsoft BASIC as used by the IBM Personal Computer, but remember that you don't need to know BASIC to use Delta's features. Just use the same ASCII codes as we do in our examples.

If your computer doesn't use Microsoft BASIC, look in the appendix to see what changes you need to make for your BASIC. The appendix tells you how to change the short example programs, and gives complete listings of the longer programs, already converted for your computer.

You have already printed a few lines on your Delta printer. Now it's time to start looking at the many variations of printing style that you have available to you. The first technique that we

.\_

**-** 

--.

-

-

-

-

-

-

.-.

will investigate is changing the width of the characters that Delta prints.

### **Changing the print pitch**

In "printer talk," character width is called pitch. Normally, Delta prints 10 characters per inch. This is called pica pitch because it's the same spacing as a standard pica typewriter.

Delta can also print 12 characters per inch. This is called elite pitch because it is the same spacing as an elite typewriter.

Condensed print is approximately 17 characters per inch (actually it's 17.14 characters per inch). Condensed pitch allows you to get 136 columns of printing on an 8% inch page.

You tell Delta which pitch you want to use with the  $\langle ESC \rangle$ "B" command. The table below shows the three options of this command.

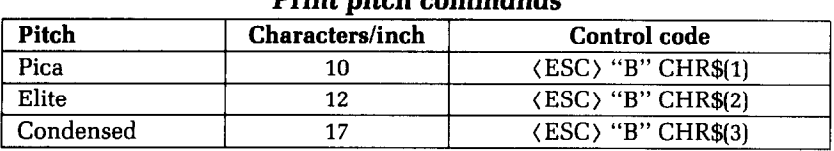

### **Table 3-l Print pitch commands**

Let's see how these three pitches look. Try this program:

NEW 18 LPRINT CHR\$(27) "B" CHR\$(2) 2@ LPRINT "THIS IS ELITE PITCH PRINTING" 30 LPRINT CHR\$(27) "B" CHR\$(3) 40 LPRINT "CONDENSED IS THE NARROWEST PITCH" 50 LPRINT CHR\$(27) "B" CHR\$(l) 60 LPRINT "NOW WE ARE BACK TO PICA PITCH PRINTING"

When you run this program you should get this:

THIS IS ELITE PITCH PRINTING

CONDENSED IS THE NARROWEST PITCH

NOW WE ARE BACK TO FICA FITCH FRINTING

Line 10 turns on elite pitch with  $\langle$  ESC $\rangle$  "B" CHR\$(2). Line 20 prints a line at 12 characters per inch. The (ESC) "B" CHR\$(3) in line 30 changes Delta to condensed pitch and line 40 prints a line in condensed pitch. Line 50 resets Delta to pica pitch and line 60 prints a line in pica pitch.

Pica pitch and condensed pitch can be set with "shortcut" codes. Instead of using  $\langle ESC\rangle$  "B" CHR\$(n), you can set them with a single code. CHR\$(18) sets pica pitch and CHR\$(15) sets condensed pitch. You can not set elite pitch with a single code.

### **Expanded print**

٠

'L

i..

**L** 

**L.** 

**L \*** 

**i..** 

**L** 

**L** 

**L** 

i

L.

**L** 

c

**'L** 

Each of Delta's three print pitches can be enlarged to twice its normal width. This is called expanded print. Try this program to see how it works:

NEW

10 LPRINT CHR\$(14) "THIS LINE IS EXPANDED" 2@ LPRINT "BUT THIS LINE IS NOT"

THIS LINE IS EXPANDED BUT THIS LINE IS NOT

Expanded print set with CHR\$(14) is automatically canceled at the end of the line. This is convenient in many applications, such as for one line titles. Note that you don't need to put an (ESC) in front of the CHR\$(14), although (ESC) CHR\$(14) works just the same.

Sometimes you may wish to stay in expanded print for more than one line. Change your program to this:

- 18 LPRINT CHR\$(27) "W" CHR\$(l) "THIS LINE IS EXPANDED"
- 20 LPRINT "AND SO IS THIS ONE"
- **39** LPRINT CHR\$(27) "W" CHR\$(@) "NOW WE'RE BACK TO NORMAL"

Now the results look like this:

**-l-H I s** LINE I s ECXF-'RNlDEr) 6rNR su IS **-l-H153** CBNE NOW WE' RE BACK TO NCIRMAL

-.-

-

-

-

-

-

- -

When you turn on expanded print with  $\langle ESC \rangle$  "W" CHR\$(1) it stays on until you turn it off with (ESC) "W" CHR\$(O). That's what we added line 30 for.

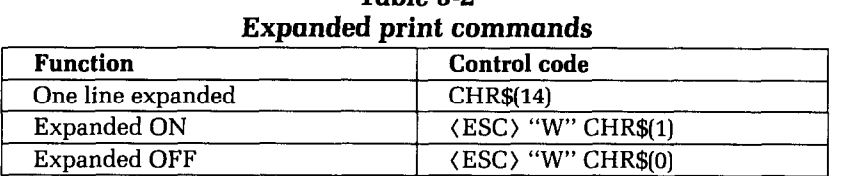

**Table** 3-2

By combining expanded print with the three pitches, Delta has six different character widths available.

Enter this program to see how the print pitches and expanded print can be combined:

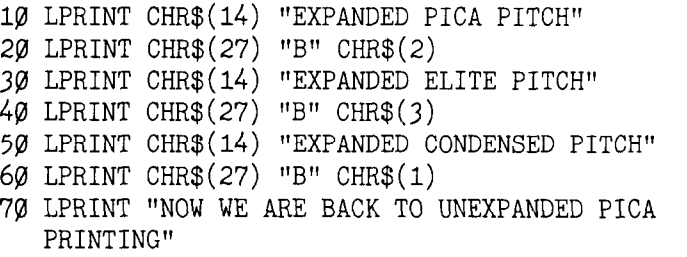

Here's what you should get from this program:

#### **FICA** EXPANDED FITCH

### EXF19NRED **ELITE PITCH**

### **EXPANDED CONDENSED PITCH**

NOW WE ARE BACK TQ UNEXF'ANDED PICA PRINTING

### **Making Delta print darker**

Delta has very good print density when it's just printing regularly. But sometimes you may want something to stand out from the rest of the page. Delta provides two ways to do this: doublestrike and emphasized print. Both of these go over the characters

Printing Text With Delta **33** 

**L.** 

e<br>C

i

Ĺ,

**j L.** 

**I ) IN... I** 

twice, but they use slightly different methods to darken the characters. Let's try them and see what the difference is.

The following table shows the control codes for getting into and out of double-strike and emphasized modes.

| т тип спірназіз сопіннаназ |                             |  |
|----------------------------|-----------------------------|--|
| <b>Function</b>            | <b>Control</b> code         |  |
| Double-strike ON           | $\langle$ ESC $\rangle$ "G" |  |
| Double-strike OFF          | $\langle$ ESC $\rangle$ "H" |  |
| <b>Emphasized ON</b>       | $<$ ESC $1$ "E"             |  |
| Emphasized OFF             | $\langle$ ESC $\rangle$ "F" |  |

**Table 3-3 Print emDhasis commands** 

Try them now with this little program:

NEW 18 LPRINT CHR\$(27) "G" 28 LPRINT "THIS IS DOUBLE-STRIKE PRINTING" 3p LPRINT CHR\$(27) "H" CHR\$(27) "E"; 4@ LPRINT "THIS IS EMPHASIZED PRINTING" 50 LPRINT CHR\$(27) "G"; 69 LPRINT "AND THIS IS BOTH AT ONCE" 7pI LPRINT CHR\$(27) "H" CHR\$(27) "F"

Run this program. The results will look like this:

### THIS IS DOUBLE-STRIKE PRINTING **THIS IS EMPHASIZED PRINTING AND THIS IS BOTH AT ONCE**

Line 10 turns on double-strike with (ESC) "G" and line **20**  prints a line of text. In line 30 double-strike is turned off with (ESC) "H" and then emphasized is turned on with (ESC) "E". Line **40** prints a line of emphasized text. Line 50 then turns double-strike back on so that line **60** can print in both at once. Finally, line **70** turns both off, so that Delta is set for normal printing.

Look closely at the different lines of printing. In the line of double-strike printing each character has been printed twice, and they are moved down just slightly the second time they are

-

**-.** 

-.

printed. In emphasized printing, they are moved slightly to the right the second time Delta prints. The last line combined both of these so that each character was printed 4 times. Now that's pretty nice printing, isn't it?

## **Some Special Kinds of Text**

We're just getting started on the kinds of text that Delta can print. Still to come are italic characters, underlined characters, superscripts and subscripts.

### **Italic printing**

Italic letters are letters that are slanted to the right. Delta can print all the kinds of letters that we have seen so far in italic as well as the roman (standard) letters we have been using. Italics can be used to give extra emphasis to certain words. The command codes to turn italic on and off are shown in Table 3-4.

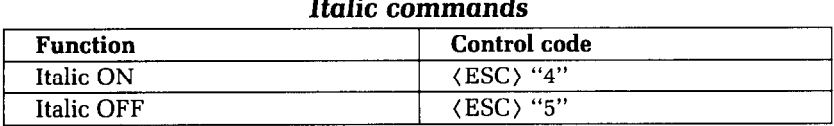

**Table 3-4** 

Use this program to see italic characters:

NEW 18 LPRINT CHR\$( 27) **"4";**  20 LPRINT "THIS LINE IS PRINTED IN ITALIC" **3g** LPRINT CHR\$(27) **"5"; 4pl** LPRINT "THIS LINE IS NORMAL PRINTING"

Here is what you should get:

THIS *LINE IS PRINTED IN ITALIC*  THIS LINE IS NORMAL PRINTING

This program is easy; line 10 turns italic on with (ESC) "4", and line 30 turns it off with (ESC) "5".

### **UnderJining**

Not only can Delta print all the styles of printing that we have seen in both roman and italic, but it can underline them too. The control codes are shown in Table 3-5.

| Underline communities |                                      |  |
|-----------------------|--------------------------------------|--|
| <b>Function</b>       | Control code                         |  |
| Underline ON          | $\langle ESC \rangle$ " – " CHR\$(1) |  |
| Underline OFF         | $\langle ESC \rangle$ " – " CHR\$(0) |  |

**Table** 3-S Underline commands

Again, that's simple. Let's try it with this program:

NEW 10 LPRINT CHR $$(27)$  "-" CHR $$(1);$ 2g LPRINT "THIS IS UNDERLINED"; 30 LPRINT CHR\$ $(27)$  "-" CHR\$ $(0)$ ; 40 LPRINT " AND THIS IS NOT"

It should come out like this:

THIS IS UNDERLINED AND THIS IS NOT

In this program underline is turned on in line 10 with (ESC) "  $-$  " CHR\$(1), and then off in line 30 with  $\langle ESC \rangle$  " $-$ " CHR\$(0). There's a new little wrinkle in this program, though. It all printed on one line. The semicolons at the end of the first three lines told BASIC that those lines were to be continued. Therefore, BASIC didn't send a carriage return and line feed at the end of those lines. We just did this to illustrate that all these control codes can be used in the middle of a line. It's easy to underline or italicize only part of a line.

### **Superscripts and subscripts**

We have seen how Delta can print in 6 different widths. Delta

can also print in two different heights of characters. The smaller characters are called superscripts and subscripts and are half the height of normal characters. Superscripts print even with the tops of regular printing while subscripts print even with the bottom of regular printing. They are frequently used to reference footnotes, and in mathematical formulas.

Table 3-6 has the codes for using superscripts and subscripts.

| <u>Umpuluulipe diin babbullipe vulitaining</u> |                                    |  |
|------------------------------------------------|------------------------------------|--|
| <b>Function</b>                                | <b>Control</b> code                |  |
| Superscript ON                                 | $\langle ESC \rangle$ "S" CHR\$(0) |  |
| Subscript ON                                   | $\langle ESC \rangle$ "S" CHR\$(1) |  |
| Super & subscript OFF                          | $<$ ESC $>$ "T"                    |  |

**Table 3-6 Superscript and subscript commands** 

Try this program to see them work:

```
NEW 
18 LPRINT "THIS LINE USES"; 
28 LPRINT CHR$(27) "S" CHR$(@); 
30 LPRINT " SUPERSCRIPTS";
48 LPRINT CHR$(27) "T"; 
50 LPRINT " AND";
6p LPRINT CHR$(27) "S" CHR$(l); 
70 LPRINT " SUBSCRIPTS";
88 LPRINT CHR$(27) "T"; 
90 LPRINT " BOTH"
```
THIS LINE USES SUPERSCRIPTS AND SUBSCRIPTS BOTH

Here line 20 turns on superscripts with  $\langle$  ESC  $\rangle$  "S" CHR\$(0). It's turned off in line 40 with (ESC) "T". Then, between printing text, subscripts are turned on in line 60 with  $\langle ESC \rangle$  "S" CHR\$(1), and finally off in line 80. Again, everything prints on one line because of the semicolons.

### **Mixing modes**

We have learned how to use Delta's many different printing modes individually. Now let's see how we can combine these E.

 $\overline{\mathbf{C}}$ 

modes for even more printing effects. Condensed, italic, doublestrike, underlined subscripts are something that you are probably just itching to print!

There are 288 "theoretical" combinations of the modes that we have learned. Of these, a mere 112 will work! (Some combinations, like expanded superscripts, just don't work.) Instead of trying to list all the combinations that work, we have a program that prints a chart showing all the combinations. There is a sample of each of the 112 possible combinations on the chart. (The dots just indicate the few combinations that don't work.) Enter the following program and run it to make your own chart.

```
100 WIDTH "LPT1:", 255  'CANCEL AUTO CR & LF AFTER
   80 CHAR'S 
110 GOSUB 1000 'BUILD INSTRUCTION SET REQUIRED
120 GOSUB 2000 'PRINT HEADING
130 LPRINT "*REGULAR*" 
140 GOSUB 3000 'PRINT FOUR LINES REGULAR 
150 LPRINT "*DOUBLE STRIKE*" 
160 LPRINT DOUBLE.STRIKE$; 
170 GOSUB 3000 'PRINT FOUR LINES DOUBLE STRIKE 
180 LPRINT "*EMPHASIZED*" 
190 EMPHASIZED = TRUE 
200 GOSUB 3000 'PRINT FOUR LINES EMPHASIZED 
210 LPRINT "*DOUBLE STRIKE & EMPHASIZED*" 
220 LPRINT DOUBLE.STRIKE$ EMPHASIZED$; 
230 GOSUB 3000 'PRINT DOUBLE STRIKE & EMPHASIZED 
240 END 
250 ~****************************************** 
260 '*****XttXXtffXXXttf*********************** 
1000 lllllllllll1llll1fIllllIllllllllllflllI,lll 
lpll0 ' ' 
1020 ' BUILD INSTRUCTION SET ' 
1030 ' ' 
1040 flll1rrflllllllllllrllllllllllllllllllIllfl 
1059 """FONT (CHARACTER) STYLES""""""" 
1060 ITALIC$ = CHR$(27) + CHR$(52)
1070 ROMAN$ = CHR$(27) + CHR$(53)@,Qj ll,llIllllI'PITCH ~~~~~IllllllllIlllIlfllll 
1090 ENLARGED$ = CHR$(27) + CHR$(87) + CHR$(1)
1100 NOT.ENLARGED$ = CHR$(27) + CHR$(87) + CHR$(0)111\emptyset PICA$ = CHR$(27) + CHR$(66) + CHR$(1)
112\emptyset ELITE$ = CHR$(27) + CHR$(66) + CHR$(2)
1130 CONDENSED$ = CHR$(27) + CHR$(66) + CHR$(3)
```
.-

-

-.

-

-

-

**-** 

```
1140 fluitersPECIAL PRINT MODES
115\emptyset EMPHASIZED$ = CHR$(27) + CHR$(69)<br>116\emptyset NOT.EMPHASIZED$ = CHR$(27) + CHR$(7\emptyset)
1160 NOT.EMPHASIZED$
1170 DOUBLE.STRIKE$ = CHR$(27) + CHR$(71)118\emptyset NOT.DOUBLE.STRIKE$ = CHR$(27) + CHR$(72)
1190 UNDERLINED$ = CHR$(27) + CHR$(45) +
CHR$(1)<br>1200 NOT.UNDERLINED$
                            = CHR$(27) + CHR$(45) +
   CHR$(\emptyset)1210 SUPERSCRIPT$ = CHR$(27) + CHR$(83) +
CHR$(Ø)<br>1220 SUBSCRIPT$
                           = CHR$(27) + CHR$(83) +
   CHR$(1)1230 NOT.SCRIPTED$ = CHR$(27) + CR\\$(84)1240 RESET.ALL$ = NOT.EMPHASIZED$ + NOT.UNDERLINED$
   + NOT.DOUBLE.STRIKE$ 
1250 RESET.ALL$ = RESET.ALL$ + ROMAN$ + PICA$ +
   NOT.ENLARGED$ 
1260 IlllllllllltlllI~~~~~~~~~l"ll"l,lf'll"l,' 
1270 TRUE = 1 : FALSE = \varnothing1280 REGULAR.HEADING$ =STRING$(27,"*") +"REGULAR" 
   + STRING$(27,"*") 
1290 RETURN 
2000 ,r,,,11l1,lll,111l111llr1l1ll,l1l,,r11lf1111 
2010 '<br>2020 '
2020 ' PRINT HEADING<br>2030 ' '
2030 ' 1
2040 ,,1l,,11l111r1111l111ll11ll1!1l11,11l111rlll 
2050 LPRINT RESET.ALL$<br>2060 LPRINT ENLARGED$ " NORMAL
2060 LPRINT ENLARGED$ " NORMAL ENLARGED
2070 LPRINT RESET.ALL$; 
2080 LPRINT UNDERLINED$; 
2090 LPRINT CONDENSED$ "CONDENSED";<br>2100 LPRINT ELITE$ " ELITE ";
2100 LPRINT ELITE$ " ELITE ";<br>2110 LPRINT PICAS " PICA ":
2110 LPRINT PICA$
2120 LPRINT CONDENSED$ "CONDENSED";<br>2130 LPRINT ELITE$ " ELITE ";
2130 LPRINT ELITE$ " ELITE
2140 LPRINT PICA$ " PICA " 
2150 LPRINT RESET.ALL$ 
2160 RETURN 
3000 ,,ll,1llrl,11,l,l11l1ll,l1l,1l1l11r11,1,1fl 
3010 ' ' 
               PRINT FOUR LINES
3030 ' ' 
3040 ,111,l,,,,,,,ll,,,1!1~1111,1111,1l1111f1111
```
..

42.

b.

i

i

. .

1.

3050 ITALICS = FALSE :LPRINT ROMAN\$; 3060 UNDERLINED = FALSE NOT.UNDERLINED\$; :LPRINT 3070 ENLARGED = FALSE :LPRINT NOT.ENLARGED\$;  $3080$  PICA = FALSE 3090 *IIIIIIIIIIIIPRINT PITCHESIIIIIIIIIIIIIIIIII* 3100 LPRINT CONDENSED\$; 3110 GOSUB 3500 'PRINT AS REQUIRED 3120 LPRINT ELITE\$; 3130 GOSUB 3500 'PRINT AS REQUIRED 3140 LPRINT PICA\$; :PICA = TRUE 3150 GOSUB 3500 'PRINT AS REQUIRED 3160 ''''''''SEE WHAT HAS BEEN DONE"""""""""""" 3170 IF ENLARGED = TRUE THEN LPRINT :GOTO 3190 'CHECK IF UNDERLINED 3180 LPRINT ENLARGED\$; :ENLARGED = TRUE :GOTO 3080 'ELSE CONTINUE LINE 3190 IF UNDERLINED = TRUE THEN LPRINT :GOTO 3210 'CHECK IF ITALICS 3200 LPRINT UNDERLINED\$; : UNDERLINED = TRUE : GOTO 3070 'ELSE PRINT UNDERLINE 3210 IF ITALICS = TRUE THEN LPRINT RESET.ALL\$ :RETURN 3220 LPRINT ITALICS; :ITALICS = TRUE **:GoTo** 3060 'REPEAT WITH ITALICS 3500 **111!1l1ll111111ll,1l1ll11ff111ll1ll11l1lflll**  3510 **' 1**  PRINT AS REQUIRED  $'$ 3530 ' I 3540 **l1l1ll111!rl11ll11llllllllll1ll1lllll11111l1**   $355\emptyset$  BLANK\$ = STRING\$ $(6,32)$  : FOUR.DOT\$ = "...." 3560 IF EMPHASIZED = FALSE THEN LPRINT "ABcd"; :GOTO 3610 3570 IF PICA = FALSE THEN LPRINT FOUR.DOT\$; :GOTO 3590 3580 LPRINT EMPHASIZED\$ "ABcd" ;  $3590$  IF ENLARGED = TRUE THEN LPRINT ""; :ELSE LPRINT BLANK\$; 3600 RETURN 3610 **llllft~~lfl~~~~~~~~~~ = FA~SElf"llllflll"**   $362\varnothing$  IF ENLARGED = TRUE THEN LPRINT ""; :RETURN 3630 LPRINT SUPERSCRIPT\$; "Xx"; 3640 LPRINT SUBSCRIPT\$; "YY " ; 3650 LPRINT NOT.SCRIPTED\$; 3660 RETURN

Here is the chart it produces:

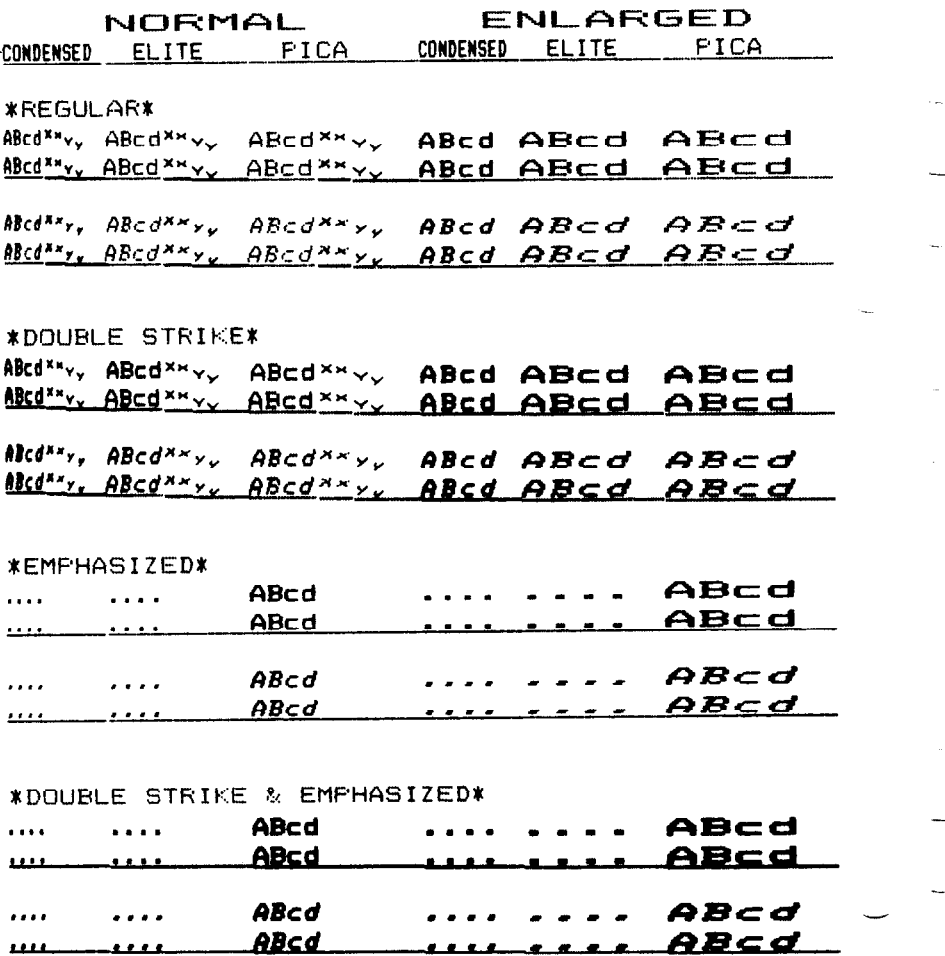

## **Summary**

**Control code**  (ESC) "B" CHR\$(l) (ESC) "B" CHR\$(2) (ES0 "B" CHR\$(3) CHR\$(18)

### **Function**

Sets pica pitch Sets elite pitch Sets condensed pitch Sets pica pitch

-

### Printing Text With Delta 41

CHR\$(15) CHR\$(14) (ESC) CHR\$(14) (ESC) "W" CHR\$(l) (ESC) "W" CHR\$(O) (ESC) "G" ( ESC) "H" (ESC) "E" (ESC) "F" (ESC) "4" (ESC) "5"  $\langle ESC \rangle$  " - " CHR\$(1) (ESC) " - " CHR\$(O) (ESC) "S" CHR\$(O)  $\langle$ ESC $\rangle$  "S" CHR\$(1)  $\langle$ ESC $\rangle$  "T"

Sets condensed pitch One line expanded One line expanded Expanded on Expanded off Double-strike on Double-strike off Emphasized on Emphasized off Italic on Italic off Underline on Underline off Superscript on Subscript on Super & subscript off

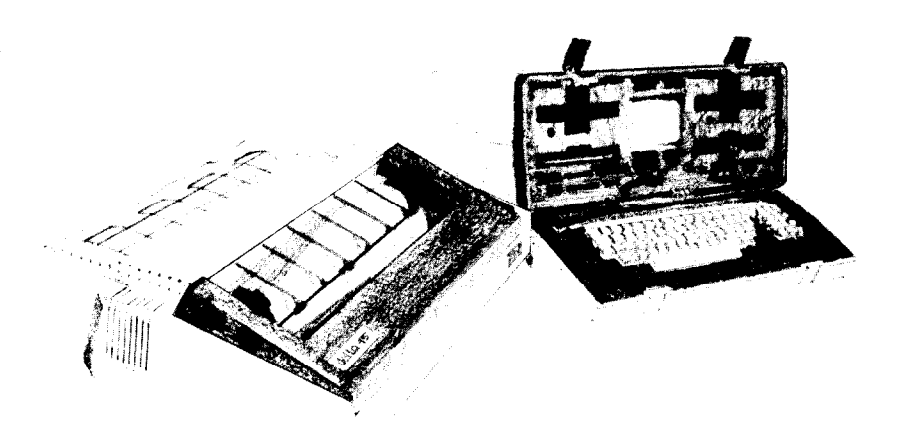

### Chapter 4

# **Line Spacing and Forms Control**

We have learned how to print in many different ways, but so far we haven't looked at how to position the printing on the page. In this chapter we will learn how to change the vertical spacing and the length of the page.

## Starting New Lines

Up until now the only time we have thought about printing on a new line is when we didn't want it to happen. We learned that putting a semicolon (;) at the end of a BASIC line will not end the line of printing. So somehow, the computer is telling the printer

-.

\_

 $\mathbb{R}^2$ 

-

when to end one line and start another.

There are two codes that are used to end one line and start another. They are carriage return (CHR\$(13)) and line feed (CHR\$(10)). The codes are simple, but their action is a little confusing (especially with BASIC). Carriage return is the easiest. Each time that the printer receives a CHR\$(13) it returns the print head to the left margin. It does not advance the paper (if DIP switch 2-4 is off; see below).

Line feed is more complicated. Each time the printer receives a CHR\$(lO) it both advances the paper one line and returns the print head to the left margin, ready to start a new line.

Now to add a little confusion-most (but not all) versions of BASIC add a line feed (CHR\$(10)) to every carriage return (CHR\$(13)) that they send. If your version of BASIC doesn't do this, then you should turn DIP switch 2-4 on so that Delta will add the line feed for you. When you have DIP switch 2-4 on the printer will do the same thing when it receives a carriage return as it does when it receives a line feed.

If you find that your printer double spaces when it should single space, then you probably need to turn DIP switch 2-4 off.

## Changing Line Spacing

When you turn Delta on the line spacing is set to 6 lines per inch (or 8 lines per inch if DIP switch  $1-5$  is off). This is fine for most printing applications, but sometimes you may want something different. Delta makes it easy to set the line spacing to whatever value you want.

Try this program to see how easy it is to change the line spacing:

```
NEW 
10 FOR I = 1 TO 25
2\emptyset IF I = 13 THEN 5\emptyset38 LPRINT CHR$(27) "A" CHR$(I); - 
4g LPRINT "DELTA HAS VARIABLE LINE SPACING" 
5p NEXT 
6pl LPRINT CHR$(27) "2"
```
i--

E

船

i L

j L

i or

: c-

c

This is what you will get:

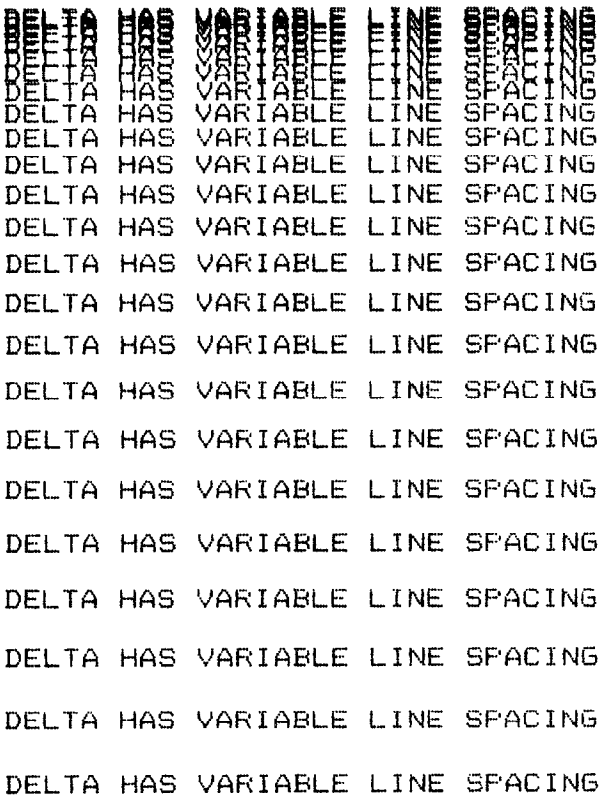

Line 30 changes the line spacing. The command (ESC) "A" CHR\$(n) changes the line spacing to n/72 of an inch. The loop that is started in line 10 increases the value of n (the variable I in the program) each time it is executed. So the line spacing increases as the program continues. Line 20 just shortcuts the loop when  $I =$ 13, since BASIC won't let us send CHR\$(13) without adding an unwanted CHR\$(10) to it. Finally, the  $\langle ESC \rangle$  "2" in line 60 resets the line spacing to 6 lines per inch. This is a shortcut that is the same as  $\langle$  ESC $\rangle$  "A" CHR\$(12).

You may wonder why they picked 1/72 of an inch as the increment for the line spacing command. There's a good reason: the dots that the printer makes are l/72 inch apart. So this means that you can vary the line spacing in increments as fine as one dotunless you want finer spacing, like one half dot spacing.

The (ESC) "3" CHR\$(n) command sets the line spacing in

-

-

-

increments of l/144 inch. Change line 30 in your program so it is like this:

30 LPRINT CHR\$(27) "3" CHR\$(I);

and run the program again. Now the results will look like this:

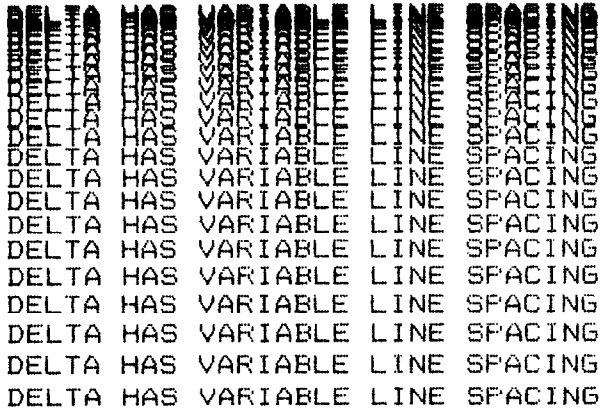

The program works just the same as before, but the line spacings are just half what they were. This is because (ESC) "3"  $CHR$(n)$  sets the line spacing to  $n/144$  inch.

Here are all the line spacing commands, including several "shortcut" commands for commonly used line spacings.

| $\frac{1}{2}$                    |                                       |  |
|----------------------------------|---------------------------------------|--|
| <b>Function</b>                  | <b>Control code</b>                   |  |
| Set line spacing to n/72 inch    | $\langle ESC \rangle$ "A" CHR\$ $(n)$ |  |
| Set line spacing to $n/144$ inch | $\langle ESC\rangle$ "3" CHR\$ $(n)$  |  |
| Set line spacing to 1/8 inch     | $\langle$ ESC $\rangle$ "0"           |  |
| Set line spacing to 7/72 inch    | $\langle$ ESC $\rangle$ "1"           |  |
| Set line spacing to 1/6 inch     | <b>(ESC)</b> "2"                      |  |
| One-time line feed of n/144 inch | (ESC) "J" CHR\$(n)                    |  |

**Table 4-l Line spacing commands** 

Let's take a look at the last command in the table, which gives a one-time line feed of n/144 inch. The (ESC) "J" CHR\$(n) command does not change the setting of the line spacing, but it does cause the printer to make one line feed of n/144 inch. Try this program to see how it works:

NEW 18 LPRINT "LINE NUMBER 1" 2g LPRINT "LINE NUMBER 2"; *3pI* LPRINT CHR\$(27) "J" CHR\$(l@d); *4pI* LPRINT "LINE NUMBER *3" 5p* LPRINT "LINE NUMBER *4"* 

Here is what Delta will produce:

LINE NUMBER 1 LINE NUMbER 2

LINE NUMBER 3 LINE NUMBER 4

The  $\langle ESC \rangle$  "]" CHR\$(100) in line 30 changes the line spacing to 1001144 for one line only. The rest of the lines are printed with the normal line spacing. *Notice* that both line 20 and line 30 end with semicolons. This prevents the normal line feed from occurring.

The value of n in all three commands (( ESC) "A", (ESC) "3", and (ESC) "J") can range from 0 to 255. A value of 0 means that there is no line spacing. This allows you to print multiple lines in the same position on the page. This is useful when you want to overprint graphics and text.

#### **Moving down the page without a carriage return**

So far, all the commands that move the paper also move the print head to the left margin. And normally this is what you want. Sometimes, though, you may wish to move down the page without moving the printhead back to the left margin. The  $\langle ESC \rangle$  "a" CHR\$(n) command does just that. This command advances the

-

-

-

-

**-** 

-

-

-

paper n lines (using whatever the current line spacing is) without moving the printhead. Change line 30 of your program so that it is like this:

**3@** LPRINT CHR\$(27) "a" CHR\$(3); -

Now when you run the program the results will look like this:

LINE NUMBER 1 LINE NUMBER 2

### LINE NUMBER 3

LINE NUMBER 4

The new line 30 moves the paper up 3 lines, but the printhead doesn't move. Therefore, line 40 prints its message starting in the column that the printhead was left in at the end of line 20.

## Forms Controls

We have seen how to control the spacing between lines on a page. Delta also has commands that control the placement of printing on the page, and even adjust for different size pages.

### **Form feed**

The simplest forms control code is the form feed. Form feed is CHR\$(12) and causes the printer to move the paper to the top of the next sheet. Try it by changing line 30 to this:

**38** LPRINT CHR\$(12);

Before you run the program, turn your printer off and adjust the paper so that the top of the sheet is even with the top of the ribbon guide on the print head, then turn the printer back on. If you don't remember how to do this, review Chapter 1. When you Ŗ

run the program, the results will look like this:

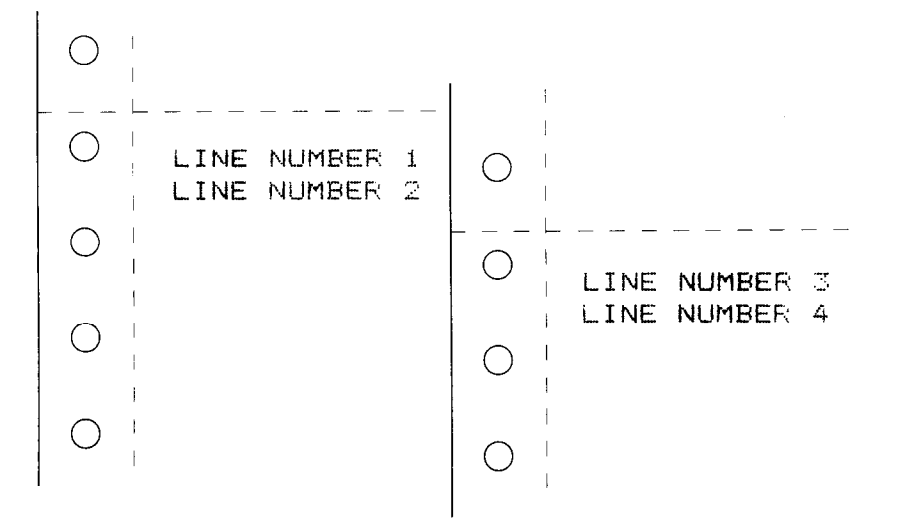

The form feed (CHR\$(12)) in line 30 caused the printer to move to the top of a new page before printing the last two lines.

A note to TRS-80 users: CHR\$(12) is a problem code for the TRS-80. To send a form feed command to Delta you must add 128 to it making it CHR\$(140). Use CHR\$(140) where we use CHR\$(12) in these programs.

## Changing the Page Length

You may have some computer forms that you wish to use with Delta that are not 11 inches high. That's no problem, because you can tell Delta how high the forms are that you are using. There are two commands for doing this, shown in this table:

| <b>Function</b>                 | Control code                                        |
|---------------------------------|-----------------------------------------------------|
| Set the page length to n lines  | $\langle ESC\rangle$ "C" CHR\$ $(n)$                |
| Set the page length to n inches | $\langle$ ESC $\rangle$ "C" CHR\$ $(0)$ CHR\$ $(n)$ |

**Table 4-2 Form length commands** 

-

-

-

-

Let's set up a 7 inch high form length, which is typical of many computer checks. The following program will do it.

NEW 10 LPRINT CHR\$ $(27)$  "C" CHR\$ $(\emptyset)$  CHR\$ $(7)$ ; 2@ LPRINT "PAY TO THE ORDER OF:" **3@** LPRINT CHR\$(12); **49** LPRINT "PAY TO THE ORDER OF:"

This program should print "PAY TO THE ORDER OF:" twice, and they should be 7 inches apart. Line 10 sets the form length to 7 inches. After line 20 prints, line 30 sends a form feed to advance the paper to the top of the next form. Line **40** then prints its message.

After you have run this program, turn off the printer and adjust the top of form position. When you turn the printer back on the page length will be reset to its normal setting (usually 11 inches).

## Top and Bottom Margins

Many programs that use a printer don't keep track of where they are printing on the page. This causes a problem when you get to the bottom of a page because these programs just keep on printing, right over the perforation. This makes it very hard to read, especially if a line happens to fall right on the perforation. And if you separate the pages then you are really in trouble.

Of course Delta has a solution to this predicament. Delta can keep track of the position on the page, and advance the paper so that you won't print too near the perforation. There are two commands to do **this.** One controls the space at the top of the page and the other controls the space at the bottom of the page. The control codes are given in the following table.

| <b>Function</b>              | Control code                          |
|------------------------------|---------------------------------------|
| Set top margin               | $\langle ESC \rangle$ "R" CHR\$ $(n)$ |
| Set bottom margin            | (ESC) "N" CHR\$(n)                    |
| Clear top and bottom margins | (ESC) "O"                             |

**Table 4-3 Top and bottom margin commands** 

In both cases the value of n tells Delta how many lines to skip, although there is a slight difference in the usage. When you set the top margin with (ESC) "R" CHR\$(n), the value of n tells Delta what line to start printing on. When you set the bottom margin with  $\langle ESC \rangle$  "N" CHR\$(n), the value of n tells Delta how many blank lines should be left at the bottom of the page.

Let's try a simple application to see how these margins work. Enter this program, which will print 150 lines without top and bottom margins.

```
NEW 
3p, FOR I = 1 TO 15g 
4@ LPRINT "THIS IS LINE "; I 
50 NEXT
70 LPRINT CHR$(12);
```
When you run this program it will print 150 lines right down the page and across the perforations. When it's done line 70 sends a form feed to advance the paper to the top of the next page. Look at the lines that have printed near the perforations. Separate the sheets and see if any of the lines have been torn in half. These are the problems that the top and bottom margins will solve.

Now add the following lines to your program. (Don't forget the semicolons or you won't get quite the same results that we did.)

```
18 LPRINT CHR$(27) "N" CHR$(6); 
2@ LPRINT CHR$(27) "R" CHR$(6); 
6p LPRINT CHR$(27) "0";
```
Now when you run the program Delta will skip the first six lines and the last six lines on each page (except for the first page, where Delta started printing at the top). That's because the top margin only works after a form feed, and we didn't send Delta a form feed after we set the top margin.

Line 10 sets the top margin, line 20 sets the bottom margin, and line 60 clears both margins when we are done.

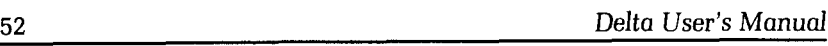

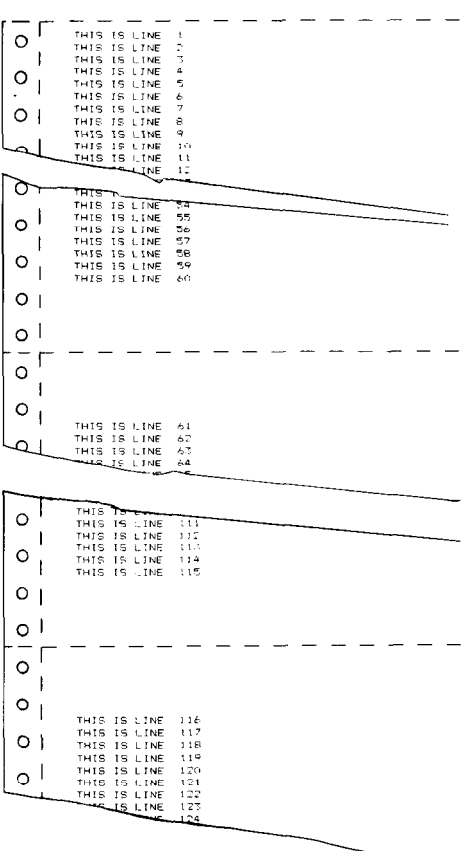

## Summary

### **Control code**

CHR\$(10) CHR\$(13)  $\langle ESC\rangle$  "A" CHR\$(n) (ESC) "3" CHR\$(n) ( ESC > "0" (ESC) "1"  $(ESC)^{-2}$  $\langle \overrightarrow{ESC} \rangle$  "J" CHR\$(n) (ESC) "a" CHR\$(n)

### **Function**

Line feed Carriage return Set line spacing to n/72 inch Set line spacing to n/144 inch Set line spacing to  $1/8$  inch Set line spacing to 7/72 inch Set line spacing to  $1/6$  inch One-time line feed of n/144 inch Advance the paper n lines

-

-

-

-

-

-

/

 $\ddot{z}$ 

 $\mathcal{I}^{\mathbb{C}}$ 

 $\overline{C}$ 

 $\mathbb{Z}$ 

 $\overline{\mathbf{L}}$ 

 $\ddot{\ddot{\cdot}}$ 

 $\mathbb{C}$ 

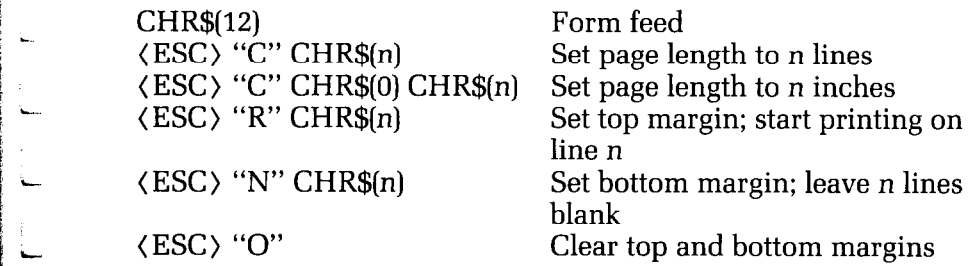

## 54 Delta User's Manual

-

L,

-

-

-

-

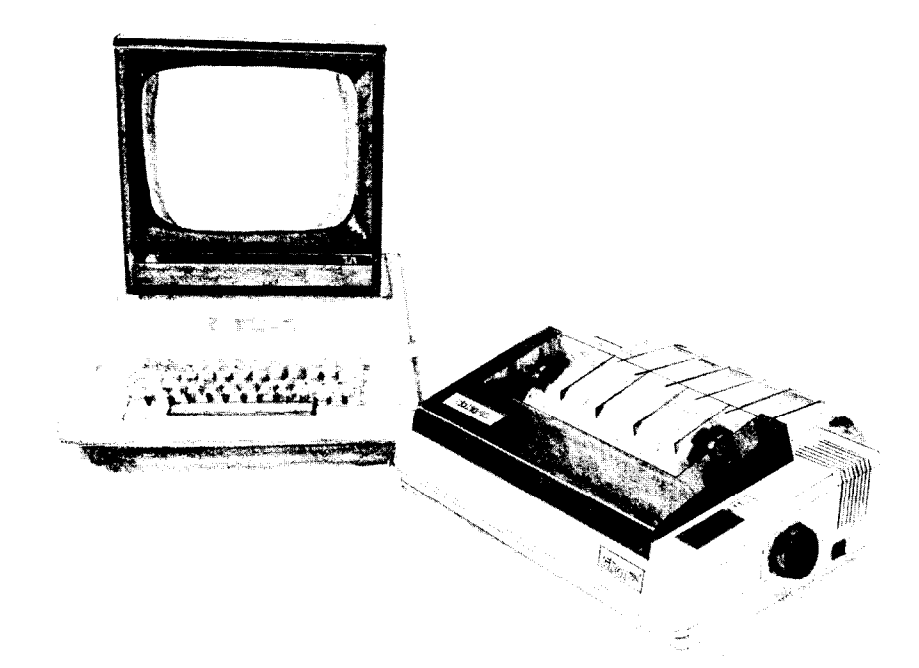

## Chapter 5 **Formatting Your Output**

You have probably used the tab and margin features on a typewriter. They make it easier to format the text on a page. Delta also has tabs and margins that you can set. But it goes beyond the capabilities of a typewriter because besides having tabs that go across the page, called horizontal tabs, Delta has vertical tabs that go down the page. In this chapter we will discover how to use the tabs and margins on Delta.

When you turn Delta on there are horizontal tabs set automatically every ten spaces. If you start counting at column *1* they are at columns *10,* 20, 30, 40, etc. It's easy to use these tabs; you just send a CHR\$(9) to Delta and the print head will move to the next tab position. CHR $\$(9)$  is the ASCII code  $\(HT)$  for horizontal tab.

Try this one line program to demonstrate the use of the default horizontal tabs.

NEW 20 LPRINT "ONE" CHR\$(9) "TWO" CHR\$(9) "THREE" CHR\$(9) "FOUR"

Here's what will print:

ONE TWO THREE FOUR

Even though the words are different lengths, they are spaced out evenly by the horizontal tabs.

 $CHR\$  $\mathfrak{F}(9)$  is a problem with some computers. Some BASICs convert CHR\$(9) to a group of spaces that act like a sort of pseudotab. This is fine if the computer and the printer have the same tab settings, but it doesn't allow us to use our own tab settings on Delta. We can "outsmart" these computers by adding 128 to the ASCII value that we use. Instead of using CHR\$(9), use CHR\$(137) for a tab command. Even this trick won't work for Apple II computers, for they use CHR\$(9) for something else entirely. Apple users can get some help in Appendix C.

Now add the following line to your program to set different horizontal tabs.

10 LPRINT CHR\$(27) "D" CHR\$(8) CHR\$(16) CHR\$(24)  $CHR$(\emptyset)$ 

(ESC) "D" is the command to begin setting horizontal tabs. It must be followed by characters representing the positions that you want the tabs set. In our program we are setting tabs in columns 8, 16, and 24. The CHR\$(0) at the end ends the string of tabs. In fact, any character that is not greater than the previous one will stop setting tabs. This means that you must put all your tab values in order, from least to greatest, or they won't all get set. (It also means that a CHR\$(l) is just as good as a CHR\$(O) for ending a group of tabs; some computers have trouble sending CHR\$(O).)

- - - - - - - - - - -

 $\overline{\phantom{0}}$ 

-

-

.-

When you run the program now it produces this:

iiNE TWO THREE FCIIJR

The words are now closer together, but still evenly spaced. Turn your printer off and on again to reset the default tabs.

If you set tabs in one pitch, such as pica, and then change the pitch, say to elite, the tab settings will also change. If, for example, the tabs are set every eight spaces, when you change pitch they will still be set every eight spaces, but the spaces will be a different width.

#### **A one-shot tab command**

Suppose you need to move to a position across the page, but you only need to do it once. It doesn't make much sense to set up a tab to use only one time. There must be an easier way-and of course there is.

The solution is called a one-time tab and is (ESC) "b" CHR\$(n). This command moves the print head n columns to the right. It has the same effect as sending n spaces to the printer.

## Setting Lefl and Right Margins

Delta's left and right margins work just like a typewriteronce they are set all the printing is done between them. The commands to set the margins are given in the following table:

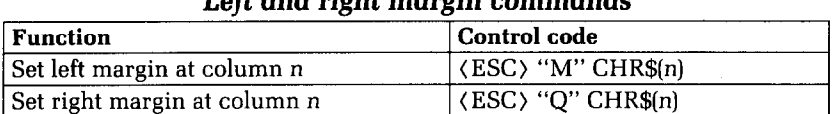

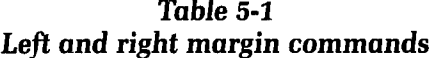

Try setting Delta's margins with this program:

```
NEW 
lpi GOSUB l@@ 
20 LPRINT CHR$(27) "M" CHR$(10);
```
-

-

-

-

-

-

-

-\_

-

-

-

-

-

-

-

```
30 LPRINT CHR$(27) "Q" CHR$(70)
40 GOSUB 100
5B END 
100 FOR I = 1 TO 80
11Ø LPRINT "X";
120 NEXT I
13@ LPRINT 
149 RETURN
```
The first thing that this program does is to branch to the subroutine that starts in line 100. This subroutine prints 80  $X$ 's in a row. The first time that the subroutine is used, all the X's fit in one line. Then line 20 sets the left margin to 10, and line 30 sets the right margin to 70. Once again the subroutine is used, but this time the X's won't all fit on one line since there is now only room for 61 characters between the margins. (There's room for 61 (instead of 60) characters because you can print in both the first and last column that you name.)

Run the program. The results will look like this:

When you want to reset the margins to the default values, you have two choices. You can either turn the printer off and back on, or you can set margin values equal to the default values. This means that you should set a left margin of 1 and a right margin of 80 on Delta-10 or 136 on Delta-15.

If you change the pitch of your printing after you set your margins, the margins will not change. They stay at the same place on the page. So if you set the margins to give you 65 columns of printing when you are using pica type, and then you change to elite type you will have room for more than 65 columns of elite printing between the margins.

## Using Vertical Tabs

Vertical tabs have the same kinds of uses that horizontal tabs do-they just work in the other direction. Horizontal tabs allow you to reach a specific column on the page no matter where you start from. Vertical tabs are the same. If you have a vertical tab set . .

at line 20, a (VT) (or vertical tab) will move you to line 20 whether you start from line 5 or line 19.

The default vertical tab settings are every six lines. If you send a **CHR\$(ll),** which is the ASCII code for (VT), before we have set up tabs it will advance the paper to one of these preset tabs. Enter this program to see how this works.

NEW 20 LPRINT CHR\$(11) "FIRST TAB" 3@ LPRINT CHR\$(ll) "SECOND TAB" 40 LPRINT CHR\$(11) "THIRD TAB" 50 LPRINT CHR\$(ll) "FOURTH TAB"

The **CHR\$(ll)** in each line advances the paper to the next vertical tab. The lines should be spaced evenly, six lines apart.

Now let's set some vertical tabs of our own. Add this line to the program:

 $1\beta$  LPRINT CHR\$(27) "P" CHR\$(1 $\beta$ ) CHR\$(2 $\beta$ ) CHR\$(4 $\beta$ ) **CHR\$(50) CHR\$(PI);** 

(ESC) "P" is the command to set vertical tabs. Like the horizontal tab setting command, tab positions must be defined in ascending order. Our example sets vertical tabs at lines 10, 20,40 and 50. Then the CHR\$(11) in each of the following lines advances the paper to the next vertical tab. Figure 5-l is what you get.

Add one more line to the program to demonstrate one more feature of vertical tabs.

60 LPRINT CHR\$(ll) "FIFTH TAB"

Now when you run the program the first page looks just like before, but line 60 sends one more (VT) than there are tabs. This doesn't confuse Delta—it advances the paper to the next tab position which happens to be the first tab position on the next page. That's nice, isn't it?

```
FIRST TAB
SECOND TAR
THIRD TAB
FOURTH TAB
```
**Figure 5-1.** 

### **A one-shot vertical tab command**

There's a one-time vertical tab command that works just like the one-time horizontal tab command. It is  $\langle ESC \rangle$  "a" CHR\$(n), and it causes the paper to advance n lines. It doesn't change the settings of the vertical tabs.

## **Summary**

```
Control code Function 
CHR$(9) Branch Horizontal tab
(ESC) "D" n1 n2 n3... CHR$(0) Set horizontal tabs<br>(ESC) "b" n 0ne-time horizontal
                                    One-time horizontal tab of n
                                    spaces 
(ESC) "M" n Set left margin<br>(ESC) "N" n Set right margi
                                    Set right margin<br>Vertical tab
CHR$(11)
(ESC) "P" nl n2 n3 . . . CHR$(O) Set vertical tabs 
                                    One-time vertical tab of n lines
```
-.

-

.-

-

\_.

-

-

-- -
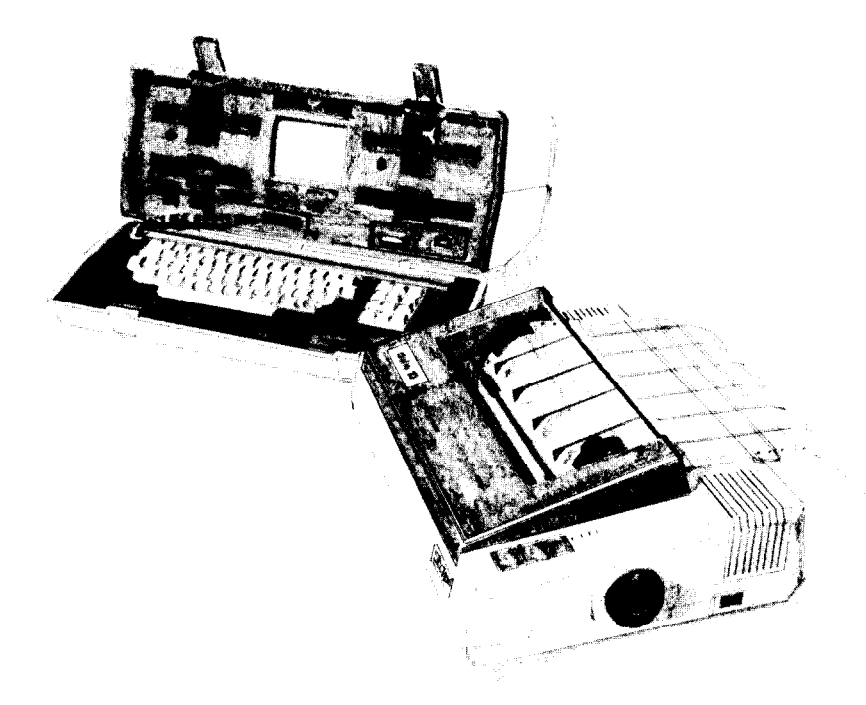

### **Chapter** 6

# **Special Features of the Delta Printer**

In the previous chapters we have learned about several groups of control codes. In this chapter we will look at more control codes. These codes don't fit neatly into any of the groupings that we have studied, but they add a lot of capability to Delta. So here goes.

#### **Now hear this**

i, i

**. e** 

L

i

L

i

i

h e

 $\mathbb{C}$  .

**r i i L**  .-

You may have heard Delta's bell if you have ever run out of paper. And you may have wondered why it's called a bell when it beeps instead of ringing! It's a long story that goes back to the early

-

-

-

-

-

-

-.

-

-

-

-

-

-

days of computers, when teletype machines were used for computer terminals. These mechanical marvels had a bell in them that could be heard for blocks. This bell was used to signal the operator that something needed attention. The code that the computer sent to the teletype machine to ring the bell was, reasonably enough, called a bell code. Well the name bell code is still with us, even if the bell has changed to a beeper, and a lot of people still call the beeper a bell, even if it doesn't sound like one. So with our trivia lesson out of the way, let's see how we can "ring the bell."

The code to sound Delta's "bell" is CHR\$(7), which is ASCII code 7 or (BEL). Any time Delta receives this code it will sound the bell for a quarter of a second. This can be used to remind an operator to change the paper or to make another adjustment to the printer.

You can try this by typing:

LPRINT CHR\$(7);

There are two other codes that affect the bell. One disables the bell, so that Delta will ignore a CHR\$(7), and the other turns the bell back on. All three codes that affect the bell are shown in the following table.

| Deil coihhnanas |                                      |  |
|-----------------|--------------------------------------|--|
| <b>Function</b> | Control code                         |  |
| Sound bell      | CHRS(7)                              |  |
| Disable bell    | $\langle ESC \rangle$ "Y" CHR\$(0)   |  |
| Enable bell     | $\langle$ ESC $\rangle$ "Y" CHR\$(1) |  |

**Table** 6-l Bell comman*c* 

#### **Initializing Delta**

Up to now when we wanted to reset Delta to the power on condition we have had to either turn the printer off and then on again, or to send the specific codes that reset the particular features. There is an easier way. The control code (ESC) "@" will reset all of Delta's features to the power on condition (as determined by the DIP switches), with two exceptions. Those exceptions are that (ESC) "@" will not erase any characters that you have stored in Delta's RAM memory (Chapter 7 tells you how to create your own characters), and it won't erase the macro if you

#### Special Features 63

i-

c

 $\ddot{\phantom{0}}$ 

i.

i

i

'L.

'L..

have one stored in Delta's RAM (this chapter will tell you how to create a macro).

#### **Putting Delta to sleep**

You know how to put Delta off-line with the ON LINE button so that you can use the FF and LF buttons. Delta has another offline state that can be controlled from your computer. When you turn Delta off-line from your computer, Delta will ignore anything that you send it, except for the code to go on-line again. CHR\$(19) is the code to turn Delta off-line; CHR\$(17) returns Delta to on-line status.

### **Printing to the bottom of the sheet**

Sometimes when you are using individual sheets of paper you may want to print near the bottom of a sheet. The paper-out detector usually stops Delta when you are about 2% inches from the bottom of the sheet. This is to notify you if you are running out of continuous paper.

Delta has the ability to print right to the bottom of the sheet. You can disable the paper-out detector so that it doesn't stop the printer. This will allow you to print to the end of the sheet, and even beyond if you are not careful. The codes to control the paperout detector, along with the other codes that we have just learned are in the following table.

| Some miscellaneous commanas  |                             |  |  |
|------------------------------|-----------------------------|--|--|
| <b>Function</b>              | <b>Control</b> code         |  |  |
| Master reset                 | $\langle$ ESC $\rangle$ "@" |  |  |
| <b>CHR\$(19)</b><br>Off-line |                             |  |  |
| On-line<br>CHR\$(17)         |                             |  |  |
| Paper-out detector off       | $<$ ESC $>$ "8"             |  |  |
| Paper-out detector on        | $\langle ESC\rangle$ "9"    |  |  |

**Table 6-2 Some miscellaneous commands** 

### **Unidirectional printing**

Unidirectional printing is a big word that means printing in one direction only. Delta normally prints when the printhead is moving in both directions. But once in a while you may have an application where you are more concerned about how the vertical lines align than with how fast it prints. Delta lets you make this choice. The table below shows the commands for controlling how Delta prints,

-

-

-

-

-

- -

| <b>FILINING UNTEGRION</b> |                                      |  |
|---------------------------|--------------------------------------|--|
| <b>Function</b>           | Control code                         |  |
| Print in one direction    | $\langle$ ESC $\rangle$ "U" CHR\$(1) |  |
| Print in both directions  | (ESC) "U" CHR\$(0)                   |  |

**Table** 6-3 **Printing direction** 

Try this program to see the difference that printing in one direction makes.

```
NEW 
10 LPRINT CHR$(27) "A" CHR$(7);
2@ FOR I = 1 TO lp, 
30 LPRINT "|"
40 NEXT I
50 LPRINT : LPRINT 
60 LPRINT CHR$(27) "U" CHR$(l); 
70 FOR I = 1 TO l/a 
80 LPRINT "1" 
90 NEXT I 
100 LPRINT CHR$(12) CHR$(27) "@";
```
Here is what you will get. The top line is printed bidirectionally, and the bottom is printed unidirectionally. You will have to look hard because there isn't much difference.

Let's analyze the program. Line 10 sets the line spacing to **7/72** of an inch so that the characters that we print will touch top to bottom. Lines 20-40 print 10 vertical line characters. Then line 60 sets one-direction printing and the vertical lines are printed again. Finally line 100 sends a form feed to advance the paper to the top of a new page, and then uses the master reset to restore Delta to the power-on condition.

#### **Backspace and delete**

Backspace (CHR\$(8)) "backs up" the printhead so that you can print two characters right on top of each other. Each time Delta receives a backspace it moves the printhead one character to the left, instead of to the right. You can strike over multiple letters by sending more than one backspace code.

Delete (CHR\$(127)) also "backs up" one character, but then it "erases" the previous character (it's erased from Delta's buffer, not from the paper).

The following program shows how these two codes work.

NEW

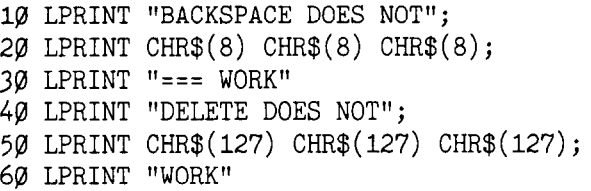

Here is what this program will print:

```
EACKSPACE DOES NOT WORK
DELETE DOES WORK
```
The backspace codes in line 20 move the printhead a total of three spaces to the left so that the first part of line 30 will overprint the word "NOT". The delete codes in line 50 "erase" the three letters in the word "NOT" so that it doesn't even print.

### **The seven bit dilemma**

Certain computers (most notably the Apple II) don't have the capability to send eight bits on their parallel interface. They can only send seven bits. This would make it impossible for these

-.

computers to use Delta's block graphics characters and special symbols if Star's engineers hadn't thought of a solution. (All of these characters have ASCII codes greater than 127 which means that the eighth bit must be on to use them.) The solution lies in the three control codes given in the following table.

| Function                                           | <b>Control</b> code                |  |
|----------------------------------------------------|------------------------------------|--|
| Turn the eighth bit ON                             | $\langle ESC\rangle$ " $\rangle$ " |  |
| Turn the eighth bit OFF                            | $\langle ESC\rangle$ "="           |  |
| Accept the eighth bit<br>"as is" from the computer | $\langle$ ESC $\rangle$ "#"        |  |

**Table 6-4 Eighth bit controls** 

### **Block graphics characters and special symbols**

Besides the upper and lower case letters and symbols that we are by now familiar with, Delta has a whole different set of characters that are for special uses. These characters include block graphics characters for drawing forms and graphs, and special symbols for mathematical, engineering and professional uses. The following program will print out all of the graphics characters available.

NEW 10 FOR J = 160 TO 255 STEP 8 20 FOR  $I = J$  TO  $J + 7$ 

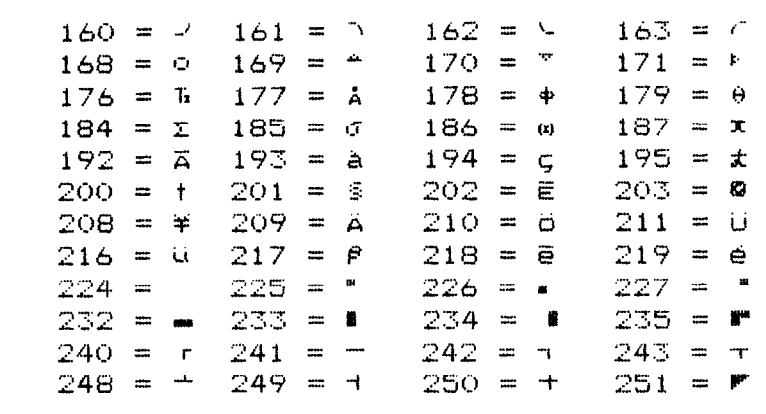

**Figure** 6-l.

```
30 LPRINT I "=" CHR$(I) CHR$(9);
40 NEXT I : LPRINT : NEXT J
```
Figure **6-l** shows what this program will print. If your chart doesn't look like this because it has regular letters and numbers instead of the special symbols, then your computer is only using seven bits (unless you have set DIP switch 2-3 on by mistake). You can get the correct printout by changing line 30 to this:

```
30 LPRINT I "= " CHR$(27) ">" CHR$(1) CHR$(27) "="
   CHR$(9);
```
So how are all of these strange characters used? Here is a short program that demonstrates how the graphics characters can be combined to create figures. If you have a 7-bit interface, add lines 5 and 70 shown below the main listing.

```
NEW 
10 LPRINT CHR$(27) "A" CHR$(6);
20 LPRINT CHR$(235) CHR$(231) CHR$(231) CHR$(236) 
30 LPRINT CHR$(233) CHR$(163) CHR$(161) CHR$(2%) 
40 LPRINT CHR$(233) CHR$(162) CHR$(160) CHR$(234) 
50 LPRINT CHR$(237) CHR$(232) CHR$(232) CHR$(238) 
60 LPRINT CHR$(27) "2";
```
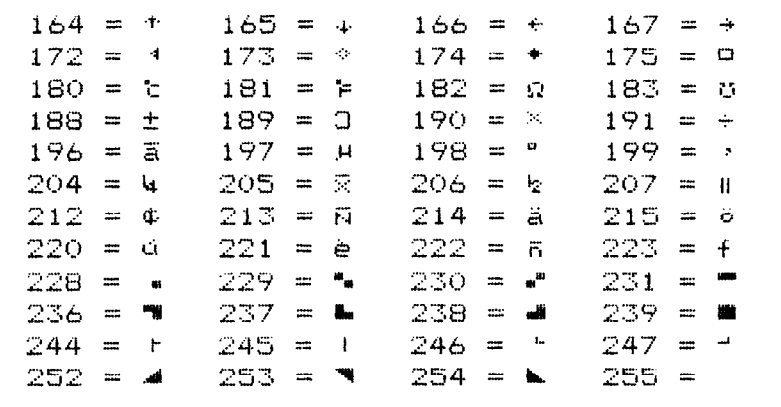

--

-

-

-.

If you have a 7-bit interface, add the following lines to the program given above.

5 LPRINT CHR\$(27) ")"; 70 LPRINT CHR\$(27) "=";

In this program line 10 sets the line spacing to 6 dots which is the height of the graphics characters. Then lines 20-50 print the figure, and line 60 resets the line spacing to 1/6 inch. Here is what this program prints:

## **International character sets**

Delta is a multi-lingual printer for it can speak in eight languages! Delta changes languages by changing 11 characters that are different for the different languages. These sets of characters are called international character sets. The control codes to select the international character sets are given in the following table.

| ппеншилин спинисет зег сопининиз |                           |  |
|----------------------------------|---------------------------|--|
| Country                          | <b>Control</b> code       |  |
| <b>U.S.A.</b>                    | <b>(ESC) "7" CHR\$(0)</b> |  |
| England                          | <b>(ESC) "7" CHR\$(1)</b> |  |
| Germany                          | (ESC) "7" CHR\$(2)        |  |
| Denmark                          | <b>(ESC) "7" CHR\$(3)</b> |  |
| France                           | (ESC) "7" CHR\$(4)        |  |
| Sweden                           | <b>(ESC) "7" CHR\$(5)</b> |  |
| Italy                            | <b>(ESC) "7" CHR\$(6)</b> |  |
| Spain                            | (ESC) "7" CHR\$(7)        |  |

**Table** 6-5 **International character set commands** 

The characters that change are shown in Table 6-6.

### **The macro control code**

The last of our group of miscellaneous control codes is definitely not the least. It is a user-defined control code, called a macro  $\mathbb{C}$  : Ċ.

Use macro

| <b>Country</b> | 35 | 64 | 91      | 92     | 93 | 94 | 96                   | 123     | 124 | 125    | 126                       |
|----------------|----|----|---------|--------|----|----|----------------------|---------|-----|--------|---------------------------|
| U.S.A.         | #  | @  |         |        |    | Λ  | ٠                    |         |     |        | ~                         |
| England        | £  | @  |         |        |    | Λ  | $\bullet$            |         |     |        | $\widetilde{\phantom{m}}$ |
| Germany        | #  | S  | <br>Ä   | ö      | Ü  | Λ  | $\ddot{\phantom{0}}$ | ä       | ö   | ü      | β                         |
| Denmark        | #  | @  | Æ       | Φ      | А  | Λ  | ٠                    | æ       | ø   | ۰<br>ă | $\overline{\phantom{a}}$  |
| France         | £  | à  | $\circ$ | Ç      | §  | Λ  | ٠                    | é       | ù   | è      | $\ddot{\phantom{0}}$      |
| Sweden         | #  | É  | Ä       | ╦<br>Õ | A  | ≕  | é                    | ä       | ö   | å      | ü                         |
| Italy          | #  | S  | $\circ$ | ¢      | é  | Λ  | ù                    | à       | Ò   | è      |                           |
| Spain          | Ħ  | @  |         | Ñ      | G  | Λ  | $\cdot$              | $\cdot$ | ñ   |        |                           |

**Table 6-6 International character sets** 

control code. The term macro is from the jargonese macro-instruction which refers to an instruction that "calls," or uses a group of normal instructions. In computer programming macro-instructions (which are similar to subroutines) save programmers a lot of time and effort. Delta's macro can save you a lot of time and effort also.

Here is how Delta's macro works. You define your macro by telling Delta what normal control codes are to be included in the macro. Then you can use the macro any time that you want and Delta will do all the things that you included in the macro definition. You can include up to 16 codes in a single macro. You can even use the macro to store a frequently used word or phrase. There are two control codes for the macro: one to define it, and one to use it. They are given in the table below.

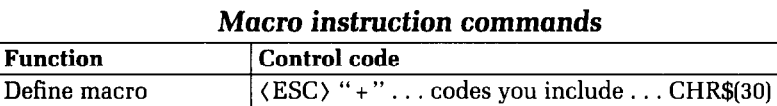

(ESC) "!"

**Table 6-7** 

To see how this works we can build a macro that will reset the printing style to normal, no matter what style it may be to start with. The following program will define a macro to do this.

-

-

.-

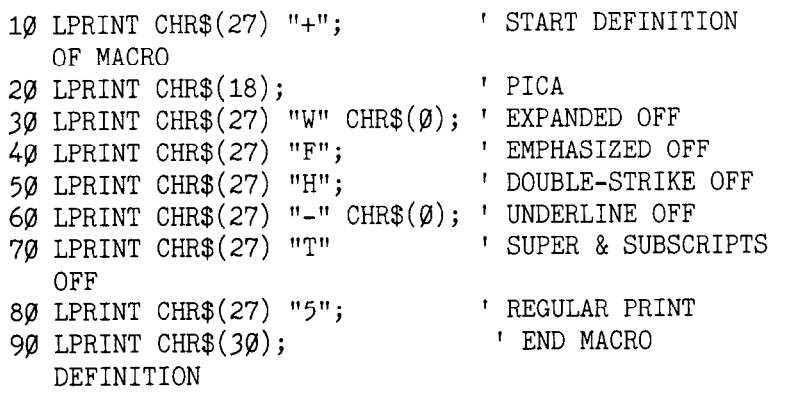

As the comments in the program listing show this will define a macro that will reset all the print style functions. Delta will remember this macro until the power is turned off or until a new macro is defined. A macro can hold up to 16 bytes (characters) of information, The one that we defined contains fifteen.

Now that you have defined a macro, let's see how to use it. This program will print one line using several printing style features. Then it "calls" the macro in line 50. When line 60 prints the style is "plain vanilla" because the macro has reset it.

10 LPRINT CHR\$(27) "4";<br>20 LPRINT CHR\$(27) "G": ' DOUBLE-STRIKE 20 LPRINT CHR\$(27) "G"; 30 LPRINT CHR\$(27) "W" CHR\$(l); ' EXPANDED 40 LPRINT "TESTING ONE, TWO, THREE"<br>50 LPRINT CHR\$(27) "1": ' USE THE MACRO 50 LPRINT CHR\$(27) "!"; 60 LPRINT "TESTING FOUR, FIVE, SIX"

### TESTING ONE, THO, THREE TESTING FOUR, FIVE, SIX

In this chapter we have learned many different commands that have many different uses. In the next chapter we will make up for this diversity-the whole chapter only covers three commands! But they are some of the most powerful that Delta offers. They give you the ability to create your own characters.

**I i**  $\frac{1}{2}$ 

i \..

! i.

**f A,** 

I L.

 $L_{\rm{max}}$ 

j L"

**! L. i** 

### **Summary**

**Control code Function**<br>CHR\$(7) Bell **CHRW** Bell (ESC) "Y" CHR\$(O) Disable bell  $\langle ESC \rangle$  "Y" CHR\$(1) Enable below Enable below Enable below Equation Enable below Equation Equation Equation Equation Equation Equation Equation Equation Equation Equation Equation Equation Equation Equation Equation Equat (ESC) "@" Reset<br>CHR\$(19) CHR\$(19) CHR\$(19) Off-line<br>CHR\$(17) On-line CHR\$(17)<br>〈ESC〉"8'' (ESC) "8" Paper-out detector off<br>(ESC) "9" Paper-out detector on (ESC) "9" Paper-out detector on<br>(ESC) "U" CHR\$(1) Unidirectional printin (ESC) "U" CHR\$(1) Unidirectional printing<br>(ESC) "U" CHR\$(0) Bidirectional printing external changes of the change .<br>CHR\$(127) Delete CHR\$(127)<br>(ESC) ")"  $(ESC)$  ")" Eighth bit on<br> $(ESC)$  "=" Eighth bit off  $\langle ESC\rangle$  "=" Eighth bit off<br> $\langle ESC\rangle$  "#" Eighth bit as-i (ESC) "#" Eighth bit as-is<br>(ESC) "7" n Select internati  $(ESC)$  "+"...CHR\$(30) Define macro<br> $(ESC)$  "!" Use macro  $\langle ESC\rangle$  "!"

Bidirectional printing Select international character set

Ŕ.

-

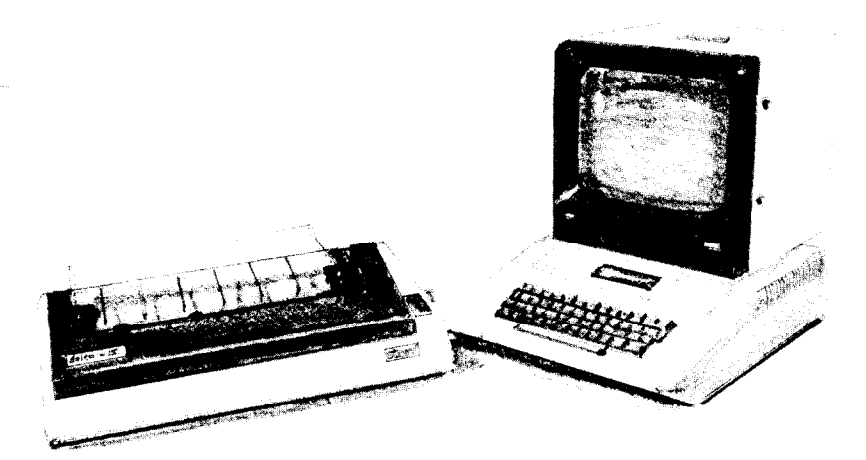

### Chapter 7

## **Creating Your Own Characters**

In the previous four chapters of this manual you've learned how to control the Delta printer to give you dozens of different typefaces. By using various combinations of pitches, character weights, and font selections, you can create nearly any effect you want to in text. And with international character sets and the special text and graphics characters described in Chapter 6, you can print almost any character you can think of.

But if "almost any character" isn't good enough for you, then it's a good thing you have a Delta printer! With it you can actually create your own characters. As you'll see in this chapter, download characters can be used to print a logo, special characters for foreign languages, scientific and professional applications, or any other specific printing task.

--

### **Dot Matrix Printing**

In order to create download characters, you'll need some understanding of how dot matrix printers work. They're called "dot matrix" because each character is made up of a group of dots. Look closely at some printed characters produced by your Delta and vou will see the dots. Figure 7-l shows how the letter "A" is formed by printing 17 dots.

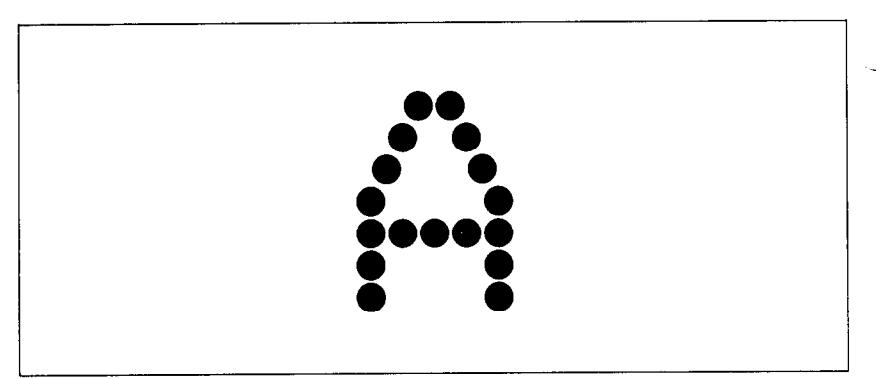

Figure 7-1. The letter "A" is created by printing 17 dots.

The printhead in Delta consists of nine thin wires stacked one atop the other. Figure 7-2 shows an enlarged schematic view of the front of the printhead, showing the ends of the wires and their relationship to the printed characters. As you can see, the capital letters use the top seven wires of the printhead, and the descenders (such as the lower case "g" shown) use the bottom seven pins. As the printhead moves across the page (in either direction- that's what is meant by bi-directional printing) it prints one column of dots at a time. Each time a dot is supposed to print an electromagnet inside the printhead causes the appropriate wire to strike the ribbon (making Delta an impact printer).

### **The Print Matrix**

All of the standard characters that Delta prints are formed from patterns of dots that are permanently stored in the printer's ROM (read-only memory). This includes all of the standard ASCII characters, the block graphics and special characters, the international character sets, and the italic characters.

But there is another area of memory in Delta reserved for

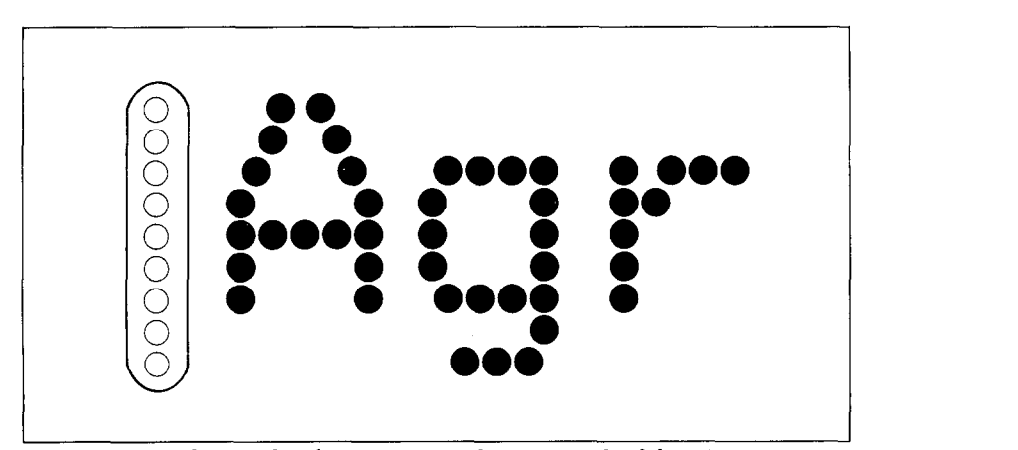

**Figure 7-2.** As the printhead moves across the page, each of the wires prints one row of dots.

user-defined characters. These are characters that you design and download into Delta. When download characters are defined they are stored in RAM (random access memory), which allows you to define or modify them at any time.

Each of these characters, whether it is from the standard character ROM or in download RAM, is constructed on a grid which is six "boxes" wide by nine "boxes" high. The dots used to print a character can be inside any of the boxes. In addition, a dot can straddle any of the vertical lines. As an example, take a look at the enlarged "9" superimposed on the grid in Figure 7-3. As you can see, some dots are inside the boxes, and some are centered on the vertical lines. This, in effect, makes the character grid 11 dots wide by 9 dots high. To see how the rest of the characters in the standard character ROM are constructed, take a look at Appendix J.

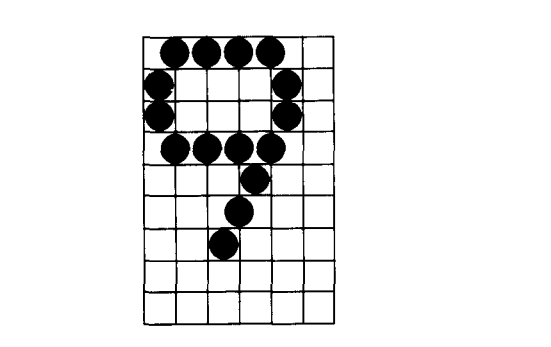

Figure 7-3. Dots can be inside boxes or straddle the vertical lines of the grid.

-.

. .

-

-

-

-

-

-

-

### **Defining Your Own Characters**

You've seen how the engineers at Star designed their characters by using a grid to lay out the dots. Now you can define characters exactly the same way. Make up some grids (photocopy Figure 7-4 if you wish) and get ready to be creative! (Just in case you are not feeling creative, and to make our explanations a little clearer, we'll be using a heart as an example of a download character. You can see how we've laid it out in Figure 7-5. You'll find this especially useful if you've always wanted to write a bridge column like Charles Goren.)

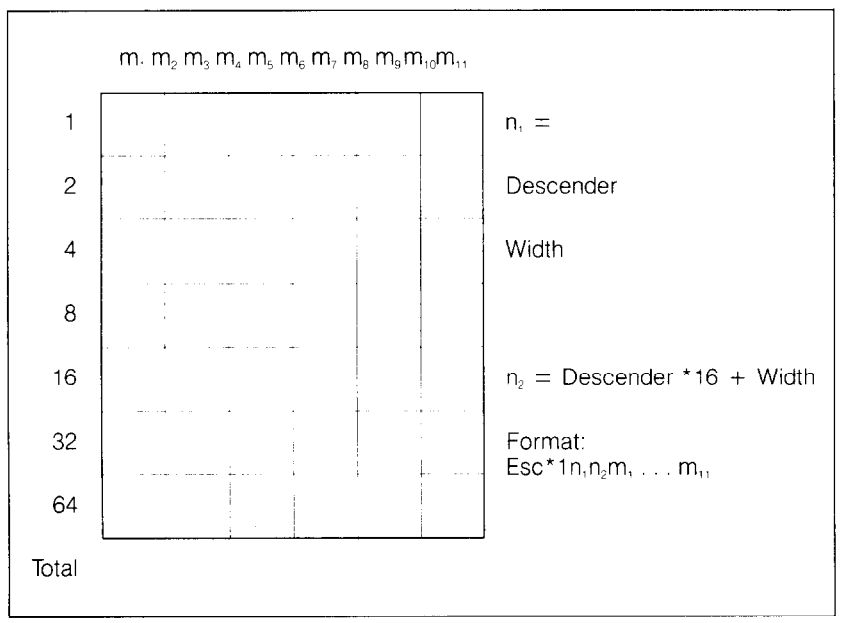

**Figure 7-4. Use** this grid (or one similar to it) to define your own characters.

You'll notice that Figure 7-4 includes a lot of information around the grid. Don't be intimidated; we'll explain each item as we come to it in our discussion of defining and actually printing download characters. You may have noticed another difference between this grid and the one shown in Figure 7-3: it's only seven boxes high. Which leads us to. . .

#### **Rule I: Download characters are seven dots high**

As you noticed in Figure 7-2, capital letters, most lowercase

E.

letters, and most special characters use only the top seven pins of the printhead. This is also the standard for download characters, so our grid is only seven dots high.

It's also possible to use the bottom seven pins, just as the "g", "p", "q", and "y" of the standard character sets do. These are called descenders (because the bottom of the character descends below the baseline of the rest of the characters).

One bit in the download character definition command is used to tell Delta whether a character is to be treated as a descender or not. We'll get to the command in due time. For now, if your character uses the top seven dots, write in a zero next to the word "Descender" on the layout grid; if it uses the bottom seven dots, write in a one. In our example, we'll want the bottom of the heart to line up with the baseline of the other characters, so it will not be a descender. As shown in Figure 7-5, we've written in a "0" on our grid.

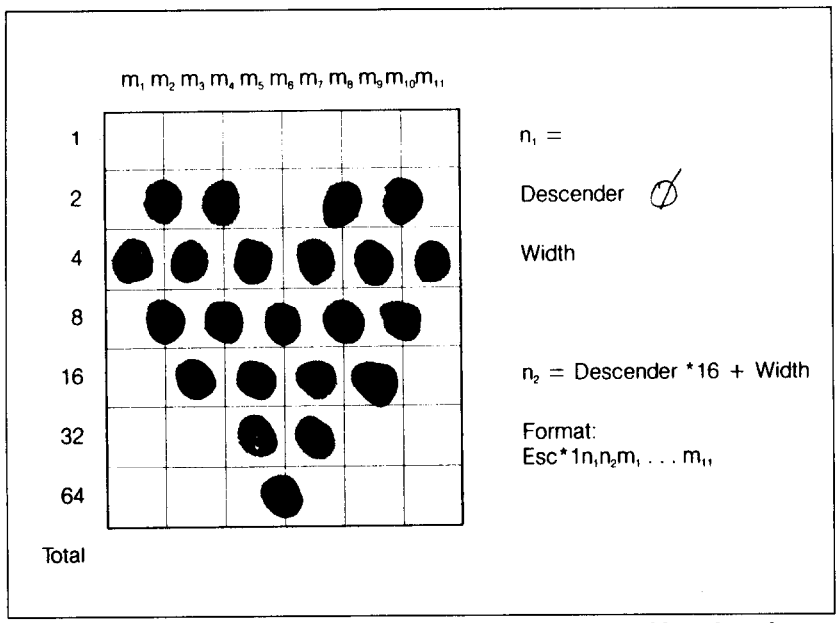

**Figure 7-5.** We've designed a character and decided that it would not be a descender. hence the "0" written in.

### **Rule 2: Dots cannot overlap**

As you can see in Figure 7-5 our heart will print fairly solid. But, you may ask, why not make it really solid and print all the intermediate dots, as shown in Figure 7-6? Because the dots that straddle the vertical lines in the grid actually overlap those inside

-

-

-

-

the boxes. If we tried to print overlapping dots, Delta's print head would have to slow down and back up to print both dots-not very efficient! To avoid this inefficiency, Delta will not allow you to define a character like Figure 7-6. (Actually, you can define it, but when it prints, Delta will leave out the overlapping dots, so that it would print like Figure 7-5.)

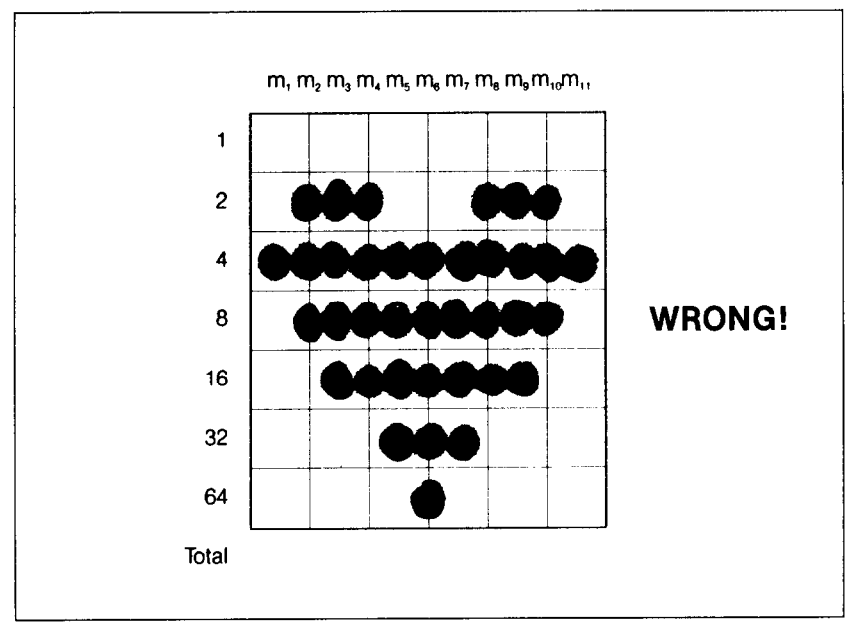

**Figure 7-6.** Dots cannot overlap: those in immediately adjacent "half columns" will be ignored when the character is printed.

### **Add up each column of dots**

Now it's time to give our creative side a break and get down to some basic arithmetic. That's where the numbers down the left side of the grid come in. Notice that there is a number for each row of dots and that each number is twice the previous number. By making these numbers powers of two we can take any combination of dots in a vertical column and assign them a unique value. Some examples will make this clearer. As shown in Figure 7-7, if we add the numbers for the dots that print in a column, the sum will be a number in the range of 0 to 127. Each number from O-127 represents a unique combination of dots.

So add up the values of the dots in each column using this system. This way it takes one number to describe each column of dots. In Figure 7-8 we've shown our grid with the sums of the columns filled in across the bottom (see if these agree with your

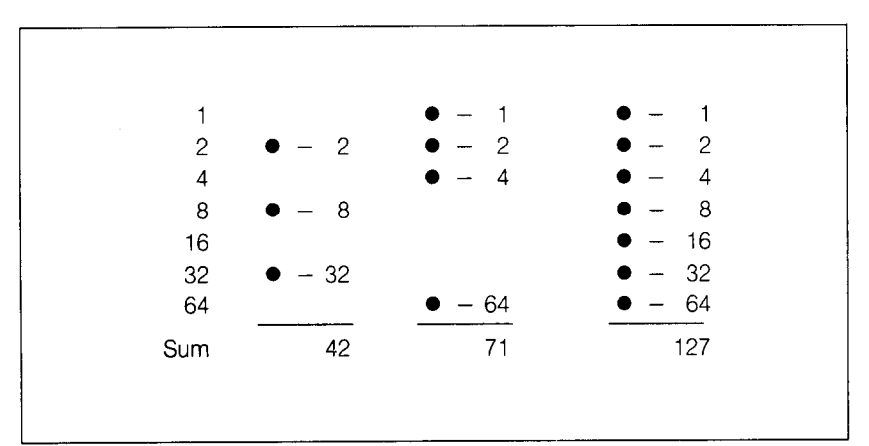

Figure 7-7. By adding the values of each dot in a column, you'll get a unique description for any combination of dots.

answers!). Across the top of the grid you've probably noticed the cryptic labeling of each column:  $m1$ ,  $m2$ ,  $m3$ , etc. These labels correspond to the labels in the command syntax statement, which we'll get to shortly.

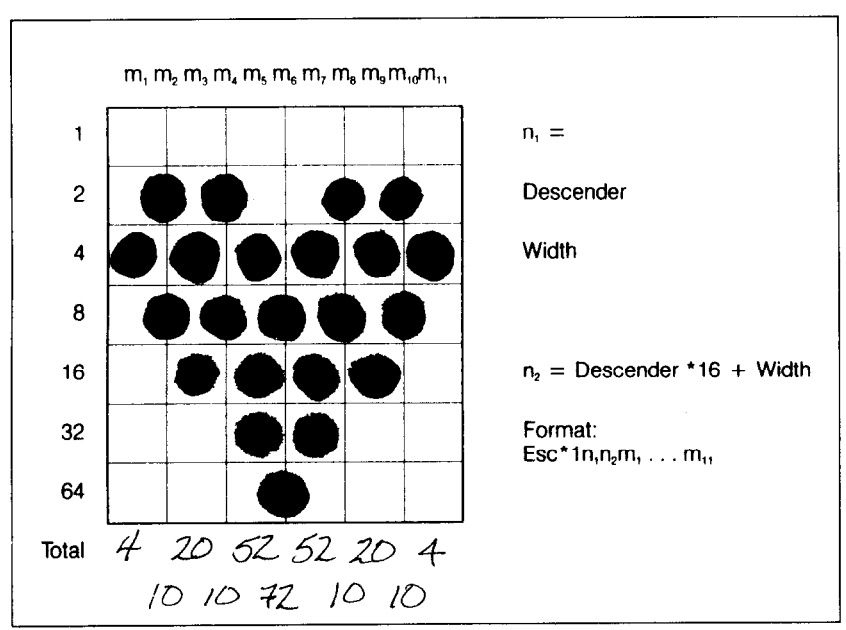

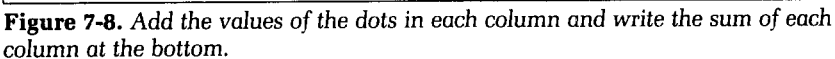

-

-

-

-

-

-

-

-

-

-

-

-

### **Assigning a value to your character**

We've done a pretty thorough job of designing and describing a user-defined character. But the Delta has room for 189 download characters-how does it know which user-defined character we want to print? Exactly the same way it knows which standard character we want to print: every character is assigned a unique number.

The standard characters are assigned the ASCII codes-numbers from 0 to 255. For the download character sets there are two banks of characters that can be defined: values from 33 to 126 and 160 to 254. This means that once a character is defined and assigned a value (and the download character set is selected), you can use that character on the printer the same way you would any standard character. You can send the character with the same ASCII value (for instance, if you had assigned your character a code of 66, it would print each time you sent a character "B" to the printer). You can also access the character from a BASIC program with the CHR\$ function—in this case LPRINT CHR\$(66) would print the character.

Except for the limitation that download characters must be assigned values in the range of 33 to 126 or 160 to 254, there are no rules or restrictions on the use of numbers. This means you can use whatever is most convenient for you-perhaps seldom-used keys can be replaced by more useful characters. In our example, we'll assign the heart a value of 72, which is the ASCII value for the letter "H". This way, when we want to print a heart, all we have to do is send the printer an "H"-that's easy to remember!

We could hardly write bridge columns with just a heart, so in Figure 7-9 we've made completed grids for all four card suits. In order to make them easy to use, we've assigned the club a value of 67 (the ASCII value for "C"), the diamond is 68 ("D"), and the spade is 83 ("57'). The information on the grids is now complete (except for proportional width data-a more advanced topic we'll take up shortly).

#### **Download character definition command**

You've read through a long explanation of download characters and we haven't even told you the command syntax yet! Now the wait is over. This is the most complex command in the Delta repertoire and now you've got the necessary knowledge to implement it. Here it is:

e<br>Li

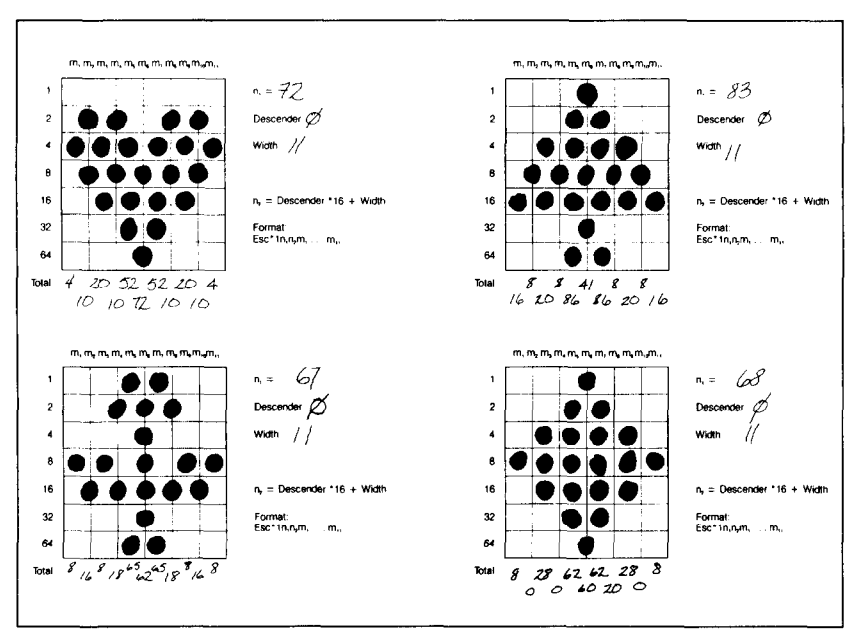

**Figure** 7-9. Character designs for the four card suits.

Like the other Delta commands, it starts with an  $\langle ESC \rangle$ (CHR\$(27)). The next character is an asterisk (\*), which is CHR\$(42), followed by a CHR\$(l).

 $n1$  is the value we assign to the character-in the case of the heart it is CHR\$(72).

n2 is called the attribute byte, for it describes two attributes of the character we have designed: descender data and proportional width information. A byte consists of eight bits. In the attribute byte, the first three (high order) bits are unused, the fourth bit is used for the descender data, and the last four bits are used for proportional widths. We'll be discussing proportional character widths in detail later in this chapter; for now, we'll leave it at 11. The descender data was discussed earlier: to use the top seven pins, this bit should be 0; to use the bottom seven pins this bit should be 1. Figure 7-10 shows the bits of the attribute byte as we'll use them for our heart character. Since the descender data is 0, the value of the byte is equal to the value of the proportional data $-$ 11. By now you've probably seen an easier way to determine the value of the attribute byte. Instead of translating everything to binary, merely assign the descender data a value of 16 (the value of the fourth bit) if you want descenders, or 0 if you don't want descenders. Then just add the descender data to the proportional width. This way, it's simply a matter of adding two decimal numbers. (In our case, it's  $0+11=11$ .)

--

-

-

-

-.

-

-

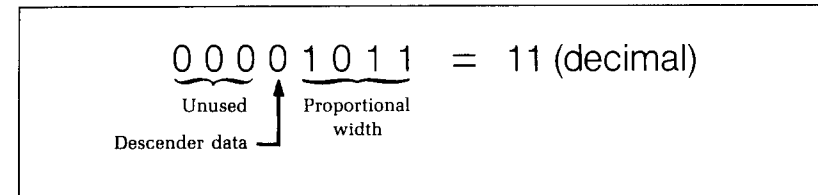

**Figure** Y-10. The attribute byte (n2) for our heart character.

You'll probably recognize  $m1$ . .  $m11$  from the top of our layout grid. That's right, each column is described by one byte. Now we've got everything we need to download one character to the printer. The complete command for our heart character is shown in Figure 7-11.

CHR\$(27) CHR\$(42) CHR\$(1) CHR\$(72) CHR\$(11) CHR\$(4) Escape  $\star$  1 n, n, m, CHR\$(10) CHR\$(20) CHR\$(10) CHR\$(52) CHR\$(72)  $m_2$   $m_3$   $m_4$   $m_5$  m CHR\$(52) CHR\$(10) CHR\$(20) CHR\$(10) CHR\$(4)  $m_{7}$   $m_{8}$   $m_{9}$   $m_{10}$   $m_{11}$ 

Figure 7-11. This is the complete command to send our heart character to the Delta printer.

Now let's send the information to the printer. The following program will send the character definitions for all four characters to the printer. Enter the program and run it.

```
10 FOR I=1 TO 4 
2@ LPRINT CHR$(27) "*" CHR$(l); 
30 READ N1, N2
4p LPRINT CHR$(Nl) CHR$(N2); 
5pI FOR M=l TO 11 
69 READ Ml 
70 LPRINT CHR$(Ml); 
80 NEXT M 
90 NEXT
```
100 LPRINT 110 DATA 72,11,4,10,20,10,52,72,52,10,20,10,4 120 DATA 83,11,16,8,20,8,86,41,86,8,20,8,16 130 DATA 67,11,8,16,8,18,65,62,65,18,8,16,8 140 DATA 68,11,8,0,28,0,62,65,62,0,28,0,8

When you run this program, it looks like nothing happens. That's OK. We'll see why in just a moment. Save this program. We'll need it again shortly.

### **Printing Download Characters**

You've now defined and sent four characters to the Delta. But how do you know that? If you try printing those characters now (type LPRINT "HCDS") you don't get a heart, club, diamond and spade. Instead you get. . . HCDS. That's because the download characters are stored in a different part of Delta's memory. To tell it to look in download character RAM instead of standard character ROM it requires another command:

 $$\text{ESC}$ ) " $\text{``}$ " CHR $\text{\$(n)}$$ 

This command is used to select the download character set (if  $n = 1$ ) or to select the standard character set (if  $n = 0$ ). Let's try it out. Enter this command:

LPRINT CHR\$(27) "\$" CHR\$(1) "HCDS"

Voila! It should have printed out the four characters we defined. Your printout should look like this:

(If it doesn't, check the last program we ran for errors, then rerun it.)

Let's find out if there are any other characters in the download RAM. Try this program:

```
10 LPRINT CHR$(27) CHR$(36) CHR$(l) 
20 FOR I=33 TO 126 : LPRINT CHR$(I); : NEXT I 
30 FOR 1=16g TO 254 : LPRINT CHR$(I); : NEXT I 
40 LPRINT 
50 LPRINT CHR$(27) CHR$(36) CHR$(@
```
Nope! Just four characters in the download set. This is inconvenient for a couple of reasons. First, every time you wanted to use a download character you would have to switch back and forth between character sets. Knowing that you wouldn't want to do that, Delta won't even allow it. Standard characters and download characters cannot be mixed in a line. If you want to use download characters, the command should appear at the beginning of the line. All subsequent characters (even on following lines) are printed with the download set until you return to the standard characters with an (ESC) "\$" CHR\$(O). (Note that the (ESC) "\$" CHR\$(l) command can be in the middle of a line, and that entire line will be printed with the download characters. Likewise, if you select the standard character set anywhere in a line, the entire line will be printed with the standard characters. Conflicting commands within a line can cause unpredictable results.)

So does that mean that in order to print something meaningful with our card suits we have to define an entire alphabet? Fear not. The engineers at Star have made it an easy task to use mostly standard characters with just a few special characters thrown in. This command copies all the characters from the standard character ROM into download RAM:

 $\langle$ ESC $\rangle$  "\*" CHR\$ $(\emptyset)$ 

Since it will copy all characters into the download area, it will wipe out any characters that are already there. So it's important to send this command to the printer before you send any download characters you want to define. With that in mind, add this line to the program we used to send the characters to Delta:

5 LPRINT CHR\$ $(27)$  "\*" CHR\$ $(\emptyset)$ 

Now try the download printout test program again. Your results should look like Figure 7-12. You probably noticed that our -

-.

-

-

-

 $\overline{\phantom{a}}$ 

-

-

-

-.

-

-

-

L

 $\mathbb{C}$ 

*i* 

*L.* 

L

*L* 

*L* 

i

i

L

c.

L..

L

L

L.

L,

'.

L

printout test includes the characters with ASCII values from 160 to 254, but nothing prints. The (ESC) "\*" CHR\$(O) command copies only the standard ASCII characters (those in the range of 33 to 126) to download RAM; it does not copy any block graphics characters.

 $!$  "#\$%&' ()\*+,-./0123456789:;<=>?@AB&\EFGV IJKLMNOPOR<del>t</del>TUVWXYZ[\]^\_'abcdefghijklmnop **qr stuvwx yr I ! 3. \*** 

**Figure** T-12. Printout of the download character set, into which all the standard characters have been copied, and the C, D, H, and S have been changed.

To demonstrate how to use these characters, let's use this character set to print a typical bridge hand. This program will do just that:

10 'Program to deal bridge hands and print on Delta 20 GOSUB 1000 'Initialize variables 30 GOSUB 2000 'Initialize printer<br>40 GOSUB 3000 'Deal cards 40 GOSUB 3000<br>50 GOSUB 4000 'Print hands 50 GOSUB 4000 60 END 1000 'Initialize variables 1010 DEFINT A-Z 1020 DIM HAND(4), DECK(52), CARD\$(13), SUIT\$(3)  $1\cancel{0}3\cancel{0}$  CARD\$ $(1)$ =" 2" : CARD\$ $(2)$ =" 3" : CARD\$ $(3)$ =" 4" :  $CARD$(4)=" 5" : CARD$(5)=" 6"$ 1040 CARD\$(6)=" 7" : CARD\$(7)=" 8" : CARD\$(8)=" 9" :  $CARD$(9) = " 10"$  $1050$  CARD\$ $(10)$ =" J" : CARD\$ $(11)$ =" Q" : CARD\$ $(12)$ ="  $K''$  :  $CARD$(13) = " A"$  $1\emptyset$ 6 $\emptyset$  SUIT\$ $(\emptyset)$ ="S" : SUIT\$ $(1)$ ="H" : SUIT\$ $(2)$ ="D" :  $SUIT$(3) = "C"$ 1070 INPUT "Random number seed";1 1@8@ RANDOMIZE I 1090 RETURN 2000 'Initialize printer 2010 LPRINT CHR\$(27) CHR\$(68) CHR\$(20) CHR\$(40)  $CHR$(\emptyset)$  'Set tabs

-

-

-

-

-

-

-

-

-

-

-

-

```
2020 LPRINT CHR$(27) CHR$(43) CHR$(27) CHR$(36) 
   CHR$(0) CHR$(27) CHR$(69) CHR$(30) 'Macro 
   instruction is used to select standard 
   characters, emphasized 
2g3@ LPRINT CHR$(27) CHR$(42) CHR$(0) 
   'Load standard characters in RAM 
2p14@ FOR I=1 TO 4 
   'This loop reads data for the four 
2050 LPRINT CHR$(27) CHR$(42) CHR$(l); 
   'card suit characters and sends it 
2\emptyset6\emptyset FOR J=1 TO 13 T to the printer
2070 READ X : LPRINT CHR$(X);
2(38@ NEXT J 
2898 NEXT I 
2100 LPRINT 
2110 RETURN 
2120 DATA 72,11,4,10,20,10,52,72,52,10,20,10,4 
2130 DATA 83,11,16,8,20,8,86,41,86,8,20,8,16 
2140 DATA 67,11,8,16,8,18,65,62,65,18,8,16,8 
2150 DATA 68,11,8,0,28,0,62,65,62,0,28,0,8 
3000 'Deal cards 
3010 FOR CARD = 1 ~0 52 
3020 X = INT(RND * 4 + 1)
3030 IF HAND(X)=13 THEN 3020 ELSE HAND(X)=HAND(X)+1
3040 DECK(CARD)=X
3050 NEXT CARD 
3060 RETURN 
4000 'Print four hands 
4010 LPRINT CHR$(27) "!" CHR$(9) "NORTH" 
4020 LPRINT CHR$(27) "$" CHR$(l) CHR$(27) CHR$(70) 
4030 HAND = 1 
4040 FOR SUIT = 0 TO 3
4050 LPRINT CHR$(9); 
4060 GOSUB 4300 
4070 LPRINT 
4080 NEXT SUIT 
4090 LPRINT CHR$(27) 'I!" "WEST" CHR$(9) CHR$(9) 
   "EAST" 
4100 LPRINT CHR$(27) "$" CHR$(l) CHR$(27) CHR$(70) 
4110 FOR SUIT = 0 TO 3
4120 HAND = 2 
4130 GOSUB 4300 
4140 LPRINT CHR$(9) CHR$(9); 
4150 HAND = 3
4160 GOSUB 4300
```

```
4170 LPRINT 
4180 NEXT SUIT 
4190 LPRINT CHR$(27) "!" CHR$(9) "SOUTH" 
4200 LPRINT CHR$(27) "$" CHR$(1) CHR$(27) CHR$(70);
4210 HAND = 4 
4220 FOR SUIT = \varnothing TO 3
4230 LPRINT CHR$(9); 
4240 GOSUB 4300 
4250 LPRINT 
4260 NEXT SUIT 
4270 LPRINT CHR$(27) "$" CHR$(@) CHR$(27) CHR$(70) 
4280 RETURN 
4290 'Print one line 
4300 LPRINT SUIT$(SUIT); 
4310 FOR CARD = 13 TO 1 STEP -1 
4320 IF DECK(SUIT*13+CARD)=HAND THEN LPRINT 
   CARD$(CARD); 
4330 NEXT CARD 
4340 RETURN
```
Note that we didn't have to re-enter the download characters, since they were already sent to the printer with the previous program. They will stay with the printer until you download new characters to replace them or turn the printer off. Even the (ESC) " $@"$  command, which initializes the printer, does not destroy the contents of download RAM.

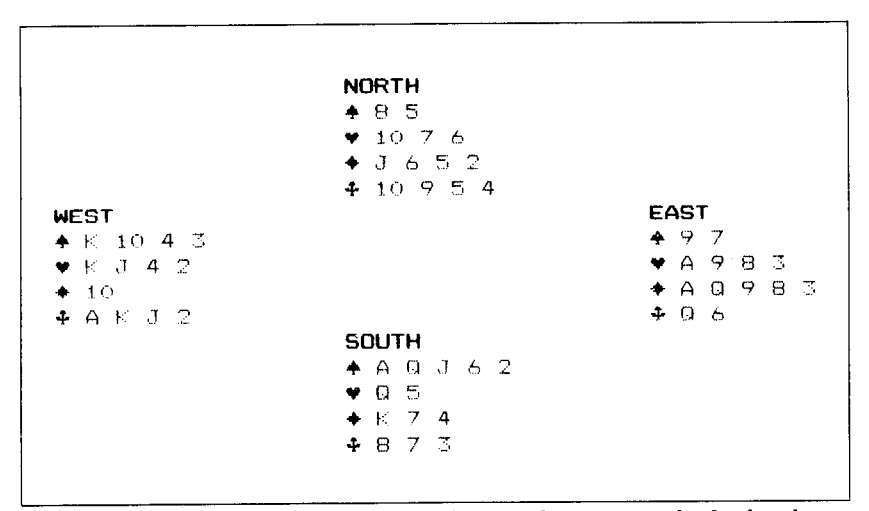

**Figure** 7-13. **The card** program shuffles, deals, and prints *out* a bridge hand.

| Table 7-1<br>Download character definition commands |                                                     |  |  |  |
|-----------------------------------------------------|-----------------------------------------------------|--|--|--|
| <b>Function</b>                                     | Control code                                        |  |  |  |
| Define download character                           | (ESC) "*" CHR\$(1) n1 n2 m1m11                      |  |  |  |
| Copy ROM to download RAM                            | $\langle ESC \rangle$ "*" CHR\$ $\langle 0 \rangle$ |  |  |  |

### **Proportional Characters**

Up until now, all the characters that your Delta has printed have been of a fixed width-either **10, 12,** or **17** (or 5, 6 or 8.5 in enlarged mode) characters per inch. Whichever pitch you select, all the characters are the same width. You'll notice though, that in typeset books, such as this one, each character has a slightly \_ different width. For instance, the "i" is quite narrow, and the "W" is very wide. This is more pleasing to the eye and easier to read.

So, if you're going to go to the trouble of designing your own download characters for Delta, you might as well make them pleasing to the eye! Proportional download characters allow you to do just that. As you'll remember from our initial discussion of download character definition, part of the attribute byte is for proportional width data. We skipped over that, with the promise of describing it later. Well now is the time!

### **Defining proportional characters**

Except for the actual width, defining characters for proportional printing is exactly the same as defining normal width \_ download characters. Characters can range from **4** to **11** dots wide. This means that characters can be as narrow as one-third the normal width. The examples in Figure 7-14 show characters of different widths. These characters are defined in the program that follows.

```
10 DATA 77,11,1,126,1,2,4,8,4,2,1,126,1 
20 DATA 105,4,64,61,64,0,0,0,0,0,0,0,0 
30 DATA 112,23,127,0,17,0,17,14,0,0,0,0,0 
40 DATA 115,6,8,84,0,84,32,0,0,0,0,0,0 
50 DATA -1 
60 READ CHR 
70 IF CHR ( 0 THEN 150
80 READ CODE 
90 LPRINT CHR$(27) "*" CHR$(1) CHR$(CHR) CHR$(CODE) ;
```
**-** 

**-** 

**-** 

-

-

်

j.

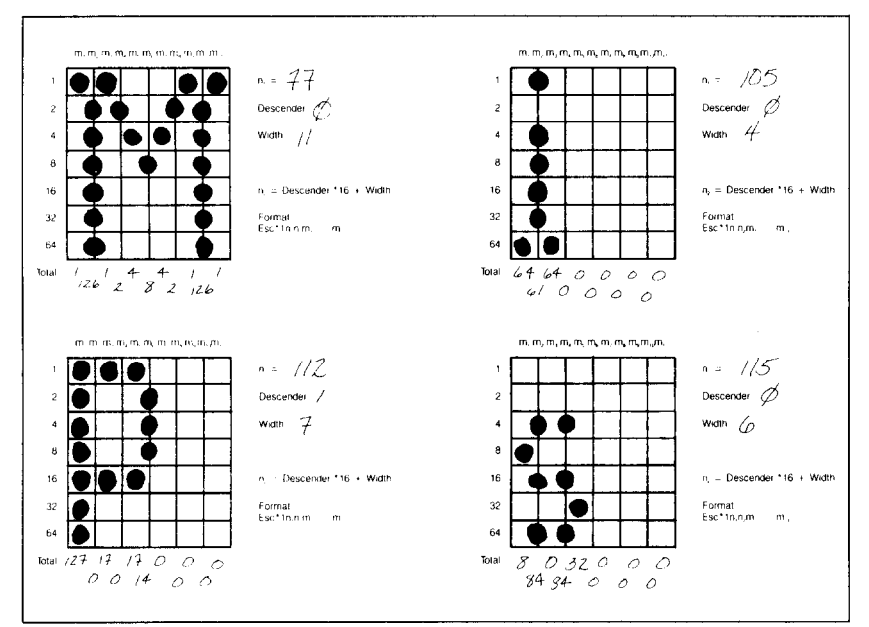

Figure 7-14. These download characters are defined as proportional characters.

```
100 FOR I = 1 TO 11 
llg READ BITS 
12@ LPRINT CHR$(BITS) ; 
138 NEXT I 
140 GOTO 60<br>150 LPRINT "
                   Mississippi"
155 LPRINT 
16@ LPRINT "Standard characters without proportional 
   spacing" 
17g LPRINT 
175 LPRINT 
18g LPRINT CHR$(27) "$" CHR$(l) ' Mississippi" 
199 LPRINT CHR$(27) "$" CHR$(@) 
200 LPRINT "Download characters without proportional
   spacing" 
210 LPRINT 
215 LPRINT 
22\emptyset LPRINT CHR$(27) "X" CHR$(1) " Mississippi"
230 LPRINT CHR$(27) "X" CHR$(@ 
240 LPRINT "Download characters with proportional
   spacing"
```
--

-

-

-

-

-

One thing to remember about defining proportional characters: a character cannot be wider than the specified width. That seems obvious enough! For example, if you specify a width of 6 for a character, the seventh through eleventh columns of dots [if you specified any) will not print. You must, however, send information (even if it is 0) for those columns when you define a character; Delta expects eleven characters following the  $\langle ESC\rangle$  "," CHR\$(1) n1 n2 sequence.

In most cases, the width you select should actually be one dot wider than the number of columns that the character actually occupies. This is so that there will be a space (of one dot) between characters when you print them. If you specify a width which is exactly the same as the number of columns in the character definition, the characters will touch when they print (this is sometimes desirable-for border characters or for large download characters that are more than eleven dots wide).

### **Printing proportional characters**

Printing with proportional download characters is much like using normal width download characters: one command is used to select the download set or the standard character set. Here's the command:

 $<$ ESC $>$  "X" CHR\$ $(n)$ 

If n is 1, then the download character set is selected, and proportional widths are used. If n is 0, the standard character set is selected.

It should be noted that it is possible to use the same character definitions for either normal width or proportional download characters (if a valid proportional width is included in the attribute byte). The only difference is the way they are accessed:  $\langle ESC \rangle$  "\$" **CHR\$(l)** for normal width or (ESC) "x" **CHR\$(l)** for proportional width. The two commands work independently of each other, so that (ESC) "\$" **CHR\$(O)** will not turn off proportional download characters, and  $\langle ESC \rangle$  "X" CHR\$(0) will not turn off normal width download characters. If you have selected both normal and proportional download characters, proportional will print until you send the printer an (ESC) "X" CHR\$(O). The printer will then continue to print with normal width download characters (rather than returning to the standard character set) until you send an (ESC) "\$" CHR\$(O). This can lead to confusion if you have accidentally specified both types of download characters.

- - -

-

-.

```
Hi ssi ssippi
```
Standard characters without proportional spacing

Mississippi

Download characters without proportional spacing

Mississippi

Download characters with proportional spacing

**Figure 7-15.** This printout shows the same text, printed with the same download characters, in both normal and proportional widths.

**Table 7-2 Download character printing commands** 

| <b>Function</b>                      | Control code                           |  |  |
|--------------------------------------|----------------------------------------|--|--|
| Normal download characters ON        | $\langle ESC\rangle$ "\$" CHR\$(1)     |  |  |
| Normal download characters OFF       | $\langle ESC \rangle$ "\$" CHR\$ $(0)$ |  |  |
| Proportional download characters ON  | $\langle ESC \rangle$ "X" CHR\$(1)     |  |  |
| Proportional download characters OFF | <b>(ESC) "X" CHR\$(0)</b>              |  |  |

#### **Connecting characters**

As we noted earlier, it's possible to connect proportional width characters. This can be useful for creating logos or other characters which are larger than one normal character. It also makes it possible to create connecting scripts, like handwriting. The trick to this is to specify the width in the attribute byte to be exactly the same as the number of columns of dots that the character (or partial character) occupies. And, if you change the vertical spacing to **7/72"** (use the (ESC) "1" command), you can make characters connect vertically. This allows you to make very large characters indeed!

In the program that follows, we've used this technique to create some large numbers. Each digit is actually made up of four characters-two horizontally by two vertically. This means, of course, that you must define and print four characters for each finished digit. We assigned the upper left quadrant of each digit to ASCII codes from **160** to 169, the upper right quadrant to codes 170 to 179, and so on. Figure **7-16** shows how one digit is defined, and Figure 7-17 shows the final output of our program.

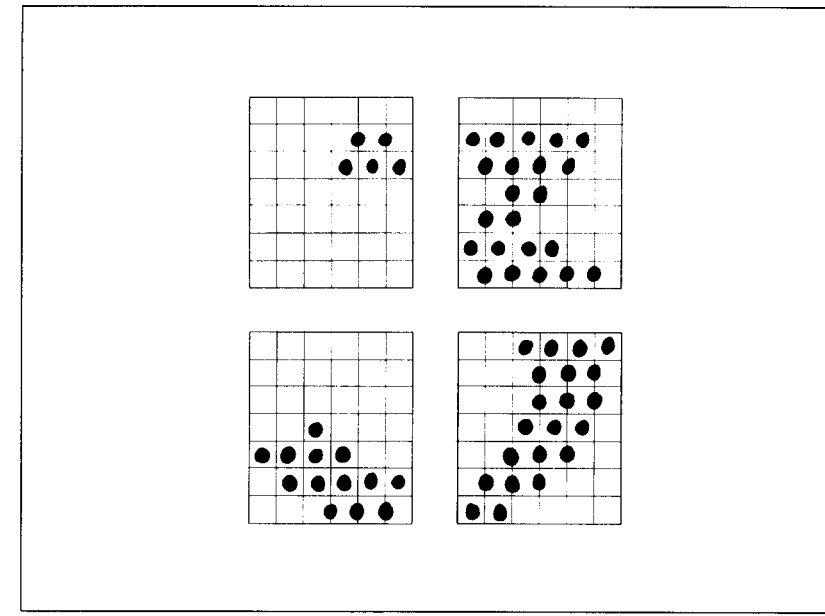

**Figure 7-16.** Each digit is made up of four individual characters.

```
10 'Program to define and print numerals 
20 'Each numeral is made up of 4 characters (2 wide 
   x 2 high) 
30 DEF.DOWN.CHAR$ = CHR$(27)+CHR$(42)+CHR$(1)4\emptyset DOWN.CHAR.PROP$ = \text{CHR$(27)$}+\text{CHR$(88)$}+\text{CHR$(1)}50 NOT.DOWN.CHAR.PROP$ = \text{CHR}(27) + \text{CHR}(88) + \text{CHR}(0)60 LINE.7$ = CHR$(27)+CHR$(49) : LINE.12$ =CHR$(27)+CHR$(50)<br>70 FOR N1 = 160 TO 200
                               '4 ASCII CHARS/NUMERAL
80 LPRINT DEF.DOWN.CHAR$; 
90 LPRINT CHR$(Nl); 
100 READ N2 
110 LPRINT CHR$(N2); 
120 FOR S = 1 TO 11 
130 READ MS 
140 LPRINT CHR$(MS); 
150 NEXT S 
160 NEXT Nl 
170 ' 
180 ASCII = 160 'START OF DOWN CHARACTERS 
190 FOR NUM = \emptyset TO 9 'NUMERALS \emptyset THRU 9
200 NUMERAL.TOP$(NUM) = CHR$(ASCII + \emptyset) +CHR$(ASCII + 1)
```
 $\sum_{i=1}^{n}$ 

```
210 NUMERAL.BOT$(NUM) = CHR$(ASCII + 2) +
   CHR$(ASCII + 3)220 ASCII = ASCII + 4
230 NEXT NUM 
240 BLANK$ = CHR$(200) 
250 LPRINT DOWN.CHAR.PROP$; LINE.7$ 
260 FOR NUM = 0 TO 9
270 LPRINT NUMERAL.TOP$(NUM);BLANK$; 
280 NEXT NUM 
290 LPRINT 
300 FOR NUM = 0 TO 9 
310 LPRINT NUMERAL. BOT$(NUM): BLANK$;
320 NEXT NUM 
330 LPRINT NOT.DOWN.CHAR.PROP$; LINE.12$ 
340 'ZERO 
350 DATA 11,0,96,16,104,16,44,30,14,0,2,1 
360 DATA 11,2,1,2,1,6,8,38,88,32,88,32 
370 DATA 11,3,12,19,12,51,0,96,0,96,0,96 
380 DATA 11,0,32,0,48,0,28,3,12,3,4,3 
390 'ONE 
400 DATA 11,0,0,0,0,0,4,0,4,0,4,126 
410 DATA 9,12,114,12,114,12,2,0,0,0,0,0 
420 DATA 11,64,0,64,0,64,0,64,32,80,47,80 
430 DATA 9,47,80,47,64,0,64,0,64,0,0,0 
440 ' TWO 
450 DATA 11,0,0,0,0,0,12,16,14,0,6,0 
460 DATA 11,3,0,3,0,70,56,70,56,4,24,0 
470 DATA 11,64,0,64,32,64,32,80,32,80,40,64 
480 DATA 11,44,64,38,65,34,65,32,80,32,88,0 
490 ' THREE 
500 DATA 11,0,0,0,0,0,0,4,2,4,2,4 
510 DATA 11,34,84,34,92,34,76,34,68,2,64,0 
520 DATA 11,16,0,48,0,56,64,48,64,32,64,32 
530 DATA 11,64,32,64,48,9,54,9,22,9,6,1 
540 ' FOUR 
550 DATA 11,0,0,0,0,0,0,64,36,88,32,16 
560 DATA 11,0,0,64,32,64,56,64,60,2,12,0 
570 DATA 11,0,8,4,10,5,10,5,8,4,72,4 
580 DATA 11,88,38,89,38,89,6,73,4,8,6,0 
590 ' FIVE 
600 DATA 11,0,0,0,0,64,32,84,50,76,34,68 
610 DATA 10,34,68,34,68,34,68,2,68,2,0,0 
620 DATA 10,0,32,24,101,24,97,0,64,0,64,0
```
-

-

-

-

-

-\_

-

-

-

.-

-

--

```
630 DATA 11,64,0,96,1,48,15,48,15,16,15,0 
640 ' SIX 
650 DATA 11,0,96,0,112,0,=0,0,92,0,102,0 
660 DATA 11,98,0,98,0,98,0,70,0,~4,0,6 
670 DATA 11,7,8,23,8,55,8,99,0,65,0,64 
680 DATA 11,0,96,0,112,1,62,1,30,1,14,0 
690 ' SEVEN 
700 DATA 11,0,16,8,6,8,6,8,6,8,6,8 
710 DATA 9,70,8,102,8,54,8,6,0,2,0,0 
720 DATA 11,0,64,0,96,0,120,0,124,0,30,1 
730 DATA 9,6,1,0,0,0,0,0,0,0,0,0 
740 ' EIGHT - 
750 DATA 11,0,0,0,0,24,36,24,102,24,102,0 
760 DATA ii,67,0,67,0,99,28,34,28,34,28,0 
770 DATA 11, 12, 18, 44, 19, 108, 19, 96, 1, 64, 0, 64
780 DATA 11, 0, 96, 1, 112, 15, 48, 15, 16, 14, 0, 0
790 ' NINE 
800 DATA 11,0,0,120,4,120,6,120,6,0,3,0 
810 DATA 11,3,0,3,0,67,4,123,4,122,4,120 
820 DATA 11,48,0,56,0,113,0,99,0,99,0,99 
830 DATA 11,0,115,0,57,0,31,0,15,0,7,0 
840 ' SPACE 
850 DATA 11,0,0,0,0,0,0,0,0,0,0,0
```
### 0123456789

<u>I i i i se od stanovno se od stanovno se od stanovno se od stanovno se od stanovno se od stanovno se od stanov</u> **Figure** T-17. The output for characters like this must be *carefully* planned.

### **Mixing Print Modes with Download Characters**

It's possible to get even more printing effects by combining download characters with the various print modes available with Delta. Most of the commands that you learned in Chapter 3 work with normal width download characters as well as standard characters. A few of them will work with proportional download characters as well. Table 7-3 summarizes the various print modes and their compatibility with download characters.

ķΘ మ

| Mixing download characters with various print modes |                             |                            |  |  |
|-----------------------------------------------------|-----------------------------|----------------------------|--|--|
|                                                     | Normal width<br>(Escape \$) | Proportional<br>(Escape X) |  |  |
| <b>Standard Characters</b>                          | $\ast$                      | $\ast$                     |  |  |
| Italic                                              |                             |                            |  |  |
| Pica                                                | $\ast$                      | $\ast$                     |  |  |
| Elite                                               | $\ast$                      |                            |  |  |
| Condensed                                           | $\ast$                      |                            |  |  |
| Expanded                                            | $\star$                     |                            |  |  |
| Double-strike                                       | $\ast$                      |                            |  |  |
| Emphasized                                          | $\star$                     |                            |  |  |
| Underline                                           | $\ast$                      | $\ast$                     |  |  |
| Super/subscript                                     | $\ast$                      |                            |  |  |

**Table 7-3** 

### **A Utility Program**

If you've followed along this far you've probably become pretty proficient at designing download characters. And even the addition is getting easier! But this is a good computer application-computer Aided Design (CAD) for download characters. The program below allows you to design and edit characters on the screen. You can make changes (no erasing!) until it's the way you like it, and then the program makes the necessary calculations and sends the character to Delta.

```
10 DIM Z(8,12),MM(ll)
```

```
20 CLS:GOSUB 660
```
30 CS\$=CHR\$(16)+CHR\$(17):SC\$=STRING\$(2,219):BIT=0

```
40 A$=INKEY$:IF A$="" THEN 40
```
- 50 IF A\$=CHR\$(27) THEN COLOR 7,g:CLS:END
- 60 IF A\$="P" OR A\$="p" THEN GOSUB 680:GOTO 40
- 70 IF A\$="e" OR A\$="E" THEN CLS:GOSUB 90:GOSUB 260:GOTO 40
- **80** BEEP:G~TO 40
- 90 X=1:Y=1:G=1:H=1 : REM \*\*\*\* THIS SUBROUTINE DRAWS THE MATRIX \*\*\*\*
- 100 FOR I=1 TO  $11:MM(1)=0:NEXT$  I
- 110 J=2:FOR I=10 TO 20:LOCATE 2,I+J :J=J+2:PRINT "M"; :NEXT I
- 120 J=l:FOR I=10 TO 20:LOCATE 3, I+J :J=J+2:PRINT I-9;:NEXT I

-

```
139 Pl=l:M$=CHR$(179)+ 
   STRING$(2,32):N$=STRING$(2,196)+ 
   CHR$(197):L$=STRING$(2,196)+CHR$(193) 
140 LOCATE 4,10: PRINT CHR$(218);CHR$(196);
150 FOR I=1 TO 10: PRINT
   CHR$(196); CHR$(194); CHR$(196); :NEXT I
16g PRINT CHR$(l96);CHR$(l9l):LOCATE 5,lg:FOR K=l TO 
   12:PRINT M$;:NEXT K:PRINT 
17@ FOR J=l TO 6:LOCATE 5+Pl,l@:Pl=Pl+l:PRINT 
   CHR$(195); 
lS@ FOR K=l TO l@:PRINT N$;:NEXT K 
19@ PRINT CHR$(l96);CHR$(l96);CHR$(l8@):LOCATE 
   s+Pl,lp:Pl=Pl+l 
2@g FOR K=l TO 12:PRINT M$;:NEXT K 
21@ PRINT:NEXT J:LOCATE 18,la:PRINT CHR$(192); 
22@ FOR I=1 TO l@:PRINT L$;:NEXT I 
238 PRINT CHR$(l96);CHR$(l96);CHR$(217) 
240 FOR I=0 TO 6:LOCATE 5+1*2.6:PRINT 2^1::NEXT 1250 RETURN : REM **** END OF MATRIX SUBROUTINE
   ****
26@ REM **** SINGLE CHARACTER INPUT @ EDIT LEVEL 
   **** 
27pI LOCATE 5,ll:PRINT CS$;:GOSUB 59p 
289 A$=INKEY$:IF A$="" THEN 28g 
299 B$=RIGHT$(A$,l) 
3@@ IF B$=CHR$(75) THEN GOSUB 39g:GOTO 37&J 
310 IF B$=CHR$(77) THEN GOSUB 410:GOTO 370
320 IF B$=CHR$(80) THEN GOSUB 430:GOTO 370
338 IF B$=CHR$(72) THEN GOSUB 45p:GOTO 370 
340 IF B$=CHR$(82) THEN GOSUB 470:GOTO 370 
350 IF B$=CHR$(83) THEN GOSUB 490:GOTO 370
360 IF B$=CHR$(79) THEN GOSUB 50B:GOTO 380 
370 GOT0 280 
380 RETURN : REM **** END OF INPUT **** 
390 GOSUB 920:Y=Y-3:H=H-l:IF Y(l THEN BEEP:Y=l:H=l 
400 GOSUB 950:RETURN 
410 GOSUB 920:Y=Y+3:H=H+l:IF Y)31 THEN 
   BEEP:Y=31:H=ll 
420 GOSUB 950:RETURN 
430 GOSUB 920:X=X+2:G=G+l:IF X)13 THEN BEEP:X=13:G=7 
440 GOSUB 950:RETURN 
450 GOSUB 920:X=X-2:G=G-l:IF X(1 THEN BEEP:X=l:G=l - 
460 GOSUB 950:RETURN 
470 IF Z(G,H-1)=1 OR Z(G,H+1)=1 THEN BEEP:RETURN
```
$E_{\alpha}$ 

÷.

480 Z(G, H)=1: COLOR 31, 1: LOCATE X+4, Y+10: PRINT  $SC$$ ; : COLOR  $7, \emptyset$ : RETURN 490  $Z(G,H) = \emptyset$ : COLOR 7,  $\emptyset$ : LOCATE X+4, Y+1 $\emptyset$ : PRINT  $CS$$ ; : COLOR  $7, \emptyset$ : RETURN 500 REM \*\*\*\* GET OUT OF EDIT MODE \*\*\*\* 510 FOR I=2 TO 10:LOCATE I, 55: PRINT  $STRING$(20,32); !NEXT$  I 520 IF  $Z(G,H)=1$  THEN LOCATE X+4, Y+10: COLOR 7, 0: PRINT  $SC$$ ; : GOTO 540 530 IF  $Z(G,H) = \emptyset$  THEN LOCATE X+4, Y+10: COLOR 7, Ø: PRINT  $\mathbf{u} = \mathbf{u}$ 540 REM \*\*\*\* PRINT THE COLUMN - VALUES \*\*\*\* 550 FOR I=1 TO 11:FOR J=1 TO 7 560 MM(I)=MM(I)+Z(J,I)\*2^(J-1):NEXT J:NEXT I 570 J=0: FOR I=1 TO 11: LOCATE 19, 10+J: PRINT  $RIGHT$ (STR$ (MM(I)), 3); : J=J+3:NEXT$  I 580 GOSUB 660 :RETURN 590 REM \*\*\*\* DISPLAY MENU FOR EDIT MODE \*\*\*\* 600 LOCATE 2,55: PRINT "cursor movement"; 610 LOCATE 4.60: PRINT CHR\$(24); :LOCATE 5.58: PRINT  $CHR$(27); " " ";"$ 620 PRINT CHR\$(26); :LOCATE 6,60: PRINT CHR\$(25) 630 LOCATE 8,55: PRINT " $\langle$  ins  $\rangle$  insert"; 640 LOCATE 9,55: PRINT "(del) delete"; 650 LOCATE 10,55: PRINT "(end) exit edit"; : RETURN 660 FOR I=1 TO 7: FOR J=1 TO  $11:Z(I,J) = 0:NEXT$  J: NEXT  $\mathsf{T}$ 670 LOCATE 24,2:PRINT "E) EDIT P) PRINTER  $<$ ESC $>$ ) END ";:RETURN 680 REM \*\*\*\* PRINT MODE \*\*\*\* 690 LOCATE 20,5:INPUT "NORMAL OR PROPORTIONAL  $(N/$  $P$   $\rightarrow$  "; AN\$ 700 IF AN\$="N" THEN PR=0:GOTO 750 710 IF AN\$="P" THEN GOTO 730 720 BEEP: GOTO 690 730 LOCATE 21,5: INPUT "ENTER THE PROPORTIONAL DATA  $(4-11) \cdot$  "; PR 740 IF PR(4 OR PR)11 THEN 730 750 LOCATE 22,5: INPUT "IF SHIFTED DOWN ENTER 1 ELSE ENTER  $\emptyset$  -> ";SH 760 IF SH(0 OR SH)1 THEN BEEP:GOTO 750 770 LOCATE 23,5: INPUT "ENTER YOUR ASCII CODE (33-126 OR  $160 - 254$  -> "; AS 780 IF (AS(32 AND AS)126) OR (AS(160 AND AS)254) THEN 770

97

```
790 FOR I=20 TO 23:LOCATE I,5:PRINT
   STRING$(55,32); ! NEXT I800 IF SH=1 THEN SH=16 ELSE SH=0
810 N1=AS:N2=PR+SH
820 FOR I=1 TO 11:MM$=MM$+CHR$(MM(I)):NEXT I
830 LPRINT
   CHR\$(27); "*"; CHR$(1); CHR$(N1); CHR$(N2); MM$(840 IF AN$="N" THEN LPRINT CHR$(27);"$";CHR$(1)
   :GOTO 860
850 LPRINT CHR$(27); "X"; CHR$(1)
860 FOR I=1 TO 20:LPRINT CHR$(N1); " ";:NEXT I:LPRINT
870 LPRINT CHR$(14); : FOR I=1 TO 10: LPRINT CHR$(N1);"
   ";: NEXT I: LPRINT CHR$(2\emptyset)880 LPRINT CHR$(15);:FOR I=1 TO 20:LPRINT CHR$(N1);"
   ";:NEXT I:LPRINT CHR$(18)890 IF AN$="N" THEN LPRINT CHR$(27); "$"; CHR$(Ø): GOTO
   910900 LPRINT CHR$(27); "X"; CHR$(\emptyset)910 LPRINT CHR$(27); "@": MM$="": RETURN : REM **** END
   OF PRINT MODE ****
920 IF Z(G,H)=\emptyset THEN LOCATE X+4, Y+10: PRINT " ";
930 IF Z(G,H)=1 THEN LOCATE X+4, Y+10: COLOR 7, Ø: PRINT
   SC$:
940 RETURN
950 IF Z(G,H)=1 THEN COLOR 31,1: LOCATE
   X+4, Y+1Ø: PRINT CS$; : COLOR 7, Ø960 IF Z(G,H)=0 THEN COLOR 7, \emptyset: LOCATE
   X+4, Y+10: PRINT CS$; COLOR 7, Ø
970 RETURN
```
### Summary

#### **Function** Control code  $\langle ESC \rangle$  "\*" CHR\$(1) n1 n2 m1 . . . m11 Defines download character into RAM Copies fonts in ROM into download  $\langle ESC \rangle$  "\*" CHR\$(0) **RAM**  $\langle ESC \rangle$  "X" CHR\$(1) Selects the download character set and uses proportional spacing Cancels proportional download charac- $\langle ESC \rangle$  "X" CHR\$ $(0)$ ter set  $\langle ESC \rangle$  "\$" CHR\$(1) Selects the download character set and uses normal spacing Cancels normal download character set (ESC) "\$" CHR\$(0)

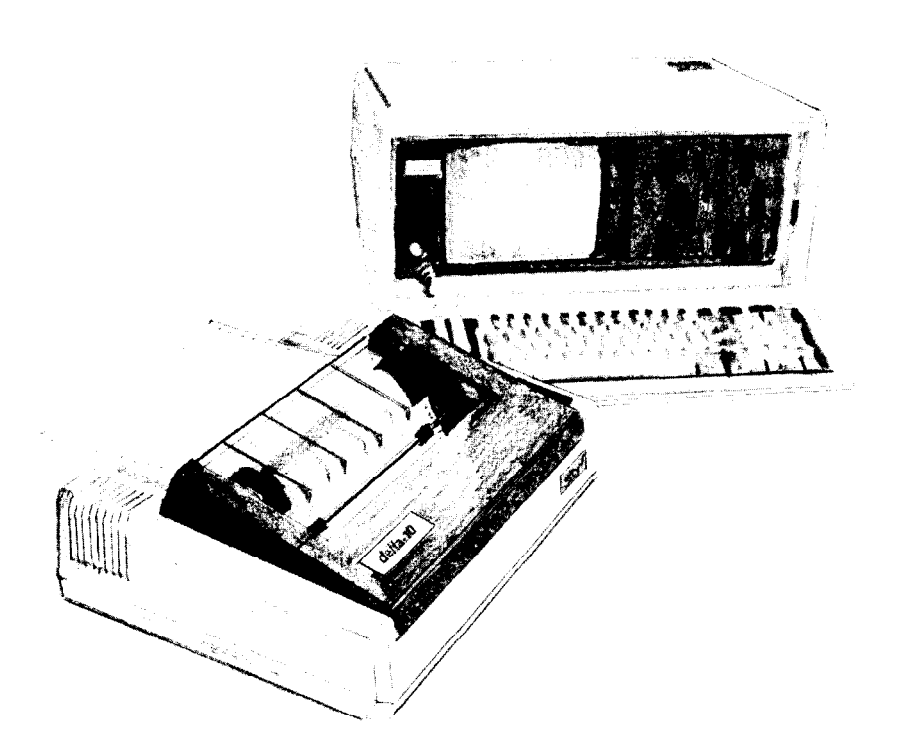

## **Chapter 8 Printing Dot Graphics**

In Chapter 7 you were introduced to a form of computer graphics; you were able to actually define characters dot by dot. In this chapter you'll learn to use the same principles to make Delta print whole pages of dot graphics! We'll show you how to use dot graphics to create "super download characters." In addition, you'll see how your Delta printer can be used as a graphics plotter. This can have some practical business applications as well as create some terrific computer art!

### **Comparing Dot Graphics with Download Characters**

A good understanding of dot graphics requires an understanding of how dot matrix printers work; you may want to

-

-

-

-

**-** 

review the first few pages of Chapter 7. The principles for dot graphics are the same as those for download characters.

There are some differences in the way they are implemented however. While download commands can be used to define a character between four and eleven columns of dots wide, dot graphics commands can be used to define a shape as narrow as one column of dots wide or as wide as 3264 dots on a Delta-15!

There is no "descender data" with dot graphics; graphics images are always printed with the top seven or eight pins of the print head, depending on whether you have a 7-bit or 8-bit interface (if you're not sure which type of interface your computer has, check the appendix for your computer).

So when do you use graphics and when do you use download characters? Practically anything you can do with graphics you can do with download characters, and vice versa. A clever programmer could actually plot a mathematical curve using download characters or use strings of graphics data as userdefined characters. But why do it the hard way? There are several instances when dot graphics is clearly the best way to approach the problem:

- $\bullet$  If the graphic image to be printed is wider than 11 dots or higher than 7 dots
- If an image is to be printed just one time, as opposed to a frequently used "text" character
- If you want higher resolution (Delta can print as many as 240 dots per inch in dot graphics mode; text mode, which includes download characters, prints 60 dots per inch)

### **Using the Dot Graphics Commands**

The command to print normal density (60 dots per inch horizontal; 72 dots per inch vertical) dot graphics uses this format:

 $\langle$ ESC $\rangle$  "K" n1 n2 m1 m2. . .

Just like many of the other codes you have learned, the command starts with an escape sequence ( $\langle$  ESC $\rangle$  "K" in this case). But unlike Delta's other codes there can be any number of graphics data bytes following the command. That's where n1 and n2 come in; they are used to tell Delta how many bytes of graphics data to expect.

### **Specifying the number of columns of dots**

To figure the values of  $n1$  and  $n2$ , you'll need to figure out how wide your graphic image will be (remember that there are 60 columns of dots per inch in normal density). Then comes the fun part: converting one number (the number of columns of dots) into two! Why is it necessary to use two numbers to tell Delta the number of graphics codes to expect? Because the largest number we can send in one byte (that's what the BASIC CHR\$( ) function sends: one byte) is 255. And with normal density graphics it's possible to have a graphics image as wide as 480 dots on Delta-10 or 816 dots on Delta-15. So to figure out how many columns of graphics data to expect, Delta multiplies n2 by 256 and adds the value of n1. If you divide the number of columns by 256, then  $n^2$  is the quotient and n1 is the remainder (why not let your computer figure it out for you: if the number of columns is assigned to variable X, then Nl = X MOD 256 and N2 = INT(X/256)). Table **8-1** might make things even easier.

| If the number of columns,<br>x, ranges from: | then n1 is: | and $n2$ is: |
|----------------------------------------------|-------------|--------------|
| 1 to 255                                     | X           | 0            |
| 256 to 511                                   | $x - 256$   | 1            |
| 512 to 767                                   | $x - 512$   | 2            |
| 768 to 1023                                  | $x - 768$   | 3            |
| 1024 to 1279                                 | $x - 1024$  | 4            |
| 1280 to 1535                                 | $x - 1280$  | 5            |
| 1536 to 1791                                 | $x - 1536$  | 6            |
| 1792 to 2047                                 | $x - 1792$  | 7            |
| 2048 to 2303                                 | $x - 2048$  | 8            |
| 2304 to 2559                                 | $x - 2304$  | 9            |
| 2560 to 2815                                 | $x - 2560$  | 10           |
| 2816 to 3071                                 | $x - 2816$  | 11           |
| 3072 to 3264                                 | $x - 3072$  | 12           |

**Table 8-1 Calculating n1 and n2** 

### **Specifying the graphics data**

.

.,

L

\*.

Now that we've told Delta data how much data to expect, we better figure out how to send that information! Just as you do with download characters, with dot graphics you have control over the firing of every single pin on Delta's print head. In Figure 8-1, you can see that we've labeled each pin on the print head with a number, as we did with download characters (you should note one

important difference: this time the top pin has the highest value; for download character definitions it is the bottom pin). And specifying pins to fire is done in the same way: to fire the second pin from the top, for instance, send a CHR\$(64). Firing several pins at once is done in a similar fashion. For example, to print the first, third, and fourth dots, add their values (128 + 32 + 16) to send this total: CHR\$(176).

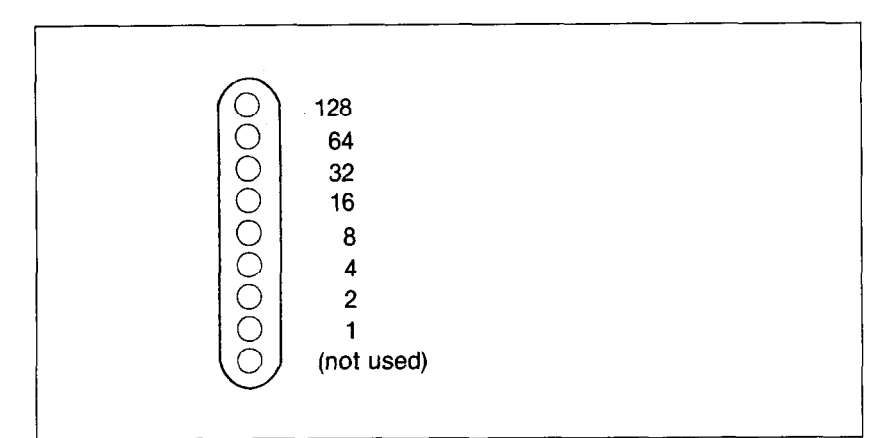

Figure 8-1. Starting with the most significant bit at the top, each pin of the print head is assigned a value which is a power of two. Note that for 7-bit computers, the top pin has a value of 64, and the bottom two pins are unused.

A short program should demonstrate how to implement the graphics command. The program below gave us this printout:

10 'PRINT GRAPHIC PATTERN 20 WIDTH "LPT1:",255 30 LPRINT CHR\$(27) CHR\$(75) CHR\$(94) CHR\$(1); 40 FOR I = 1 TO 25 50 FOR  $J = 0$  TO 6 60 LPRINT CHR\$ $(2^{\wedge}J)$ ; 70 NEXT J 80 FOR J = 6 TO Ø STEP -1 90 LPRINT CHR\$(2^J); 100 NEXT J 110 NEXT I

c

t.

i

a.".

L.

; c

/ c

/ e.

12(3 WIDTH "LPT1:",8@ 130 LPRINT

In line 30 we've selected normal density graphics and said that 350 characters of graphics data would follow  $(94 + (1 * 256)$ 350). The loop between lines 40 and 110 is repeated 25 times; this is what gives us the "zigzag" effect. The loop from line 50 to line 70 creates the lines that slope up; the loop between lines 80 and 100 prints the downward sloping lines. This is an example of plotting a very simple mathematical function to create a design. Later in this chapter we'll show something more complex.

### **Combining text and graphics**

It's also possible to mix text and graphics in one line. This can be useful for labeling charts or graphs, or even inserting fancy graphics in text. Try adding these lines to our program:

25 LPRINT "WOW!"; 115 LPRINT "THIS IS GREAT!";

Now if you run the program you should get a printout that looks like this:

AND VALUES IS GREAT!

But there is one thing to be careful of: all graphics data must print on the same line. The graphics command is turned off at the end of each line, even if you have specified that more graphics codes follow. To see what we mean, change line 25 as shown and run the program.

25 LPRINT "WOW! THE DELTA-10 IS SIMPLY AMAZING.";

WOW! THE DELTA-10 IS SIMPLY AMAZING. $\triangle$ THIS IS GREAT!

-

-

-

-

-

-

-

-

(To get the same effect, Delta-15 users should change two program lines:

30 LPRINT CHR\$(27) CHR\$(75) CHR\$(188) CHR\$(2); 40 FOR  $I = 1$  TO 50

This will make the zigzag pattern long enough to go off the page.)

As you can see, Delta printed graphics up to the end of the line, then ignored the rest of the graphics data and returned to normal text on the next line.

### **Printing a Design or Logo**

Since you control the firing of every pin, you can print nearly anything with Delta that you can draw (and probably better, if you're like most computer users!). This can be used for creating "computer art" or drawing maps. Or, as we'll show you here, you can use dot graphics to print your logo at the top of each letter you print.

Designing an image to print with dot graphics is much like designing download characters. The best way to start is to lay out your image on graph paper. Since you can print eight rows (seven with a 7-bit interface) of dots with each pass of the print head, draw a heavy horizontal line every eight rows on your graph paper. And it may be helpful to write the dot values (128, 64, 32, etc.) down the left side of each row. Then after you've filled in the "dots" that you want to print, it's time to get out the old calculator again! Just as you did with download characters, add up the values of each column of dots; this makes up one byte.

In the program below, we've taken the logo graphics information and put it into BASIC DATA statements. The program itself is short and simple. The loop starting at line 160 reads the data statements into a string array variable called LOGO\$. In line 230 we change the line spacing to 8/72 inch so that the lines of graphics data will connect vertically. The actual printing is done in the loop between lines 250 and 280; line 260 sends the graphics control code to Delta and line 270 sends one line of graphics data.

The printout from the program is shown right below the program.

 $\mathbb{C}$ 

ク Ä.

k.

k.

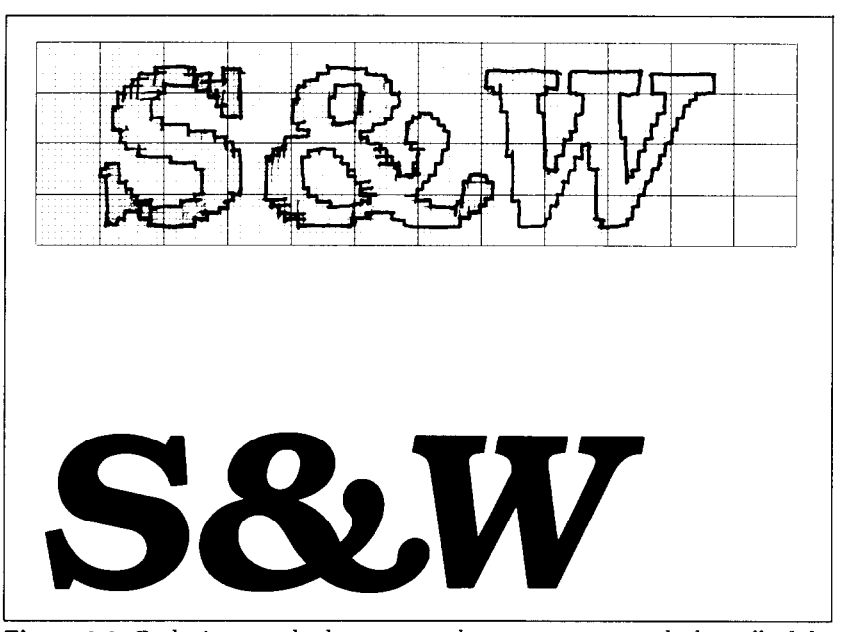

**Figure 8-2.** By laying out the logo on graph paper, you can calculate all of the graphics data.

```
100 ' PRINT S&W LOGO 
11\emptyset LINE.8$ = CHR$(27)+CHR$(65)+CHR$(8) 'Set line
   spacing to 8 dots 
120 LINE.12$ = CHR$(27)+CHR$(50) 
'Set line 
   spacing to 1/6"130 GRAPHIC$ = CHR$(27)+CHR$(75) 
   graphics 
                                          'Select dot 
140 DIM LOGO$(4) 
150 WIDTH "LPT1:",255 
160 ' READ DATA 
170 FOR ROW = 1 TO 4 
180 FOR COLUMN = 1 TO 100
190 READ P 
200 LOGO$(ROW) = LOGO$(ROW) + CHR$(P)
210 NEXT COLUMN 
220 NEXT ROW 
230 ' PRINT LOGO 
2.40 LPRINT LINE.8$; 
250 FOR ROW = 1 TO 4 
26Ø LPRINT GRAPHIC$;CHR$(1ØØ);CHR$(Ø);
270 LPRINT LOGO$(ROW) 
280 NEXT ROW
```

```
290 LPRINT LINE.12$
300 ROW 1
310 DATA 0.0.0.0.1.3.7.7.7.15.14.14.14,
   14, 14, 7, 7, 3, 3, 15
320 DATA 15,15,0,0,0,0,0,0,0,0,
   0, 1, 3, 3, 7, 7, 15, 14, 14, 14350 DATA 7.7.7.7.7.0.0.7.7.7.7.7.7.7.7.7.7.7.0.0.0
360 ' ROW 2
370 DATA 0,0,60,255,255,255,255,255,143,15,7,7,7,7,
   3, 3, 3, 131, 193, 241
380 DATA 240,240,0,0,0,0,0,0,0,1,121,253,
   253, 255, 255, 255, 143, 7, 7, 7
390 DATA 31,253,252,248,248,240,192,0,7,15,
   31, 31, 15, 7, 3, 9, 0, 0, 0, 0, 0400 DATA 0,0,0,224,255,255,255,255,255,31,0,
   0, 0, 1, 3, 31, 255, 255, 255, 255410 DATA 255, 255, 1, 0, 0, 0, 1, 7, 31, 255, 252, 240, 192,
   128, 0, 0, 0, 0, 0, 0420 'ROW 3
430 DATA 0.31.31.3.129.128.192.192.192.192440 DATA 192,224,224,224,224,240,255,255,255,255
450 DATA 255,127,0,0,0,0,63,127,255,255
460 DATA 255,255,193,128,128,128,128,192,224,240
470 DATA 252, 255, 255, 255, 127, 63, 31, 7, 7, 31
480 DATA 254,252,248,224,128,0,0,3,7,7,7,3,0,0,
    192, 255, 255, 255, 255, 255
490 DATA 15, 15, 63, 252, 240, 192, 0, 240, 255, 255
500 DATA 255,255,255,7,15,127,252,240,192,0,0,
    Q, Q, Q, Q, Q, Q, Q, Q, Q, Q510 ROW 4
520 DATA 0,248,248,240,224,224,112,112,56,56
530 DATA 56,56,56,120,120,240,240,224,224,192,128,
    0,0,0,0,0,192,224,240,240540 DATA 240,248,248,248,120,120,56,56,56,56
550 DATA 48,112,224,224,224,224,240,240,248,248
560 DATA 120,120,56,56,56,56,120,240,224,224
570 DATA 192,128,0,0,0,128,248,248,248,248,240,
    192, \emptyset, \emptyset, \emptyset, \emptyset, \emptyset, \emptyset, 24 \emptyset, 248580 DATA 248.248.248.240.192.0.0.0.0.0.0.0.0.
    0, 0, 0, 0, 0, 0, 0
```
106

. .

.

# $\boldsymbol{S\&W}$

### **Plotting with Delta**

This section of the manual gets into more serious BASIC programming just because it's required in order to have the computer act as a plotter driver. Don't be intimidated; while it's beyond the scope of this manual to teach BASIC, if you try the examples and take it slowly you should be doing some fancy plotting of your own before you know it.

If designing and calculating dot graphics images by laying them out on graph paper seems too tedious to you, then let the computer do the work for you! With your computer doing the calculations and Delta plotting the output, you can come up with some terrific business graphs, charts, and mathematical function plots.

The best way to do this is to set up an array in memory. This is your "graph paper." The first thing to do is to determine how big you want your output to be; this will determine the size of your array. (If you have grandiose plans to fill an entire page with plotter output, you better have lots of memory in your computer. With 60 dots per inch horizontally and 72 dots per inch vertically, it takes at least 540 bytes of memory for each square inch of plotted area. That doesn't sound so bad-but an area 8 inches square requires over 32K!)

Your array should be two-dimensional (just like graph paper) where one dimension will be the number of columns of dots and the other dimension is the number of printing lines (remember that you can have up to eight rows of dots per printed line).

Here's a program that will use calculated-shape graphics to plot a circle. As you'll see, by changing a few lines it can be used to plot virtually any shape.

```
100 ' DELTA-PLOT 
1000 1 Set program constants 
1010 MAXCOL% = 75 : MAXROW% = 14
1020 DIM BIT%(MAXCOL%,MAXROW%) 
1030 MASK%(1) = 64 : MASK%(4) = 81040 MASK%(2) = 32 : MASK%(S) = 4 
1050 MASK%(3) = 16 : MASKX(6) = 2 
1060 LX = 20 : LY = 20
```
-

-

-

-

-

-

-

-

**-** 

-

-

```
1070 LXFAC = 72/LX : LYFAC = 87/LY 
2000 1 Plot curve 
2010 RAD = 9
2020 Xl = 19 : Yl = 10 
2030 FOR ANG% = 0 TO 360 STEP 10
2040 RANG = ANG%*6.28/360 
2050 X2 = RAD*COS(RANG)+10 : Y2 = RAD*SIN(RANG)+10
2060 GOSUB 4000 
2070 NEXT ANG% 
3000 t Send bit image map to printer 
3010 LPRINT CHR$(27) "A" CHR$(6) 
3020 FOR ROW% = Ø TO MAXROW% =3030 A$ = "3040 LPRINT CHR$(27) "K" CHR$(MAXCOLZ) CHR$(\emptyset);
3050 FOR COL% = 1 TO MAXCOL% 
3060 A$ = A$ + CHR$(BIT%(COL%, ROW%))
3070 NEXT COL% 
3080 LPRINT A$ V ' 
3090 NEXT ROW% 
3100 LPRINT cHR$(27) "2" 
3110 END 
4000 ' Draw a line from X1, Y1 to X2, Y2<br>4010 XL = X2 - X1 : YL = Y2 - Y1
4010 XL = X2 - X1
4020 NX = ABS(XL*LXFAC) : NY = ABS(YL*LYFAC)
4030 IF NX \langle NY THEN NX = NY
4040 \text{ NS\%} = \text{INT}(\text{NX}+1)4050 DX = XL/NS% : DY = YL/NS% 
4060 FOR I\% = 1 TO NS%<br>4070 X1 = X1 + DX : Y1 = Y1 + DY
4070 X1 = X1 + DX
4080 GOSUB 5000 
4090 NEXT 1% 
4100 RETURN 
5000 1 Plot a point at Xl,Yl 
5010 xx = xi * LxFAc : YY = Yl * LYFAC 
5020 \text{ COL} = INT(XX) + 1
5030 ROW% = INT(YY/6) 
5040 XIT% = INT(YY - ROW% * 6)+1
5050 BIT%(COL%,ROW%) = BIT%(COL%,ROW%) OR 
   MASK%(XIT%) 
5060 RETURN -
```
### **How the program works**

In the program above, we've created an array called BIT%, which is dimensioned in line 1020. You'll note that instead of  $\cdot$  : L

! L

/ i.

I -

 $\overline{\phantom{a}}$ 

! L-

/ L...

I L

i &.

i )\*

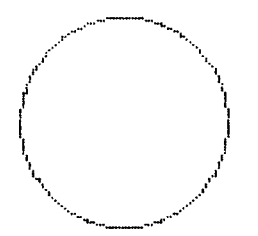

using numeric constants to dimension the array, we used the variables MAXCOL% and MAXROW%. This way, if your computer has enough memory and you want to plot a larger image, all you need to change are the values in line 1010. The array MASK% contains the values of the dots. (In order to make this program run on the most computers, we're using only six pins for graphics, With many computers, you can use all eight available pins.) In lines 1060 and 1070 we've defined some other variables you'll be interested in: LX, LXFAC, LY, and LYFAC are used as scaling factors. By changing these values, you can change the size of your printed image or even distort it (you can, for example, make our circle print as an ellipse). Experiment a little bit!

The main calculations for plotting the image are done starting at program line 2000. This is where you put the formulas that you want to plot. By changing just the lines between 2000 and 3000 (with some creative mathematics!) you can plot any function limited only by your imagination. Some examples are shown at the end of this section.

What the program section starting at 2000 actually does is to calculate starting and ending points for a line (in our circle the "lines" are very short-sometimes the starting and ending points are the same). The coordinates of the starting point of the line are assigned to variables Xl and Yl. The line ends at point X2,Y2. When these coordinates have been calculated, a subroutine call is made to line 4000. This subroutine calculates the coordinates of individual points along that line.

After these coordinates have been determined, the subroutine at line 5000 is called. This routine turns "on" an individual dot in our array called BIT%. (Keep in mind that no printing has been done yet; the computer is still drawing the image on its "graph paper" in memory.) The way an individual dot is turned on is using the logical OR function in line 5050.

When all the points have been plotted in memory, printing begins at line 3000. We first set the line spacing to 6/72 inch using the (ESC) "A" command. This is so that there are no gaps between rows of dots. Then the loop from line 3020 to line 3090 prints the dot graphics image one line (which is six dots high) at a

-

-

-

-

-

-

-

-

time. The variable A\$ is used to build a string of all the columns of BIT% in a given row.

As you can see, by taking the program in small pieces and analyzing it, graphics programming does not have to be difficult. If you want to try some other plots, try these (replace lines between 2000 and 3000 with the lines below). The printouts from each program are shown below the listing.

```
2000 ' Plot curve
2010 RAD = 9
2020 FOR ANG% = 0 TO 360 STEP 15 
2030 RANG = ANG%*6.28/360 
2040 RANG2 = (ANG%+150)*6.28/360 
2\emptyset5\emptyset X1 = RAD*COS(RANG)+1\emptyset : Y1 = RAD*SIN(RANG)+1\emptyset2060 X2 = RAD*COS(RANG2)+10 : Y2 =
   RAD*SIN(RANG2)+102070 GOSUB 4000
2080 NEXT ANG% _.
```
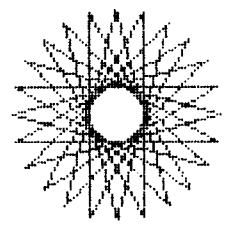

```
2@&3 ' Plot curve 
2010 X1 = 0 : Y1 = 10 : X2 = 20 : Y2 = 10 : GOSUB
   4000 
2020 Xl = 10 : Yl = 0 : X2 = 10 : Y2 = 20 : GOSUB 
   4000 
2030 X1 = 0 : Y1 = 10 : FOR X2 = 0 TO 20 STEP .2
2040 Y2 = 10 - 9 * SIN(3.14159 * X2/10) : GOSUB
   4000 
2050 NEXT X2
```
**I ,** 

.

**.\_.** 

.

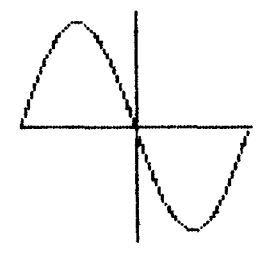

### **Using Delta for business graphics**

You don't have to be a mathematician, scientist, or computer hacker/artist to use Delta's graphics capabilities. It can be used for business graphics too-line graphs, bar charts, pie charts, and more! There are many commercially available graphics programs that support Delta's graphics. And, of course, you can write your own. To get you started, we've written a program that prints a pie chart. Here it is:

```
100 ' PIECHART 
11\emptyset ESC$ = CHR$(27) : LF$ =CHR$(1\emptyset)
120 FF$ = CHR$(12) : VTAB$ = CHR$(ll) 
130 EMPHASIZED$ = ESC$ + "E" : NOT. EMPHASIZED$ =
   ESC$ + "F"1000 ' Set program constants
1010 OPEN "LPTl:" AS #l : WIDTH #1,255 
1020 DIM BIT%(190,36),A$(36),PCT%(25),TEXT$(42), 
   PIECETEXT$(25) 
1030 MASK%(1) = 64 : MASK%(4) = 81040 MASK%(2) = 32 : MASK%(S) = 4 
1050 MASK%(j) = 16 : MASK%(6) = 2 
1060 LX = 20 : LY = 20
1070 LXFAC = 190/LX : LYFAC = 216/LY 
1080 FOR I= 1 TO 42 
1090 TEXT$(I) = SPACE$(80) 
1100 NEXT I 
1110 GOSUB 7000 
2000 I Plot curve 
2010 RAD = 9 
2020 Xl = 19 : Yl = 10 
2030 PRINT " ";
2040 FOR ANG% = 0 TO 360 STEP 5
2050 RANG = ANG%*6.28/360 
2060 X2 = RAD*COS(RANG)+10 : Y2 = RAD*SIN(RANG)+10
2070 GOSUB 4000
```
-

-

-

-

-

-

-

-

-

-

-

-

-

-

-

```
2080 NEXT ANG% 
2090 FOR PIECE% = 1 To NUMBER.PIECES% 
2100 \text{ X1} = 10 : Y1 = 102110 TOTAL.PCT%=TOTAL.PCT%+PCT%(PIECE%) 
2120 ANG%=360*TOTAL.PCT%*.01 
2130 RANG = ANG%*6.28/360 
2140 X2 = RAD*COS(RANG)+1\emptyset : Y2 = RAD*SIN(RANG)+1\emptyset2150 GOSUB 4000 
2160 GOSUB 6000 
2170 NEXT PIECE% 
3000 ' Send bit image map to printer 
3010 PRINT 
3020 FOR ROW% = 0 TO 35 
3030 A$(ROW%) = ""
3040 FOR COL% = 1 TO 190
3050 A$(ROW%) = A$(ROW%) + CHR$(BIT%(COL%,ROW%))
3060 NEXT COL%
3070 PRINT CHR$(176);CHR$(176); 
3080 NEXT ROW% 
3090 PRINT 
3091 PRINT#l,SPACE$(40-LEN(TITLE$)/2);EMPHASIZED$; 
   TITLE$;NOT.EMPHAsIZED$;LF$ 
3100 PRINT#l,VTAB$;VTAB$;VTAB$ 
3110 PRINT#1, ESC$; "A"; CHR$(6)
3120 PRINT#l,TEXT$(l);LF$;TEXT$(2);LF$;TEXT$(3);LF$ 
3130 FOR ROW% = 0 TO 35 
3140 PRINT#l," ";ESC$;"K"; 
   CHR$(190);CHR$(\emptyset);
3150 PRINT#l,A$(ROW%) 
3160 PRINT#l,TEXT$(ROW%+4);LF$ 
3170 PRINT CHR$(176);CHR$(176); 
3180 NEXT ROW% 
3190 PRINT#l,TEXT$(40);LF$ 
3200 PRINT#l,TEXT$(4l);LF$ 
3210 PRINT#l,TEXT$(42);LF$ 
3220 PRINT#1, ESC$; "2"; FF$
3230 END 
4000 ' Draw a line from Xl,Yl to X2,Y2 
4010 XL = X2 - Xl : YL = Y2 - Yl 
4020 NX = ABS(XL*LXFAC) : NY = ABS(YL*LYFAC)
4030 IF NX \langle NY THEN NX = NY
4040 \text{ NS\%} = \text{INT}(\text{NX}+1)4050 DX = XL/NS% : DY = YL/NS%
4060 FOR 1% = 1 TO NS% 
4070 X1 = X1 + DX : Y1 = Y1 + DY
```
 $\mathbb{R}^3$ 

处

```
4080 GOSUB 5000
4090 NEXT 1%
4100 PRINT CHR$(29); CHR$(205); CHR$(175);
4110 RETURN
5000 ' Plot a point at X1, Y1
5010 XX = X1 * LXFAC : YY = Y1 * LYFAC
5020 COL% = INT(XX) + 15030 ROW% = INT(YY/6)5040 XIT% = INT(YY - ROW% * 6)+1
5050 BIT%(COL%, ROW%) = BIT%(COL%, ROW%) OR
   MASK%(XIT%)
5060 RETURN
6000 ' Place text fields in the proper location
6010 MIDANG%= (ANG%+PREVANG%)/2
6020 RANG = MIDANG%5.28/366030 X3 = INT(20*SIN(RANG)) : Y3 =
   INT(22*COS(RANG))6040 X4 = 22 + X3 : Y4 = 40 + Y3
6050 IF MIDANG%)270 OR MIDANG(90 THEN
   MDP(TEXT$(X4), Y4) = PIECEPTEXT$(PIECE$) ELSEMID$(TEXT$(X4), Y4-LEN(PIECEPTEXT$(PIECE")) =PIECETEXT$(PIECE%)
6060 PREVANG%=ANG%
6070 RETURN
7000 ' Accept Data from Screen
7010 CLS: PRINT : PRINT : PRINT :
7020 INPUT "ENTER TITLE FOR CHART: ", TITLE$
7030 AMT.SOFAR%=0 : AMT.LEFT%=100
7040 FOR I=1 TO 24
                      ENTER PARAMETERS FOR
7050 CLS: PRINT "
   PIE-CHART"
7060 PRINT " TOTAL SO FAR : ";
7070 PRINT USING "###";AMT.SOFAR%
7080 PRINT " TOTAL REMAINING: ";
7090 PRINT USING "###"; AMT. LEFT%
7100 PRINT : PRINT : PRINT : PRINT
7110 INPUT "ENTER PERCENTAGE FOR FIELD: ", PCT%(I)
7120 IF PCTZ(I)) AMT. LEFTZ OR PCTZ(I)=\emptyset THEN
   PCT\%(I)=AMT.LEFT%
7130 AMT.LEFT%=AMT.LEFT%-PCT%(I)7140 AMT.SOFAR%=AMT.SOFAR%+PCT%(I)
7150 PRINT : PRINT
7160 INPUT "ENTER DESCRIPTION OF FIELD: ",
   PIECETEXT$(I)
```
L, \_ '., .,

-

-

-

-

-

-- -

7170 IF LEN(PIECETEXT\$(I)))l5 THEN PRINT "FIELD TOO LONG - 15 CHAR. MAX": GOT0 7160 7180 IF AMT.LEFT%=@ GOT0 7200 7190 NEXT I 7200 NUMBER.PIECES%=I 7210 IF NUMBER.PIECES%=l THEN 7030 7220 CLS 7230 RETURN

You should recognize many sections of code from the plotting program. We've just expanded on that program framework to include routines for inputting data to be graphed (starts at line 7000) and placing labels next to the pie chart (starts at line 6000).

The output from our program is shown below.

Sales by region

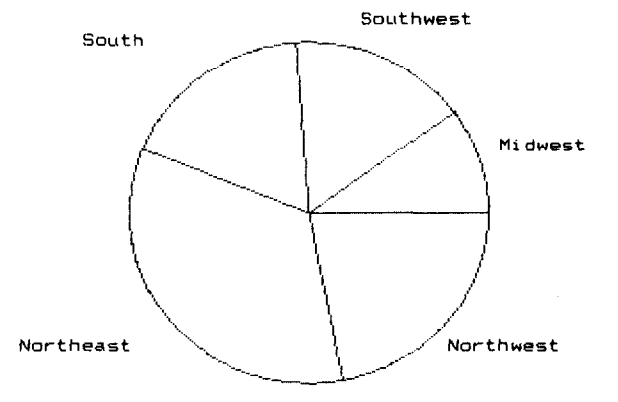

i ii

## **High Resolution Graphics**

Up until now all of the dot graphics printing we have done has been with Delta's normal density mode. This can give you some pretty sharp images at great speed. Sometimes though, you may want to create an image with even higher resolution. Delta has four density modes you can use; they're summarized in Table 8-2.

| _________                         |                                          |  |
|-----------------------------------|------------------------------------------|--|
| Function                          | Control code                             |  |
| Normal density (60 dots/inch)     | $ \langle$ ESC $\rangle$ "K" n1 n2 m1 m2 |  |
| Double density (120 dots/inch)    | $\langle ESC \rangle$ "L" n1 n2 m1 m2    |  |
| Double density/double speed       | $\langle$ ESC $\rangle$ "y" n1 n2 m1 m2  |  |
| Quadruple density (240 dots/inch) | $ \langle ESC\rangle$ "z" n1 n2 m1 m2    |  |

**Table 8-2 Dot graphics commands** 

**Note:** If your computer does not support lowercase characters, use CHR\$(121) and CHR\$(122) for "y" and "z", respectively.

The command syntax for all of the commands is the samejust as you have learned it for the  $\langle ESC \rangle$  "K" (normal density) command. The number of columns to be printed is  $n_1 + 256*n_2$ .

So what do these different modes do? On the following pages are actual size reproductions of printouts of the same image printed in each of the four different densities. They were all printed using the plotting program in this chapter (with a rather complex set of formulas starting at line 2000!).

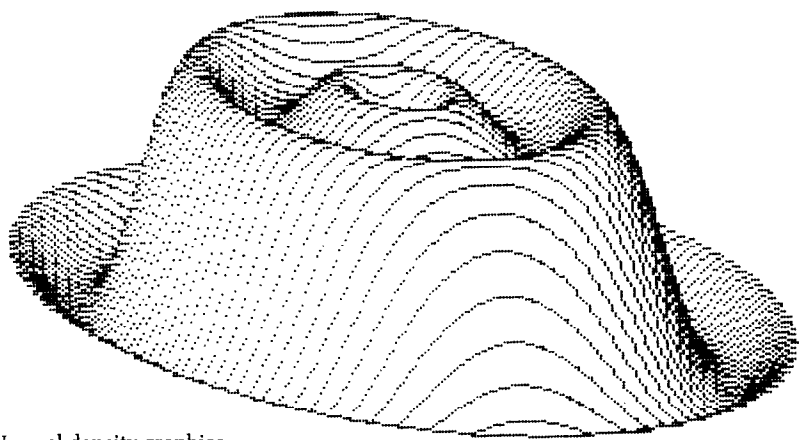

Normal density graphics

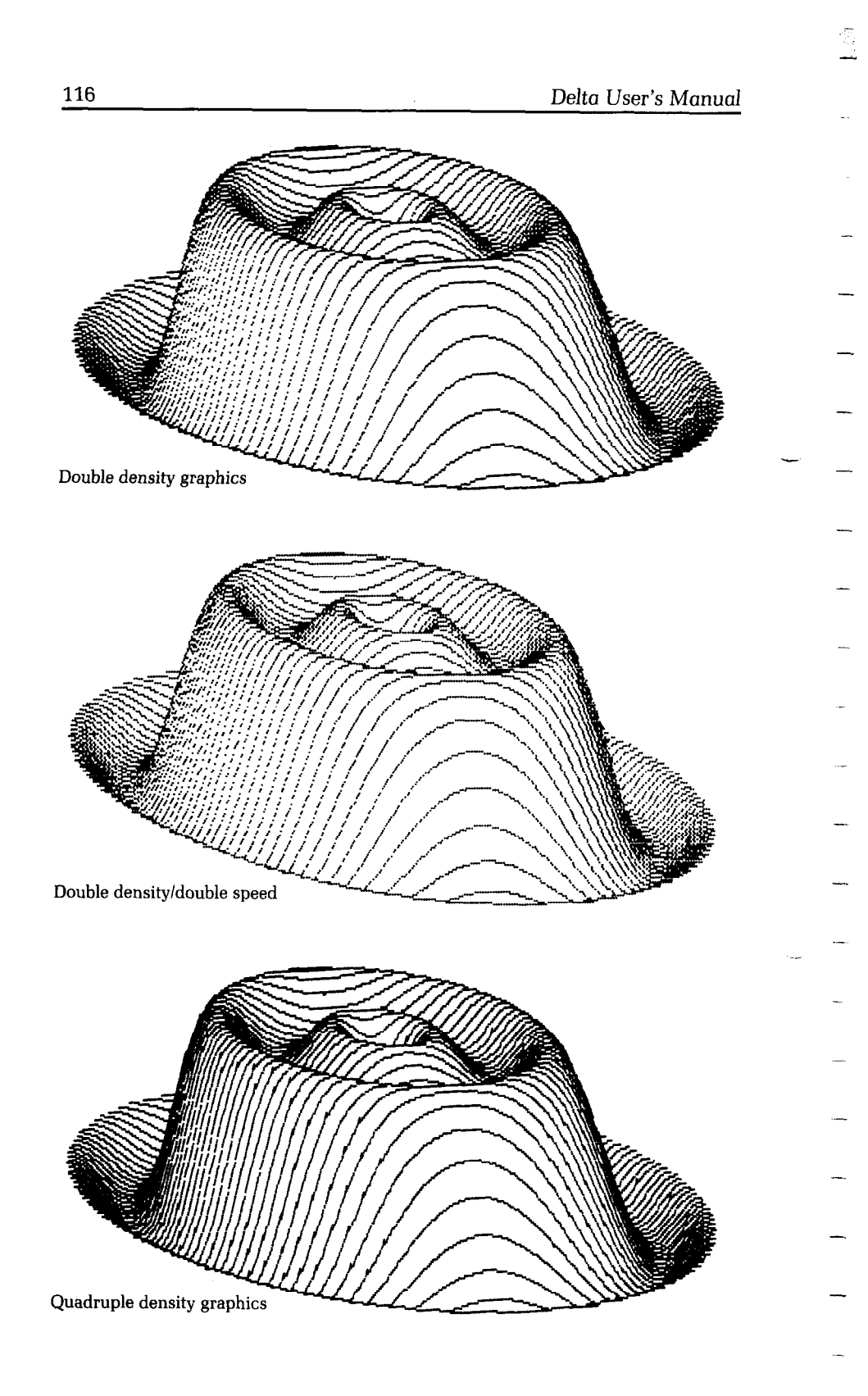

#### Printing Dot Graphics 2008 117

So if quadruple density looks so great, why not use it all the time? Let's try an experiment on your printer which will show just how the different density modes work. Using the first program in this chapter, change line 30 to try each of the different modes. Just change the CHR\$(75) (which is the ASCII code for "K") to "L", "y", and "z" in turn. Your printouts should look something like this:

/v-v\A~WVmAAAAA A.fV\AAA.w\/\/\/\ (ESC)"L" (ESC)"y"

#### *MMMMMMMMMMM*

As you can see, the different modes seem to condense the printed image. So, to get the same image in a higher density mode, you must plot more points. This requires twice as much memory for your array, twice as much computing time, and twice as much printing time (but the results may be worth it!).

Star's engineers have given programmers a unique shortcut for program development though-double density double speed mode. Although this mode requires just as much memory and computing time as double density, it prints at the same speed as normal density graphics. Amazing, you say? Well, it is—until you know the secret. Every other column of dots is ignored, so the output is actually the same as normal density graphics. The advantage is that you can write and debug your programs at double speed, then change to double density graphics for terrific output.

## **If You Have Problems with BASIC**

You may write some graphics programs that look just right in the listing, but the printouts aren't quite what you expected. A common problem is that the BASIC interpreter in your computer is inserting a few of its own codes. For instance, if your program generates a CHR\$(13) as valid graphics data, BASIC may follow it

(ESC)"z"

-

\_

-

**-** 

**-** 

-

-

-

-

-

-

-

with a CHR\$(10). Another problem arises with certain computers that replace horizontal tabs (CHR\$(9)) with a series of spaces (CHR\$(32)). A possible solution to these problems is to not use the bottom dot (which has a value of 1). This way, you will never produce an odd number, hence, you will never have a CHR\$(13) or CHR\$(9). (This is why we used only six pins in our plotting program.)

That's one solution to one problem. You'll find more of each (with specific information for your computer) in the appropriate appendix.

## **Summary**

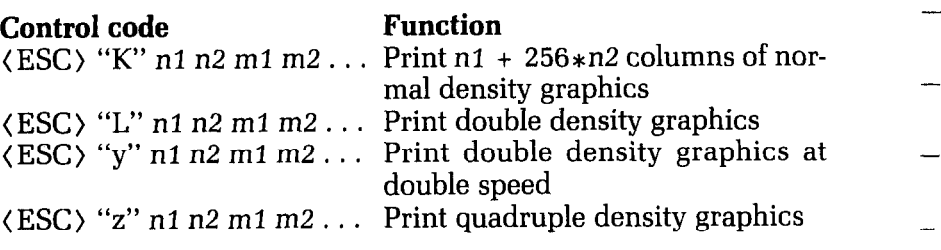

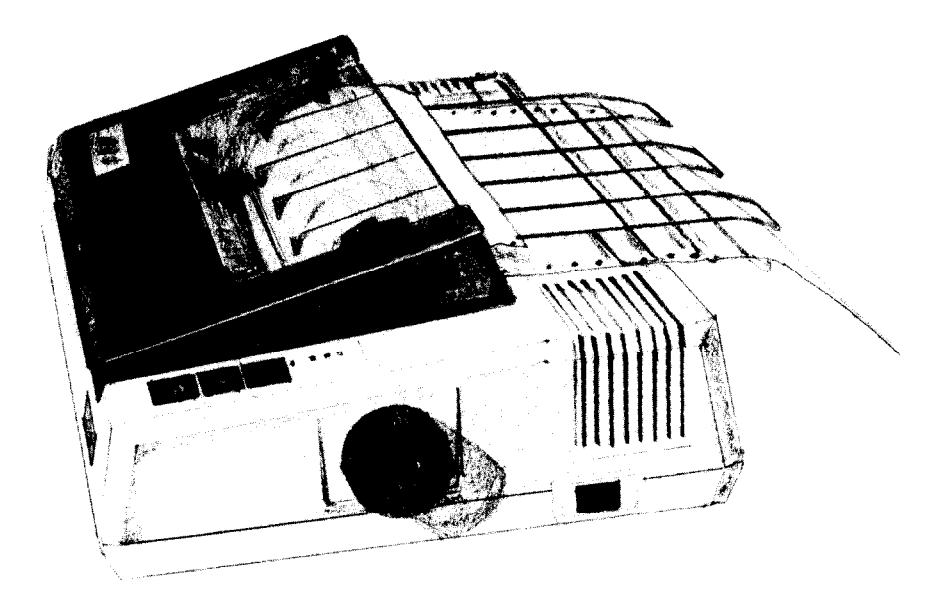

## **Chapter 9 Getting it AI1 Together**

You have now seen how all of Delta's functions work. You surely have some good ideas of ways to use some of Delta's many capabilities. With all the different printing styles available you won't run out of variations for quite a while. And if there is a style of printing that Delta doesn't have built-in, you can develop your own with Delta's download characters.

Four different modes of graphics provide you with limitless ways to create pictures with Delta. You have learned how to create both stored-data and calculated shapes using Delta's graphics capabilities.

The calendar on the following page is a demonstration of just some of Delta's abilities. You will recognize many of the things

-.

-

-

-

that you have learned while reading this book. The globe was created the same way as the calculated-shape graphics that you learned about. The S&W logo was used to illustrate stored-data graphics. And you are sure to recognize many of the print styles used at the top of the calendar. Those shaded bars are created by using different graphics densities.

The numbers in the calendar itself are the ones that you created with download characters. And the lines creating the boxes are made with Delta's block graphics characters.

Delta's flexibility in line spacing and its ability to mix many types of printing on one line make it possible to create complex forms like this calendar. With Delta's advanced features it's easy to create a business form or letterhead, and fill it out at the same time. That's a productive printer.

### Getting it All Together

 $\mathbb{Z}$ 

i.

 $\mathbf{v}$ 

لسنة

أسبط

 $\mathbf{L}$  .

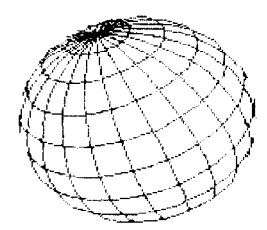

## S&W

 $\hat{\boldsymbol{\beta}}$ 

Smith & Williams 123 Burritt Street Hackensack, New Jersey 07602

Microcomputer Consultants to the Horld

 $1984$ 

#### JANUARY

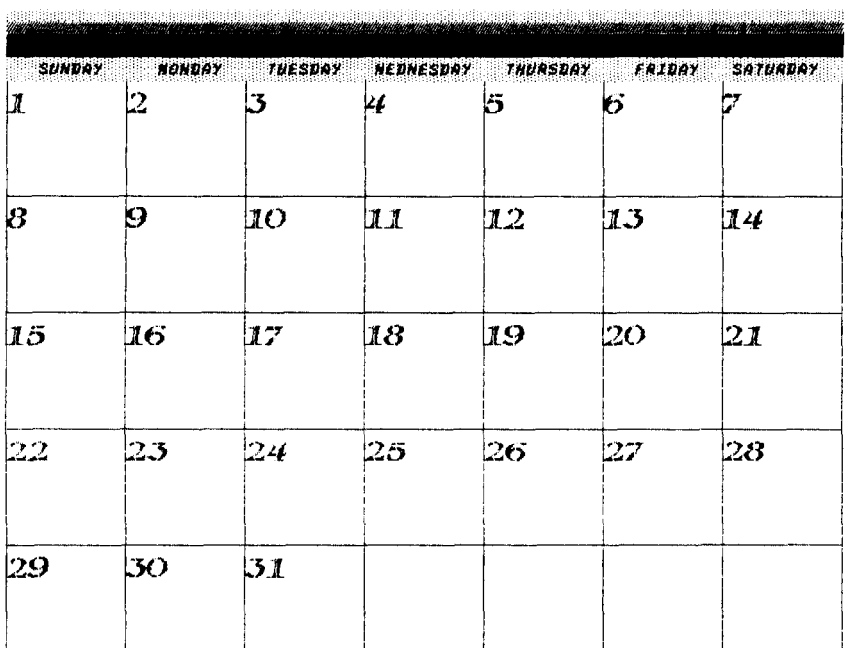

121

经

-

-

-

-

-

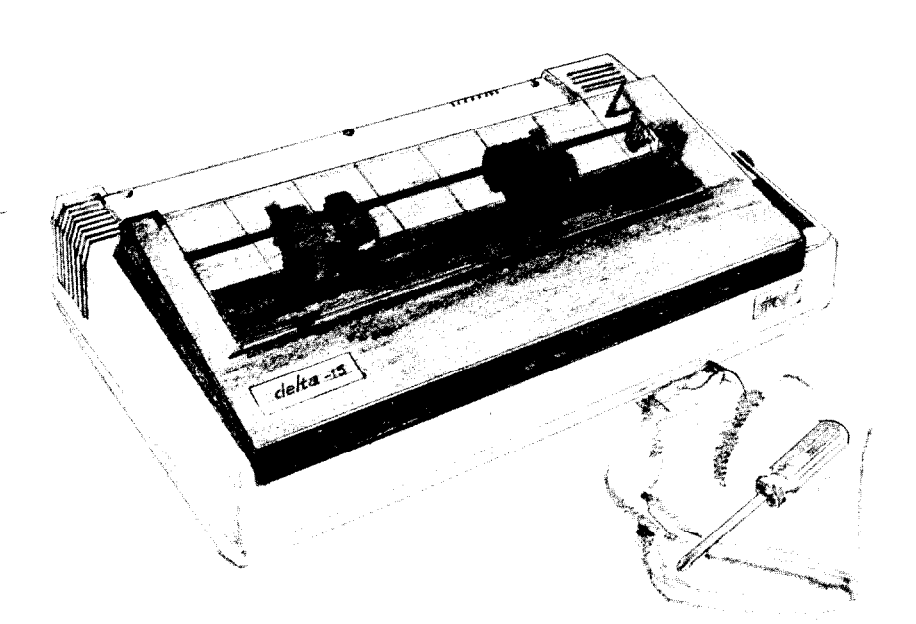

## Chapter 10 **Maintenance**

As almost any good mechanic will tell you, dust and heat are the prime enemies of any mechanism, and Delta is no exception. The best maintenance is preventive. So, to start with, we hope you've found a clean, dust-free location with a comfortable temperature range for your computer printer system, and that you'll keep the printer's dust-cover where it belongs - in its place atop the printer! Appendix A gives you further tips on locating Delta.

## Cleaning Delta

k

i

L

I,

i

L

i.

The second rule for long life is periodic cleaning. Both inside

\_.

\_.I

\_-

--

-

-

-

.-

-

 $\ddot{\phantom{a}}$ 

 $\ddotsc$ 

-

-

-

-

-

-

and outside of the case respond gratefully to periodic cleaning with a damp rag and alcohol. Do this whenever the case appears to be getting dirty, always being careful to avoid dripping alcohol on the printer mechanism. To clean the inside of dust and paper lint, use a nice soft brush, after first removing the printer's upper case in the following manner.

## **Removing the Upper Case**

First, turn the power switch off and unplug Delta. Remove the tractor unit. Remove the platen knob.

Next, remove the two Phillips screws, per Figure 10-l. (You'll find three screws on the larger Delta-15.)

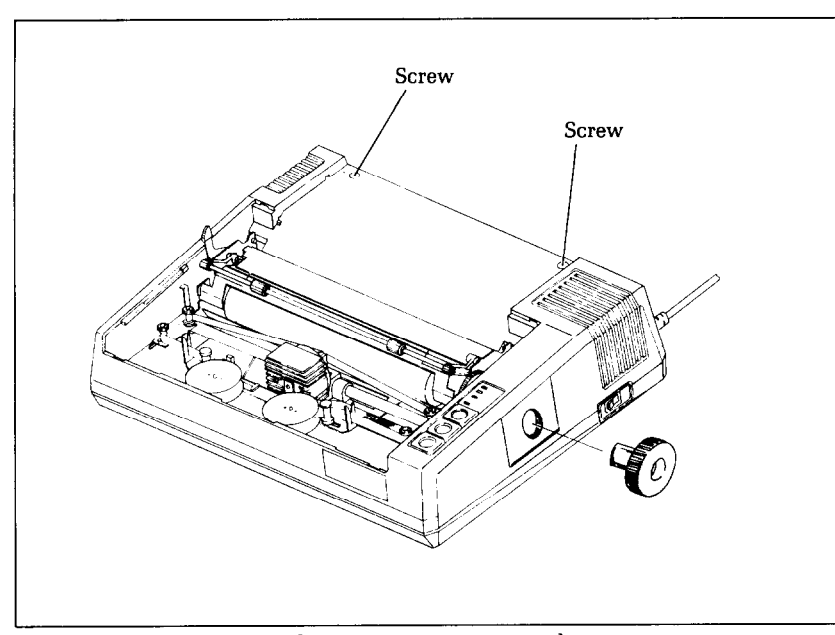

**Figure 10-l.** To remove Delta's upper case, remove the screws.

Lift up the upper case from the back; then "pop out" the front of the case by pushing outward with your thumbs where the plastic tabs fit into the bottom case.

Then stand the upper case on its end, right next to the printer so the short colored wires attached to the control panel remain connected. It's a good idea to keep the case from falling over by 松下 t.

> setting the corner of the printer on the edge of the case as shown in Figure 10-Z.

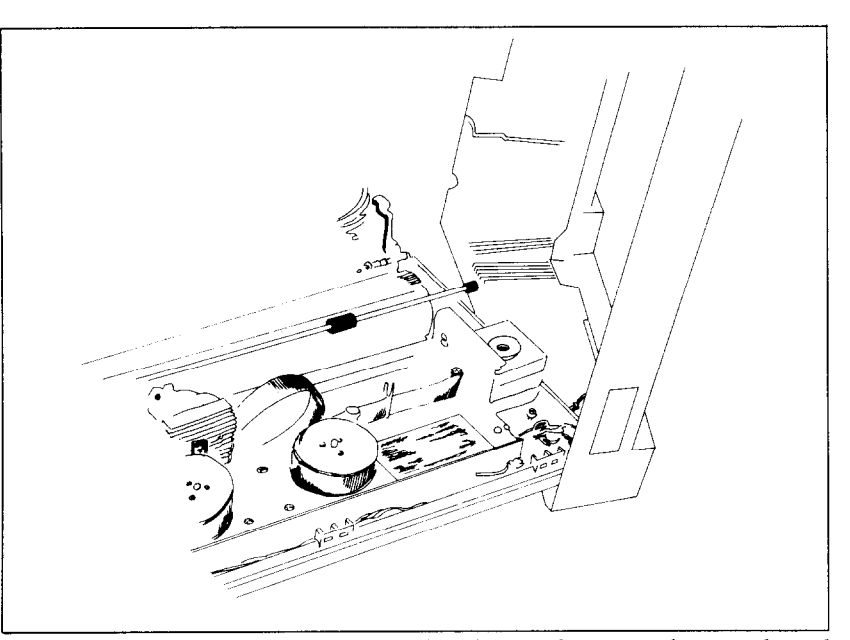

**Figure 10-2.** Tilt the cover up so that you don't have to disconnect the control panel wires.

NOTE TO THE UNWARY: When cleaning the inside of Delta, be very careful not to bend or injure any of those tiny wires or other little gizmos that lie exposed and defenseless against a heavy-handed touch.

Besides the periodic cleanings, the only other maintenance you'll encounter will be changing the ink ribbon (see Appendix A for these directions), and replacing an occasional blown fuse or replacement of the print head after a long period of use.

### **Replacing a Fuse**

How can you tell when you've blown a fuse? Well, when the printer won't operate and the power lamp on the control panel isn't lit, even though you're sure the power switch is on and the printer is plugged in  $-$  it's likely a blown fuse.

--

. .

.-

--

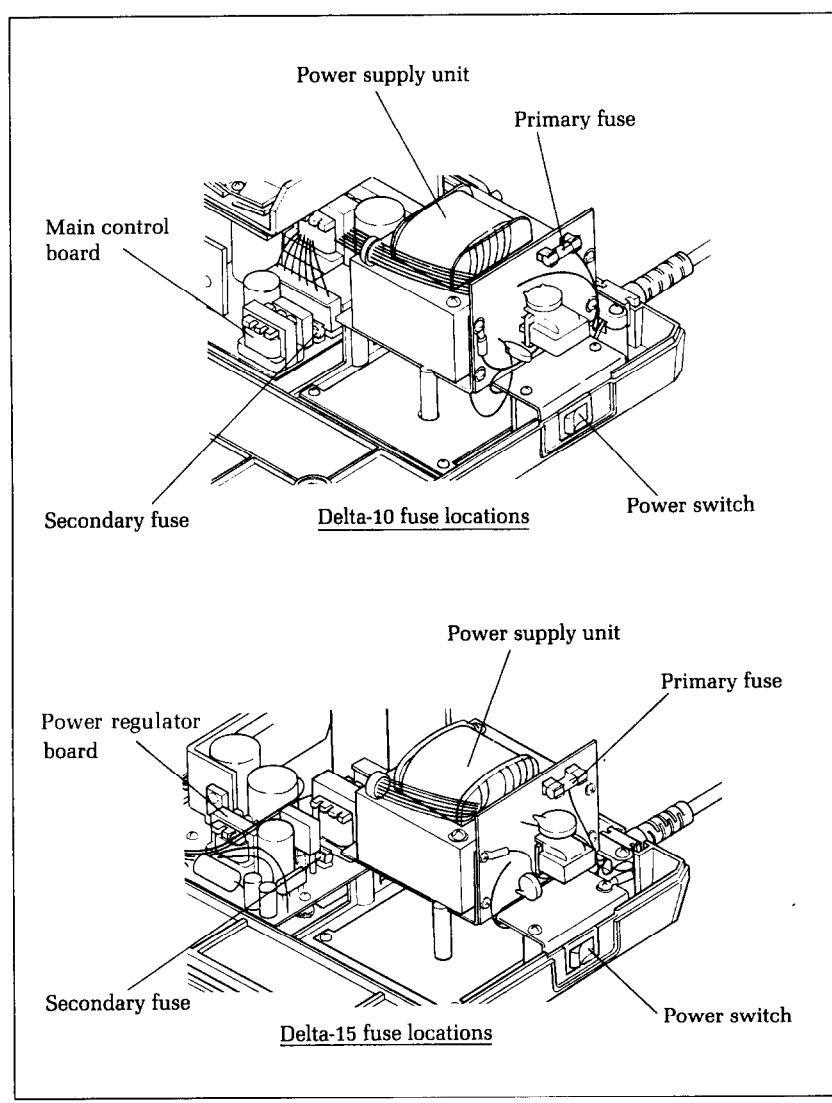

**Figure 10-3.** The secondary fuses are a little tricky to reach.

To check out the fuses (there are two), turn the power switch off, and disconnect the power plug. Then remove the platen knob and the upper case, as described in the preceding section.

When the case is off, check for the correct fuse locations on Figure 10-3. Remove the primary fuse first, held in its clamps near the power switch. The fuse is a commonly used type, with a metal strip suspended in a glass and metal case. If the strip is broken, the fuse is blown.

### Maintenance 127

Replace this fuse with a 2A/125V slow-blow type fuse; then test-run the printer, Still immobile? Check the secondary fuse, which is still further inside the "works," as shown in Figure 10-3. If that's blown, replace it with a 3A/125V slow-blow type fuse.

Then if the printer still isn't working, better call on your Delta dealer for help.

Incidentally, it makes it easier to remove and replace the fuses if you have a long, flat screwdriver and some needlenose pliers handy. The fuses are small, and the secondary fuse is sort of hard to get at without these particular tools. (But be careful not to crush the glass fuses with the pliers.)

We've found the following technique works pretty well for replacing the secondary fuse. Using the long flat screwdriver, pop one end of the fuse loose from its holding clamp and stand it on end. Then grab the loose end with the needle nose pliers and pull it out, To insert the new fuse, lower it into place with the pliers, so that it lies flat against the two holding clamps. Then use the long screwdriver to push each metal end of the fuse into its adjacent holding clamp.

## **Replacing the Print Head**

As mentioned earlier, the print head has a long life, printing perhaps 100,000,000 characters before it wears out. You'll know when that happens when the printout is too faint for your taste even after replacing the ink ribbon.

WARNING: The print head gets hot during operation, so let it cool off for awhile, if necessary, to avoid burning your fingers.

To replace the print head, start by removing the printer cover and the ink ribbon. Then unplug the print head cable (see Figure 10-4) while holding down the head cable board. Next, remove the two screws and washers which fasten the print head. Then place the new print head in position, and attach it with the same two screws. Apply "screw lock," (an adhesive available at hardware stores) to the heads of the screws. Finally, insert the head cable, with the printed side up, tightly into the head connector on the cable board. Be sure that it's a good solid connection, or it could cause problems.

-

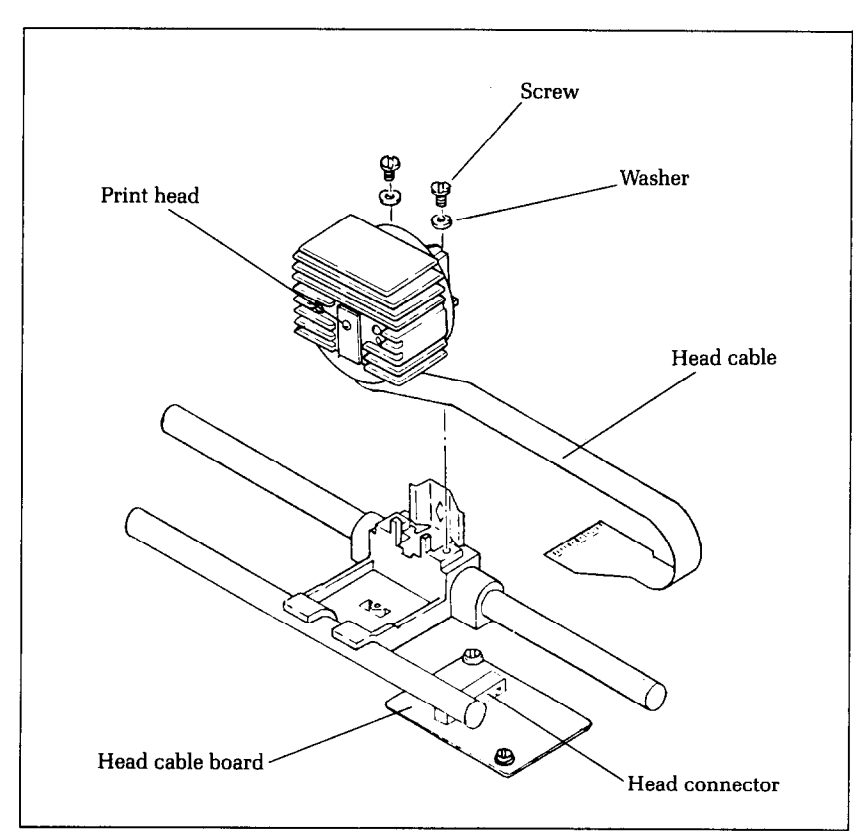

Figure 10-4. Replacement of Delta's print head is simple.

Back to perfect printing!

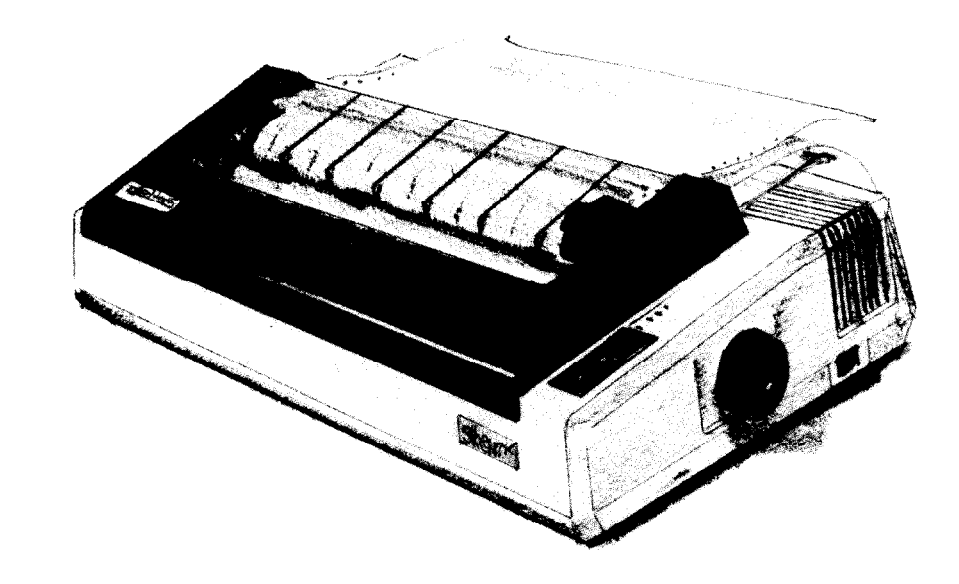

Ŧ. í.

# Appendix

 $\sigma_{\rm{1D}}$ 

## **Appendix A Setting Up Delta**

In this appendix, we'll show you how to unpack your new Delta printer, set it up in the right location, and get it ready for you to load it with paper and start printing! But first . . .

### **Where shall we put it?**

 $\mathbb{I}$  ,  $\mathbb{I}$ : ; 't. 1

L.

i

'L..

i.

i

i

L.

 $\epsilon$   $\epsilon$ 

i

L

**, L** 

L

Before you do anything else, give some thought to where you'll be using your printer. Obviously, it will be somewhere near your computer. And both computer and printer will lead longer, healthier lives if they like their environment. For instance, we recommend . . .

- Placing the printer on a flat surface
- Keeping it out of direct sunlight and away from heat-producing appliances
- Using it only in temperatures where you are comfortable
- Avoiding areas with a lot of dust, grease, or humidity
- Giving it "clean" electricity. Don't connect it to the same circuit as large, noise-producing motors
- Providing the right voltage, which is not over 10% more or less than 120 volts AC.

WARNING: Extremely high or low voltage can damage your printer.

### **What have we here?**

Let's take a look at what's in the box. Take it slow and easy, and check each item in the box against Figure A-l. There should be exactly 11 items. One important item is the printer registration and warranty card. Now is the time to fill it in and mail it. It's a good warranty, and you'll like the protection it gives you.

Let's move on to the next step ...

### **Removing the shipping screws**

There are two shipping screws on the bottom of the printer,

--

-.

-

-

-.

-

-

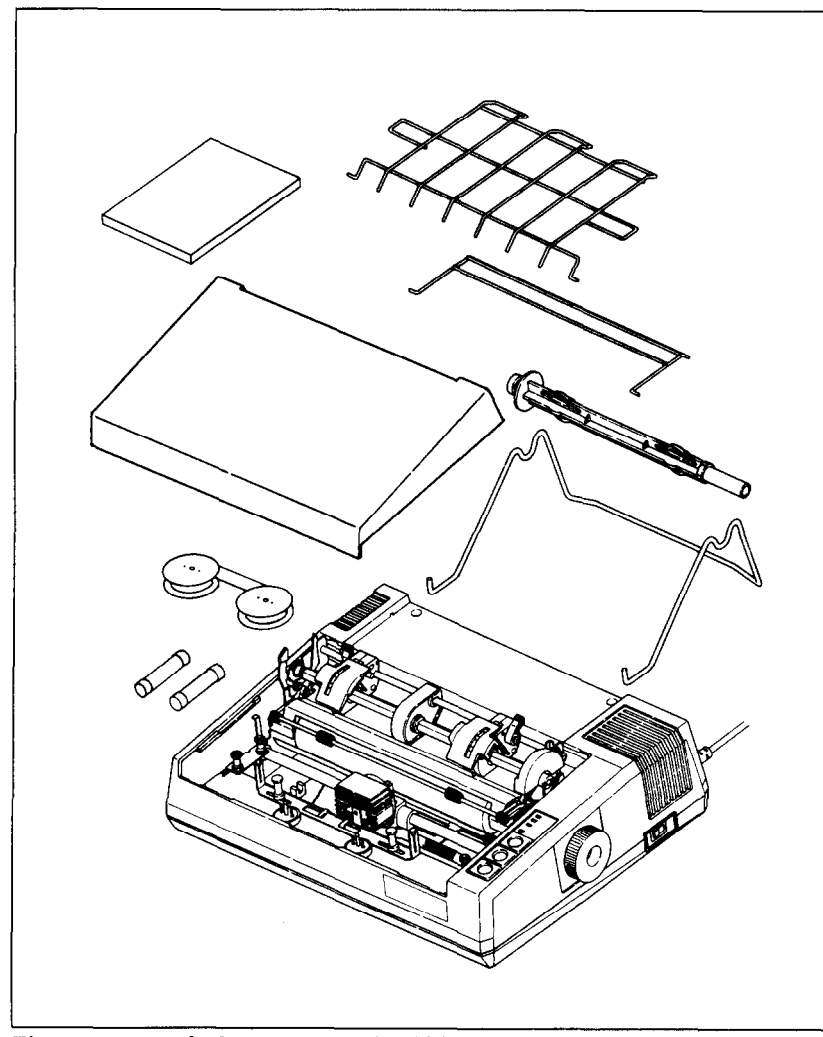

**Figure A-1.** Inside the carton you should find: 1) printer, 2) printer cover, 3) paper guide, 4) paper separator, 5) roll paper holder, 6) roll paper shaft, 7) ink ribbon, 8) platen knob, 9) spare fises, 10) User's Manual, 11) warranty card platen knob, 9) spare fuses, 10) *User's* Manual, 11) warranty card.

used to hold the internal chassis to the external frame during ship-<br>ping. To get at these, carefully place the printer upside down on a soft surface like a foam cushion. Remove the two screws with a soft surface like a foam cushion. Remove the two screws with a<br>Phillips screwdriver as shown in Figure 4.2 Phillips screwdriver as shown in Figure A-2.
ŗ.

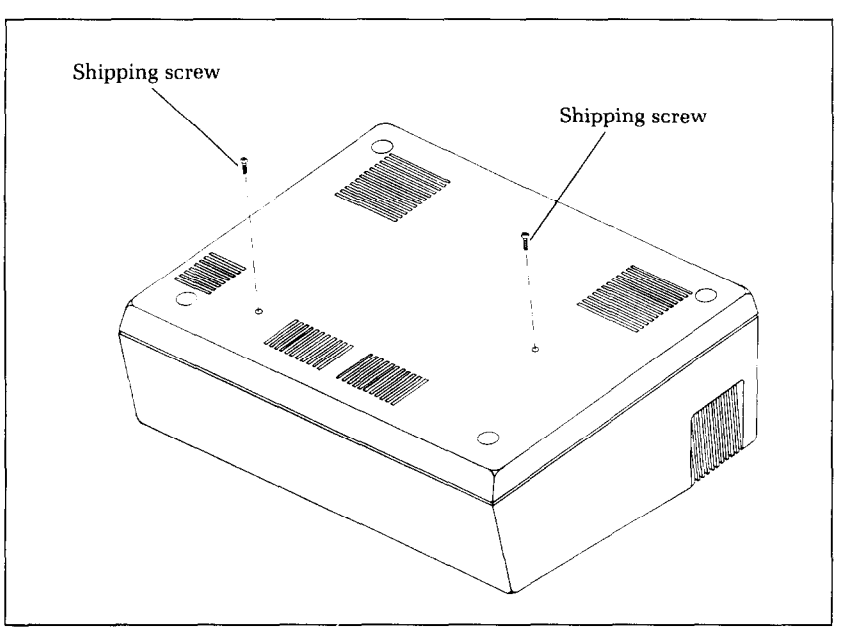

**Figure A-2.** Remove the shipping screws before using Delta.

## **Removing the packing from inside the printer**

Remove three cardboard pieces: a large flat piece protecting the print head, and two smaller pieces stuck in at either end of the platen (the rubber cylinder that feeds the paper through the printer).

You'll want to save the screws, along with the rest of the packing material and the shipping box, in case you ever have to ship the printer. Tape the screws somewhere on the box or packing. (You did fill in that registration card, didn't you?)

#### **Installing the platen knob**

This is the knob that turns the rubber platen cylinder. It fits into the hole on the right side of the printer case. Just match the odd-shaped hole in the knob with the same shape on the shaft you'll see inside the hole in the case, and press on firmly. Give the knob a few twirls to see that it's turning the platen easily and smoothly.

#### **Removing the tmctor unit**

The tractor unit, shown in Figure A-4, comes mounted on the printer during shipment. It is used only with sprocket-feed paper. When other papers are used, such as single sheets or roll paper,

-

-

.-

-

-

-

-

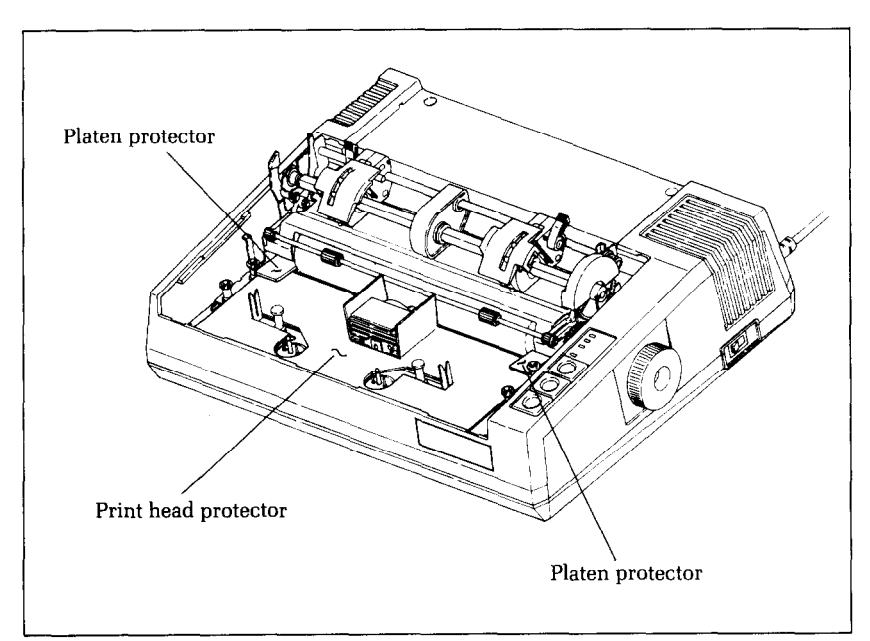

**Figure A-3.** There are three pieces of cardboard to remove.

the unit should be removed, in the following manner: Remove the printer cover (if attached).

Identify the "snap levers" as shown in Figure A-4. Pull both snap levers forward, and at the same time . . . Rock the tractor unit up and towards you about half an inch. Now lift the tractor up and away from the printer.

Up to this point, we've been clearing the decks for action, so to speak. Only two more things are left to do before we can start printing. They are, 1) attach the paper separator and paper guide racks, and 2) install the ink ribbon. Actually, if you're planning to print on single sheets only, you won't need to use the paper separator and paper guide, which are designed expressly to guide continuous paper (roll or sprocket-feed) through the printer.

#### **Attaching the paper sepamtor and paper guide**

First, identify the paper separator (the large metal rack], shown in Figure A-5. Insert one protruding end into the hole shown in the diagram, then gently bend the other protruding end until it snaps into the opposite hole. Follow the same procedure with the smaller metal rack, which is the paper guide.

鬆

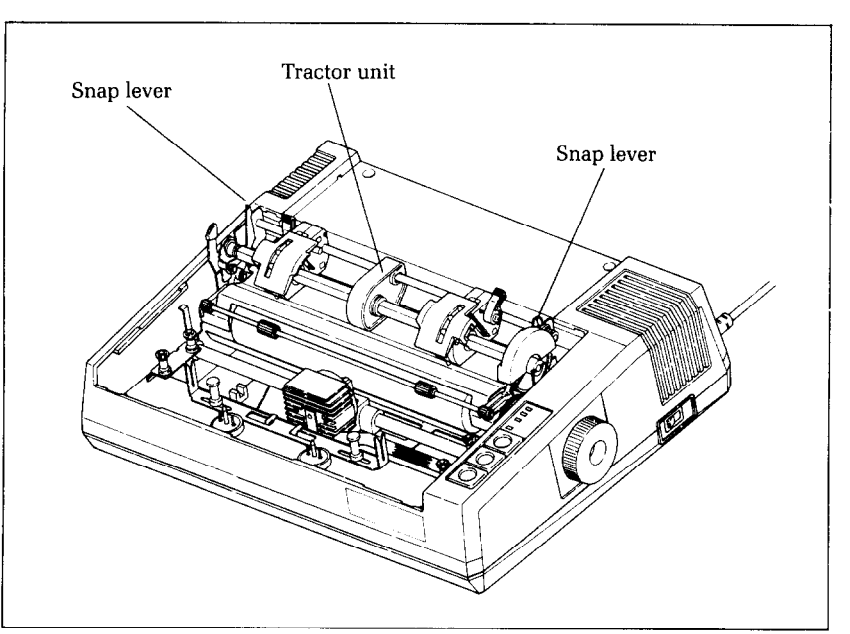

Figure A-4. Remove the tractor by pulling the *snap levers towards you and tilting the* tractor unit back.

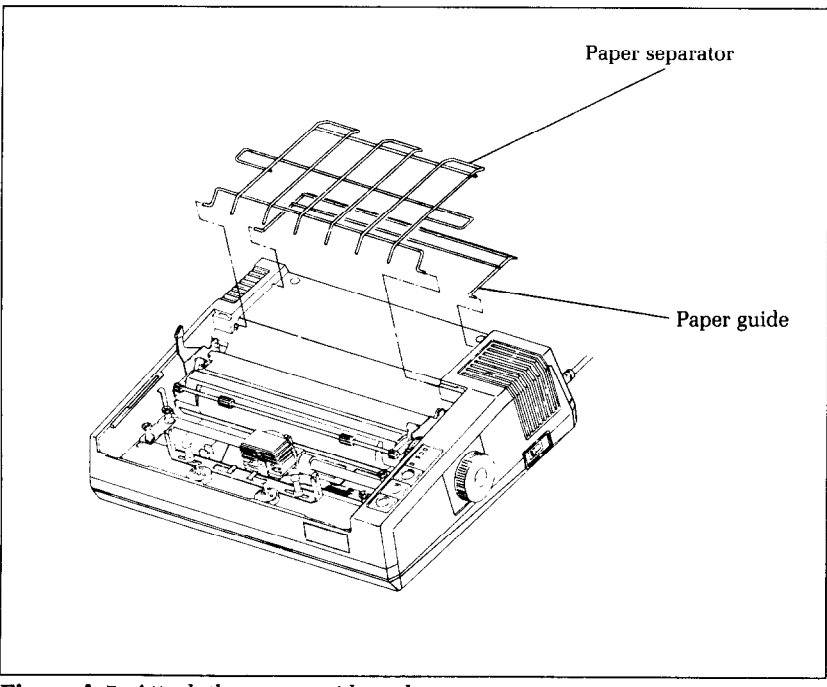

**Figure A-5.** Attach the paper guide and paper separator.

-

 $\overline{a}$ 

Important news: If you get these in upside down, they won't work. So take another sharp look at Figure A-5 before we pass on to the final act-installing the ink ribbon.

(NOTE: If you're wondering about the wire roll paper holder and holder shaft, we'll explain these in Chapter 1, where we discuss the whole subject of paper selection, paper feed, and related topics.)

#### **Installing the ribbon**

Telling you how to set the ribbon is like writing a set of instructions on how to tie your shoelaces. It takes a lot longer to describe it than it does to do it! So, you'll be smart to study the several figures shown here; they'll tell you all you really need to know.

Nevertheless, if you feel better following written instructions, read on . . .

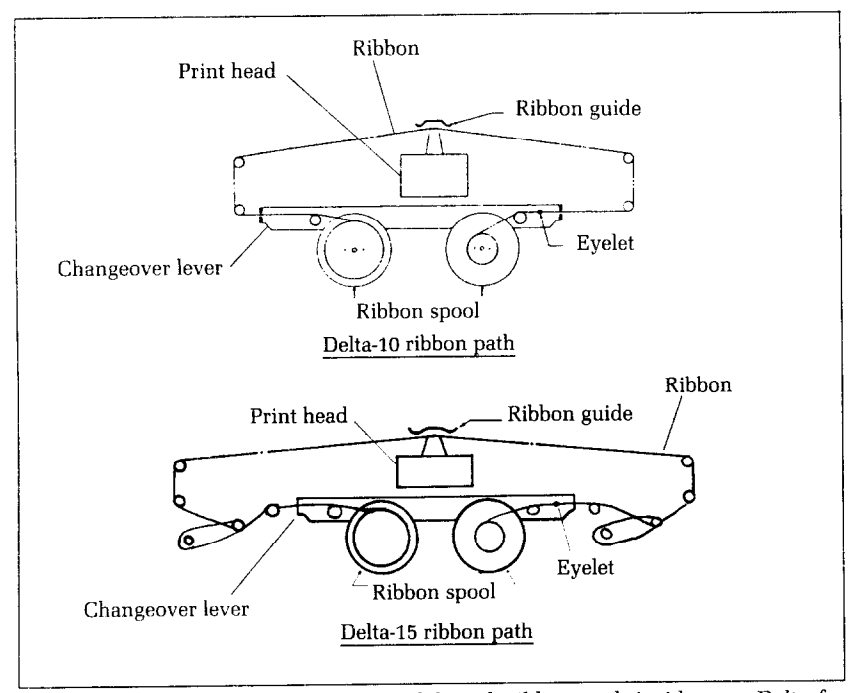

**Figure A-6.** You'll find this diagram of the ink ribbon path inside your Delta for easy reference when you change ribbons.

After looking carefully at the Figure A-6, begin by turning the power off, and removing the printer cover. Then slide the print Setting Up Delta

 $\mathcal{K}$ A

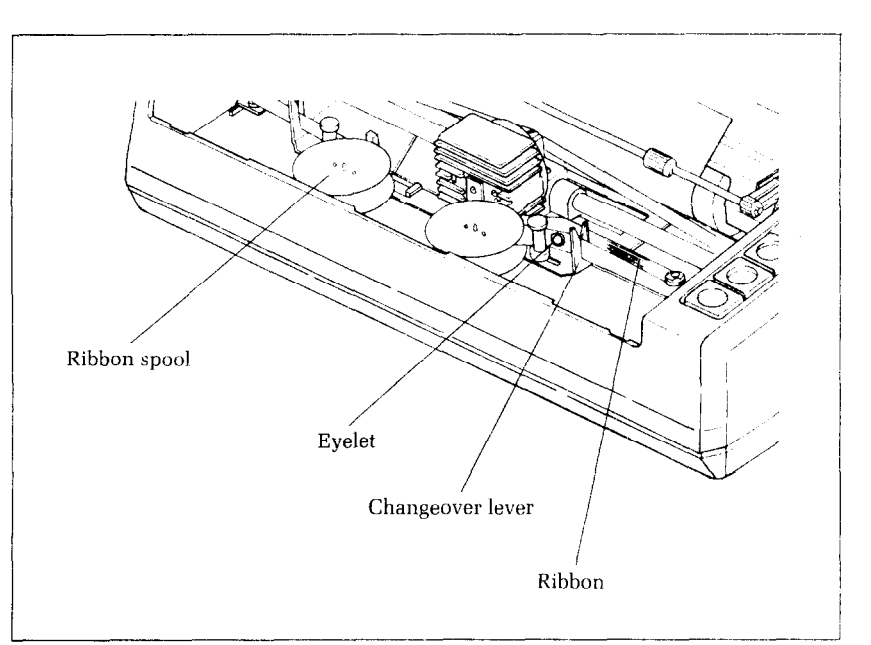

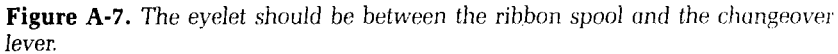

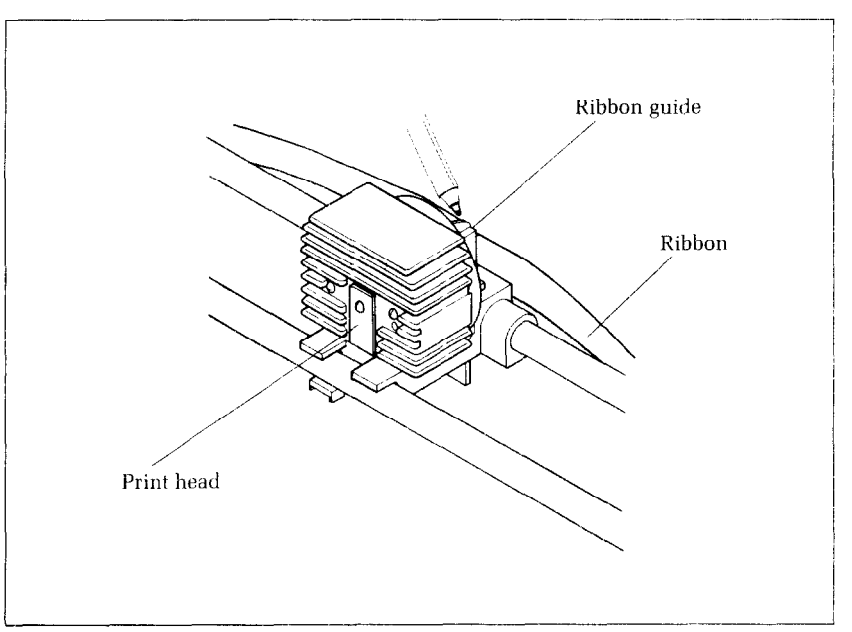

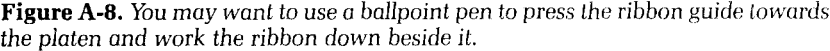

137

-

-

-

-

-

-

-

-

-

-

-

-

-

head gently to the center of the printer. Next, set one of the ribbon spools on a ribbon spool post, being careful to have it wind/ unwind exactly as shown in the figures. The spool should fit so that the drive pins engage the spool.

Next, you start threading the ribbon. The only tricky part is around the print head, so pay particular attention to Figure A-8. The ribbon should fit in the slot between the print head and the ribbon guide. Use a ballpoint pen to work the ribbon down between the print head and the ribbon guide.

The other thing to watch is the position of the eyelet near the end of the ribbon. This works exactly like a typewriter ribbon eyelet; it can't get by the slotted guide, which causes the ribbon to automatically reverse its direction.

Finally, set the other spool snugly on the opposite spool holder; then turn the spools by hand four or five turns in each direction to verify that everything is properly set and ready to roll.

#### **Installing the** *printer cover*

Now that you've completed the steps described in this Appendix A, you may want to mount the printer cover in place to keep dust and dirt away. It's a simple procedure. Merely fit the two tabs at the back edge of the cover into the two slots right next to the two holes where you fastened the wire rack paper separator. Then drop the other end down gently until it sits firmly on the printer. That's all!

To remove the cover just reverse the process: lift up the front and pull it out of the slots at the back.

#### **Connecting Delta to your computer**

To complete the installation, you'll need to connect Delta to your computer. In Appendixes B through G, we've described the procedure, including specific guidelines for making connections with several of the most popular computers used by Delta owners.

# **Appendix B IBM Personal Computer and Compaq Computer**

Both the IBM Personal Computer and the Compaq computer function the same when connected to Delta. We will discuss the IBM-PC, knowing that all we say works just as well for the Compaq.

Delta can connect to either a serial or a parallel interface in the IBM-PC or IBM-XT computers. IBM calls a parallel interface a "Parallel Printer Adapter", and they call a serial interface an "Asynchronous Communications Adapter."

You only need a cable to connect Delta to your IBM-PC. Your Delta dealer can furnish this cable, or you can use a standard IBM-PC parallel printer cable for the parallel interface.

We recommend that you set the DIP switches in Delta as shown below when connecting it to an IBM-PC parallel interface.

| Switch  | <b>Setting</b> | <b>Function</b>           |  |  |
|---------|----------------|---------------------------|--|--|
| $1-1$   | OΝ             | 11 inch page size         |  |  |
| $1 - 2$ | <b>ON</b>      | Normal print density      |  |  |
| $1 - 3$ | ON             | 10 CPI pitch              |  |  |
| $1-4$   | <b>ON</b>      | Normal characters         |  |  |
| $1-5$   | ON             | 1/6 inch line feed        |  |  |
| $1-6$   | ON             | U.S.A. Character set      |  |  |
| $1 - 7$ | ON             |                           |  |  |
| $1 - 8$ | ON             |                           |  |  |
| $2 - 1$ | ON             | Paper-out detector active |  |  |
| $2 - 2$ | <b>OFF</b>     | Parallel interface        |  |  |
| $2 - 3$ | <b>OFF</b>     | 8-bit interface           |  |  |
| $2 - 4$ | <b>OFF</b>     | No auto line feed         |  |  |

**Recommended DIP Switch Settings for IBM-PC** 

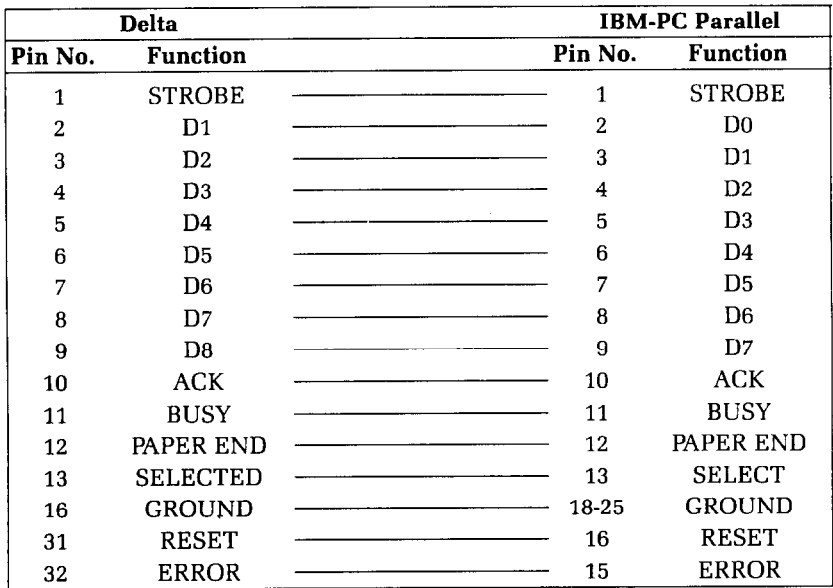

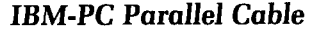

The IBM-PC expects its printer to be connected to the parallel interface. If you are using the serial interface, then you will need to instruct your computer to send information to the serial interface instead of to the parallel interface. This is done with the MODE command. You must use the following two commands each time you turn on your computer.

MODE COM1:48,N,8,1,P MODE LPT1:=COM1:

The first "sets up" the asynchronous adapter to match the settings of DIP switch 3 in Delta. The second re-directs printer output to the serial port. The switches on DIP switch 3 must be set as shown below to use this MODE command. (The IBM-DOS manual tells you how to create a different MODE command for different DIP switch settings.) You can put these two MODE commands into a file named AUTOEXEC.BAT and it will execute automatically each time you start your computer.

-

-

-

-

-

\_-

-

**L** 

-

-.

-

-

| Switch  | <b>Setting</b> | <b>Function</b> |  |
|---------|----------------|-----------------|--|
| $3-1$   | <b>OFF</b>     | 8 data bits     |  |
| $3 - 2$ | <b>OFF</b>     | No parity       |  |
| $3 - 3$ | <b>ON</b>      | Serial busy,    |  |
| $3-4$   | <b>OFF</b>     | block mode      |  |
| $3-5$   | either         | Parity          |  |
| $3-6$   | ON             |                 |  |
| $3 - 7$ | ON             | 4800 baud       |  |
| $3 - 8$ | OFF            |                 |  |

**Table B-l Serial switch settings** 

The serial cable shown below will work with DIP switch 3 set as shown above to connect Delta to a serial interface on the IBM.

**IBM-PC Serial Cable** 

| <b>Delta</b> |                        | <b>IBM-PC</b> |         |                        |
|--------------|------------------------|---------------|---------|------------------------|
| Pin No.      | <b>Function</b>        |               | Pin No. | <b>Function</b>        |
| 2            | TRANSMIT DATA          |               | 3       | RECEIVE DATA           |
| 3            | <b>RECEIVE DATA</b>    |               | 2       | TRANSMIT DATA          |
| 4            | <b>REQUEST TO SEND</b> |               | 5       | <b>CLEAR TO SEND</b>   |
| 5            | <b>CLEAR TO SEND</b>   |               | 4       | <b>REQUEST TO SEND</b> |
| 7            | <b>SIGNAL GROUND</b>   |               | 7       | <b>SIGNAL GROUND</b>   |
| 8            | <b>CARRIER DETECT</b>  |               | 4       | <b>REQUEST TO SEND</b> |
| 20           | DATA TERMINAL READY    |               | 6       | <b>DATA SET READY</b>  |

# **BASIC programing**

All the programs in this book are written in the BASIC used by the IBM-PC. That makes it easy to do the things that we show you. But when you start writing your own programs there are several things that you should know.

IBM BASIC defaults to a printer width of 80. This means that it will automatically insert a carriage return and line feed after every 80 characters. If you want to print lines longer than 80 characters you will need to change the width of the printer. If you set the printer width to 255, then the IBM will never insert a line feed and carriage return, unless you start a new line. (This is what you want usually.) To set the width of the printer to 255, use this statement:

lgg WIDTH "LPTl:", 255

-.

-

-

-

-

-

-

**-** 

-

-

-

-.

IBM BASIC has one other little trick that will mess up your graphics if you let it. IBM BASIC is very insistent about adding a line feed to a carriage return. This is fine if you are printing text, but if an ASCII 13 pops up in the middle of your graphics printout, IBM BASIC will still add a line feed to it. This will put strange things in the middle of your graphics, and leave you with extra characters at the end of your line.

There is an easy way to avoid this problem. You just open the printer as a random file. The following program shows how this is done.

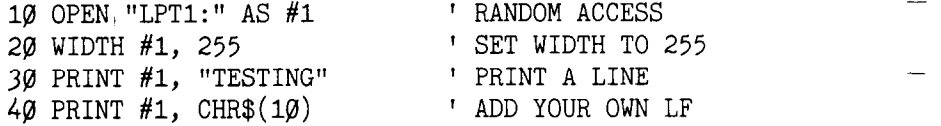

#### **Listing programs**

To list programs on the IBM-PC, use the LLIST command. This directs the listing to the printer instead of the screen.

#### **Program listings**

There are no program listings given here for the IBM-PC because all the programs in the book are written for the IBM-PC.

# **Appendix** C **Apple II Computers**

Apple II computers require an interface board (mounted inside the Apple II) and a cable to run Delta. Star recommends that you use the **grafstar<sup>™</sup>** interface for the Apple II, II +, and IIe, by Star Micronics. It comes complete with a cable and is easily installed. A unique feature of the **grafstar'"** makes it possible to do some fancy dot graphics programming.

You can, of course, use many of the available parallel interface boards for the Apple II, and an appropriate cable.

## **Setting the switches**

<sup>j</sup>i.

 $\mathbf{f}$ 

L

L

We recommend that you set the DIP switches in Delta as shown below when connecting it to an Apple II.

| Switch  | <b>Setting</b> | <b>Function</b>           |  |
|---------|----------------|---------------------------|--|
| $1 - 1$ | OΝ             | 11 inch page size         |  |
| $1 - 2$ | ON             | Normal print density      |  |
| $1 - 3$ | ON             | 10 CPI pitch              |  |
| $1-4$   | <b>ON</b>      | Normal characters         |  |
| $1-5$   | <b>ON</b>      | 1/6 inch line feed        |  |
| $1-6$   | ON             | U.S.A. Character set      |  |
| $1 - 7$ | ON             |                           |  |
| $1 - 8$ | ON.            |                           |  |
| $2 - 1$ | ON             | Paper-out detector active |  |
| $2 - 2$ | <b>OFF</b>     | Parallel interface        |  |
| $2-3$   | <b>ON</b>      | 7-bit interface           |  |
| $2 - 4$ | OFF            | No auto line feed         |  |

**Recommended DIP Switch Settings for Apple** 

# **Applesoft BASIC**

The Apple II computer, using Applesoft BASIC, does not

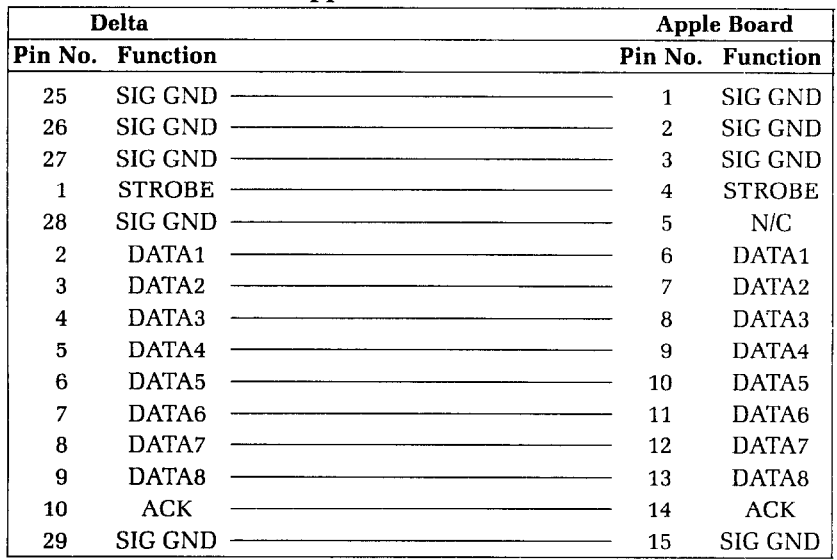

**Apple Parallel Cable** 

have different types of PRINT statements for the screen and printer. You must add commands to your programs that direct the output of the PRINT statements to the printer. To direct output to the printer (with the interface board in slot  $#1$ ) you must use the PR# 1 command. Depending on the version of Applesoft BASIC that you are using this command can take various forms. It is usually one of the following:

10 PR# 1 Or 10 PRINT "(Ctrl-D)PR#1"  $or$ 10 PRINT CHR $$(4)$  "PR#1"

To return output to the screen, the command is PR#O, in the same form that works for PR# 1.

To allow line lengths longer than the Apple II usually uses you must add the following statement to your programs:

20 PRINT CHR\$(9) "255N"

- - - -

-

-

-

-

-

-

 $\mathbb{E}$ 

This allows lines of any length to be sent to the printer and is especially important for dot graphics. (The number 255 in the BASIC statement above could be replaced by any number from 0 to 255 and would set the line length to that value.)

Two codes are a particular problem on the Apple II: CHR\$(7) and CHR\$(9). Try to avoid using these in dot graphics programs.

The Apple II computer uses CHR\$(9) as a printer initialization code. It won't send it on to the printer. There is a way to bypass this problem, however. You can change the printer initialization code to a value other than CHR\$(9) like this:

PR#l PRINT CHR $$(9)$ ; CHR $$(1)$ 

This makes CHR\$(l) the printer initialization code (and transfers the problems to that code) and allows you to use Delta's tabs.

There is one more way to sneak problem codes past the Apple II's operating system and that's to poke the codes directly to the output port. To send ASCII code 9, for example, you could do this:

 $100 N = 9$ 110 IF PEEK(49601))127 THEN 110 120 POKE 49296,N

Line 110 checks the printer's status, and when it's ok, line 120 pokes the code to the printer.

#### **Listing programs**

To make a listing of your BASIC programs on Delta from your Apple II computer you must take the following steps:

- 1. Be sure that the program that you wish to list is in the memory of the Apple II.
- 2. Direct the output to the printer by typing PR#l.
- 3. Type LIST to start the listing.
- 4. When the listing is finished, type PR#O to redirect the output to the screen.

# **Program listings**

Following are program listings in Applesoft BASIC for the main programs used in the tutorial section of this book. The only

 $\tau$  y  $\tau$ 

modifications that you might have to make are to the PR#1 and  $PR#0$  commands as discussed above.

# **Chart program**

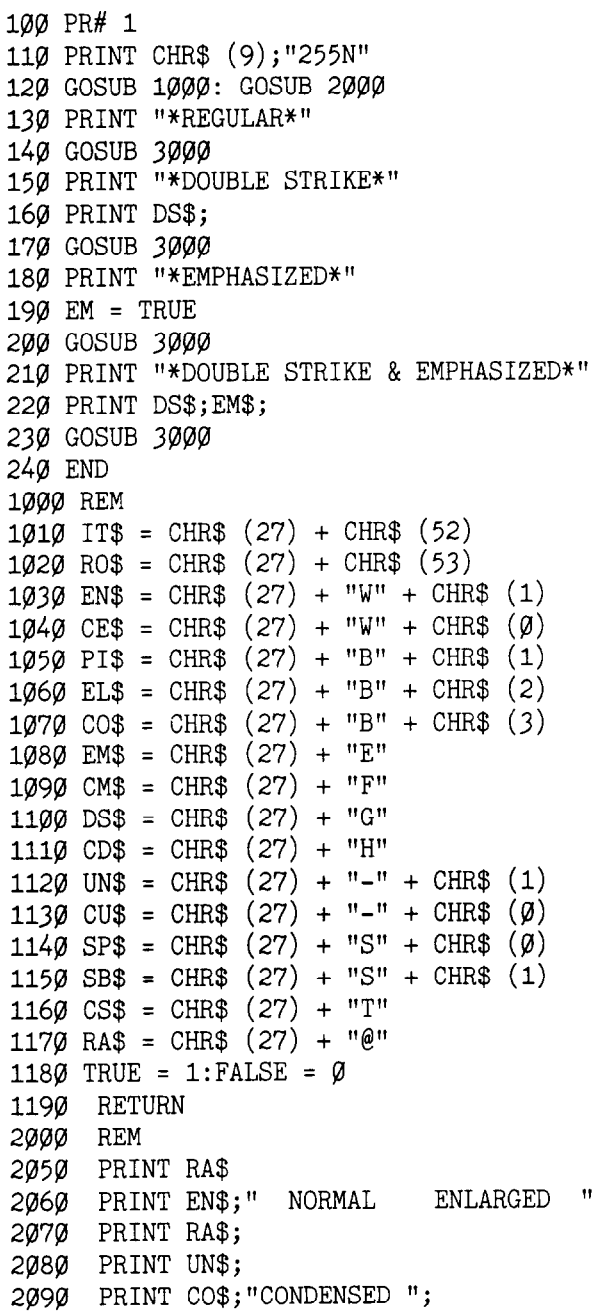

 $\mathbf{c}$ 

空气

۳

```
2100 PRINT EL$;" ELITE ";<br>2110 PRINT PI$;" PICA ";
2110 PRINT PI$;" PICA
2120   PRINT CO$;"CONDENSED ";<br>2130   PRINT EL$;"  ELITE   ";
2130 PRINT EL$;" ELITE
2140 PRINT PI$;" PICA "; 
2150 PRINT RA$ 
2160 RETURN 
3000 REM 
3050 IT = FALSE: PRINT RO$; 
3060 UN = FALSE: PRINT CU$; 
3070 EN = FALSE: PRINT CE$; 
3080 PI = FALSE: 
3100 PRINT CO$; 
3110 GOSUB 3500: 
3120 PRINT EL$; 
3130 GOSUB 3500
3140 PRINT PI$;:PI = TRUE 
3150 GOSUB 3500 
3170 IF EN = TRUE THEN PRINT : GOT0 3190 
3180 PRINT EN$;:EN = TRUE: GOT0 3080 
3190 IF UN = TRUE THEN PRINT : GOTO 32103200 PRINT UN$;:UN = TRUE: GoTo 3070 
3210 IF IT = TRUE THEN PRINT RA$: RETURN 
3220 PRINT IT$;:IT = TRUE: GoTo 3040 
3500 REM<br>3550 BL$="
                 "': FDS = "..."3560 IF EM = FALSE THEN PRINT "AB" + CHR$ (99) +
   CHR$ (100); GOTO 3610
3570 IF PI = FALSE THEN PRINT FD$;: GOT0 3590 
3580 PRINT EM$;"AB"; CHR$ (99) + CHR$ (100); 
3590 IF EN = TRUE THEN PRINT " ";: RETURN 
3600 IF EN = FALSE THEN PRINT BL$;: RETURN 
3610 REM 
3620 IF EN = TRUE THEN PRINT " ";: RETURN 
3630 PRINT SP$;"X" + CHR$ (120); 
3640 PRINT SB$;"Y" + CHR$ (121) + " "; 
3650 PRINT CS$; 
3660 RETURN
```
#### **Special chamcter chart program**

```
10 L$ = CHR$ (27) + "}'20 Z$ = CHR$ (27) + "="
25 PR# 1 
27 PRINT CHR$ (9);"255N" 
30 FOR J = 160 TO 255 STEP 8
```
-

-

-

- -

-

-

-

-

-

-

-

```
40 FOR I = J TO J + 7 
50 PRINT I;"= ";L$; CHR$ (I);Z$;" ";
60 NEXT I: PRINT : NEXT J 
70 PR# 0 
80 END
```
## **Macro program**

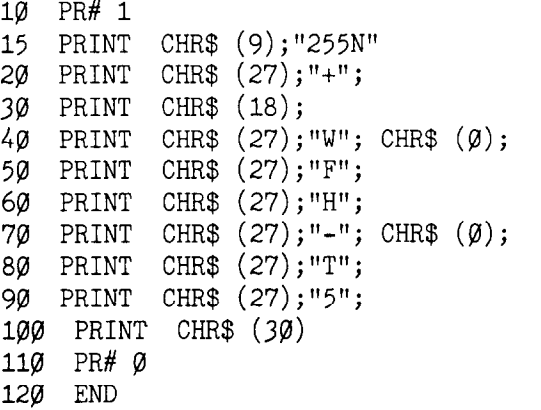

# **Bridge hand program**

10 HOME 20 GOSUB 1000 30 GOSUB 2000 40 GOSUB 3000 50 GOSUB 4000 60 END 1000 REM 1010 DIM HA(4),DE(52),CA\$(13 ,SU\$(3) 1020 CA\$(l) = u 2":CA\$(2) = ' 3":CA\$(3) = " 4":  $C_A\$ (4) = " 5" :  $C_A\$ (5) = " 6" 1030 CA\$(6) = " 7":CA\$(7) = " 8":CA\$(8) = " 9":  $CAS(9) = "10"$ 1Ø4Ø CA\$(1Ø) = " J":CA\$(11) = " Q":CA\$(12) = " K":  $CA\$(13) = "A"$  $1050 \text{ SU}(0) = "S":SU(1) = "H":SU(2) = "D":$  $SUS(3) = "C"$ 1080 RETURN 2000 REM 2010 PR# 1 2015 PRINT CHR\$ (9); cHR\$ (25) 2016 PRINT CHR\$ (25); "255N"  $6"$  -  $-$  E.

÷,

L.

Ł.

 $\mathcal{L}$ 

 $C_{\text{max}}$ 

Ċ.

```
2020 PRINT CHR$ (27); CHR$ (68); CHR$ (20); 
CHR$ (40); CHR$ (0) 
     2030 PRINT CHR$ (27); CHR$ (43); CHR$ (27); 
   CHR$ (36:; CHR$ (0); CHR$ (27); CHR$ (69); 
CHR$ (30)<br>2040   PRINT
     PRINT CHR$ (27); CHR$ (42); CHR$ (0)2045 FOR I = 1 TO 4 
2050 PRINT CHR$ (27); CHR$ (42); CHR$ (1); 
2060 FOR J = 1 TO 13 
2070 READ X: PRINT CHR$ (X); 
2080 NEXT J 
2090 NEXT I 
2100 PRINT 
2110 RETURN 
2120 DATA 72,11,4,10,20,10,52,72,52,10,20,10,4 
2130 DATA 83,11,16,8,20,8,86,41,86,8,20,8,16 
2140 DATA 67,11,8,16,8,18,65,62,65,18,8,16,8 
2150 DATA 68,11,8,0,28,0,62,65,62,0,28,0,8 
3000 REM 
3010 FOR CA = 1 TO 52 
3020 X = INT (RND (1) * 4 + 1)3030 IF HA(X) = 13 THEN 3020: 
3035 HA(X) = HA(X) + 1
3040 DE(CA) = X
3050 NEXT CA 
3060 RETURN 
4000 REM 
4010 PR# 1 
4012 PRINT CHR$ (9); CHR$ (25) 
4014 PRINT CHR$ (25);"255N": 
4015 PRINT CHR$ (27);"!"; CHR$ (9)j"NORTH" 
4020 PRINT CHR$ (27);"$"; CHR$ (1); CHR$ (27); 
   CHR$ (7\emptyset);
4030 HA = 1 
4040 FOR SU = 0 TO 3 
4050 PRINT CHR$ (9); 
4060 GOSUB 4300 
4070 PRINT 
4080 NEXT SU 
4090 PRINT CHR$ (27);"!";"WEST"; CHR$(9); 
   CHR$ (9);"EAST" 
4100 PRINT CHR$ (27);"$"; CHR$ (1); CHR$ (27);
   CHR$ (7\emptyset);
4110 FOR SU = \emptyset TO 3
```
150 Delta User's Manual

-

```
4120 HA = 2 
4130 GOSUB 4300 
4140 PRINT CHR$ (9); CHR$ (9); 
4150 HA = 3 
4160 GOSUB 4300 
4170 PRINT 
4180 NEXT SU 
4190 PRINT CHR$ (27);"!"; CHR$ (9);"SOUTH" 
4200 PRINT CHR$ (27); "$"; CHR$ (1); CHR$ (27);
   CHR$ (70):4210 HA = 4 
4229 FOR SU = 9 TO 3<br>4230 PRINT CHR$ (9)
      PRINT CHR$ (9);
4240 GOSUB 4300 
4250 PRINT 
4260 NEXT SU 
4270 PRINT CHR$ (27);"$"; CHR$ (0); CHR$ (27); 
   CHR$ (70)
4280 RETURN 
4300 PRINT SU$(SU); 
4310 FOR CA = 13 TO 1 STEP - 1 
4320 H1 = HA: IF DE(SU * 13 + CA) = H1 THEN PRINT
   CA$(CA);4330 NEXT CA 
4340 RETURN
```
## **Numeral program**

```
10 REM 
20 PR# 1 
25 PRINT CHR$ (9);"255N" 
   PRINT CHR$ (9); CHR$ (25)
30 DC$ = CHR$ (27) + CHR$ (42) + CHR$ (1)40 DP$ = CHR$ (27) + CHRS (88) + CHR$ (1) 
50 CP$ = CHR$ (27) + CHR$ (88) + CHR$ (0)60 L7$ = CHR$ (27) + "1":L12$ = CHR$ (27) +
  CHR$ (50)
70 FOR Nl = 33 TO 73 
80 PRINT DC$; 
90 PRINT CHR$ (Nl); 
100 READ N2 
110 PRINT CHR$ (N2); 
120 FOR S = 1. TO 11 
130 READ MS 
140 PRINT CHR$ (MS); 
150 NEXT S
```
1 i

Ł.

L.

 $\mathbb{R}$ 

```
160 NEXT Nl 
180 AS = 33
190 FOR NU = 0 TO 9 
21\emptyset NT$(NU) = CHR$ (AS + \emptyset) + CHR$ (AS + 1)
22\emptyset NB$(NU) = CHR$ (AS + 2) + CHR$ (AS + 3)
225 AS = AS + 4230 NEXT NU 
240 BL$ = CHR$ (73) 
250 PRINT DP$;L7$ 
260 FOR NU = 0 TO 9
270 PRINT NT$(NU);BL$; 
280 NEXT NU 
290 PRINT 
300 FOR NU = 0 TO 9
310 PRINT NB$(NU);BL$; 
320 NEXT NU 
330 PRINT CP$;L12$ 
340 REM ZERO 
350 DATA 11,0,96,16,104,16,44,30,14,0,2,1 
360 DATA 11,2,1,2,1,6,8,38,88,32,88,32 
370 DATA 11,3,12,19,12,51,0,96,0,96,0,96 
380 DATA 11,0,32,0,48,0,28,3,12,3,4,3 
390 REM ONE 
400 DATA 11, 0, 0, 0, 0, 0, 4, 0, 4, 0, 4, 12<br>410 DATA 9, 12, 114, 12, 114, 12, 2, 0, 0, 0
     DATA 9, 12, 114, 12, 114, 12, 2, 0, 0, 0, 0, 0420 DATA 11,64,0,64,0,64,0,64,32,80,47,80 
430 DATA 9,47,80,47,64,0,64,0,64,0,0,0<br>440 REM TWO
     440 REM TWO 
450 DATA 11,0,0,0,0,0,12,16,14,0,6,0 
460 DATA 11,3,0,3,0,70,56,70,56,4,24,0<br>470 DATA 11,64,0,64,32,64,32,80,32,80,
             470 DATA 11,64,0,64,32,64,32,80,32,80,40,64 
480 DATA 11,44,64,38,65,34,65,32,80,32,88,0 
490 REM THREE 
500 DATA 11,0,0,0,0,0,0,4,2,4,2,4<br>510 DATA 11,34,84,34,92,34,76,34,
            510 DATA 11,34,84,34,92,34,76,34,68,2,64,0 
520 DATA 11,16,0,48,0,56,64,48,64,32,64,32 
530 DATA 11,64,32,64,48,9,54,9,22,9,6,1 
540 REM FOUR 
550 DATA 11,0,0,0,0,0,0,64,36,88,32,16 
             560 DATA 11,0,0,64,32,64,56,64,60,2,12,0 
570 DATA 11,0,8,4,10,5,10,5,8,4,72,4 
580 DATA 11,88,38,89,38,89,6,73,4,8,6,0 
590 REM FIVE 
600 DATA 11,0,0,0,0,64,32,84,50,76,34,68 
610 DATA 10,34,68,34,68,34,68,2,68,2,0,0
```

```
620 DATA 10,0,32,24,101,24,97,0,64,0,64,0 
630 DATA 11,64,0,96,1,48,15,48,15,16,15,0 
640 REM SIX<br>650 DATA 11
650 DATA 11,0,96,0,112,0,120,0,92,0,102,0 
660 DATA 11,98,0,98,0,98,0,70,0,14,0,6 
670 DATA 11,6,8,23,8,55,8,99,0,65,0,64<br>680 DATA 11,0,96,0,112,1,62,1,30,1,14,0
              11, 0, 96, 0, 112, 1, 62, 1, 30, 1, 14, 0690 REM SEVEN 
700 DATA 11,0,16,8,6,8,6,8,6,8,6,8
710 DATA 9,70,8,102,8,54,8,6,0,2,0,0<br>720 DATA 11,0,64,0,96,0,120,0,124,0,
720 DATA 11,0,64,0,96,0,120,0,124,0,30,1 
730 DATA 9,6,1,0,0,0,0,0,0,0,0,0,0<br>740 REM EIGHT
      REM EIGHT
750 DATA 11,0,0,0,0,24,36,24,102,24,102,0<br>760 DATA 11,67,0,67,0,99,28,34,28,34,28,0
760 DATA 11,67,0,67,0,99,28,34,28,34,28,0 
               11,12,18,44,19,108,19,96,1,64,0,64
780 DATA 11,0,96,1,112,15,48,15,16,14,0,0<br>790 REM NINE
      REM NINE<br>DATA 11,
800 DATA 11,0,0,120,4,120,6,120,6,0,3,0<br>810 DATA 11,3,0,3,0,67,4,123,4,122,4,12
      810 DATA 11,3,0,3,0,67,4,123,4,122,4,120 
820 DATA 11,48,0,56,0,113,0,99,0,99,0,99<br>830 DATA 11,0,115,0,57,0,31,0,15,0,6,0
830 DATA 11,0,115,0,57,0,31,0,15,0,6,0<br>840 REM SPACE
      REM SPACE
850 DATA 11,0,0,0,0,0,0,0,0,0,0,0
```
### **Download utility program**

```
10 DIM Z(8,12),MM(ll) 
15 CS$ = "X" :SC$ = "@":ST$ = - 
  11 I, 
20 HOME : GOSUB 660<br>30 VTAB 24: HTAB 34
  VTAB 24: HTAB 34
40 GET A$ 
50 IF A$ = "P" THEN GOSUB 680: GOTO 30
60 IF A$ = "E" THEN HOME : GOSUB 900: GOSUB 260:
  GOTO 3\beta70 IF A$ = CHR$ (27) THEN HOME : END 
80 PRINT CHR$ (7);: GOT0 30 - 
260 REM 
265 FOR I = 1 TO 11:MM(I) = \emptyset: NEXT I
270 VTAB 3: HTAB 6: PRINT CS$; 
280 GET A$ 
290 IF A$ = "J" THEN GOSUB 390: GOT0 370 
300 IF A$ = "K" THEN GOSUB 410: GOT0 370 
310 IF A$ = "M" THEN GOSUB 430: GOT0 370
```
**-** 

∽

-

-

题

 $\omega$ 

乀

扩

```
32\% IF A$ = "I" THEN GOSUB 450: GOTO 370
     IF A$ = CHR$ (13) THEN GOSUB 470: GOTO 370330 L
     IF A\ = CHR$ (32) THEN GOSUB 490: GOTO 370
340 L
350 l
     IF A\ = CHR\ (27) THEN GOSUB 500: GOTO 380
370 GOTO 280
38Ø
     RETURN
390 GOSUB 1000:Y = Y - 2:H = H - 1: IF Y ( 1 THEN
   PRINT CHR$ (7);: Y = 1: H = 1400 L
     GOSUB 1050: RETURN
410 L
     GOSUB 1000:Y = Y + 2:H = H + 1: IF Y >21 THEN
   PRINT CHR$ (7);: Y = 21: H = 11420 GOSUB 1050: RETURN
430 L
     GOSUB 1\emptyset\emptyset\emptyset: X = X + 2:G = G + 1: IF X > 13 THEN
   PRINT CHR$ (7);:X = 13:G = 7
440 GOSUB 1050: RETURN
450 GOSUB 1000:X = X - 2:G = G - 1:IF X \le 1 THEN
   PRINT CHR$ (7);: X = 1:G = 1460 GOSUB 1050: RETURN
470 IF Z(G,H - 1) = 1 OR Z(G,H + 1) = 1 THEN PRINT
   CHR$ (7);: RETURN480 Z(G,H) = 1: INVERSE : VTAB X + 2: HTAB Y + 5:
   PRINT SC$; : NORMAL : RETURN
490 Z(G,H) = \emptyset: NORMAL : VTAB X + 2: HTAB Y + 5:
   PRINT CS$; : RETURN
500 REM
510 FOR I = 2 TO 12: VTAB I: HTAB 29: PRINT
   \mathbf{H}": NEXT I
520 IF Z(G,H) = 1 THEN VTAB X + 2: HTAB Y + 5:
   NORMAL : PRINT SC$; : GOTO 540
530 IF Z(G,H) = \emptyset THEN VTAB X + 2: HTAB Y + 5:
   NORMAL : PRINT " ";
540 REM
550 FOR I = 1 TO 11: FOR J = 1 TO 7
560 MM(I) = MM(I) + Z(J,I) * 2 ^ (J - 1): NEXT J:
   NEXT I
567 FOR I = 1 TO 11:S$ = STR$ (MM(I)): FOR J = 1 TO
   LEN (S$)568 VTAB J + 16: HTAB I * 2 + 4: PRINT
   MID$ (S$, J, 1); NEXT J: NEXT I580 GOSUB 660: RETURN
660 FOR I = 1 TO 7: FOR J = 1 TO 11:Z(I,J) = 0:
   NEXT J: NEXT I
670 VTAB 24: HTAB 2: PRINT "E) DIT P) RINTER (ESC))
   END "; RETURN
680 REM
```

```
690 VTAB 21: HTAB 2: INPUT "NORMAL OR PROPORTIONAL
   (N/P) --> "; AN$
700 IF ANS = "N" THEN PR = \varnothing: GOTO 750
710 IF AN$ = "P" THEN 730
720 PRINT CHR$ (7);: GOTO 690
730 VTAB 21: HTAB 2: PRINT ST$;: VTAB 21: HTAB 2:
735 INPUT "PROPORTIONAL DATA (4-11) -- )"; PR
740 IF PR ( 4 OR PR ) 11 THEN 730
750 VTAB 21: HTAB 2: PRINT ST$;: VTAB 21: HTAB 2:
755 INPUT "SHIFTED DOWN 1 ELSE ENTER Ø -- > ";SH
760 IF SH \langle 0 OR SH \rangle 1 THEN PRINT CHR$ (7); GOTO
   750
770 VTAB 21: HTAB 2: PRINT ST$;: VTAB 21: HTAB 2:
775 INPUT "ENTER YOUR ASCII (33-126) --> ";AS
780 IF AS ( 33 OR AS ) 126 THEN 770
785 VTAB 21: HTAB 2: PRINT ST$;: VTAB 23: HTAB 38
790 IF SH = 1 THEN SH = 16
800 N1 = AS: N2 = PR + SH810 FOR I = 1 TO 11:MM$ = MM$ + CHR$ (MM(I)):
   NEXT I
815 PR# 1
816 PRINT CHR$ (9); "255N"
820 PRINT CHR$ (27); "*"; CHR$ (1); CHR$ (N1);
   CHR$ (N2); MM$
825 IF AN$ = "N" THEN PRINT CHR$ (27); "$";
   CHR$ (1): GOTO 830827 PRINT CHR$ (27); "X"; CHR$ (1)
830 FOR I = 1 TO 20: PRINT CHR$ (N1); " "; : NEXT I:
   PRINT
840 PRINT CHR$ (14); FOR I = 1 TO 10: PRINT
   CHR$ (N1); " " ;: NEXT I: PRINT850 PRINT CHR$ (15); FOR I = 1 TO 20: PRINT
   CHR$ (N1); " ";: NEXT I: PRINT CHR$ (18)860 IF ANS = "N" THEN PRINT CHR$ (27); "$"
   CHR$ \left(\emptyset\right): GOTO 870
865 PRINT CHR$ (27); "X"; CHR$ (Ø)
870 PRINT CHR$ (27); "@"; : MM$ = "": RETURN
900 \text{ X} = 1:Y = 1:G = 1:H = 1901 HOME
902 FOR I = 2 TO 16 STEP 2: VTAB I: HTAB 5: FOR J =1 TO 23: PRINT "-";: NEXT J: PRINT : NEXT I
904 FOR J = 3 TO 16 STEP 2: VTAB J: FOR I = 5 TO 27
   STEP 2: HTAB I: PRINT "!";: NEXT It PRINT :
   NEXT J
905 K = 1: VTAB 1: HTAB 5
```
Įε, -6

```
906 FOR K = 1 TO 11: PRINT K;" "j: NEXT K 
907 K = 0 
908 FOR V = 3 TO 15 STEP 2: VTAB V: HTAB 2: 
  PRINT 2 ^{\wedge} K:K = K + 1: NEXT V
910 VTAB 3: HTAB 3g: PRINT "CURSER " 
912 VTAB 4: HTAB 29: PRINT "MOVEMENT" 
913 VTAB 5: HTAB 29: PRINT "--------" 
914 VTAB 6: HTAB 29: PRINT "(I) UP " 
916 VTAB 7: HTAB 29: PRINT "(M) DOWN" 
918 VTAB 8: HTAB 29: PRINT "(J) LEFT" 
920 VTAB 9: HTAB 29: PRINT "(K) RIGHT" 
922 VTAB 10: HTAB 29: PRINT "(RET) INSERT"
924 VTAB 11: HTAB 29: PRINT "(SPACE) DEL" 
925 VTAB 12: HTAB 29: PRINT "(ESC) EXIT" 
926 RETURN 
1000 IF Z(G,H) = \emptyset THEN VTAB X + 2: HTAB Y + 5:
   PRINT " ";
1010 IF Z(G,H) = 1 THEN VTAB X + 2: HTAB Y + 5:
   PRINT SC$; 
1020 RETURN 
1050 IF Z(G,H) = 1 THEN INVERSE : VTAB X + 2:
   HTAB Y + 5: PRINT CS$;: NORMAL 
1060 IF Z(G,H) = 0 THEN NORMAL : VTAB X + 2:
   HTAB Y + 5: PRINT CS$;: NORMAL 
1070 RETURN
```
## **Delta Plot program**

```
4 HOME : PRINT " ": PRINT " " 
5 PRINT " ": PRINT " " 
6 PRINT "THIS PROGRAM TAKES ABOUT" 
7 PRINT "1 MINUTE TO RUN. PLEASE" 
8 PRINT " TURN ON YOUR PRINTER AND" 
9 PRINT "STAND BY.................."
10 A = 2457620 FOR I = A TO A + 12 
30 READ B 
35 POKE 1,B 
40 NEXT I 
50 DATA 32,74,255,165,250,5,251 
60 DATA 133,252,32,63,255,96 
100 REM DELTA-PLOT 
110 DIM BIT%(75,14) 
1000 REM SET PROGRAM CONSTANTS 
1010 MASK\frac{\pi}{4} = 64: MASK\frac{\pi}{4} = 8
1020 MASK\frac{\pi}{2} = 32:MASK\frac{\pi}{2} = 4
```

```
1030 MASK%(3) = 16:MASK%(6) = 21040 LX = 20:LY = 201050 XFAC = 72 / LX:YFAC = 87 / LY
2000 REM PLOT CURVE
2010 RAD = 9
2020 X1 = 19:Y1 = 10
2030 FOR ANG = 0 TO 360 STEP 10
2040 R1 = ANG * 6.28 / 360
2050 X2 = RAD * COS (R1) + 10:Y2 = RAD * SIN (R1)
   +102060 GOSUB 4000
2070 NEXT ANG
3000 REM SEND BIT IMAGE MAP TO PRINTER
3005 PR# 1
3006 PRINT CHR$ (9); "0N"
3010 PRINT CHR$ (27); "A"; CHR$ (6)
3020 FOR ROW = 0 TO 14
3022 A$ = ""
3050 FOR COL = 1 TO 75
3060 A$ = A$ + CHR$ (BIT% (COL, ROW))3070 NEXT COL
3080 PRINT CHR$ (27); "K"; CHR$ (75); CHR$ (\emptyset); A$
3090 NEXT ROW
3100 PRINT
3102 PR#0
3230 END
4000 REM DRAW A LINE FROM X1, Y1 TO X2, Y2
4010 XL = X2 - X1:YL = Y2 - Y1
4020 NX = ABS (XL * XFAC):NY = ABS (YL * YFAC)
4030 IF NX ( NY THEN NX = NY
4040 \text{ NS}\% = \text{INT} (\text{NX} + 1)4050 DX = XL / NS%:DY = YL / NS%
4060 FOR I = 1 TO NS%
4070 X1 = X1 + DX:Y1 = Y1 + DY
4080 GOSUB 5000
4090 NEXT I
4100 RETURN
5000 REM PLOT A POINT AT X1, Y1
5010 XX = X1 * XFAC: YY = Y1 * YFAC
5020 COL = INT (XX) + 15030 ROW = INT (YY / 6)5040 XIT% = INT (YY - (6 * ROW)) + 1
5042 POKE 250, BIT% (COL, ROW)
5044 POKE 251, MASK% (XIT%)
5046 CALL 24576
```
ို

 $\mathbb{F}$  :

 $\mathbf{t}_\mathrm{c}$ 

L.

```
5050 BIT%(COL, ROW) = PEEK (252)
5060 RETURN
```
#### Pie chart program

```
\frac{1}{2}HOME
5 PRINT "
                      PLEASE STAND BY"
10 A = 76820 FOR I = A TO A + 1230 READ B
35 POKE I, B
40 NEXT I
50 DATA 32,74,255,165,250,5,251
60 DATA 133,252,32,63,255,96
100 REM PIECHART
110 DIM BIT\frac{\cancel{0}}{190}, 36), A$(36), PCT\frac{\cancel{0}}{25}, TXT$(42),
   PTXT$(25)120 ES$ = CHR$ (27): LF$ = CHR$ (10)130 FF$ = CHR$ (12): VT$ = CHR$ (11)
140 EM$ = ES$ + "E":CE$ = ES$ + "F"
150 FOR I = 1 TO 168:SP$ = SP$ + CHR$ (\emptyset): NEXT I
1000 REM SET PROGRAM CONSTANTS
1020 MASK%(1) = 64: MASK%(4) = 81020 MASK%(2) = 32: MASK%(5) = 41030 MASK%(3) = 16: MASK%(6) = 21040 LX = 20:LY = 201050 XFAC = 190 / LX:YFAC = 216 / LY
1060 FOR I = 1 TO 42
1070 FOR J = 1 TO 80: TXT$(I) = TXT$(I) + "1080 NEXT J: NEXT I
1090 GOSUB 7000
1092 HOME : PRINT " ": PRINT " "
1094 PRINT " ": PRINT " "
1096 PRINT "THIS PROGRAM TAKES ABOUT"
1097 PRINT "4 MINUTES TO RUN. PLEASE"
1098 PRINT "TURN ON YOUR PRINTER AND"
1099 PRINT "STAND BY..............."
2000 REM PLOT CURVE
2010 RAD = 9
2020 X1 = 19:Y1 = 10
2025 PRINT " ";
2030 FOR ANG = 0 TO 360 STEP 5
2040 R1 = ANG * 6.28 / 360
2050 X2 = RAD * COS (R1) + 10:Y2 = RAD * SIN (R1) +
   10
```
ξg.

--

-

-

--

-

 $\sim$ 

-

-

 $\rightarrow$ 

-

-

-.

```
2060 GOSUB 4000 
2070 NEXT ANG 
2080 FOR PI = 1 TO NP% 
2090 X1 = 10:Y1 = 102100 TP% = TP% + PCT%(PI)
2110 ANG = 360 * TP\% * .012120 R1 = ANG * 6.28 / 360
213\emptyset X2 = RAD * COS (R1) + 1\emptyset: Y2 = RAD * SIN (R1)
   + 102140 GOSUB 4000 
2150 GOSUB 6000 
2160 NEXT PI 
3000 REM SEND BIT IMAGE MAP TO PRINTER 
3020 FOR ROW = 0 TO 35 
3022 A\$(ROW) = ""3050 FOR COL = 1 TO 190 
3060 A$(ROW) = A$(ROW) + CHR$ (BIT%(COL,ROW))
3070 NEXT COL 
3080 NEXT ROW 
3090 PR# 1 
3100 PRINT CHR$ (9);"0N" 
3110 X = (40 - \text{LEN (T1}) / 2)312Ø FOR I = 1 TO X: PRINT " ";: NEXT I
3130 PRINT EM$:TI$:CE$:LF$ 
3140 PRINT VT$;VT$;VT$ 
3150 PRINT ES$;"A"; CHR$ (3) 
3160 PRINT TXT$(l);LF$;TXT$(2);LF$;TXT$(3);LF$ 
3170 FOR ROW = 0 TO 35
3180 PRINT ES$;"K"; CHR$ (102); CHR$ (1); 
   SP$;A$(ROW) 
3200 PRINT TXT$(ROW + 4)
3210 NEXT ROW 
3220 PRINT TXT$(40);LF$
3230 PRINT TXT$(41);LF$ 
3240 PRINT TXT$(42);LF$ 
3250 PRINT ES$;"2";FF$ 
3255 PR# 0 
3257
3260 END 
4000 REM DRAW A LINE FROM Xl,Yl, TO X2,Y2 
4010 XL = X2 - Xl:YL = Y2 - Yl 
4020 \text{ N} = \text{ABS} (\text{XL} * \text{XFAC}):N = \text{ABS} (\text{YL} * \text{YFAC})4030 IF NX ( NY THEN NX = NY 
4040 \text{ NS}\% = \text{INT} (\text{NX} + 1)4050 DX = XL / NS%:DY = YL / NSX
```
L-

ုးလ Ńд. ξ₹.

L.

Ä.

L.

L

L I: i

L"

L

i

L ! i

š.

```
4060 FOR I = 1 TO NS%
4070 X1 = X1 + DX:Y1 = Y1 + DY
4080 GOSUB 5000 
4090 NEXT I 
4100 RETURN 
5000 REM PLOT A POINT AT xl,Yl 
5010 XX = X1 * XFAC:YY = Y1 * YFAC
5020 \text{ COL} = \text{INT} (XX) + 15030 ROW = INT (YY / 6) 
5040 XIT% = INT (YY - (6 * ROW)) + 1
5042 POKE 250,BIT%(COL,ROW) 
5044 POKE 251,MASK%(XIT%) 
5046 CALL 768 
5050 BIT%(COL,ROW) = PEEK (252) 
5060 RETURN 
6000 REM 
6010 MA% = (ANG + PA%) / 26020 Rl = MA% * 6.28 / 360 
6030 X3 = INT (20 * SIN (R1)): Y3 =
   INT (22 * COS (R1))6040 X4 = 22 + X3:Y4 = 40 + Y36050 IF MA% ) 270 OR MA% ( 90 THEN GOSUB 6100: 
  GOT0 6070 
6060 GOSUB 6200 
6070 PA% = ANG 
6080 RETURN 
6100 MM$ = TXT$(X4)6102 LL$ = LEFT$ (MM$, Y4)6104 PP = LEN (PTXT$(PI))6106 RR$ = RIGHT$ (MM$, 80 - (Y4 + PP))6108 TXT$(X4) = LL$ + PTXT$ (PI) + RR$6110 RETURN 
6200 MSS = TXTS(X4)6202 PP = LEN (PTXT$(PI)) 
6204 LL$ = LEFT$ (MM$,(Y4 - PP))6206 RR$ = RIGHT$ (MM$,(80 - Y4))6208 TXT$(X4) = LL$ + PTXT$(PI) + RR$
6210 RETURN 
7000 REM 
7005 I=1 
7010 HOME : PRINT : PRINT : PRINT 
7020 INPUT "ENTER TITLE FOR CHART ";TI$ 
7030 AS% = 0:AL% = 100
7040 HOME 
7050 PRINT "TOTAL SO FAR : "; AS%
```
--

--

```
7060 PRINT "TOTAL REMAINING : ";AL% 
7070 INPUT "ENTER % FOR FIELD ";PCT%(I) 
7080 IF PCT%(I) > AL% OR PCT%(I) = \varnothing THEN
   PCT\% (I) = AL\%7090 AL% = AL% - PCT%(1)7100 AS\% = AS\% + PCT\% (I)7110 INPUT "ENTER DESCRIPTION OF FIELD : ";PTXT$(I) 
712\emptyset IF LEN (PTXT\$(1))) 15 THEN PRINT "FIELD TOO
   LONG - 15 CHAR. MAX": GOTO 711Ø
7130 IF AL% = 0 THEN GOTO 7200
7140 I = I + 17150 GOT0 7040 
7200 NP% = I 
7210 IF NP% = 1 THEN 7040 
7220 HOME 
7230 RETURN
```
# **Appendix D TRS-80 Computers**

**契** 

All that's required to connect Delta to your TRS-80 is a cable. It is available at your Delta dealer.

When connecting Delta to a TRS-80 we recommend that you set the DIP switches in Delta as shown below.

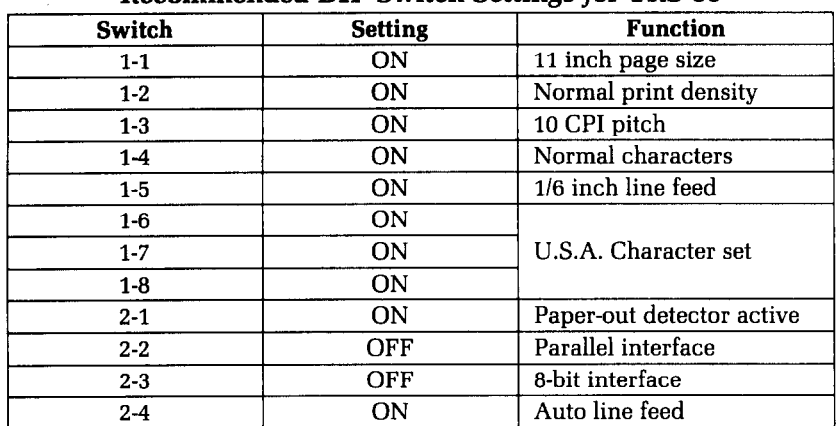

# **Recommended DIP Switch Settings for TRS-80**

# **TRS-80 Model I Parallel Cable**

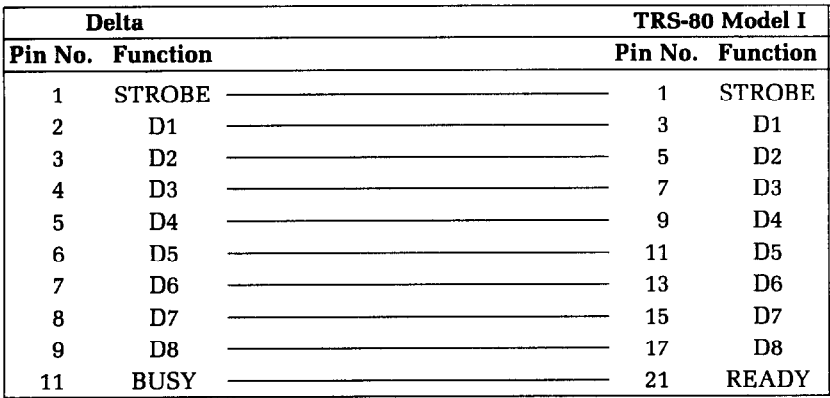

-

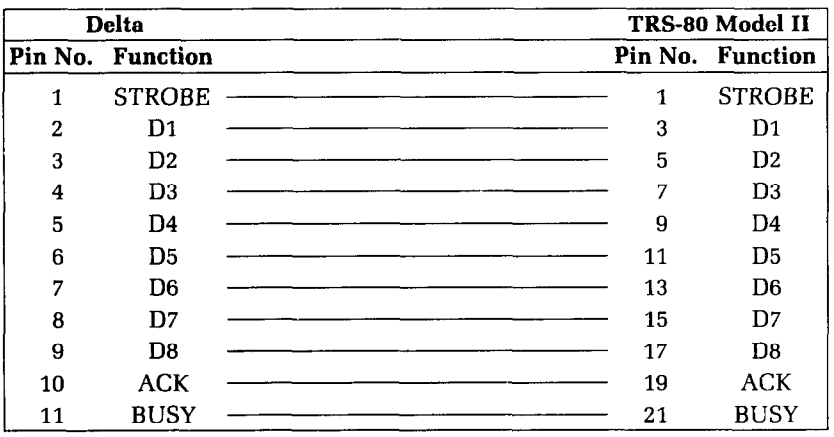

# **TRS-80 Model II Parallel Cable**

## **TRS-80 BASIC**

You may have to initialize your Model II to direct LPRINT statements to the printer. Use the SYSTEM "FORMS" command to do it.

TRS-80 uses another version of Microsoft Basic. Most of the programs in this book will work just as they are, but the TRS-80 does have a few unique "problem codes". They are 0, 10, 11, and 12. None of these are passed properly to the printer.

You can bypass the TRS-80's BASIC and send these codes directly to the printer with the following short routine. The variable N must be set equal to the code that you wish to pass (in our example it's 0).

90  $N = 0$ 100 IF PEEK(14312)()63 THEN 100 119 POKE 14312,N

Or you can use this special printer driver that will solve all your problems. Just run this program first, and then any codes sent by a BASIC program will be sent directly to the printer. This program is for the TRS-80 Model III.

5 REM DRIVER FOR TRS-8Ø III 18 AD=16571 2pl FOR I=@ TO 14 3pI READ A:POKE AD+I,A

**c** 

 $\sum_{i=1}^N \frac{d_i}{d_i}$ 

**40** NEXT I **50** POKE 16422,187 6p POKE 16423,64 7pI **DATA 33,232,55,203,126,32,252,33,17,**  0,57,126,211,251,201 80 END

And here is a version for the TRS-80 Model I.

```
5 REM DRIVER FOR TRS-80 I 
10 AD=16571 
20 FOR I=@ TO 15 
30 READ A:POKE AD+I,A 
40 NEXT I 
50 POKE 16422,187 
60 POKE 16423,64 
70 DATA 33,232,55,203,126,32,252,33,17, 
   0,57,126,50,232,55,201 
80 END
```
## **Chart program**

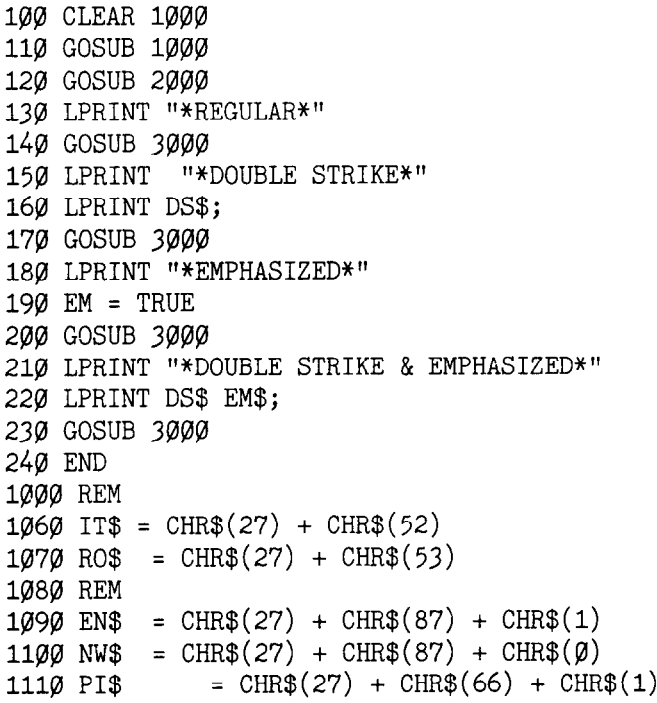

经验

1120 EL\$ = CHR\$(27) + CHR\$(66) + CHR\$(2) 1130  $\cos = \text{CHR}\$(27) + \text{CHR}\$(66) + \text{CHR}\$(3)$ 1140 REM 1150 EM\$ =  $CHR$(27) + CHR$(69)$ 1160 NE\$ =  $CHR$(27) + CHR$(70)$  $1170$  DS\$ = CHR\$ $(27)$  + CHR\$ $(71)$  $118\emptyset$  ND\$ = CHR\$(27) + CHR\$(72) 1190 UN\$ = CHR\$(27) + CHR\$(45) + CHR\$(1)<br>1200 NU\$ = CHR\$(27) + CHR\$(45) + CHR\$(0)<br>1210 SP\$ = CHR\$(27) + CHR\$(83) + CHR\$(0)  $1220$  SB\$ = CHR\$(27) + CHR\$(83) + CHR\$(1)  $1230 \text{ NS}\$  = CHR\$(27) + CHR\$(84)  $1240$  RA\$ = NE\$+NU\$+ND\$  $1250$  RA\$ = RA\$ + RO\$ + PI\$ +NW\$ 1260 REM 1270 TRUE =  $1:$  FALSE =  $\varnothing$ 1290 RETURN 2000 REM 2050 LPRINT RA\$ 2060 LPRINT EN\$ " NORMAL ENLARGED " 2070 LPRINT RAS: 2080 LPRINT UN\$; 2090 LPRINT CO\$ "CONDENSED "; 2100 LPRINT EL\$ " ELITE "; " PICA 2110 LPRINT PI\$ - # : 2120 LPRINT COS "CONDENSED ";  $\mathbf{u}_{\mathbf{j}}$ 2130 LPRINT EL\$ " ELITE  $"$  PICA  $"$ 2140 LPRINT PI\$ 2150 LPRINT RA\$ 2160 RETURN 3000 REM  $3050$  IT = FALSE :LPRINT RO\$;  $3\emptyset$ 6 $\emptyset$  UN = FALSE :LPRINT NU\$;<br> $3\emptyset$ 7 $\emptyset$  EN = FALSE :LPRINT NW\$; 3080 PI  $=$  FALSE 3090 REM 3100 LPRINT CO\$; 3110 GOSUB 3500 'PRINT AS REQUIRED 3120 LPRINT EL\$; 3130 GOSUB 3500 'PRINT AS REQUIRED  $3140$  LPRINT PI\$; :PI = TRUE 3150 GOSUB 3500 'PRINT AS REQUIRED 3160 REM 3170 IF EN = TRUE THEN LPRINT : GOTO 3190 3180 LPRINT EN\$; : EN = TRUE : GOTO 3080

```
3190 IF UN = TRUE THEN LPRINT :GOTO 3210
3200 LPRINT UN$; : UN = TRUE : GOTO 3070
3210 IF IT = TRUE THEN LPRINT RA$ :RETURN
3220 LPRINT IT$; : IT = TRUE : GOTO 3060
3500 REM
355\% BL$ = STRING$(6,32) : FD$ = "...."
3560 IF EM = FALSE THEN LPRINT "ABcd"; : GOTO 3610
3570 IF PI = FALSE THEN LPRINT FD$; :GOTO 3590
3580 LPRINT EM$ "ABcd" ;
3590 IF EN = TRUE THEN LPRINT " "; : : ELSE
   LPRINT BL$;
3600 RETURN
3610 REM
362\emptyset IF EN = TRUE THEN LPRINT " "; : RETURN
3630 LPRINT SP$; "Xx";
3640 LPRINT SB$; "Yy ";
3650 LPRINT NS$;
3660 RETURN
```
#### Special character chart program

```
10 FOR J = 160 TO 255 STEP 8
20 FOR I = J TO J + 73\emptyset LPRINT I "=" CHR$(I) CHR$(9);
40 NEXT I : LPRINT : NEXT J
```
#### Macro program

```
10 LPRINT CHR$(27) "+"; <br> ' START DEFINITION
   OF MACRO
20 LPRINT CHR$(18)$;
                            ' PICA
3\emptyset LPRINT CHR$(27) "W" CHR$(\emptyset); ' EXPANDED OFF
60 LPRINT CHR$(27) "-" CHR$(\emptyset); ' UNDERLINE OFF
70 LPRINT CHR$(27); "T"; <br>' SUPER & SUBSCRIPT
   OFF
80 LPRINT CHR$(27); "5";
90 LPRINT CHR$(30); TEND MACRO DEFINITION
```
## **Bridge hand program**

20 GOSUB 1000 30 GOSUB 2000 40 GOSUB 3000 50 GOSUB 4000

```
70 END
1000 REM INITIALIZE VARIABLES
1010 DIM HA(4), DE(52), CA$(13), SU$(3)1020 CAS(1) = "2" : CAS(2) = "3" : CAS(3) = "4"1030 CA$(4)=" 5" : CA$(5)=" 6" : CA$(6)= " 7"
1040 \text{ CAS}(7) = 1181 \text{ S} : CAS(8) = 1191 \text{ S} : CAS(9) = 119111050 \text{ CAS}(10) = "J" : CAS(11) = "Q" : CAS(12) = "K" :CAS(13) = "A"1\emptyset60 SU$(2)="S" : SU$(1)="H" : SU$(2)="D" :
   SU$^{(3)}="C"1070 RETURN
2000 REM INITIALIZE PRINTER
2010 LPRINT CHR$(27); CHR$(68); CHR$(20); CHR$(40);
   CHR$(\emptyset)2020 LPRINT CHR$(27) CHR$(43); CHR$(27) CHR$(36)
   CHR\$(\emptyset)$; CHR\$(27) CHR\$(69) CHR\$(3\emptyset)$2030 LPRINT CHR$(27) CHR$(42) CHR$(0)2040 FOR I=1 TO 4
2050 LPRINT CHR$(27); CHR$(42); CHR$(1);
2060 FOR J=1 TO 13
2070 READ X : LPRINT CHR$(X);
2080 NEXT J
2090 NEXT I
2100 LPRINT
2110 RETURN
2120 DATA 72, 11, 4, 10, 20, 10, 52, 72, 52, 10, 20, 10, 4
2130 DATA 83, 11, 16, 8, 20, 8, 86, 41, 86, 8, 20, 8, 16
2140 DATA 67, 11, 8, 16, 8, 18, 65, 62, 65, 18, 8, 16, 8
2150 DATA 68, 11, 8, 0, 28, 0, 62, 65, 62, 0, 28, 0, 8
3000 REM DEAL CARD
3010 FOR CA = 1 TO 52
3020 X = INT(RND(\emptyset) * 4 + 1)
3030 IF HA(X)=13 THEN 3020
3035 HA(X)=HA(X) + 1
3040 DE(CA)=X
3050 NEXT CA
3060 RETURN
4000 REM PRINT FOUR HANDS
4010 LPRINT CHR$(27); "!"; CHR$(9); "NORTH"
4020 LPRINT CHR$(27); "$"; CHR$(1); CHR$(27);
   CHR$(70);4030 HA = 1
4040 FOR SU = 0 TO 3
4050 LPRINT CHR$(9);
4060 GOSUB 4300
```
장

```
4070 LPRINT 
4080 NEXT SU 
4090 LPRINT CHR$(27); "!"; "WEST"; CHR$(9); CHR$(9); 
   "EAST" 
4100 LPRINT CHR$(27); "$"; CHR$(l); CHR$(27); 
   CHR$(70);411\emptyset FOR SU = \emptyset TO 3
(9) CHR$(9); 
4140 LPRINT CHR$ 
4120 HA = 2
4130 GOSUB 4300 
4150 HA = 34160 GOSUB 4300 
4170 LPRINT 
4180 NEXT SU 
4190 LPRINT CHR$ 
(27); "!'I; CHR$(9); "SOUTH" 
4200 LPRINT CHR$ 
(27); "$"; CHR$(l); CHR$(27); 
   CHR$(70);4210 HA = 4 
422\emptyset FOR SU = \emptyset TO 3
4230 LPRINT CHR$(9); 
4240 GOSUB 4300 
4250 LPRINT 
4260 NEXT SU 
4270 LPRINT CHR$(27); "$"; CHR$(0); CHR$(27); 
   CHR\$(7\emptyset)4280 RETURN 
4290 REM PRINT ONE LINE 
4300 LPRINT SU$(SU); 
4310 FOR CA = 13 TO 1 STEP -1 
4320 IF DE(SU*13+CA)=HA THEN LPRINT CAS(CA);
4330 NEXT CA 
4340 RETURN
```
## **Numeml program**

```
10 REM PROGRAM TO DEFINE AND PRINT NUMERAL 
20 REM EACH NUMERAL IS MADE UP OF 4 CHARACTERS (2 
   WIDE X 2 HIGH) 
30 DD$ = CHR$(27)+CHR$(42)+CHR$(l) 
40 DP$ = CHR$(27)+CHR$(88)+CHR$(l) 
50 ND$ = CHR$(27) + CHR$(88) + CHR$(0)60 L7$ = CHR$(27)+CHR$(49 
: L12$ = CHR$(27)+CHR$(50) 
70 FOR Nl = 160 TO 200 
80 LPRINT DD$;
```
-

-

-

-

-

-

-

-

-

-

-

-

-

-

-

-

-

 $-$ 

```
90 LPRINT CHR$(Nl); 
100 READ N2 
110 LPRINT CHR$(N2); 
120 FOR S = 1 TO 11 
130 READ MS 
140 LPRINT CHR$(MS); 
150 NEXT S 
160 NEXT Nl 
180 AS = 160 
190 FOR NUM = \varnothing TO 9
200 NT$(NUM) = CHR$(AS + 0) + CHR$(AS + 1)
210 NB$(NUM) = CHR$(AS + 2) + CHR$(AS + 3)
220 AS = AS + 4
230 NEXT NUM 
240 BK$ = CHR$(200)250 LPRINT DP$; L7$ 
260 FOR NUM = \varnothing TO 9
270 LPRINT NT$(NUM);BK$; 
280 NEXT NUM 
290 LPRINT 
300 FOR NUM = \varnothing TO 9
310 LPRINT NB$(NUM);BK$; 
320 NEXT NUM 
330 LPRINT ND$; L12$ 
340 REM ZERO 
350 DATA 11,0,96,16,104,16,44,30,14,0,2,1 
360 DATA 11,2,1,2,1,6,8,38,88,32,88,32 
370 DATA 11,3,14,19,14,51,0,96,0,96,0,96 
380 DATA 11,0,32,0,48,0,28,3,14,3,4,3 
390 REM ONE 
400 DATA 11,0,0,0,0,0,4,0,4,0,4,126410 DATA 9,14,114,14,114,14,2,0,0,0,0,0 
420 DATA 11,64,0,64,0,64,0,64,32,80,47,80 
430 DATA 9,47,80,47,64,0,64,0,64,0,0,0 
440 REM TWO 
450 DATA 11,0,0,0,0,0,14,16,14,0,6,0 
460 DATA 11,3,0,3,0,70,56,70,56,4,24,0 
470 DATA 11,64,0,64,32,64,32,80,32,80,40,64 
480 DATA 11,44,64,38,65,34,65,32,80,32,88,0 
490 REM THREE 
500 DATA 11,0,0,0,0,0,0,4,2,4,2,4 
510 DATA 11,34,84,34,92,34,76,34,68,2,64,0 
520 DATA 11,16,0,48,0,56,64,48,64,32,64,32 
530 DATA 11,64,32,64,48,9,54,9,22,9,6,1 
540 REM FOUR
```
I  $\vert$  .

```
550 DATA 11,0,0,0,0,0,0,64,36,88,32,16 
560 DATA 11,0,0,64,32,64,56,64,60,2,14,0 
570 DATA 11,0,8,4,10,5,10,5,8,4,72,4 
580 DATA 11,88,38,89,38,89,6,73,4,8,6,0 
590 REM FIVE 
600 DATA 11,0,0,0,0,64,32,84,50,76,34,68 
610 DATA 10,34,68,34,68,34,68,2,68,2,0,0 
620 DATA 10,0,32,24,101,24,97,0,64,0,64,0 
630 DATA 11,64,0,96,1,48,15,48,15,16,15,0 
640 REM SIX 
650 DATA 11,0,96,0,112,0,120,0,92,0,102,0 
660 DATA 11,98,0,98,0,98,0,70,0,14,0,6 
670 DATA 11,7,8,23,8,55,8,99,0,65,0,64 
680 DATA 11,0,96,0,112,1,62,1,30,1,14,0 
690 REM SEVEN 
700 DATA 11,0,16,8,6,8,6,8,6,8,6,8 
710 DATA 9,70,8,102,8,54,8,6,0,2,0,0 
720 DATA 11,0,64,0,96,0,120,0,124,0,30,1 
730 DATA 9,6,1,0,0,0,0,0,0,0,0,0 
740 REM EIGHT 
750 DATA 11,0,0,0,0,24,36,24,102,24,102,0 
760 DATA 11,67,0,67,0,99,28,34,28,34,28,0 
770 DATA 11,14,18,44,19,108,19,96,1,64,0,64 
780 DATA 11,0,96,1,112,15,48,15,16,14,0,0 
790 REM NINE 
800 DATA 11,0,0,120,4,120,6,120,6,0,3,0 
810 DATA 11,3,0,3,0,67,4,123,4,122,4,120 
820 DATA 11,48,0,56,0,113,0,99,0,99,0,99 
830 DATA 11,0,115,0,57,0,31,0,15,0,7>0 
840 REM SPACE 
850 DATA 11,0,0,0,0,0,0,0,0,0,0,0
```
## **Download utility program**

```
4 CLEAR 1000 
5 ME$="E)DIT P)RINT Q)UIT 
                                   11 
6 BL$=STRING$(63, "")10 DIM Z(8,12),MM(ll) 
20 CLS:GOSUB 660 
30 cs$=ll@~f : sc$=cm$( 143) : ss$=rr*ff 
40 A$=INKEY$:IF A$="" THEN 40 
50 IF A$="&" THEN CLS:END 
60 IF A$="P" THEN GOSUB 680:GOTO 40
70 IF A$="E" THEN CLS:GOSUB 90:GOSUB 260:GOTO 40
80 GOT0 40
```

```
90 X=1:Y=1:G=1:H=1:
100 FOR I=1 TO 11:MM(I)=0:NEXT I
105 CLS
120 FOR I = 0 TO 7 : PRINT " ":
125 FOR J=1 TO 11: PRINT "!---";: NEXT J: PRINT "!": IF
   I(7 THEN PRINT:
126 NEXT I
130 FOR I=0 TO 6: PRINT @64*1+64*1+64, 2^1; : NEXT I
140 PRINT @70, CS$;
150 PRINT @180, "(R) RIGHT";
160 PRINT @244,"(L) LEFT";
170 PRINT @308,"(U) UP";
180 PRINT @372, "(D) DOWN";
190 PRINT @436,"(I) INSERT";
200 PRINT @500, "(C) CLEAR";
210 PRINT @564, "(Q) QUIT";
220 RETURN
260 REM EDIT LEVEL
270 A$=INKEY$:IF A$="" THEN 270
280 IF A$="L" THEN GOSUB 390:GOTO 370
290 IF A$="R" THEN GOSUB 410:GOTO 370
300 IF A$="D" THEN GOSUB 430:GOTO 370
310 IF A$="U" THEN GOSUB 450:GOTO 370
320 IF A$="I" THEN GOSUB 470:GOTO 370
330 IF A$="C" THEN GOSUB 490:GOTO 370
340 IF A$="Q" THEN GOSUB 500:GOTO 380
370 GOTO 270
380 RETURN
390 GOSUB 920: Y=Y-4: H=H-1: IF Y(1 THEN Y=1: H=1
400 GOSUB 950:RETURN
410 GOSUB 920: Y=Y+4: H=H+1: IF Y) 41 THEN Y=41: H=11
420 GOSUB 950:RETURN
430 GOSUB 920:X=X+2:G=G+1:IF X)13 THEN X=13:G=7
440 GOSUB 950:RETURN
450 GOSUB 920:X=X-2:G=G-1:IF X(1 THEN X=1:G=1
460 GOSUB 950:RETURN
470 IF Z(G,H-1)=1 OR Z(G,H+1)=1 THEN RETURN
480 Z(G, H)=1: PRINT @X*64+Y+5, SS$; : RETURN
490 Z(G,H) = \emptyset: PRINT \Theta X * 64 + Y + 5, CS$; : RETURN
500 REM GET OF EDIT MODE
510 IF Z(G, H)=1 THEN PRINT @X*64+Y+5, SC$;
520 IF Z(G,H) = 0 THEN PRINT \mathcal{O}X^*64+Y+Y," ";
524 PRINT @X*64+Y+5, " ";
530 FOR T=1 TO 11:FOR J=1 TO 7:
   MM(I) = MM(I) + Z(J, I) * 2[(J-1):NEXT J: NEXT I
```
隐

 $\frac{d}{2\pi}$  .

```
540 CLS
542 FOR I=1 TO 11: PRINT "M"; I; TAB(5); "= "; MM(I):
   NEXT I
550 GOSUB 660:RETURN
660 FOR I=1 TO 7: FOR J=1 TO 11:Z(I,J)=0: NEXT J:
   NEXT I
670 PRINT @960, ME$;:RETURN
680 REM PRINT MODE
690 PRINT @832, "";: INPUT "NORMAL OR PROPORTIONAL -- >
   "; AN$
700 IF AN$="N" THEN PR=0:GOTO 750
710 IF AN$="P" THEN GOTO 730
720 GOSUB 1000:GOTO 690
730 GOSUB 1000: PRINT @832, "";: INPUT "PROPORTIONAL
   DATA (4-11) - \}'; PR
740 IF PR(4 OR PR)11 THEN 730
750 GOSUB 1000: PRINT @832, "";: INPUT "IF SHIFTED
   ENTER 1 ELSE ENTER \emptyset --> "; SH
760 IF SH(0 OR SH)1 THEN 750
770 GOSUB 1000: PRINT 0832, "";: INPUT "ASCII (33-126)
   (160 - 254) "; AS
780 IF (AS(33 OR AS)126) AND (AS(160 OR AS)254) THEN
   77Ø
790 GOSUB 1000
800 IF SH=1 THEN SH=16 ELSE SH=0
810 N1=AS:N2=PR+SH
820 FOR I=1 TO 11:MM$=MM$+CHR$(MM(I)):NEXT I
830 LPRINT CHR$(27); "*"; CHR$(1); CHR$(N1); CHR$(N2);
   MM$
840 IF AN$="N" THEN LPRINT CHR$(27); "$"; CHR$(1): GOTO
   86Ø
850 LPRINT CHR$(27); "X"; CHR$(1)
860 FOR I=1 TO 20:LPRINT CHR$(N1); "";:NEXT I:LPRINT
870 LPRINT CHR$(14); FOR I=1 TO 10:LPRINT
   CHR$(N1);:NEXT I:LPRINT880 LPRINT CHR$(15); FOR I=1 TO 20:LPRINT
   CHR$(N1); : NEXT I: LPRINT
890 IF AN$="N" THEN LPRINT CHR$(27); "$"; CHR$(0): GOTO
   896
894 LPRINT CHR$(27); "X"; CHR$(\emptyset)896 LPRINT CHR$(27); "@": MM$="": GOSUB 660: RETURN
920 IF Z(G, H)=0 THEN PRINT @X*64+Y+5,"";
930 IF Z(G,H) = 1 THEN PRINT (X*64+Y+5), SC$;
940 RETURN
950 IF Z(G, H)=1 THEN PRINT @X*64+Y+5, SS$;
```
960 IF Z(G,H)=0 THEN PRINT @X\*64+Y+5,CS\$; 970 RETURN 1000 PRINT @832,BL\$;:RETURN

## **Delta Plot progmm**

```
5 CLEAR 1000
10 CLS:PRINT "":PRINT "":PRINT "" 
20 PRINT "THIS PROGRAM TAKES ABOUT 1 MINUTE TO RUN" 
30 PRINT "PLEASE TURN ON YOUR PRINTER AND STAND BY" 
100 DIM BIT%(76,14)<br>110 MASK%(1)=128 : MASK%(4)=16
110 MASK%(1)=128120 MASK%(2)=64 : MASK%(5)=8
130 MASK%(3)=32 : MASK%(6)=4
140 LX=20 : LY=20 
150 XFAC=72/LX : YFAC=87/LY 
1000 REM PLOT CURVE 
1010 RAD=9 
1020 x1=19 : Yl=l0 
1030 FOR ANG=0 TO 360 STEP 10
1040 Rl=ANG*6.28/360 
1050 X2=RAD*COS(R1)+10 : Y2=RAD*SIN(R1)+10
2040 LPRINT CHR$(27);"K";CHR$(75);CHR$(0);
1060 GOSUB 3000 
1070 NEXT ANG 
2000 REM 
2010 LPRINT CHR$(27) "A" CHR$(6) 
2020 FOR ROW=0 TO 14 
2030 A$="" 
2050 FOR COL=l TO 75 
2060 MM=(BIT%(COL,ROW) 
2065 IF MM=12 THEN MM=140 
2070 A$=A$ + CHR$(MM) 
2090 NEXT COL 
2100 LPRINT A$ 
2110 NEXT ROW 
2120 LPRINT CHR$(27) "2" 
2130 END 
3000 REM DRAW A LINE FROM X1, Y1 TO X2, Y2
3010 XL=X2 - Xl : YL=Y2 - Yl 
3020 NX=ABS(XL*XFAC) : NY=ABS(YL*YFAC)
3030 IF NX ( NY THEN NX=NY 
3040 NS%=INT(NX+l) 
3050 DX=XL/NS% : DY=YL/NS% 
3060 FOR I=1 TO NS% 
3070 X1=X1 + DX : Yl=Yl + DY
```
- - - -

- -

-

-

-

-

-

-

-

-

-

-

-

-

E.

```
3080 GOSUB 4000
3090 NEXT I
3100 RETURN
4000 REM PLOT A POINT AT X1, Y1
4010 XX=X1 * XFAC : YY=Y1 * YFAC
4020 COL=INT(XX) + 1
4030 ROW=INT(YY/6)
4040 XIT%=INT(YY-(6*ROW))+1
4050 BIT%(COL, ROW)=BIT%(COL, ROW) OR MASK%(XIT%)
4060 RETURN
```
## Pie chart program

```
40 CLS
45 PRINT "
                    PLEASE STAND BY"
50 CLEAR 10000
100 ' PIECHART
110 ESC$ = CHR$(27) : LF$ = CHR$(10)
120 FF$ = CHR$(12)
                        : VT$ = CHR$(11)130 EM$ = ESC$ + "E" : NE$ = ESC$ + "F"
1000 ' Set program constants
1020 DIM BIT%(190,36), A$(36), PCT%(25),
   TXTS(42), PXTS(25)1030 MASK%(1) = 128 : MASK%(4) = 16
1040 MASK%(2) = 64<br>1050 MASK%(3) = 32
                       : MASK%(5) = 8<br>: MASK%(6) = 4
1060 LX = 20 : LY = 20
1070 XFAC = 190/LX: YFAC = 216/LY1080 FOR I= 1 TO 42
1085 REM THERE ARE 80 SPACES IN TXT$(I)
1\emptyset9\emptyset TXT$(I) = " (80 spaces) ":
1100 NEXT I
1110 GOSUB 7000
1120 CLS: PRINT " THIS PROGRAM TAKES ABOUT 5 MINUTES
   TO RUN"
1130 PRINT "SO TURN ON YOUR PRINTER AND STAND
   BY......2000 ' Plot curve
2010 RD = 9
2020 X1 = 19 : Y1 = 10
2040 FOR ANG% = 0 TO 360 STEP 5
2050 RANG = ANG%*6.28/360
2060 X2 = RD*COS(RANG)+10 : Y2 = RD*SIN(RANG)+10
2070 GOSUB 4000
2080 NEXT ANG%
2090 FOR PIE = 1 TO NP%
```
-

-

-

-

-

-

-

-

-

-

-

-

```
2100 X1 = 10 : Y1 = 10
2110 TP%=TP%+PCT%(PIE) 
2120 ANG%=360*TP%*.@l 
2130 RANG = ANG%*6.28/360214\emptyset X2 = RD*COS(RANG)+1\emptyset : Y2 = RD*SIN(RANG)+1\emptyset2150 GOSUB 4000 
2160 GOSUB 6000 
2170 NEXT PIE 
3000 ' SEND BIT IMAGE MAP TO PRINTER 
3020 FOR ROW% = 0 TO 35
3030 A$(ROW%) = "" 
3040 FOR COL% = 1 TO 190 
30.45 MM=BIT%(COL%,ROW%) 
3047 IF MM=12 THEN MM=140 
3050 A$(ROW%) = A$(ROW%) + CHR$(MM)
3060 NEXT COL% 
3080 NEXT ROW%
3090 LL=LEN (TT$):NN=40-LL/2:FOR I=1 TO NN:LPRINT 
   11 ";:NEXT I 
3091 LPRINT EM$;TI$;NE$;LF$ 
3100 LPRINT VT$;VT$;VT$ 
3110 LPRINT ESC$;"A";CHR$(3) 
3120 LPRINT TXT$(1);LF$;TXT$(2);LF$;TXT$(3);LF$3130 FOR ROW \% = \emptyset TO 35
3140 LPRINT " 
                          н.
   \texttt{ESC\$};"K";CHR\text{\$}(\texttt{190});CHR\text{\$}(\emptyset);
3150 LPRINT A$(ROW%) 
3160 LPRINT TXT$(ROW%+4) 
3180 NEXT ROW% 
3190 LPRINT TXT$(40);LF$ 
3200 LPRINT TXT$(41);LF$ 
3210 LPRINT TEXT$(42);LF$ 
3220 LPRINT ESC$;"2";FF$ 
3230 END 
4000 ' DRAW A LINE FROM X1, Y1 TO X2, Y2
4010 XL = X2 - Xl : YL = Y2 - Yl 
4020 NX = ABS(XL*XFAC) : NY = ABS(YL*YFAC)
4030 IF NX ( NY THEN NX = NY 
4040 \text{ NS} = INT(NX+1)
4050 DX = XL/NS% : DY = YL/NS%
4060 FOR 1% = 1 TO NS% 
4070 X1 = X1 + DX : Y1 = Y1 + DY
4080 GOSUB 5000 
4090 NEXT 1% 
4110 RETURN
```
 $\mathbb{S}^n$ E.

```
5000 ' PLOT A POINT AT X1, Y1
5010 XX = X1 * XFAC : YY = Y1 * YFAC
5020 \text{ COL} = INT(XX) + 1
5030 ROW% = INT(YY/6)5040 XIT% = INT(YY - ROW% * 6)+1
5050 BIT%(COL%, ROW%) = BIT%(COL%, ROW%) OR
   MASK%(XIT%)
5060 RETURN
6000 ' Place text fields in the proper location
6010 MAZ = (ANGZ+PAZ)/26020 RANG = MA%6.28/3606030 X3 = INT(20*SIN(RANG)):
   Y3 = INT(22*COS(RANG))6040 X4 = 22 + X3 : Y4 = 40 + Y3
6050 IF MA%>270 OR MA%<90 THEN MID$(TXT$(X4), Y4) =
   PXT$(PIE) ELSE MID$(TXT$(X4), Y4-LEN(PXT$(PIE)) = PXT$(PIE)6060 PA%=ANG%
6070 RETURN
7000 ' ACCEPT DATA FROM SCREEN
7010 CLS: PRINT : PRINT : PRINT
7020 INPUT "ENTER TITLE FOR CHART: ";TT$
7030 AS%=0
            : ALZ = 1007040 I = 17050 CLS: PRINT " ENTER PARAMETERS FOR
   PIE-CHART"
7060 PRINT " TOTAL SO FAR : ";
7070 PRINT USING "###";AS%
7080 PRINT " TOTAL REMAINING: ";
7090 PRINT USING "###"; AL%
7100 PRINT : PRINT : PRINT : PRINT
7110 INPUT "ENTER PERCENTAGE FOR FIELD: "; PCT%(I)
7120 IF PCTZ(I))ALZ OR PCTZ(I)=0 THEN PCTZ(I)=ALZ7130 AL%=AL%-PCT%(I)
7140 \text{ASZ} = \text{ASZ} + \text{PCTZ}(1)7150 PRINT : PRINT
7160 INPUT "ENTER DESCRIPTION OF FIELD: "; PXT$(I)
7170 IF LEN(PXT$(1)))15 THEN PRINT "FIELD TOO LONG -
   15 CHAR. MAX": GOTO 7160
7180 IF AL%=0 GOTO 7200
7185 I = = +17190 GOTO 7050
7200 NP%=I
7210 IF NP%=1 THEN 7030
```
Ş, Ĵ.

-

-

-

-

-

-

-

-

-

-

 $-$ 

7220 CLS 7230 RETURN

# **Appendix E Osborne, Kaypro**  and Other CP/M Computers

All that you need to connect Delta to an Osborne 1 or Kaypro computer is a cable. Your Delta dealer can provide the cable that you need.

# **Setting the switches**

Į.

When connecting Delta to an Osborne 1, Kaypro, or other CPlM computer, we recommend that you set the DIP switches in Delta as shown below. (Although our chart indicates switch 2-2 set for a parallel interface, a serial interface will work also.)

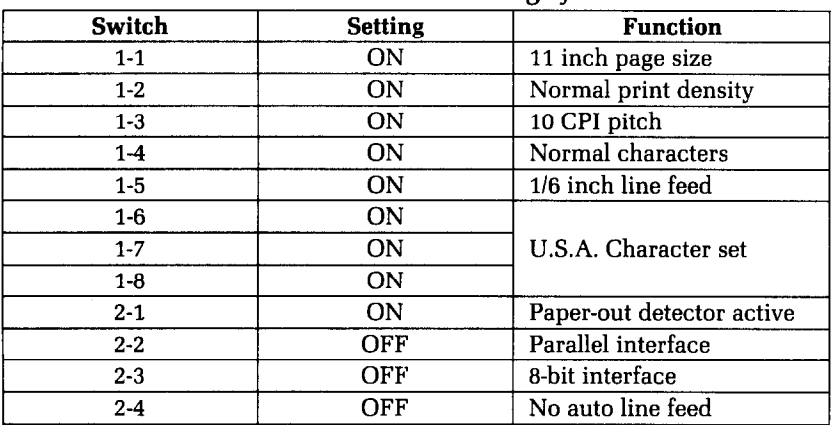

## **Recommended DIP Switch Settings for Osborne I**

When you connect your printer to your Osborne 1 you must use the SETUP program to tell the computer whether Delta is connected to the Osborne 1's serial or parallel interface (either will work).

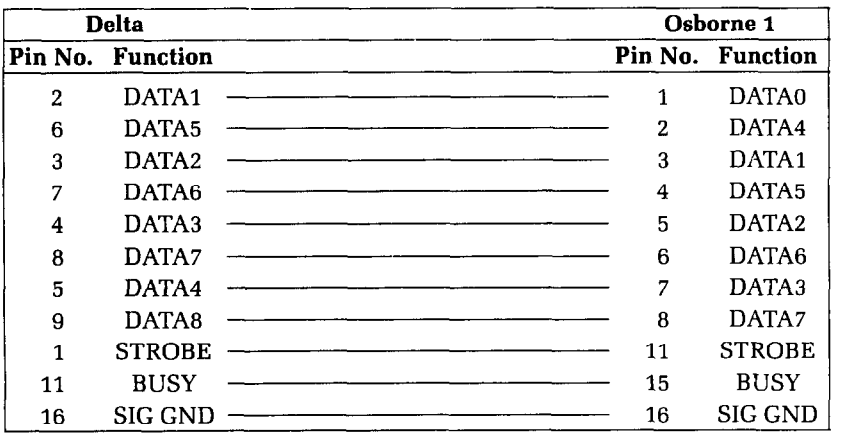

# **Osborne I Parallel Cable**

## **Kaypro Parallel Cable**

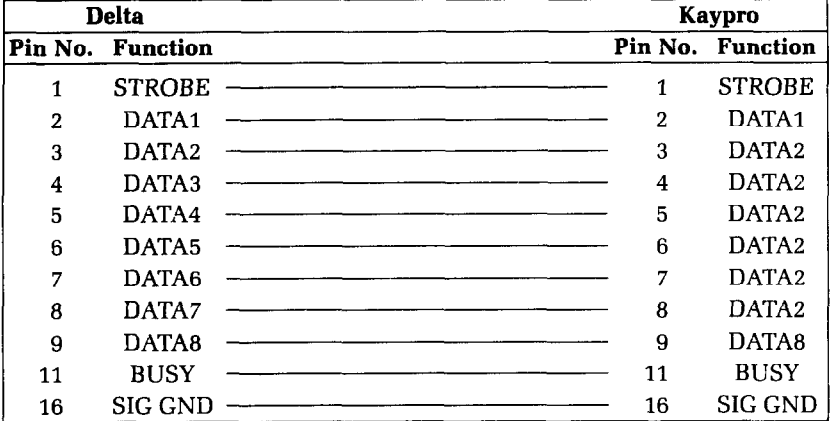

## **Using MBASIC**

Many CPIM computers use Microsoft BASIC (called MBASIC). If you have a CPIM-80 computer that uses Microsoft BASIC the program listings given here should work with your computer also.

MBASIC is a very close relative of the IBM-Microsoft BASIC used in this book, The only difference is that MBASIC "interprets" CHR\$(9) and substitutes a group of spaces to simulate a tab. You can send a horizontal tab *to* Delta by using CHR\$(137) instead of CHR\$(9).

Microsoft BASIC uses the "L" prefix on several commands to

-

-

-

 $-$ 

-

套.

direct them to the printer. To list programs on the printer, just type LLIST. To direct program output to the printer, use LPRINT in place of PRINT.

Some versions of Microsoft BASIC will add a carriage return and line feed at the end of every 80 (or sometimes 132) characters. To print lines longer than 80 (or 132) characters (as when doing dot graphics) you must define a wider printer width. The following statement will prevent the computer from inserting unwanted codes.

## 10 WIDTH LPRINT 255

## **Program listings**

The following programs are in Microsoft BASIC for the Osborne 1.

#### **Chart program**

```
100 WIDTH LPRINT 255
110 GOSUB 1000
120 GOSUB 2000
130 LPRINT "*REGULAR*"
140 GOSUB 3000
15g LPRINT "*DOUBLE STRIKE*" 
169 LPRINT DOUBLE.STRIKE$; 
170 GOSUB 3000
189 LPRINT "*EMPHASIZED*" 
19p EMPHASIZED=TRUE 
200 GOSUB 3000
210 LPRINT "*DOUBLE STRIKE AND EMPHASIZED*"
22@ LPRINT DOUBLE.STRIKE$ EMPHASIZED$; 
230 GOSUB 3000
24@ END 
1000 REM 
1060 ITALIC$=CHR$(27) + CHR$(52)
1070 ROMAN$=CHR$(27) + CHR$(53)
1090 ENLARGED$=CHR$(27) +CHR$(87)+CHR$(l) 
1100 NOT.ENLARGED$=CHR$(27)+CHR$(87)+CHR$(\emptyset)1110 PICA$=CHR$(27)+CHR$(66)+CHR$(l) 
1120 ELITE$=CHR$(27)+CHR$(66)+CHR$(2) 
1130 CONDENSED$=CHR$(27)+CHR$(66)+CHR$(3) 
1150 EMPHASIZED$=CHR$(27)+CHR$(69) 
1160 NOT.EMPHASIZED$=CHR$(27)+CHR$(70) 
1170 DOUBLE.STRIKE$=CHR$(27)+CHR$(71)
```

```
1180 NOT.DOUBLE.STRIKE$=CHR$(27)+CHR$(72)
1190 UNDERLINED$=CHR$(27)+CHR$(45)+CHR$(1)
1200 NOT.UNDERLINED$=CHR$(27)+CHR$(45)+CHR$(0)
1210 SUPERSCRIPT$=CHR$(27)+CHR$(83)+CHR$(\emptyset)1220 SUBSCRIPT$=CHR$(27)+CHR$(83)+CHR$(1)
1230 NOT.SCRIPTED$=CHR$(27)+CHR$(84)
1240 RESET. ALL$=NOT. EMPHASIZED$+NOT. UNDERLINED$+
   NOT.DOUBLE.STRIKE$
1250 RESET. ALL$=RESET. ALL$+ROMAN$+PICA$+
   NOT. ENLARGED$
1270 TRUE=1: FALSE=0
1280 REGULAR.HEADING$=STRING$(27, "*")+"REGULAR"+
   STRING$(27, "**")1290 RETURN
2000 REM
2050 LPRINT RESET.ALL$
2060 LPRINT ENLARGED$"
                          NORMAL ENLARGED"
2070 LPRINT RESET.ALL$;
2080 LPRINT UNDERLINED$;
2090 LPRINT CONDENSED$ "CONDENSED ";
2100 LPRINT ELITE$
                      " ELITE
                                   ^{\prime\prime} :
2110 LPRINT PICA$
                       " PICA
                                   л,
2120 LPRINT CONDENSED$ "CONDENSED ";
2130 LPRINT ELITE$
                        " ELITE
                                   ^{\prime\prime} :
2140 LPRINT PICA$" PICA
                           \mathbf{H}2150 LPRINT RESET.ALL$
2160 RETURN
3000 REM
3050 ITALICS=FALSE: LPRINT ROMAN$;
3060 UNDERLINED=FALSE: LPRINT NOT. UNDERLINED$;
3070 ENLARGED=FALSE: LPRINT NOT. ENLARGED$;
3080 PICA=FALSE
3100 LPRINT CONDENSED$;
3110 GOSUB 3500
3120 LPRINT ELITE$;
3130 GOSUB 3500
3140 LPRINT PICA$;:PICA=TRUE
3150 GOSUB 3500
3170 IF ENLARGED=TRUE THEN LPRINT:GOTO 3190
3180 LPRINT ENLARGED$;: ENLARGED=TRUE: GOTO 3080
3190 IF UNDERLINED=TRUE THEN LPRINT:GOTO 3210
3200 LPRINT UNDERLINED$;: UNDERLINED=TRUE: GOTO 3070
3210 IF ITALICS=TRUE THEN LPRINT RESET. ALL$: RETURN
3220 LPRINT ITALIC$;:ITALICS=TRUE:GOTO 3060
3500 REM
```
-512 Ľ.,

x.

```
355\% BLANK$=STRING$(6,32): FOUR.DOT$="...."
3560 IF EMPHASIZED=FALSE THEN LPRINT"ABed";: GOTO
   361Ø
3570 IF PICA=FALSE THEN LPRINT FOUR.DOT$;:GOTO 3590
3580 LPRINT EMPHASIZED$ "ABcd ";
3590 IF ENLARGED=TRUE THEN LPRINT " ";:ELSE LPRINT
   BLANK$:
3600 RETURN
3610 REM
3620 IF ENLARGED=TRUE THEN LPRINT " "; :RETURN
3630 LPRINT SUPERSCRIPT$; "Xx";
3640 LPRINT SUBSCRIPT$; "Yy ";
3650 LPRINT NOT.SCRIPTED$;
3660 RETURN
```
## Special character chart program

```
10 FOR J=160 TO 255 STEP 8
20 FOR I=J TO J+730 LPRINT I "= "CHR$(I);" ";
40 NEXT:LPRINT:NEXT
```
## Macro program

```
10 LPRINT CHR$(27)"+";
2\emptyset LPRINT CHR$(18);
30 LPRINT CHR$(27)"W"CHR$(0);
40 LPRINT CHR$(27) "F";
50 LPRINT CHR$(27) "H";
60 LPRINT CHR$(27) "-" CHR$(0);
70 LPRINT CHR$(27) "T";
80 LPRINT CHR$(27) "5";
90 LPRINT CHR$(30);
```
## **Bridge hand program**

```
10 WIDTH LPRINT 255
20 GOSUB 1000
30 GOSUB 2000
40 GOSUB 3000
50 GOSUB 4000
60 END
1000 REM
1020 DIM HAND(4), DECK(52), CARD$(13), SUIT$(3)1030 CARD$(1)=" 2":CARD$(2)=" 3":CARD$(3)="
   4" : CARD$(4) = " 5" : CARD$(5) = " 6"
```

```
182 Delta User's Manual
```
-

-

-

 $-$ 

-

-

-

-

-

--

-

-

-

--

-.

```
1040 CARD$(6)=" 7":CARD$(7)=" 8":CARD$(8)="
   9":CARD$(9)=" 10"
1050 CARD$(10)=" J":CARD$(11)=" Q":CARD$(12)="
   K'': CARD$(13)=" A"
1060 SUIT$(0)="S":SUIT$(1)="H":SUIT$(2)="D":
   SUIT$(3) = "C"1070 INPUT "Random number seed ";I 
1080RANDOMIZE I 
1090 RETURN 
2000 REM 
2010 LPRINT CHR$(27)CHR$(68)CHR$(20)CHR$(40)CHR$(@) 
2020 LPRINT CHR$(27)CHR$(43)CHR$(27)CHR$(36)CHR$(\emptyset)
   CHR$(27)CHR$(69)CHR$(30) 
2030 LPRINT CHR$(27)CHR$(42)CHR$(0)2040 FOR I=1 TO 4 
2050 LPRINT CHR$(27)CHR$(42)CHR$(1);
2060 FOR J=l TO 13 
2070 READ X:LPRINT CHR$(X); 
2080 NEXT J 
2090 NEXT I 
2100 LPRINT 
2110 RETURN 
2120 DATA 72,11,4,10,20,10,52,72,52,10,20,10,42130 DATA 83,11,16,8,20,8,86,41,86,8,20,8,16 
2140 DATA 67,11,8,16,8,18,65,62,65,18,8,16,8 
2150 DATA 68,11,8,0,28,0,62,65,62,0,28,0,8 
3000 REM 
3010 FOR CARD=1 TO 52 
3020 X=INT(RND*4+1) 
3030 IF HAND(X)=13 THEN 3020 ELSE HAND(X)=HAND(X)+13040 DECK(CARD)=X
3050 NEXT CARD 
3060 RETURN 
4000 REM 
4010 LPRINT CHR$(27) "!" SPC(20) "NORTH" 
4020 LPRINT CHR$(27) "$" CHR$(l) CHR$(27)CHR$(70); 
4030 HAND=1 
4040 FOR SUIT=@ to 3 
4050 LPRINT SPC(20); 
4060 GOSUB 4300 
4070 LPRINT 
4080 NEXT SUIT 
4090 LPRINT CHR$(27) "!'I "WEST" SPC(40) "EAST" 
4100 LPRINT CHR$(27) "$" CHR$(l) CHR$(27)CHR$(70); 
4110 FOR SUIT=0 TO 3
```

```
4120 HAND=2 
4130 GOSUB 4300 
4140 LPRINT TAB(45); 
4150 HAND =3 
4160 GOSUB 4300 
4170 LPRINT 
4180 NEXT SUIT 
4190 LPRINT CHR$(27) "!" SPC(20) "SOUTH" 
4200 LPRINT CHR$(27) "$" CHR$(l)CHR$(27)CHR$( 
70); 
4210 HAND=4 
4220 FOR SUIT=@ TO 3 
4230 LPRINT SPC(20);
4240 GOSUB 4300 
4250 LPRINT 
4260 NEXT SUIT 
4270 LPRINT CHR$(27) "$" CHR$(\emptyset)CHR$(27)CHR$(7\emptyset)
4280 RETURN 
4300 LPRINT SUIT$(SUIT); 
4310 FOR CARD=13 TO 1 STEP -1 
4320 IF DECK(SUIT*13+CARD)=HAND THEN LPRINT 
   CARD$(CARD); 
4330 NEXT CARD 
4340 RETURN
```
## **Numeral program**

```
30 DEF.DOWN.CHAR$=CHR$(27)+CHR$(42)+CHR$(l) 
40 DOWN.CHAR.PROP$=CHR$(27)+CHR$(88)+CHR$(l) 
50 NOT.DOWN.CHAR.PROP$=CHR$(27)+CHR$(88)+CHR$(\emptyset)60 LINE.7$=CHR$(27)+CHR$(49):LINE.l2$=CHR$(27)+ 
   CHR\$(5\%)70 FOR Nl=l60 TO 200 
80 LPRINT DEF.DOWN.CHAR$; 
90 LPRINT CHR$(Nl); 
100 READ N2 
110 LPRINT CHR$(N2);
120 FOR S=l TO 11 
130 READ MS 
140 LPRINT CHR$(MS);
150 NEXT S 
160 NEXT Nl 
180 ASCII=160 
190 FOR NUM=@ to 9 
200 NUMERAL.TOP$(NUM)=CHR$(ASCII+0)+CHR$(ASCII+1)
210 NUMERAL.BOT$(NUM)=CHR$(ASCII+2)+CHR$(ASCII+3) 
220 ASCII=ASCII+4
```
**i** 

-

-

-

--

```
230 NEXT NUM 
240 BLANK$=CHR$(200) 
250 LPRINT DOWN.CHAR.PROP$;LINE.7$<br>260 FOR NUM=0 TO 9
270 LPRINT NUMERAL.TOP$(NUM);BLANK$; 
280 NEXT NUM
290 LPRINT 
300 FOR NUM=0 TO 9
310 LPRINT NUMERAL.BOT$(NUM);BLANK$;
320 NEXT NUM 
330 LPRINT NOT.DOWN.CHAR.PROP$;LINE.l2$ 
340 REM ZERO<br>350 DATA 11,0,96,16,104,16,44,30,14,0,2,1
360 DATA 11,2,1,2,1,6,8,38,88,32,88,32 
370 DATA 11,3,12,19,12,51,0,96,0,96,0,96 - 
380 DATA 11,0,32,0,48,0,28,3,12,3,4,3 
390 REM ONE
400 DATA 11,0,0,0,0,0,4,0,4,0,4,126 
410 DATA 10,12,114,12,114,12,2,0,0,0,0,0 - 
420 DATA 11,64,0,64,0,64,0,64,32,80,47,80 
430 DATA 10,47,80,47,64,0,64,0,64,0,0,0,0<br>440 REM TWO
450 DATA 11,0,0,0,0,0,12,16,14,0,6>0 
460 DATA 11,3,0,3,0,70,56,70,56,4,24,0 - 
470 DATA 11,64,0,64,32,64,32,80,32,80,40,64 
480 DATA 11,44,64,38,65,34,65,32,80,32,88,0 - 
490 REM THREE 
500 DATA 11,0,0,0,0,0,0,4,2>4,2,4 
DATA 11,34,84,34,92,34,76,34,68,2,64,0 
510 
520 DATA 11,16,0,48,0,56,64,48,64,32,64,32 530 DATA 11,64,32,64,48,10,54,10,22,10,6,1 - 
540 
REM FOUR 
550 DATA 11,0,0,0,0,0,0,64,36,88,32,16 - 
560 DATA 11,0,0,64,32,64,56,64,60,2,12,0 
570 DATA 11,0,8,4,10,5,10,5,8,4,72,4 _ 
580 DATA li,88,38,89,38,89,6,73,4,8,6,0 
590 REM FIVE 
600 DATA 11,0,0,0,0,64,32,84,50,76,34,68 
610 DATA 10,34,68,34,68,34,68,2,68,2,0,0 
620 DATA 10,0,32,24,101,24,97,0,64,0,64,0 
630 DATA 11,64,0,96,1,48,15,48,15,16,15,0 
640 REM SIX
650 DATA 11,0,96,0,112,0,120,0,92,0,102,0 
660 DATA 11,98,0,98,0,98,0,70,0,14,0,6 - 
670 DATA 11,7,8,23,8,55,8,99,0,65,0,64
```

```
680 DATA 11,0,96,0,112,1,62,1,30,1,14,0 
690 REM SEVEN 
700 DATA 11,0,16,8,6,8,6,8,6,8,6,8 
710 DATA 10,70,8,102,8,54,8,6,0,2,0,0 
720 DATA 11,0,64,0,96,0,120,0,124,0,30,1 
730 DATA 10,6,1,0,0,0,0,0,0,0,0,0 
740 REM EIGHT 
750 DATA 11,0,0,0,0,24,36,24,102,24,102,0 
760 DATA 11,67,0,67,0,99,28,34,28,34,28,0 
770 DATA 11,12,18,44,19,108,19,96,1,64,0,64 
780 DATA 11,0,96,1,112,15,48,15,16,14,0,0 
790 REM NINE 
800 DATA 11,0,0,120,4,120,6,120,6,0,3,0 
810 DATA 11,3,0,3,0,67,4,123,4,122,4,120 
820 DATA 11,48,0,56,0,113,0,99,0,99,0,99 
830 DATA 11,0,115,0,57,0,31,0,15,0,7,0 
840 REM SPACE 
850 DATA 11,0,0,0,0,0,0,0,0,0,0,0,
```
## **Download utility program**

 $\mathbf{Q}_{\mathrm{max}}$ 

```
10 DIM Z(8,12),MM(ll) 
15 DEF \text{FNLOCATE}(\text{X}, \text{Y}) = \text{CHR}(\text{C}) + \text{CHR}(\text{C}) + \text{CHR}(\text{C}) + \text{CHR}(\text{C}) + \text{CHR}(\text{C})CHR$ (Y+32)20 PRINT CHR$(26);:GOSUB 660 
30 CS$="()":SC$="[]":BIT=0:SS$="OO" 
40 A$=INKEY$:IF A$="" THEN 40 
50 IF A$="&" THEN PRINT CHR$(26):END 
60 IF A$="P" THEN GOSUB 680: GOT0 40 
70 IF A$="E" THEN PRINT CHR$(26):GOSUB 90:GOSUB 260:
   GOT0 40 
80 GOT0 40 
90 REM EDIT MODE 
95 H=l:G=l:X=l:Y=l 
96 FOR I=1 TO 11:MM(I)=0:NEXT I
100 PRINT CHR$(26) 
110 PRINT 
120 PRINT " M1 M2 M3 M4 M5 M6 M7 M8 M9 M10 M11"
130 for I=0 to 7: PRINT " ";: FOR J=1 TO 11:
140 PRINT "!==";:NEXT J:PRINT "!":IF I(7 THEN PRINT 
   2^{\wedge}I150 NEXT I 
160 PRINT FNLOCATE$(20,1)$; "R)IGHT L)EFT U)P D)OWN
   C)LEAR Q)UIT" 
180 RETURN 
260 REM **** SINGLE CHARACTER INPUT @ EDIT LEVEL****
```

```
270 PRINT FNLOCATE$(4,7); : PRINT CS$; : PRINT
   FNLOCATE$(20, 40);280 A$=INKEY$: IF A$="" THEN 280
300 IF A$="L" THEN GOSUB 390:GOTO 370
310 IF A$="R" THEN GOSUB 410:GOTO 370
320 IF A$="D" THEN GOSUB 430:GOTO 370
330 IF A$="U" THEN GOSUB 450:GOTO 370
340 IF A$="I" THEN GOSUB 470:GOTO 370
350 IF A$="C" THEN GOSUB 490:GOTO 370
360 IF A$="Q" THEN GOSUB 500:GOTO 380
370 GOTO 280
380 RETURN: REM ****END OF INPUT****
390 GOSUB 920:Y=Y-3:H=H-1:IF Y(1 THEN Y=1:H=1
400 GOSUB 950 : RETURN
410 GOSUB 920: Y=Y+3: H=H+1: IF Y > 31 THEN Y=31: H=11
420 GOSUB 950:RETURN
430 GOSUB 920:X=X+2:G=G+1:IF X>13 THEN X=13:G=7
440 GOSUB 950:RETURN
450 GOSUB 920:X=X-2:G=G-1:IF X(1 THEN X=1:G=1
460 GOSUB 950:RETURN
470 IF Z(G,H-1)=1 OR Z(G,H+1)=1 THEN RETURN
480 Z(G,H)=1: PRINT FNLOCATE$(X+3, Y+6); SS$;: RETURN
490 Z(G,H) = \emptyset: PRINT FNLOCATE$(X+3, Y+6); CS$;: RETURN
500 REM ****GET OUT OF EDIT MODE****
520 IF Z(G,H)=1 THEN PRINT FNLOCATE$(X+3, Y+6);
   SC$; : GOTO 54\emptyset530 IF Z(G,H)=0 THEN PRINT FNLOCATE$(X+3, Y+6); " ";
540 REM **** PRINT THE COLUMN - VALUES****
550 FOR I=1 TO 11: FOR J=1 TO 7
560 MM(I)=MM(I)+Z(J,I)*2^(J-1):NEXT J:NEXT I
570 J=0: FOR I=1 TO 11: PRINT FNLOCATE$ (19, 6+J);
   RIGHT$(STR$(MM(I)), 3); : J=J+3:NEXT I
572 PRINT
575 PRINT FNLOCATE$(2\emptyset,1); STRING$(45,");
580 GOSUB 660:RETURN
660 FOR I=1 TO 7: FOR J=1 TO 11:Z(I,J)=0:NEXT J: NEXT
   \mathbf I670 PRINT FNLOCATE$(22,2);:PRINT "E) EDIT
                                               P)
              Q) QUIT ";: RETURN
   PRINTER
680 REM ****PRINT MODE****
690 PRINT FNLOCATE$(20,1);:INPUT "NORMAL OR
                   (N/P) "; AN$
   PROPORTIONAL
700 IF AN$="N" THEN PR=0:GOTO 750
710 IF AN$="P" THEN GOTO 730
720 GOTO 690
```
 $\mathbb{C}$ 

ţ.,

```
730 GOSUB 2000: PRINT FNLOCATE$(20,1);: INPUT "THE
   PROPORTIONAL DATA (4-11)
                                  ": PR
740 IF PR(4 OR PR)11 THEN 730
750 GOSUB 2000: PRINT FNLOCATE$(20,1); INPUT "IF
   SHIFTED ENTER 1 ELSE ENTER Ø "; SH
760 IF SH(Ø OR SH)1 THEN GOTO 750
770 GOSUB 2000: PRINT FNLOCATE$(20,1); : INPUT "ASCII
   CODE (33-126 OR 160-254)
                             "; AS
780 IF (AS(33 OR AS)126) AND (AS(160 OR AS)254) THEN
   770785 PRINT
790 PRINT FNLOCATE$(2\emptyset,1); STRING$(5\emptyset,"")
800 IF SH=1 THEN SH=16 ELSE SH=0
810 N1=AS:N2=PR+SH
820 FOR I=1 TO 11:MM$=MM$+CHR$(MM(I)):NEXT I
830 LPRINT
   CHR$(27); "**"; CHR$(1); CHR$(N1); CHR$(N2); MM$840 IF AN$="N" THEN LPRINT CHR$(27); "$"; CHR$(1): GOTO
   860
850 LPRINT CHR$(27); "X"; CHR$(1)
860 FOR I=1 TO 20:LPRINT CHR$(N1); "";:NEXT I:LPRINT
870 LPRINT CHR$(14);:FOR I=1 TO 10:LPRINT CHR$(N1);"
   ";:NEXT I:LPRINT CHR$(2\emptyset)880 LPRINT CHR$(15);:FOR I=1 to 20:LPRINT CHR$(N1);"
   "; NEXT I: LPRINT CHR$(18)890 IF AN$="N" THEN LPRINT CHR$(27); "$"; CHR$(0): GOTO
   910
900 LPRINT CHR$(27); "X"; CHR$(0)910 LPRINT CHR$(27); "@": MM$="": RETURN: REM **** END OF
   PRINT MODE ****
920 IF Z(G,H) = 0 THEN PRINT FNLOCATE$(X+3, Y+6); "";
930 IF Z(G,H)=1 THEN PRINT FNLOCATE$(X+3, Y+6); SC$;
940 RETURN
950 IF Z(G,H)=1 THEN PRINT FNLOCATE$(X+3, Y+6); SS$;
960 IF Z(G,H) = \emptyset THEN PRINT FNLOCATE$(X+3,Y+6); CS$;
970 RETURN
2000 PRINT FNLOCATE$(20,1); STRING$(50,"")
2010 RETURN
```
### Delta Plot program

10 PRINT CHR\$(26) 20 PRINT "": PRINT "": PRINT "" 30 PRINT "THIS PROGRAM TAKES ABOUT TWO" 40 PRINT "MINUTES TO RUN, PLEASE TURN" 50 PRINT "ON YOUR PRINTER AND STAND BY"

--

```
100 REM DELTA-PLOT 
110 DIM BIT%(76,14) 
1000 REM SET PROGRAM CONSTANTS 
1010 MASK%(l)=l28:MASK%(4)=16 
1020 MASK%(2)=64 :MASK%(5)=8 
1030 MASK%(3)=32 :MASK%(6)=4 
1040 LX=20 :LY=20 
1050 XFAC=72/LX :YFAC=87/LY 
2000 REM PLOT CURVE 
2010 RAD=9 
2020 x1=19 :Yi=10 
2030 FOR ANG%=0 TO 360 STEP 10
2040 Rl=ANG%*6.28/360 
2050 X2=RAD*COS(Rl)+l0 :Y2=RAD*SIN(Rl)+l0 
2060 GOSUB 4000 
2070 NEXT ANG% 
3000 REM SEND BIT IMAGE MAP To PRINTER 
3010 LPRINT CHR$(27):"A";CHR$(6) 
3020 FOR ROW%=0 TO 14 
3030 A$="" 
3040 LPRINT CHR$(27); "K"; CHR$(75); CHR$(0);
3@~0 FOR COL% = 1 to 75 
3060 LPRINT CHR$(BIT%(COL%,ROW%)); 
3070 NEXT COL% 
3080 LPRINT 
3090 NEXT ROW% 
3100 LPRINT CHR$(27); "A"; CHR$(12)
3110 END 
4000 REM DRAW A LINE FROM X1, Y1 TO X2, Y2
4010 XL=X2-Xl :YL=Y2-Yl 
4020 NX=ABS(XL*XFAC) : NY=ABS(YL*YFAC) 
4030 IF NX(NY THEN NX=NY 
4040 NS%=INT(NX+l) 
4050 DX=XL/NS% : DY=YL/NS% 
4060 FOR I%=1 TO NS% 
4070 Xl=Xl+DX : Yl=Yl+DY 
4080 GOSUB 5000 
4090 NEXT 1% 
4100 RETURN
5000 REM PLOT A POINT AT xl,Yl 
5010 XX=X1*XFAC : YY=Y1*YFAC
5020 COL%=INT(XX)+l 
5030 ROW%=INT(YY/6) 
5040 XIT%=INT(YY-ROW%*6)+1
```

```
5050 BIT%(COL%, ROW%)=BIT%(COL%, ROW%) OR MASK%(XIT%)
5060 RETURN
```
## Pie chart program

 $\mathcal{R}_{\mathcal{A}}$ ŗ.

```
110 ESC$=CHR$(27):LF$=CHR$(10)120 FF$=CHR$(12): VTAB$=CHR$(11)130 EMPHASIZED$=ESC$="E":NOT.EMPHASIZED$=ESC$+"F"
1020 DIM BIT%(190,36), A$(36), PCT%(25), TEXT$(42),
   PIECETEXT$(25)
1030 MASK%(1)=128:MASK%(4)=16
1040 MASK%(2) = 64 : MASK%(5) = 81050 MASK%(3) = 32: MASK%(6) = 41060 LX=20:LY=20
1070 LXFAC=190/LX:LYFAC=216/LY
1080 FOR I=1 TO 42
1090 TEXT$(I)=SPACE$(80)1100 NEXT I
1110 GOSUB 7000
1120 PRINT CHR$(26)
1130 PRINT "THIS PROGRAM TAKES ABOUT FIVE MINUTES"
1140 PRINT "PLEASE HAVE YOUR PRINTER READY AND "
1150 PRINT "STAND BY "
2010 RAD=9
2020 X1=19:Y1=10
2030 PRINT " ";
2040 FOR ANG %= 0 TO 360 STEP 5
2050 RANG=ANG%*6.28/360
2060 X2=RAD*COS(RANG)+10:Y2=RAD*SIN(RANG)+10
2070 GOSUB 4000
2080 NEXT ANG%
2090 FOR PIECE%=1 TO NUMBER.PIECES%
2100 X1=10:Y1=10
2110 TOTAL.PCT%=TOTAL.PCT%+PCT%(PIECE%)
2120 ANG%=360*TOTAL.PCT%*.01
2130 RANG=ANG%*6.28/360
2140 X2=RAD*COS(RANG)+10:Y2=RAD*SIN(RANG)+10
2150 GOSUB 4000
2160 GOSUB 6000
2170 NEXT PIECE%
3010 PRINT
3020 FOR ROW%=0 TO 35
3030 A$(ROW%)=""
3040 FOR COL%=1 TO 190
3050 A$(ROW%)=A$(ROW%)+CHR$(BIT%(COL%,ROW%))
3060 NEXT COL%
```
Delta User's Manual

```
3070 PRINT CHR$(176); CHR$(176);
3080 NEXT ROW%
3090 PRINT
3091 LPRINT SPACE$(40-LEN(TITLE$)/
   2); EMPHASIZED$; TITLE$; NOT. EMPHASIZED$; LF$
3100 LPRINT VTAB$; VTAB$; VTAB$
3110 LPRINT ESC$; "A"; CHR$(3)
3120 LPRINT TEXT$(1); LF$; TEXT$(2); LF$; TEXT$(3): LF$
3130 FOR ROW%=0 TO 35
3140 LPRINT "
   "ESC$; "K";CHR$(190)CHR$(0);3150 LPRINT A$(ROW%)
3160 LPRINT TEXT$(ROW%+4)
3170 LPRINT CHR$(176); CHR$(176);
3180 NEXT ROW%
3190 LPRINT TEXT$(40);LF$
3200 LPRINT TEXT$(41);LF$
3210 LPRINT TEXT$(42);LF$
3220 LPRINT ESC$; "2"; FF$
3230 END
4000 '
4010 XL=X2-X1:YL=Y2-Y1
4020 NX=ABS(XL*LXFAC):NY=ABS(YL*LYFAC)
4030 IF NX(NY THEN NX=NY
4040 NS%=INT(NX+1)
4050 DX=XL/NS%:DY=YL/NS%
4060 FOR 1%=1 TO NS%
4070 X1=X1+DX: Y1=Y1+DY
4080 GOSUB 5000
4090 NEXT 1%
4100 PRINT CHR$(29); CHR$(205); CHR$(175);
4110 RETURN
5000 '
5010 XX=X1*LXFAC: YY=Y1*LYFAC
5020 COL%=INT(XX)+1
5030 ROW%=INT(YY/6)
5040 XIT%=INT(YY-ROW%*6)+1
5050 BIT%(COL%, ROW%)=BIT%(COL%, ROW%) OR MASK%(XIT%)
5060 RETURN
6000 REM
6010 MIDANG%= (ANG%+PREVANG%)/2
6020 RANG=MIDANG%*6.28/360
6030 X3=INT(20*SIN(RANG)): Y3=INT(22*COS(RANG))
6040 X4=22+X3:Y4=40+Y3
```
190

1 (C)

Η,

```
6050 IF MIDANG%>270 OR MIDANG%<90 THEN
   MID$(TEXT$(X4), Y4)=PIECETEXT$(PIECE%) ELSE
   MID$(TEXT$(X4), Y4-LEN(PIECETEXT$(PIECE%)))
   =PIECETEXT$(PIECE%)
6060 PREVANG%=ANG%
6070 RETURN
7000 '
7010 PRINT CHR$(26): PRINT: PRINT: PRINT
7020 INPUT"ENTER TITLE FOR CHART: ";TITLE$
7030 AMT.SOFAR%=0;AMT.LEFT%=100
7040 FOR I=1 TO 24
7050 PRINT CHR$(26);"
                                ENTER PARAMETERS FOR
   PIE CHART"
                                TOTAL SO FAR";
7060 PRINT
                    11
7070 PRINT AMT.SOFAR%
                    \mathbf{H}TOTAL REMAINING";
7080 PRINT
7090 PRINT AMT.LEFT%
7100 PRINT: PRINT: PRINT: PRINT
7110 INPUT "ENTER PERCENTAGE FOR FIELD: "; PCT% (I)
7120 IF PCT%(I) > AMT. LEFT% OR PCT%(I) = Ø THEN
   PCT\%(I)=AMT.LEFT%
7130 AMT.LEFT%=AMT.LEFT%-PCT%(I)
7140 AMT.SOFAR%=AMT.SOFAR%+PCT%(I)
7150 PRINT: PRINT
7160 INPUT "ENTER DESCRIPTION OF FIELD:
   "; PIECETEXT$(1)7170 IF LEN(PIECETEXT$(1)))15 THEN PRINT "FIELD TOO
   LONG - 15 CHAR. MAX":GOTO 7160
7180 IF AMT.LEFT%=0 THEN 7200
7190 NEXT I
7200 NUMBER.PIECES%=I
7210 IF NUMBER.PIECES%=0 THEN 7030
7220 PRINT CHR$(26)
```

```
7230 RETURN
```
'- -

-

 $\mathcal{C}_{\mathcal{C}}$ ی ک

J.

# **Appendix F Atari 4OO/8OO Computers**

The best way to connect your Atari to Delta is with the **Universal/Atari Parallel Interface** by Star Micronics. It comes complete with its own cable. Or Delta will connect to the Atari **850**  interface, using a cable that is available from your dealer.

## **Setting the switches**

We recommend that you set the DIP switches in Delta as shown below when connecting it to an Atari 400 or **800.** 

| Switch  | <b>Setting</b> | <b>Function</b>           |
|---------|----------------|---------------------------|
| $1-1$   | <b>ON</b>      | 11 inch page size         |
| $1-2$   | <b>ON</b>      | Normal print density      |
| $1 - 3$ | <b>ON</b>      | 10 CPI pitch              |
| $1-4$   | ON             | Normal characters         |
| $1-5$   | ON             | 1/6 inch line feed        |
| $1-6$   | ON             | U.S.A. Character set      |
| $1 - 7$ | <b>ON</b>      |                           |
| $1-8$   | <b>ON</b>      |                           |
| $2 - 1$ | <b>ON</b>      | Paper-out detector active |
| $2 - 2$ | <b>OFF</b>     | Parallel interface        |
| $2 - 3$ | <b>OFF</b>     | 8-bit interface           |
| $2-4$   | 0 <sub>N</sub> | Auto line feed            |

**Recommended DIP Switch Settings for Atari** 

## **Using Atari BASIC**

While the Atari computers don't have any real problems in using the full capabilities of Delta, there are a couple of fairly unique things to keep in mind. Atari BASIC requires that all strings be dimensioned. The maximum string length is 99 characters, so Atari users must break up their dot graphics strings into 99 character sections.

-

-

-

 $-$ 

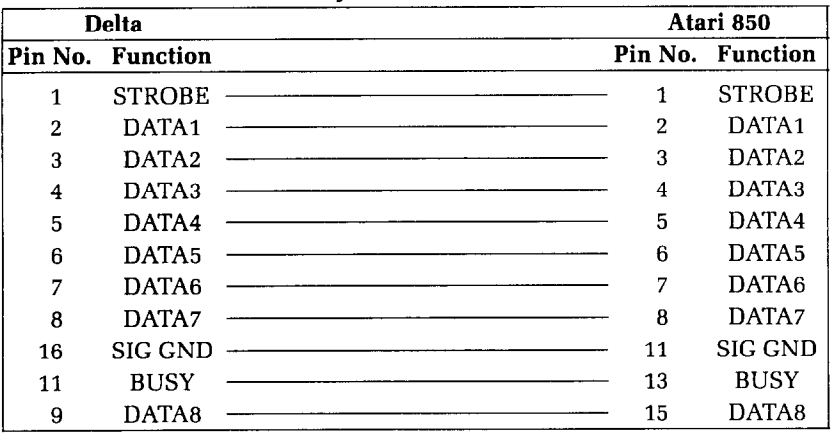

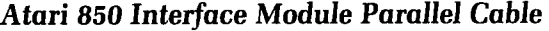

To join two strings together, as when building a string of dot graphics data, the following format must be used:

 $A$(LEN(A$)+1)=B$$ 

(This adds B\$ to the end of A\$.)

The Atari adds spaces to print lines when you use the LPRINT command. We recommend that you use the PRINT # command instead. You must open the printer as a device first. For example:

10 OPEN #4,8,p,"P" 20 PRINT #4; "TESTING"

It's a good idea to close the printer when your program is done using it, like this:

90 CLOSE #4

Atari BASIC also requires that you use semicolons between elements in a print statement where most BASICS will accept a ,. i.

space. Your print commands must look like this:

40 PRINT CHR\$(27); "B"; CHR\$(3); "CONDENSED"

## **Listing programs**

Listing BASIC programs to Delta from an Atari computer is relatively easy; just add "P:" to the normal LIST command so that it looks like this:

LIST "P:"

## **Program listings**

The following programs were translated to work with the Atari 400 and 800 computers.

## **Chart program**

```
10 REM ATARI 400 & 80@ & 12&JXL 
2@ DIM BL$(6),FD$(4) 
30 TRUE=l:FALSE=@ 
100 OPEN #4,8,0,"P" 
120 GOSUB 1@00 
130 PRINT #4; "*REGULAR*"
140 GOSUB 2000 
150 PRINT #4;"*DOUBLE STRIKE*" 
160 PRINT #4;CHR$(27);"G"; 
170 GOSUB 2000 
180 PRINT #4;"*EMPHASIZED*": 
190 EM=TRUE 
200 GOSUB 2000
210 PRINT #4;"*DOUBLE STRIKE & EMPHASIZED*" 
22@ PRINT #4;CHR$(27);"G";CHR$(27);"E"; 
230 GOSUB 2000
240 CLOSE #4 
250 END
lp00 PRINT #4;CHR$(27);"@" 
1010 PRINT #4; CHR$(14); " NORMAL ENLARGED "
1020 PRINT #4;CHR$(27);"-";CHR$(l); 
1030 PRINT #4;CHR$(27);"B";CHR$(3);"CONDENSED ";<br>1040 PRINT #4:CHR$(27):"B":CHR$(2);" ELITE ";
1040 PRINT #4; CHR$(27); "B"; CHR$(2); " ELITE
1050 PRINT #4;CHR$(27);"B";CHR$(l);" PICA "; 
1060 PRINT #4;CHR$(27);"B";CHR$(3);"CONDENSED "; 
1070 PRINT #4;CHR$(27);"B";CHR$(2);" ELITE ";
```
-

-

-

-

-

-

```
1080 PRINT #4; CHR$(27); "B"; CHR$(1); " PICA "
1090 PRINT #4;CHR$(27);"@":RETURN 
2000 IT=FALSE:PRINT #4;CHR$(27); "5"; 
2010 UN=FALSE: PRINT #4; CHR$(27); "-"; CHR$(\emptyset);
2020 EN=FALSE:PRINT #4;CHR$(27);"W";CHR$(@); 
2030 PI=FALSE 
2040 PRINT #4;CHR$(27);"B";CHR$(3);:GOSUB 2130 
2050 PRINT #4;CHR$(27);"B";CHR$(2);:GOSUB 2130 
2060 PRINT #4;CHR$(27);"B";CHR$(l);:PI=TRUE:GOSUB 
   2130 
2070 IF EN=TRUE THEN PRINT #4:GOTO 2090 
2080 PRINT #4;CHR$(27);"W";CHR$(l);:EN=TRUE:GOTO 
   2030-. 
2090 IF UN=TRUE THEN PRINT #4:GOTO 2110 
2100 PRINT #4;CHR$(27); "-";CHR$(l);:UN=TRUE:GOTO - 
   2020 
2110 IF IT=TRUE THEN PRINT #4; CHR$(27); "@": RETURN
2120 PRINT #4;CHR$(27);"4";:IT=TRUE:GOTO 2010 
2130 BL$=" ":FD$="...." 
2140 IF EM=FALSE THEN PRINT #4;"ABcd";:GOTO 2190 
2150 IF PI=FALSE THEN PRINT #4;FD$;:GOTO 2170 
2160 PRINT #4;"ABcd"; 
2170 IF EN=TRUE THEN PRINT #4;" ";:RETURN 
2180 IF EN=FALSE THEN PRINT #4;BL$;:RETURN 
2190 IF EN=TRUE THEN PRINT #4;" ";:RETURN 
2200 PRINT #4;CHR$(27);"S";CHR$(0);"Xx";<br>2210 PRINT #4:CHR$(27):"S":CHR$(1);"Yv":" ";
2210 PRINT #4; CHR$(27); "S"; CHR$(1); "Yy"; "
2220 PRINT #4;CHR$(27);"T"; 
2230 RETURN
```
## **Special character chart program**

```
10 REM PRINT SPECIAL CHAR.SET 
20 OPEN #4,8,0, "P" 
30 FOR J=l60 to 255 STEP 8 
40 FOR I=J TO J+7 
50 PRINT #4;1;"= ";CHR$(I);" "; 
60 NEXT 1:PRINT #4:NEXT J 
70 CLOSE #4
```
#### **Macro program**

5 REM DEFINE MACRO INSTRUCTION 10 OPEN #4,8,0,"P" 20 PRINT #4,CHR\$(27);"+"; 30 PRINT #4, CHR\$(18);

```
40 PRINT #4, CHR$(27); "W"; CHR$(0);
    50 PRINT #4, CHR$(27); "F";
    60 PRINT #4, CHR$(27); "H";
    70 PRINT #4, CHR$(27); "-"; CHR$(\varnothing);
    80 PRINT #4, CHR$(27); "T";
    90 PRINT #4, CHR$(27); "5";
    95 PRINT #4, CHR$(30)
Bridge hand program
    10 OPEN #4,8,0,"P"
    20 GOSUB 1000
    30 GOSUB 2000
    40 GOSUB 3000
    50 GOSUB 4000
    60 CLOSE #470 END
    1000 REM INITIALIZE VARIABLES
    1010 DIM HA(4), DE(52), CA$(50), SU$(20)
    1020 SU$="SHDC"
    1030 CA$=" 2 3 4 5 6 7 8 9 10 J Q K A
       \mathbf{r}1035 FOR I = \emptyset TO 4: HA(I)=0: NEXT I
    1040 RETURN
    2000 REM INITIALIZE PRINTER
    2010 PRINT #4; CHR$(27); CHR$(68); CHR$(20); CHR$(40);
       CHR$(\emptyset)2020 PRINT #4; CHR$(27); CHR$(43); CHR$(27); CHR$(36);
       CHR$(\emptyset);2030 PRINT #4; CHR$(27); CHR$(69); CHR$(30)
    2035 PRINT #4; CHR$(27); CHR$(42); CHR$(0)
    2040 FOR I=1 TO 4
    2050 PRINT #4; CHR$(27); CHR$(42); CHR$(1);
    2060 FOR J=1 TO 13
    2070 READ X: PRINT #4; CHR$(X);
    2080 NEXT J
    2090 NEXT I
    2100 PRINT #4
    2110 RETURN
    2120 DATA 72,11,4,10,20,10,52,72,52,10,20,10,4
    2130 DATA 83, 11, 16, 8, 20, 8, 86, 41, 86, 8, 20, 8, 16
    2140 DATA 67, 11, 8, 16, 8, 18, 65, 62, 65, 18, 8, 16, 8
    2150 DATA 68,11,8,0,28,0,62,65,62,0,28,0,8
    3000 REM DEAL CARD
    3010 FOR CA=1 TO 52
```

```
3020 X=INT(RND(\emptyset)*4+1)
3030 IF HA(X)=13 THEN 3020
3035 HA(X)=HA(X)+1
3040 DE(CA)=X
3050 NEXT CA
3060 RETURN
4000 REM PRINT FOUR HANDS
4010 PRINT #4; CHR$(27); "!"; CHR$(9); "NORTH"
4020 PRINT #4; CHR$(27); "$"; CHR$(1); CHR$(27);
   CHR$(70);4030 HA=1
4040 FOR SU=0 TO 3
4050 PRINT #4; CHR$(9);
4060 GOSUB 4300
4070 PRINT #4
4080 NEXT SU
4090 PRINT #4; CHR$(27); "!"; "WEST"; CHR$(9); CHR$(9);
   "EAST"
4100 PRINT #4; CHR$(27); "$"; CHR$(1); CHR$(27);
   CHR$(70);4110 FOR SU=0 TO 3
4120 HA=2
4130 GOSUB 4300
4140 PRINT #4; CHR$(9); CHR$(9);
4150 HA=3
4160 GOSUB 4300
4170 PRINT #4
4180 NEXT SU
4190 PRINT #4; CHR$(27); "!"; CHR$(9); "SOUTH"
4200 PRINT #4; CHR$(27); "$"; CHR$(1); CHR$(27);
   CHR$(70);4210 HA=4
4220 FOR SU=0 TO 3
4230 PRINT #4; CHR$(9);
4240 GOSUB 4300
4250 PRINT #4
4260 NEXT SU
4270 PRINT #4; CHR$(27); "$"; CHR$(0); CHR$(27); CHR$(70)
4280 RETURN
4290 REM PRINT ONE LINE
4300 PRINT #4; SU$ (SU+1, SU+1);
4310 FOR CA=13 TO 1 STEP -1
4320 IF DE(SU*13+CA)=HA THEN PRINT #4;
   CAS(CA*3, CA*3+2);
```
 $\tilde{\Xi}$ 

4330 NEXT CA 4340 RETURN

### *Numeral* **program**

--

```
10 REM PROGRAM TO DEFINE AND PRINT NUMERALS 
20 OPEN #4, 8, 0, "P"
30 FOR N1=160 TO 200
40 PRINT #4;CHR$(27);CHR$(42);CHR$( 
50 PRINT #4;CHR$(Nl); 
60 READ N2 
70 PRINT #4;CHR$(N2); 
80 FOR S=l TO 11 
90 READ MS 
100 PRINT#4;CHR$(MS); 
110 NEXT S 
120 NEXT Nl 
130 PRINT #4;CHR$(27);CHR$(88);CHR$(l) 
135 PRINT #4;CHR$(27);"l" 
140 FOR I=160 TO 200 STEP 4 
150 PRINT #4;CHR$(I);CHR$(I+l);CHR$(2@); 
160 NEXT I 
165 PRINT #4 
170 FOR I=162 TO 200 STEP 4 
180 PRINT #4;CHR$(I);CHR$(I+l);CHR$(200); 
190 NEXT I 
200 PRINT #4;CHR$(27);"@" 
210 CLOSE #4 
220 END 
340 REM ZERO 
350 DATA 11,0,96,16,104,16,44,30,14,0,2,1 
360 DATA 11,2,1,2,1,6,8,38,88,32,8,32 
370 DATA 11,3,12,9,12,51,0,96,0,96,0,96 
380 DATA 11,0,32,0,48,0,28,3,12,3,4,3 
390 REM ONE 
400 DATA 11,0,0,0,0,0,4,0,4,0,4>126 
410 DATA 9,12,114,12,114,12,2,0,0,0,0,0 
420 DATA 11,64,0,64,0,64,0,64,32,80,47,80
430 DATA 9,47,80,47,64,0,64,0,64,0,0,0 
440 REM TWO 
450 DATA 11,0,0,0,0,0,12,16,14,0,6,0 
460 DATA 11,3,0,3,0,70,56,70,56,4,24,0 
470 DATA 11,64,0,64,32,64,32,80,32,80,40,64 
480 DATA 11,44,64,38,65,34,65,32,80,32,88,0 
490 REM THREE
```
-

-

```
500 DATA 11,0,0,0,0,0,0,4,2,4,2,4 
510 DATA 11,34,84,34,92,34,76,34,68,2,64,0 
520 DATA 11,16,0,48,0,56,64,48,64,32,64,32 
530 DATA 11,64,32,64,48,9,54,22,9,6,1 
540 REM FOUR 
550 DATA 11,0,0,0,0,0,0,64,36,88,32,16 - 
560 DATA 11,0,0,64,32,64,56,64,60,2,12,0 
570 DATA 11,0,8,4,10,5,10,5,8,4,72,4 - 
580 DATA 11,88,38,89,38,89,6,73,4,8,6,0 
590 REM FIVE 
600 DATA 11,0,0,0,0,64,32,84,50,76,34,68 
610 DATA 10,34,68,34,68,34,68,2,68,2,0,0<br>620 DATA 10,0,32,24,101,24,97,0,64,0,64,0
630 DATA 11,64,0,96,1,48,15,48,15,16,15,0 
640 REM SIX
650 DATA 11,0,96,0,112,0,120,0,92,0,102,0 
660 DATA 11,98,0,98,0,98,0,70,0,14,0,6 - 
670 DATA 11,7,8,23,8,55,8,99,0,65,0,64 
680 DATA 11,0,96,0,112,1,62,1,30,1,14,0 - 
690 REM SEVEN 
700 DATA 11,0,16,8,6,8,6,8,6,8,6,8<br>710 DATA 9,70,8,102,8,54,8,6,0,2,0,0
720 DATA 11,0,64,0,96,0,120,0,124,0,30,1 
730 DATA 9,6,1,0,0,0,0,0,0,0,0,0 - 
740 REM EIGHT 
750 DATA 11,0,0,0,0,24,36,24,102,24,102,0 - 
760 DATA 11,67,0,67,0,99,28,34,28,34,28,0 
770 DATA 11,12,18,44,19,108,19,96,1,64,0,64 
780 DATA 11,0,96,1,112,15,48,15,16,14,0,0 
790 REM NINE 
800 DATA 11, 0, 0, 120, 4, 120, 6, 120, 6, 0, 3, 0
810 DATA 11,3,0,3,0,67,4,123,4,122,4,120 
820 DATA 11,48,0,56,0,113,0,99,0,99,0,99
830 DATA 11,0,115,0,57,0,31,0,15,0,7,0 
840 REM SPACE 
850 DATA 11,0,0,0,0,0,0,0,0,0,0,0
```
## **Download utility program**

```
5 DIM CS$(1),SC$(1),Z(9,13),MM(11),MM$(11),
   SS$(l),BL$(40),SH$(35),PR$(35) 
6 DIM PD$(35),AS$(35),AN$(l) 
10 ,,$="@" : SC+"*" : SS$="O" 
15 BL$=" (40 characters) " 
16 AS$="ASCII (33-126) (160-254) --> " 
17 SH$="IF SHIFTED ENTER 1 ELSE 0 --> "
```

```
18 PR$="NORMAL OR PROPORTIONAL --> "
19 PD$="PROPORTIONAL DATA (4-11) --> "
20 GRAPHICS Ø:GOSUB 660
30 GOSUB 2000
40 IF KEY=47 THEN GRAPHICS \varnothing: END
50 IF KEY=10 THEN GOSUB 680:GOTO 30
60 IF KEY=42 THEN GOSUB 900:GOSUB 260:GOTO 30
70 GOTO 30
120 IF Z(G,H) = \emptyset THEN POSITION Y+5, X+2: PRINT
   " ";: GOSUB 3000
130 IF Z(G,H)=1 THEN POSITION Y+5, X+2: PRINT SC$; :
   GOSUB 3000
140 RETURN
150 IF Z(G,H)=1 THEN POSITION Y+5, X+2: PRINT SS$;:
   GOSUB 3000
160 IF Z(G,H)=0 THEN POSITION Y+5, X+2: PRINT CS$;:
   GOSUB 3000
170 RETURN
260 REM EDIT LEVEL
265 X=1:Y=1:G=1:H=1
267 FOR I=1 TO 11:MM(I)=0:NEXT I
268 FOR I=1 TO 12: FOR J=1 TO 8: Z(J, I)=0: NEXT J: NEXT
   \mathsf{T}270 GOSUB 2000
280 IF KEY=0 THEN GOSUB 390:GOTO 370
290 IF KEY=40 THEN GOSUB 410:GOTO 370
300 IF KEY=58 THEN GOSUB 430:GOTO 370
310 IF KEY=11 THEN GOSUB 450:GOTO 370
320 IF KEY=13 THEN GOSUB 470:GOTO 370
330 IF KEY=18 THEN GOSUB 490:GOTO 370
340 IF KEY=47 THEN GOSUB 500:GOTO 380
370 GOTO 270
380 RETURN
390 GOSUB 120: Y=Y-3: H=H-1: IF Y(1 THEN Y=1: H=1
400 GOSUB 150:RETURN
410 GOSUB 120: Y=Y+3: H=H+1: IF Y > 31 THEN Y=31: H=11
420 GOSUB 150:RETURN
430 GOSUB 120:X=X+2:G=G+1:IF X)13 THEN X=13:G=7
440 GOSUB 150:RETURN
450 GOSUB 120:X=X-2:G=G-1:IF X(1 THEN X=1:G=1
460 GOSUB 150:RETURN
470 IF Z(G,H-1)=1 OR Z(G,H+1)=1 THEN RETURN
480 Z(G,H)=1:POSITION Y+5, X+2: PRINT SS$; : GOSUB 3000:
   RETURN
```

```
490 Z(G, H)=0:POSITION Y+5, X+2: PRINT CS$; : GOSUB 3000:
   RETURN
500 REM GET OUT OF EDIT MODE
510 IF Z(G,H)=1 THEN POSITION Y+5, X+2: PRINT SC$;:
   GOSUB 3000
520 IF Z(G,H) = \emptyset THEN POSITION Y+5, X+2: PRINT
   " " ::GOSUB 3000525 GOSUB 4000
530 FOR I=1 TO 11: FOR J=1 TO 7:
   MM(I)=MM(I)+Z(J,I)*(INT (2^{(J-1)})+1)535 NEXT J:NEXT I
536 GOSUB 5000
540 FOR I=1 TO 11 POSITION 2+I*3,18: PRINT MM(I);:
   NEXT I
550 GOSUB 660:RETURN
660 FOR I=1 TO 7: FOR J=1 TO 11:Z(I,J)=0:NEXT J: NEXT
   I.
670 POSITION 1,23: PRINT
                                          ^{\rm H} :
   "E)DIT P)RINTER Q)UIT
675 RETURN
680 REM PRINT MODE
690 GOSUB 7000: PRINT PR$;: INPUT AN$
700 IF AN$="N" THEN PR=0:GOTO 750
710 IF AN$="P" THEN 730
720 GOTO 690
730 GOSUB 7000: PRINT PD$;: INPUT PR
740 IF PR(4 OR PR)11 THEN 730
750 GOSUB 7000: PRINT SH$;: INPUT SH
760 IF SH(Ø OR SH)1 THEN GOTO 750
770 GOSUB 7000: PRINT AS$; : INPUT AS
780 IF (AS(33 OR AS)126) AND (AS(160 OR AS)254) THEN
   770790 GOSUB 7000
800 IF SH=1 THEN SH=16
810 N1=AS:N2=PR+SH
820 FOR I=1 TO 11:MM$(LEN(MM$)+1)=CHR$(MM(I)):NEXT I
830 OPEN #4,8,0,"P"
835 PRINT #4, CHR$(27); "*"; CHR$(1); CHR$(N1); CHR$(N2);
   MM$
840 IF AN$="N" THEN PRINT #4; CHR$(27); "$"; CHR$(1):
   GOTO 860
850 PRINT #4; CHR$(27); "X"; CHR$(1)
860 FOR I=1 TO 20: PRINT #4; CHR$(N1); " "; : NEXT I:
   PRINT #4
```
I P

```
870 PRINT \#4; CHR$(14); FOR I=1 TO 10: PRINT \#4;
   CHR$(N1); "'; : NEXT I: PRINT #4
880 PRINT #4; CHR$(15); : FOR I=1 TO 20: PRINT #4;
   CHR$(N1);" ";: NEXT I: PRINT #4
890 IF ANS="N" THEN PRINT #4; CHR$(27); "$"; CHR$(0):
   GOTO 895
892 PRINT #4; CHR$(27); "X"; CHR$(Ø)
895 PRINT #4; CHR$(27); "@": CLOSE #4: GOSUB 660: MM$="":
   RETURN
900 GRAPHICS 0
904 PRINT
905 PRINT " M1 M2 M3 M4 M5 M6 M7 M8 M9 M10 M11"
910 FOR I=0 TO 7: PRINT " ";: FOR J=1 TO 11
915 PRINT "!--"; : NEXT J: PRINT "!": IF I(7 THEN PRINT
   INT(2^{\wedge}I)+1:NEXT I
920 PRINT : PRINT : PRINT
930 PRINT "R) IGHT L) EFT D) OWN U) P "
940 PRINT "I)NSERT C)LEAR Q)UIT"
950 POSITION 6,3: PRINT CS$;
955 GOSUB 3000
960 RETURN
2000 REM SINGLE CHAR INPUT
2010 KEY=PEEK(764):IF KEY=255 THEN 2010
2020 POKE 764,255
2030 RETURN
3000 POSITION 35,21
3010 PRINT " ";
3020 RETURN
4000 POSITION 15,18
4010 PRINT "PLEASE STAND BY";
4020 RETURN
5000 POSITION 1,18
5010 FOR I=1 TO 5: PRINT BL$; : NEXT I
5020 RETURN
7000 POSITION 1,20
7010 PRINT BL$;
7020 POSITION 1,20
7030 RETURN
```
## Delta Plot program

2 GRAPHICS Ø 3 PRINT " ": PRINT " ": PRINT " " 4 PRINT " THIS PROGRAM TAKES ABOUT" 5 PRINT " 1 MINUTE TO RUN, PLEASE" 6 PRINT " TURN ON YOUR PRINTER AND "

-

-

-

-

-

-

-

-

-.

-

-

-

-

-

-

-

```
7 PRINT " STAND BY \dots\dots8 PRINT " ":PRINT " ":PRINT " " 
10 FOR I=1536 TO 1553 
20 READ 0 
30 POKE I,0 
40 NEXT I 
50 DATA 104,104,133,205,104,133,204 
60 DATA 104,5,205,133,213,104,5,204 
70 DATA 133,212,96 
100 REM MICRO-PLOT 
110 DIM M(76,14),MASK(6) 
120 DIM A$(l00) 
130 DIM B$(l0) 
132 FOR I=0 TO 14 
133 FOR J=l TO 76 
134 M(J,I)=\emptyset135 NEXT J 
136 NEXT I 
1000 REM SET PROGRAM CONSTANT 
1010 MASK(1)=128:MASK(4)=161020 MASK(2) = 64: MASK(5) = 81030 MASK(3)=32:MAX(6)=41040 LX=20:LY=20 
1050 XFAC=72/LX:YFAC=87/LY 
2000 REM PLOT CURVE 
2010 LET RAD=9 
2020 X1=19:Y1=10 
2030 FOR ANG=0 TO 360 STEP 10
2040 Rl=ANG*6.28/360 
2050 X2=RAD*COS(R1)+10 
2055 Y2=RAD*SIN(Rl)+l0 
2060 GOSUB 4000 
2070 NEXT ANG 
3000 REM SEND BIT IMAGE TO PRINTER 
3005 OPEN #4,8,0,"P" 
3010 PRINT #4;CHR$(27);"A";CHR$(6) 
3020 FOR ROW=0 TO 14 
3030 A$=""
3040 PRINT #4;CHR$(27);"K1;CHR$(75);CHR$(0 
1; 
3050 FOR COL=l TO 75 
3054 RE=INT(M(COL,ROW)) 
3055 B$=CHR$(RE) 
3060 AS(LEN(AB)+1)=B$3070 NEXT COL 
3080 PRINT #4;A$;" "
```
$\frac{p}{\alpha}$  : Ъ.

```
3090 NEXT ROW 
3100 PRINT \#4; CHR$(27); "A"; CHR$(12)
3110 CLOSE #4 
3150 END 
4000 REM DRAW A LINE FROM Xl,Yl TO X2,Y2 
4010 XL=X2-Xl:YL=Y2-Yl 
4020 NX=ABS(XL*XFAC):NY=ABS(YL*YFAC) 
4030 IF NX(NY THEN NX=NY 
4040 NS=INT(NX+l) 
4050 DX=XL/NS 
4055 DY=YL/NS 
4060 FOR I=1 TO NS 
4070 Xl=Xl+DX:Yl=Yl+DY 
4080 GOSUB 5000 
4090 NEXT I 
4100 RETURN 
5000 REM PLOT A POINT AT xl,Yl 
5010 XX=Xl*XFAC:YY=Yl*YFAC 
5020 COL=INT(XX)+l 
5030 ROW=INT(YY/6) 
5040 XIT=INT(YY-ROW*6)+1 
5050 Al=M(COL,ROW) 
5060 A2=MASK(XIT) 
5070 M(COL,ROW)=USR(1536,Al,A2) 
5080 RETURN
```
#### **Pie chart program**

```
2 GRAPHICS Ø
3 PRINT "PLEASE STAND BY" 
10 FOR I=1536 TO 1553 
20 READ 0 
30 POKE I,0 
40 NEXT I 
50 DATA 104,104,133,205,104,133,204 
60 DATA 104,5,205,133,213,104,5,204 
70 DATA 133,212,96 
100 REM MICRO-PLOT 
110 DIM M(76,ll),MASK(6),BL$(80),N$(99) 
120 DIM A$(100),T$(99),TT(20),RR(20),TI$(99) 
130 DIM B$(lB),PCT(lP),Tl$(99),T2$(99) 
132 FOR I=0 TO 11 
133 FOR J=l TO 76 
134 M(J, I) = \emptyset135 NEXT J 
136 NEXT I
```
-

-

-

-

-

-

-

-

-

-

-

-

-

-

-

-

```
140 GOSUB 7000
141 GRAPHICS 0 
142 PRINT " ":PRINT " ":PRINT " " 
143 PRINT " THIS PROGRAM TAKES ABOUT" 
144 PRINT " 2 MINUTES TO RUN, PLEASE" 
145 PRINT " TURN ON YOUR PRINTER AND " 
146 " STAND BY .............."
147 PRINT " ":PRINT " ":PRINT " " 
150 Tl$=" (40 characters) " 
160 Tl$(LEN(Tl$)+l)=Tl$ 
170 T2$=Tl$ 
180 BL$=" (40 characters) " ' 
190 BL$(LEN(BL$)+l)=BL$ 
195 FOR I=1 TO 20:TT(I)=l:NEXT I
198 FOR I=1 TO 20:RR(I)=\emptyset:NEXT I
1000 REM SET PROGRAM CONSTANT 
1010 MASK(1)=128:MASK (4)=16 
1020 MASK(2)=64:MASK(5)=81030 MASK(3)=32:MAX(6)=41040 LX=20:LY=20 
1050 XFAC=72/LX:YFAC=75/LY 
2000 REM PLOT CURVE 
2010 LET RAD=9 
2020 X1=19:Yl=l@ 
2030 FOR ANG=0 TO 360 STEP 5
2040 Rl=ANG*6.28/360 
2050 X2=RAD*COS(Rl)+l@ 
2055 Y2=RAD*SIN(Rl)+lg 
2060 GOSUB 4000
2070 NEXT ANG 
2080 FOR PI=1 TO NP 
2090 X1=10:Y1=10
2100 TP=TP+PCT(PI) 
2110 ANG=360*TP*@.@l 
2120 Rl=ANG*6.28/360 
2130 X2=RAD*COS(R1)+10:Y2=RAD*SIN(R1)+10
2140 GOSUB 4000
2160 GOSUB 6000 
2170 NEXT PI 
2180 IF LEN(T1$)(99 THEN T1$(LEN(T1$)+1)=" ":GOTO
   2180 
2190 IF LEN(T2$)(99 THEN T2$(LEN(T2$)+1)=" ":GOTO
   2190 
3090 REM SEND BIT IMAGE To PRINTER 
3005 OPEN #4,8,0,"P"
```

```
3010 PRINT #4;CHR$(27);"A";CHR$(3) 
3012 WW=LEN(TI$) 
3013 VV=INT((80-WW)/2) 
3014 PRINT #4;BL$(l,VV);TI$:FOR I=1 TO 25:PRINT #4: 
   NEXT I 
3015 PRINT \#4; BL$(1,TT(1)); T1$(1,9); CHR$(10)3016 PRINT #4;BL$(l,TT(2));Tl$(l0,19);CHR$(l0) 
3017 PRINT #4;BL$(l,TT(3));Tl$(20,29);CHR$(l0) 
3020 FOR ROW=0 TO 11 
3030 A$="" 
3035 PRINT #4;BL$(1,35); 
3040 PRINT #4;CHR$(27);"K";CHR$(75);CHR$(0); 
3050 FOR COL=l TO 75 
3054 RE=INT(M(COL,ROW)) 
3055 B$=CHR$(RE) 
3060 A$(LEN(A$)+l)=B$ 
3070 NEXT COL 
3080 PRINT #4;A$ 
3085 IF ROW)5 THEN GOSUB 8000:GOT0 3090 
3086 HH=(ROW+3)*10 
3087 PRINT #4;BL$(l,TT(ROW+4));Tl$(HH,HH+9) 
3090 NEXT ROW 
3095 PRINT #4;BL$(l,TT(l6));T2$(60,69);CHR$(l0); 
3096 PRINT \#4; BL$(1,TT(17)); T2$(70,79); CHR$(10);
3097 PRINT #4;BL$(l,TT(l8));T2$(80,89) 
3100 PRINT \#4; CHR$(27); "A"; CHR$(12)
3110 CLOSE #4 
3150 END 
4000 REM DRAW A LINE FROM Xl,Yl TO Y2,Y2 
4010 XL=X2-Xl:YL=Y2-Yl 
4020 NX=ABS(XL*XFAC):NY=ABS(YL*YFAC) 
4030 IF NX(NY THEN NX=NY 
4040 NS=INT(NX+l) 
4050 DX=XL/NS 
4055 DY=YL/NS 
4060 FOR I=1 TO NS 
4070 Xl=Xl+DX:Yl=Yl+DY 
4080 GOSUB 5000 
4090 NEXT I 
4100 RETURN 
5000 REM PLOT A POINT AT Xl,Yl 
5010 XX=Xl*XFAC:YY=Yl*YFAC 
5020 COL=INT(XX)+l 
5030 ROW=INT(YY/6) 
5040 XIT=INT(YY-ROW*6)+1
```
-

-

-

-

-

-

-

-

-

-'

```
5050 Al=M(COL,ROW) 
5060 A2=MASK(XIT) 
5070 M(COL,ROW)=USR(1536,Al,A2) 
5080 RETURN 
6000 REM 
6010 MA=(ANG+PA)/2 
6020 Rl=MA*6.28/360 
6030 Xj=INT(8*SIN(Rl)) 
6035 YJ=INT(l@*COS(Rl)) 
6040 X4=l@+X3:Y4=40+Y3 
6041 GOSUB 9000:RR(PI)=X4 
6045 IF MA)270 OR MA(90 THEN TT(X4)=Y4:GOTO 6050 
6047 TT(X4)=Y4-10 
6050 IF X4)9 THEN GOSUB 6500:GOTO 6060 
6056 T1$(DD,DD+9)=T$(DF,DF+9) -6052 DD=(X4-l)*l@+l 
6054 DF=(PI-l)*l@+l 
6060 PA=ANG 
6070 RETURN 
6500 X4=X4-9 
6502 DD=(X4-1)*10+16504 DF=(PI-l)*l@+l 
6506 T2\$(DD,DD+9) = T$(DF,DF+9)6508 RETURN 
7000 GRAPHICS 0 
7001 PRINT "TITLE CAN BE UP TO 80 CHARACTERS LONG" 
7002 PRINT "ENTER TITLE ";:INPUT TI$ 
7004 IF LEN(TI$))80 THEN TI$=TI$(1,80) 
7005 AS=@:AL=l00:FL=9:00=1 
7010 GRAPHICS pl 
7020 PRINT "YOU CAN HAVE UP TO 9 FIELDS AND EACH 
   FIELD CAN BE UP TO NINE CHARACTERS LONG" 
7025 IF LEN(T$)(99 THEN T$(LEN(T$)+l)=":GOTO 7025 
7030 PRINT "AMOUNT SO FAR ";AS
7040 PRINT "AMOUNT LEFT ";AL 
7050 PRINT "FIELD LEFT ";FL 
7060 PRINT :PRINT 
7070 PRINT "FIELD SIZE % ";:INPUT FS 
7080 IF FS)AL OR FS=0 THEN FS=AL 
7090 AL=AL-FS:AS=AS+FS 
7100 PRINT "ENTER FIELD NAME ";:INPUT N$ 
711\emptyset IF LEN(N$))9 THEN N$=N$(1,9)
7120 IF LEN(N$)(9 THEN N$(LEN(N$)+l)=" " 
:GOTO 7120 
7130 PCT(OO)=FS 
7140 TR=(00-1)*10+1
```
 $\mathcal{L}$ 

Ò.

 $\mathbf{L}_{\mathrm{max}}$ 

ے

```
7150 T$(TR, TR+9)=N$
7160 00=00+1
7170 IF 00)9 THEN PCT(00-1)=PCT(00-1)+AL:GOTO 7200
7180 if AL=0 THEN 7200
7185 FL=FL-1
7190 GOTO 7010
7200 NP=00-1
7210 GRAPHICS Ø
7220 RETURN
8000 HH=(ROW-6)*10+1
8010 PRINT #4; BL$(1, TT(ROW+4)); T2$(HH, HH+9)
8020 RETURN
9000 FOR I=1 TO PI
9010 IF RR(I)=X4 THEN YY=1
9020 NEXT I
9025 IF YY=0 THEN 9080
9030 IF YY=1 THEN X4=X4-1
9040 IF X4(1 THEN X4=X4+2
9050 YY=0:GOTO 9000
9080 RETURN
```
a<br>B

# Appendix G **Commodore WC-20 and** C-64 **Computers**

The best way to connect Delta to your Commodore computer is with a **Universal/Commodore Parallel Interface** by Star Micronics. Or you can use many of the other available parallel interface adapters for the Commodore computers.

#### **Setting the switches**

 $\mathbb{R}^+$ 

We recommend that you set the DIP switches in Delta as shown below when connecting it to a Commodore computer.

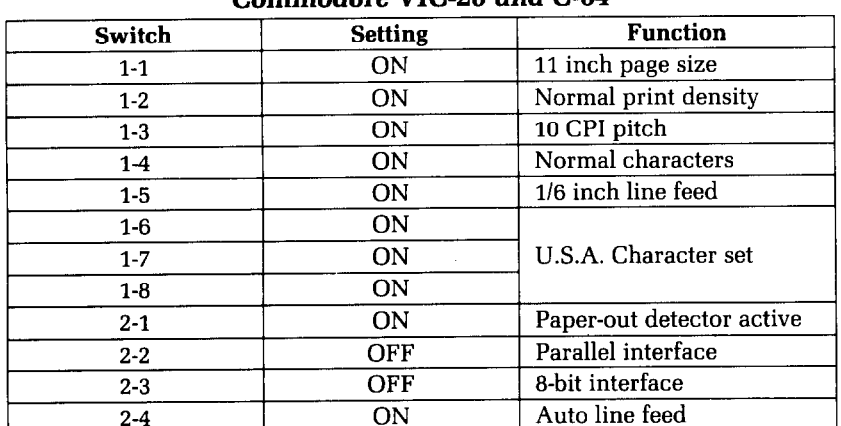

#### **Recommended DIP Switch Settings for Commodore WC-20 and C-64**

#### **Using Commodore BASIC**

Commodore computers can use the full capabilities of Delta. Commodore BASIC does, however, have a few differences from other BASICS.

Commodore BASIC has no LPRINT statement. You must

-

-

-

-

-

-

-

-

**-** 

-

open the printer as a file and then direct your print statements to that file, like this:

10 OPEN 4,4 20 PRINT#4, "TESTING"

When the program is done printing, you should clear the buffer and close the file like this:

90 PRINT#4 : CLOSE 4

#### **Listing programs**

To list a program on the Commodore computers you must open the printer as a file and redirect screen output to the printer before issuing the LIST command. The correct sequence looks like this:

```
OPEN 4,4 
CMD 4 
LIST
```
When you are done listing your program you must close the printer channel to stop sending output to the printer. To do this, type:

PRINT#4 : CLOSE 4

#### **Program listings**

The following programs have been converted to run on Commodore computers.

#### **Chart program**

10 REM COMMODORE 64 (> DELTA 10 100 OPEN4, 4: CMD4 110 GOSUB 1000 120 GOSUB 2000 130 PRINT "\*REGULAR\*" 140 GOSUB 3000

 $\begin{bmatrix} 0 \\ 0 \\ 0 \end{bmatrix}$ 

```
150 PRINT "*DOUBLE STRIKE*"
160 PRINT DS$;
170 GOSUB 3000
180 PRINT "*EMPHASIZED*"
190 EM=TRUE
200 GOSUB 3000
210 PRINT "*DOUBLE STRIKE & EMPHASIZED*"
220 PRINT DS$; EM$;
230 GOSUB 3000
240 PRINT#4: CLOSE4
250 END
1000 REM
1010 IT$=CHR$(27)+CHR$(52)
1020 RO$=CHR$(27)+CHR$(53)
1030 EN$=CHR$(27)+CHR$(87)+CHR$(1)
1040 NW$=CHR$(27)+CHR$(87)+CHR$(\emptyset)
1050 PI$=CHR$(27)+CHR$(66)+CHR$(1)
1060 EL$=CHR$(27)+CHR$(66)+CHR$(2)
1070 CO$=CHR$(27)+CHR$(66)+CHR$(3)
1080 EM$=CHR$(27)+CHR$(69)
1090 NE$=CHR$(27)+CHR$(70)
1100 DS$=CHR$(27)+CHR$(71)1110 ND$=CHR$(27)+CHR$(72)
1120 UN$=CHR$(27)+CHR$(45)+CHR$(1)1130 NU$=CHR$(27)+CHR$(45)+CHR$(\emptyset)
1140 SP$=CHR$(27)+CHR$(83)+CHR$(0)1150 SB$=CHR$(27)+CHR$(83)+CHR$(1)1160 NS$=CHR$(27)+CHR$(84)1170 RA$=NE$+NU$+ND$+RO$+PI$+NW$
1180 TRUE=1: FALSE=0
1190RETURN
2000 PRINT RA$
2010 PRINT EN$;"
                                             \mathbf{H}NORMAL
                                 ENLARGED
2020 PRINT RA$; UN$;
2030 PRINT COS: "CONDENSED ":
2040 PRINT EL$;"
                            ^{\mathfrak{n}} ;
                   ELITE
                            ^{\rm n} ;
2050 PRINT PI$;" PICA
2060 PRINT CO$; "CONDENSED ";
2070 PRINT EL$;"
                   ELITE
                            ";
2080 PRINT PI$;"
                   PICA
                            "; RA$2090 RETURN
3000 IT=FALSE: PRINT RO$;
3010 UN=FALSE: PRINT NU$;
3020 EN=FALSE: PRINT NW$;
3030 PI=FALSE:
```

```
3040 PRINT CO$;:GOSUB 3130 
3050 PRINT EL$;:GOSUB 3130 
3060 PRINT PI$;:PI=TRUE:GOSUB 3130 
3070 IF EN=TRUE THEN PRINT:GOTO 3090 
3080 PRINT EN$;:EN=TRUE:GOTO 3030 
3090 IF UN=TRUE THEN PRINT:GOTO 3110 
3100 PRINT UN$;:UN=TRUE:GOTO 3020 
3110 IF IT=TRUE THEN PRINT RA$:RETURN 
3120 PRINT IT$;:IT=TRUE:GOTO 3010 
3130 BL$=" ":FD$="...." 
3140 IF EM=FALSE THEN PRINT "AB"+CHR$(99)+CHR$(l00); 
   :GOTO 3190 
3150 IF PI=FALSE THEN PRINT FD$;:GOTO 3170 
3160 PRINT "AB";CHR$(99);CHR$(l@); 
3170 IF EN=TRUE THEN PRINT " ";:RETURN 
3180 IF EN=FALSE THEN PRINT BL$;:RETURN 
3190 IF EN=TRUE THEN PRINT " ";:RETURN 
3200 PRINT SP$;"X";CHR$(120); 
3210 PRINT SB$;"Y";CHR$(l21);" 'I; 
3220 PRINT NS$; 
3230 RETURN
```
#### **Special character chart program**

```
5 REM COMMODORE 64 () DELTASET 
10 OPEN4,4:CMD4 
20 FOR J=160 TO 255 STEP 8
30 FOR I=J TO J+7 
40 PRINT 1; " = "; \text{CHR$(1)$}; \text{CHR$(9)$};50 NEXT 1:PRINT:NEXT J 
60 PRINT#4:CLOSE4 
70 END
```
#### **Macro program**

```
10 REM COMMODORE 64 () DELTAMACRO
20 OPEN4,4:CMD4 
30 PRINT CHR$(27);"+"; 
40 PRINT CHR$(18); 
50 PRINT CHR$(27);"W"CHR$(@); 
60 PRINT CHR$(27);"F"; 
70 PRINT CHR$(27);"H"; 
80 PRINT CHR(27); "-"; CHR(0);
90 PRINT CHR$(27);"T"; 
95 PRINT CHR$(27);"5";
```
-

-

-

-

-

**-** 

--

 $\mathbb{C}^{\infty}$ 

 $\hat{Y}$ 

 $\mathbf{L}_{\mathbf{m}}$ 

98 PRINT CHR\$(30) 99 PRINT#4:CLOSE4:END

#### **Bridge hand program**

```
10 REM COMMODORE 64 () DELTA BRIDGE 
15 OPEN4,4:CMD4 
20 GOSUB 1000
30 GOSUB 2000
40 GOSUB 3000
50 GOSUB 4000
6@ PRINT#4:CLOSE4 
70 END 
1000 REM INITIALIZE VARIABLES 
1010 DIM HA(A) ,DE(52) ,CA$(13) ,SU$(3) 
1020 CA$(l)=" 2":CA$(2)=" 3":CA$(3)=" 4" 
1030 CA$(4)=" 5":CA$(5)=" 6":CA$(6)=" 7"
1040 CA$(7)=" 8" : CAB(8) = " 9" : CAB(9) = " 10"1050 CA$(l0)=" J":CA$(ll)=" Q":CA$(12)=" K": 
   CA\$(13) = " A"1060 SU$(\emptyset)="S":SU$(1)="H":SU$(2)="D":SU$(3)="C"
1070 RETURN 
2000 REM INITIALIZE PRINTER 
2010 PRINT CHR$(27);CHR$(68);CHR$(20);CHR$(40);
   CHR\$(\emptyset)2020 PRINT CHR$(27)CHR$(43);CHR$(27)CHR$(36)CHR$(0);
   CHR$(27)CHR$(69)CHR$(30) 
2030 PRINT CHR$(27);CHR$(42);CHR$(0)
2040 FOR I=1 TO 4 
2050 PRINT CHR$(27);CHR$(42);CHR$(l); 
2060 FOR J=l TO 13 
2070 READ X: PRINT CHR$(X);
2080 NEXT J 
2090 NEXT I 
2100 PRINT 
2110 RETURN 
2120 DATA 72,11,4,10,20,10,52,72,52,10,20,10,4 
2130 DATA 83,11,16,8,20,8,86,41,86,8,20,8,16 
2140 DATA 67,11,8,16,8,18,65,62,65,18,8,16,8 
2150 DATA 68,11,8,0,28,0,62,65,62,0,28,0,8 
3000 REM DEAL CARD 
3010 FOR CA=1 TO 52 
3020 X=INT(RND(1)*4+1)3030 IF HA(X)=13 THEN 3020 
3035 HA(X) = HA(X) + 13040 DE(CA)=X
```
-

-.

-

-

-

-

-

-

-

```
3050 NEXT CA 
3060 RETURN 
4000 REM PRINT FOUR HANDS 
4010 PRINT CHR$(27);"!";CHR$(9);"NORTH"
4020 PRINT CHR$(27);"$";CHR$(l);CHR$(27 
;CHR$(70); 
4030 HA=1 
4040 FOR SU=0 TO 3 
4050 PRINT CHR$(9); 
4060 GOSUB 4300 
4070 PRINT 
4080 NEXT SU 
4090 PRINT CHR$(27) ;"!";"WEST";CHR$(9);CHR$(9); 
   "EAST" 
4100 PRINT CHR$(27);"$";CHR$(l);CHR$(27);CHR$(70); 
4110 FOR SU=\emptyset TO 3
4120 HA=2 
4130 GOSUB 4300 
4140 PRINT CHR$(9)CHR$(9); 
4150 HA=3 
4160 GOSUB 4300 
4170 PRINT 
4180 NEXT SU 
4190 PRINT CHR$(27);"!";CHR$(9);"SOUTH" 
4200 PRINT CHR$(27);"$";CHR$(1);CHR$(27);CHR$(70); _____________________________
4210 HA=4 
4220 FOR SU=0 TO 3 
4230 PRINT CHR$(9); 
4240 GOSUB 4300 
4250 PRINT 
4260 NEXT SU 
4270 PRINT CHR$(27);"$"CHR$(0);CHR$(27);CHR$(70)
4280 RETURN 
4290 REM PRINT ONE LINE 
4300 PRINT SU$(SU); 
4310 FOR CA=13 TO 1 STEP -1 
4320 IF DE(SU*13+CA)=HA THEN PRINT CA$(CA); 
4330 NEXT CA 
4340 RETURN
```
#### **Numeral program**

5 REM COMMODORE 64 () DELTANUMERAL

- 10 REM PROGRAM TO DEFINE AND PRINT NUMERALS
- 20 REM EACH NUMERAL IS MADE UP OF 4 CHARACTERS (2 WIDE  $*$  2 HIGH)
- 25 OPEN4,4:CMD4

冬

```
30 DD$=CHR$(27) + 
CHR$(42) + CHR$(l) 
40 DP$ = CHR$(27) 
+ CHR$(88) + CHR$(l) 
50 NDP$ = CHR$(27 
) + CHR$(88) + CHR$(0) 
60 L7$ = CHR$(27) 
+ CHR$(49) : L12$= CHR$(27) + 
   CHR$(50) 
70 FOR Nl= 160 TO 
200 
80 PRINT DD$; 
90 PRINT CHR$(Nl); 
100 READ N2 
110 PRINT CHR$(N2); 
120 FOR S = 1 TO 11 
130 READ MS 
140 PRINT CHR$(MS); 
150 NEXT S 
160 NEXT Nl 
170 REM 
180 AS = 160190 FOR NUM = \varnothing TO 9
200 \text{ NTS}(\text{NUM}) = \text{CHR}(\text{AS} + \emptyset) + \text{CHR}(\text{AS} + 1)210 NB$(NUM)=CHR$(AS + 2) + CHR$(AS + 3)
220 AS = AS + 4230 NEXT NUM 
240 BK$= CHR$(200) 
250 PRINT DP$;L7$ 
260 FOR NUM = \varnothing TO 9
270 PRINT NT$(NUM);BK$; 
280 NEXT NUM 
290 PRINT 
300 FOR NUM = 0 TO 9
310 PRINT NB$(NUM); BK$; 
320 NEXT NUM 
330 PRINT NP$;L12$ 
335 PRINT#4:CLOSE4 
340 REM ZERO 
350 DATA 11,0,96,16,104,16,44,30,14,0,2,1 
360 DATA 11,2,1,2,1,6,8,38,88,32,88,32 
370 DATA 11,3,12,19,12,51,0,96,0,96,0,96 
380 DATA 11,0,32,0,48,0,28,3,12,3,4,3 
390 REM ONE 
400 DATA 11,0,0,0,0,0,4,0,4,0,4,126 
410 DATA 9,12,114,12,114,12,2,0,0,0,0,0 
420 DATA 11,64,0,64,0,64,0,64,32,80,47,80 
430 DATA 9,47,80,47,64,0,64,0,64,0,0,0 
440 REM TWO 
450 DATA 11,0,0,0,0,0,12,16,14,0,6,0
```

```
460 DATA 11,3,0,3,0,70,56,70,56,4,24,0 
470 DATA 11,64,0,64,32,64,32,80,32,80,40,64 
480 DATA 11,44,64,38,65,34,65,32,80,32,88,0 
490 
REM THREE 
500 DATA 11,0,0,0,0,0,0,4,2,4,2,4 510 DATA 11,34,84,34,92,34,76,34,68,2,64,0 - 
520 DATA 11,16,0,48,0,56,64,48,64,32,64,32 
530 DATA 11,64,32,64,48,9,54,9,22,9,6,1 
540 REM FOUR 
550 DATA =,0,0,0,0,0,0,64,36,88,32,16 
560 DATA 11,0,0,64,32,64,56,64,60,2,12,0 
570 DATA 11,0,8,4,10,5,10,5,8,4,72,4 - 
580 DATA 11,88,38,89,38,89,6,73,4,8,6,0 
590 REM FIVE 
600 DATA 11,0,0,0,0,64,32,84,50,76,34,68 
610 DATA 10,34,68,34,68,34,68,2,68,2,0,0 
620 DATA 10,0,32,24,101,24,97,0,64,0,64,0 - 
630 DATA 11,64,0,96,1,48,15,48,15,16,15,0 
640 REM SIX -. 
650 DATA 11,0,96,0,112,0,120,0,92,0,102,0 
660 DATA 11,98,0,98,0,98,0,70,0,14,0,6 
670 DATA 11,7,8,23,8,55,8,99,0,65,0,64 
680 DATA 11,0,96,0,112,1,62,1,30,1,14,0<br>690 REM SEVEN
700 DATA 11,0,16,8,6,8,6,8,6,8,6,8 
710 DATA 9,70,8,102,8,54,8,6,0,2,0,0 - 
720 DATA 11,0,64,0,96,0,120,0,124,0,30,1 
730 DATA 9,6,1,0,0,0,0,0,0,0,0,0 - 
740 REM EIGHT 
750 DATA 11,0,0,0,0,24,36,24,102,24,1a2,0 
760 DATA 11,67,0,67,0,99,28,34,28,34,28,0 
770 DATA 11,12,18,44,19,108,19,96,1,64,0,64 
780 DATA 11,0,96,1,112,15,48,15,16,14,0,0 _- 
790 REM NINE 
800 DATA 11,0,0,120,4,120,6,120,6,0,3,0 - 
810 DATA 11,3,0,3,0,67,4,123,4,122,4,120 
820 DATA 11,48,0,56,0,113,0,99,0,99,0,99 
830 DATA 11,0,115,0,57,0,31,0,15,0,7,0 
840 REM SPACE 
850 DATA 11,0,0,0,0,0,0,0,0,0,0,0
```
#### **Download utility program**

4 ED\$=" E)DIT P)RINTER Q)UIT 5 POKE 53281,0:POKE 53280,P 6 PRINT CHR\$(S)

.-

**-** 

Ħ

-

.-

图 Đ.

```
7 DD=1150
8 Y = \emptyset : X = \emptyset10 DIM Z(8,12), MM(11), ML$(11), KK$(11, 5)
15 AD=1984
20 PRINT CHR$(147):GOSUB 660
3\varnothing CS$=CHR$(\varnothing):SC$=CHR$(42):SS$=CHR$(15)40 GET A$:IF A$=""THEN 40
50 IF A\="Q" THEN PRINT CHR\$(147): END
60 IF A$="P" THEN GOSUB 680:GOTO 40
70 IF A$="E" THEN GOSUB 900:GOSUB 260:GOTO 40
80 GOTO 40
120 IF Z(G,H) = 0 THEN C\=" ":GOSUB 11000
130 IF Z(G,H)=1 THEN C$=SC$: GOSUB 11000
140 RETURN
150 IF Z(G,H)=1 THEN C$=SS$:GOSUB 11000
160 IF Z(G,H) = \emptyset THEN CS=CSS: GOSUB 11000
170 RETURN
260 REM EDIT LEVEL
265 H=1:G=1:X=0:Y=0
266 FOR I=1 TO 11:ML$(I)="":MM(I)=\emptyset: NEXT I
267 FOR I=1 TO 11: FOR J=1 TO 5: KK$(I, J)="": NEXT J:
    NEXT I
270 GET A$: IF A$=""THEN 270
300 IF A$="L"THEN GOSUB 390:GOTO 370
310 IF A$="R" THEN GOSUB 410:GOTO 370
320 IF A$="D" THEN GOSUB 430:GOTO 370
330 IF A$="U" THEN GOSUB 450:GOTO 370
340 IF A$="I" THEN GOSUB 470:GOTO 370
350 IF A$="C" THEN GOSUB 490:GOTO 370
360 IF A$="Q" THEN GOSUB 500:GOTO 380
370 GOTO 270
380 RETURN
390 GOSUB 120:Y=Y-3:H=H-1:IF Y(\emptyset) then Y=\emptyset:H=1400 GOSUB 150:RETURN
410 GOSUB 120: Y=Y+3: H=H+1: IF Y) 30 THEN Y=30: H=11
420 GOSUB 150:RETURN
430 GOSUB 120:X=X+80:G=G+1:IF X)480 THEN X=480 :G=7
440 GOSUB 150:RETURN
450 GOSUB 120:x=x-80:G=G-1:IF X\langle\emptyset\right]THEN X=\emptyset:G=1460 GOSUB 150:RETURN
470 IF Z(G,H-1)=1 OR Z(G,H+1)=1 THEN RETURN
480 Z(G,H) = 1:C$ = SSS$ : GOSUB 11000 : RETURN 10000 :490 Z(G,H) = 0:C$ = CS$ : GOSUB 11000 : RETURN 10000 : F. 10000 : F. 10000 : F. 10000 : F. 10000 : F. 10000 : F. 10000 : F. 10000 : F. 10000 : F. 10000 : F. 10000 : F. 10000 : F. 10000 : F. 10000 : F. 10000 : F. 10000 : F. 10000 : F. 10000 : F. 10000 : F. 10000 : F. 10000 : F. 1500 REM GET OF EDIT MODE
510 C$=ED:GOSUB 1000
```
. .

-

-

-

```
520 IF Z(G,H)=1 THEN CS=SC$:GOSUB 11000:GOTO 540530 IF Z(G,H) = \emptyset THEN C\=" ":GOSUB 11000
540 REM PRINT COLUMN VALUES 
550 FOR I=1 TO 11:FOR J=l TO 7 
560 MM(I)=MM(I)+Z(J,I)*2"(J-l):NEXT J:NEXT I 
570 J=0: PRINT CHR$(19): FOR I=1 TO 8 : PRINT CHR$(17):
   NEXT I 
574 PRINT " "; 
575 FOR I=1 TO ll:ML$(I)=STR$(MM(I)):NEXT I 
580 FOR I=1 TO 11:FOR J=l TO LEN(ML$(I)): 
   KK$(I,J)=MID$(ML$(I),J,1):NEXT J585 NEXT I 
590 FOR I=1 TO ll:D1=1707:FOR J=l TO LEN(ML$(I)) 
592 POKE D1+1*3, ASC(KK$(I,J)):Dl=Dl+40:NEXT J 
594 NEXT I 
600 GOSUB 660:RETURN 
660 B$=ED$:GOSUB 1000 
670 FOR I=1 TO 7: FOR J=1 TO 11:Z(I,J)=0:NEXT J: NEXT
   1:RETURN 
680 REM PRINT MODE 
690 PRINT CHR$(19):FOR I=1 TO 22:PRINT CHR$(17);: 
   NEXT I 
695 INPUT "NORMAL OR PROPORTIONAL (N/P) ";AN$ 
700 IF AN$="N" THEN PR=@:GOTO 750 
710 IF AN$="P" THEN GOTO 730
720 PRINT CHR$(145);:GOTO 695 
730 GOSUB 12000:PRINT CHR$(145); 
732 INPUT "PROPORTIONAL DATA (4-11) ";PR 
740 IF PR(4 OR PR)ll THEN 730 
750 GOSUB 12000:PRINT CHR$(145); 
755 INPUT "SHIFTED ENTER 1 ELSE ENTER 0 " 
760 IF SH(0 OR SH)1 THEN 750
770 GOSUB 12000:PRINT CHR$(l45); 
775 INPUT "ASCII CODE (33-126) (160-254) 
";AS 
                                            SH -
777 IF (AS(33 OR AS)126) AND (AS<160 OR AS)254) 
   THEN 770 
779 GOSUB 12000 
780 IF SH=l THEN SH=16 
790 FOR I=1 TO ll:MM$=MM$+CHR$(MM(I)):NEXT I 
800 Nl=AS:N2=PR+SH 
810 OPEN4,4:CMD4 
820 PRINT CHR$(27);"*";CHR$(1);CHR$(N1);CHR$(N2);MM$
830 IF AN$="N" THEN PRINT CHR$(27);"$";CHR$(l):GOTO 
   850 
840 PRINT CHR$(27);"X";CHR$(l)
```

```
850 FOR I=1 TO 20: PRINT CHR$(N1); " "; : NEXT I: PRINT
860 PRINT CHR$(14)::FOR I=1 TO 10:PRINT CHR$(N1):"
   ";: NEXT I: PRINT
870 PRINT CHR$(15); FOR I=1 TO 20: PRINT CHR$(N1);
   NEXT I: PRINT
880 IF AN$="N" THEN PRINT CHR$(27); "$"; CHR$(0); : GOTO
   890
885 PRINT CHR$(27); "X"; CHR$(Ø)
890 PRINT CHR$(27); "@": MM$="": PRINT#4: CLOSE4: RETURN
900 PRINT CHR$(147)
920 PRINT "
                M1 M2 M3 M4 M5 M6 M7 M8 M9 M10 M11"
930 FOR I=0 TO 7 : PRINT " ";: FOR J=1 TO 11
940 PRINT "!--";:NEXT J:PRINT "!":IF I(7 THEN
   PRINT 2<sup>^</sup>I
950 NEXT I
960 B$="R)GT L)FT U)P D)WN I)NSRT C)LEAR Q)UIT"
970 GOSUB 1000
975 X=0:Y=0:C$=CS$:GOSUB 11000
980 RETURN
1000 FOR I=1 TO LEN(B$)
1010 Z = ASC(MIDS(B$, I, 1))1020 IF Z)64 AND Z(91 THEN Z=Z-64
1030 POKE AD+I,Z
1040 NEXT I
1050 RETURN
11000 POKE DD+X+Y, ASC(C$): RETURN
12000 FOR I=1 TO 40: POKE I+1943, 32: NEXT I: RETURN
```
#### Delta Plot program

```
10 REM COMMODORE 64 () DELTAPLT
50 PRINT CHR$(147)
60 FOR I=1 TO 5: PRINT " ": NEXT I
70 PRINT "THIS PROGRAM TAKES ABOUT ONE MINUTE "
80 PRINT "TO RUN, SO PLEASE TURN ON YOUR PRINTER"
90 PRINT "AND STAND BY........................."
100 REM DELTA-PLOT
110 DIM BIT%(76,14)
1000 REM SET PROGRAM CONSTANTS
1010 MASK%(1) = 64 : MASK%(4) = 81020 MASK%(2) = 32 : MASK%(5) = 41030 MASK (3) = 16 : MASK (6) = 2<br>1040 LX = 20 : LY = 20
1050 XFAC = 72/LX : YFAC = 87/LY
2000 REM PLOT CURVE
2010 RAD = 9
```

```
2020 X1 = 19: Y1 = 102030 FOR ANG = \emptyset TO 360 STEP 10
2040 R1 = ANG*6.28/360
2050 X2 = RAD*COS(R1)+10 : Y2 = RAD*SIN(R1)+10
2060 GOSUB 4000
2070 NEXT ANG
3000 REM SEND BIT IMAGE MAP TO PRINTER
3005 OPEN 4,4,5
3010 PRINT#4, CHR$(27) "A" CHR$(6)
3020 FOR ROW = 0 TO 14
3022 A$=""
3025 PRINT #4, CHR$(27); "K", CHR$(75); CHR$(0);
3050 FOR COL = 1 TO 75
3060 A$=A$+ CHR$(BIT% (COL, ROW))
3070 NEXT COL
3080 PRINT#4,A$
3090 NEXT ROW
3095 PRINT#4, CHR$(27); "2"
3100 PRINT#4 : CLOSE4
3110 END
4000 REM DRAW A LINE FROM X1, Y1, TO X2, Y2
4010 XL = X2 - X1 : YL = Y2 = Y1
4020 NX = ABS(XL*XFAC) : NY = ABS(YL*YFAC)
4030 IF NX \langle NY THEN NX = NY
4040 \text{ NS}\% = \text{INT}(\text{NX}+1): DY = YL/NS\%4050 DX = XL/NS%
4060 FOR I=1 TO NS%
4070 X1 = X1 + DX
                    : Y1 = Y1 + DY4080 GOSUB 5000
4090 NEXT I
4100 RETURN
5000 REM PLOT A POINT AT X1, Y1
5010 XX = X1 * XFAC : YY = Y1 * YFAC
5020 COL% = INT(XX)+15030 ROW% = INT(YY/6)5040 XIT% = INT(YY - ROW% * 6) + 1
5050 BIT%(COL%, ROW%) = BIT%(COL%, ROW%) OR
   MASK%(XIT%)
5060 RETURN
```
#### Pie chart program

```
50 PRINT CHR$(147); "PLEASE STAND BY"
100 REM PIECHART
```

```
110 DIM BIT%(190,36), A$(36), PCT%(25), TXT$(42),
   PTXT$(25)
120 ES$=CHR$(27):LF$=CHR$(10)130 FF$=CHR$(12):VT$=CHR$(11)
140 EM$=ES$ + "E":CE$=ES$ + "F"
150 FOR I = 1 TO 168: SP$=SP$ + CHR$(0): NEXT I
1000 REM SET PROGRAM CONSTANTS
1010 MASK%(1) = 64: MASK%(4) = 81020 MASK%(2)=32:MASK%(5)=4
1030 MASK%(3)=16:MASK%(6)=2
1040 LX = 20: LY = 20
1050 XFAC=190/LX: YFAC=216/LY
1060 FOR I= 1 TO 42
1070 FOR J= 1 TO 80: TXT$(I)=TXT$(I) + " "
1080 NEXT J:NEXT I
1090 GOSUB 7000
1092 PRINT CHR$(147): PRINT " ": PRINT " "
1094 PRINT " ": PRINT " "
1096 PRINT "THIS PROGRAM TAKES ABOUT"
1097 PRINT "4 MINUTES TO RUN. PLEASE"
1098 PRINT "TURN ON YOUR PRINTER AND"
1099 PRINT "STAND BY...............
2000 REM PLOT CURVE
2010 RAD=9
2020 X1=19:Y1=10
2025 PRINT " ";
2030 FOR ANG=0 TO 360 STEP 5
2040 R1=ANG*6.28/360
2050 X2=RAD*COS(R1) + 10:Y2=RAD*SIN(R1) + 10
2060 GOSUB 4000
2070 NEXT ANG
2080 FOR PI= 1 TO NP%
2090 X1=10:Y1=10
2100 TPZ = TPZ + PCTZ(PI)2110 ANG=360*TP%*.01
2120 R1=ANG*6.28/360
2130 X2=RAD*COS(R1)+10:Y2=RAD*SIN(R1) + 10
2140 GOSUB 4000
2150 GOSUB 6000
2160 NEXT PI
3000 REM SEND BIT IMAGE MAP TO PRINTER
3020 FOR ROW= 0 TO 35
3022 A$(ROW) = ""
3050 FOR COL= 1 TO 190
3060 A$(ROW)=A$(ROW)+CHR$(BIT%(COL,ROW))
```

```
3070 NEXT COL
3080 NEXT ROW
3100 OPEN4, 4: CMD4
3110 X = (40 - LEN(T$)/2)3120 FOR I= 1 TO X: PRINT " ";:NEXT I
3130 PRINT EM$; T$; CE$; LF$
3140 PRINT VT$; VT$; VT$
3150 PRINT ES$; "A"; CHR$(3)
3160 PRINT TXT$(1);LF$;TXT$(2);LF$;TXT$(3);LF$
3170 FOR ROW= 0 TO 35
3180 PRINT ES$; "K"; CHR$(102); CHR$(1); SP$; A$(ROW)
3200 PRINT TXT$(ROW + 4)3210 NEXT ROW
3220 PRINT TXT$(40);LF$
3230 PRINT TXT$(41);LF$
3240 PRINT TXT$(42);LF$
3250 PRINT ES$; "2"; FF$
3254 PRINT#4: CLOSE4
3255 PRINT CHR$(147)
3260 END
4000 REM DRAW A LINE FROM X1, Y1 TO X2, Y2
4010 XL=X2-X1:YL=Y2-Y1
4020 NX=ABS(XL*XFAC):NY=ABS(YL*YFAC)
4030 IF NX(NY THEN NX=NY
4040 NS%=INT(NX + 1)
4050 DX=XL/NS%:DY=YL/NS%
4060 FOR I= 1 TO NS%
4070 X1=X1 + DX:Y1=Y1+DY
4080 GOSUB 5000
4090 NEXT I
4100 RETURN
5000 REM PLOT A POINT AT X1, Y1
5010 XX=X1*XFAC: YY=Y1*YFAC
5020 COL = INT(XX) + 15030 ROW=INT(YY/6)
5040 XIT%=INT(YY-(6*ROW)) + 1
5050 BIT%(COL, ROW)=BIT%(COL, ROW) OR MASK%(XIT%)
5060 RETURN
6000 REM
6010 MAZ = (ANG + PAZ)/26020 R1=MA%*6.28/360
6030 X3=INT(20*SIN(R1)):Y3=INT(22*COS(R1))
6040 X4=22 + X3: Y4= 40 + Y3
6050 IF MA%)270 OR MA%(90 THEN GOSUB 6100: GOTO 6070
6060 GOSUB 6200
```
និ នេះ

```
6070 PA%=ANG 
6080 RETURN 
6100 MM$=TXT$(X4) 
6102 LL$=LEFT$(MM$,Y4) 
6104 PP=LEN(PTXT$(PI)) 
6106 RR$=RIGHT$(MM$,80-(Y4+PP)) 
6108 TXT$(X4) = LL$ + PTXT$(PI) +RR$6110 RETURN 
6200 MM$=TXT$(X4) 
6202 PP=LEN (PTXT$(PI)) 
6204 LL$=LEFT$(MM$,(Y4 - PP)) 
6206 RR$=RIGHT$(MM$, (80 - Y4)) 
6208 TXT$(X4) = LL$ + PTXT$ (PI) +RR$6210 RETURN 
7000 REM 
7005 I=1 
7010 PRINT CHR$(147): PRINT:PRINT:PRINT:PRINT 
7020 INPUT "ENTER TITLE FOR CHART ";T$ 
7030 AS%=0:AL%=100 
7040 PRINT CHR$(147) 
7050 PRINT "TOTAL SO FAR : ";AS% 
7060 PRINT "TOTAL REMAINING : ";AL% 
7070 INPUT "ENTER % FOR FIELD ";PCT%(I) 
7080 IF PCT\%(I))AL% OR PCT\%(I)=0 THEN PCT\%(I)=AL%
7090 AL%=AL%-PCT%(I) 
7100 AS%=AS%+PCT%(I) 
7110 INPUT "ENTER DESCRIPTION OF FIELD : ";PTXT$(I) 
7120 IF LEN(PTXT$(I))) 15 THEN PRINT "FIELD TOO LONG
   - 15 CHAR. MAX": GOTO 7110
7130 IF AL%=0 THEN GOT0 7200 
7140 I=I+l 
7150 GOT0 7040 
7200 NP%=I 
7210 IF NP%=l THEN 7040 
7220 PRINT CHR$(147) 
7230 RETURN
```
-

-

-

-

-.

-

-

--

# **Appendix H DIP Switch Settings**

f.

The DIP (dual in-line package) switches control some of the functions of Delta. A DIP switch actually contains several individual switches. Delta has two DIP switches with 8 individual switches in them and one DIP switch with 4 individual switches. Figure H-l is a drawing of a typical DIP switch.

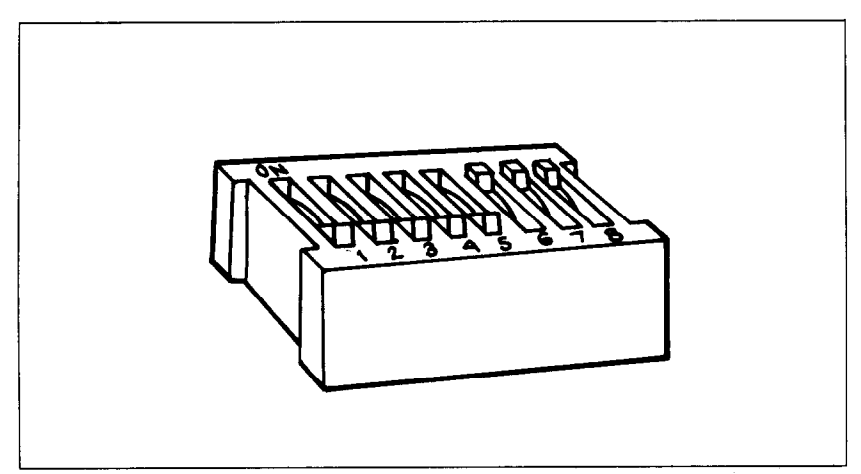

Figure H-1. A DIP switch is actually a series of several small switches.

DIP switch 2 is accessible from the rear of the printer, but to get to DIP switch 1 and DIP switch 3 you must remove the upper case. Chapter 10 tells you how to remove it.

Never change the settings of any of the DIP switches when the power is on. Turn off both the printer and your computer.

Table H-l summarizes the functions of DIP switches 1 and 2. DIP switch 3 controls the serial interface and is covered in Appendix P. The individual switches on DIP switch 1 are called 1-1 through l-8; those on switch 2 are 2-l through 2-4.

-

-

-

-

-

-

-

-

-

-

| Switch   | ON                                    | OFF                      |  |  |  |  |  |  |
|----------|---------------------------------------|--------------------------|--|--|--|--|--|--|
| Switch 1 |                                       |                          |  |  |  |  |  |  |
| $1-1$    | 12" page length<br>11" page length    |                          |  |  |  |  |  |  |
| $1 - 2$  | Normal print                          | <b>Emphasized print</b>  |  |  |  |  |  |  |
| $1 - 3$  | 10 CPI (pica pitch)                   | 17 CPI (condensed pitch) |  |  |  |  |  |  |
| $1-4$    | Normal                                | Italic                   |  |  |  |  |  |  |
| $1 - 5$  | $1/6$ " line feed                     | 1/8" line feed           |  |  |  |  |  |  |
| $1-6$    |                                       |                          |  |  |  |  |  |  |
| $1 - 7$  | International character set selection |                          |  |  |  |  |  |  |
| $1 - 8$  |                                       |                          |  |  |  |  |  |  |
|          | Switch 2                              |                          |  |  |  |  |  |  |
| $2 - 1$  | Paper-out detector on                 | Ignore paper-out         |  |  |  |  |  |  |
| $2 - 2$  | Serial interface                      | Parallel interface       |  |  |  |  |  |  |
| $2 - 3$  | 7-bit interface                       | 8-bit interface          |  |  |  |  |  |  |
| $2-4$    | Auto LF with CR                       | LF must be from host     |  |  |  |  |  |  |

**Table H-l DIP Switch Settings** 

DIP switch 1 controls the default settings for printing functions. It is located inside the case at the left rear. Figure H-2 shows the location of this switch. You must open the case to change the settings of this switch.

DIP switch 2 controls the interface. It can be reached from the back of the printer without opening the case. Figure H-3 shows the location of switch 2.

## **Switch Functions**

#### **Switch Function**

 $1 - 1$ Switch 1-1 sets the default page length for Delta. If switch 1-1 is ON, the page length is set to 11". When switch 1-1 is OFF the page length is set to 12". This switch is set ON at the factory.

1-2 This switch selects either normal or emphasized print for the default. If this switch is ON then Delta will print normal type when the power is turned on. If this switch is OFF then Delta will print emphasized type when the power is turned on. This switch is set ON at the factory.

### DIP Switch Settings 229

tij<br>E

ム

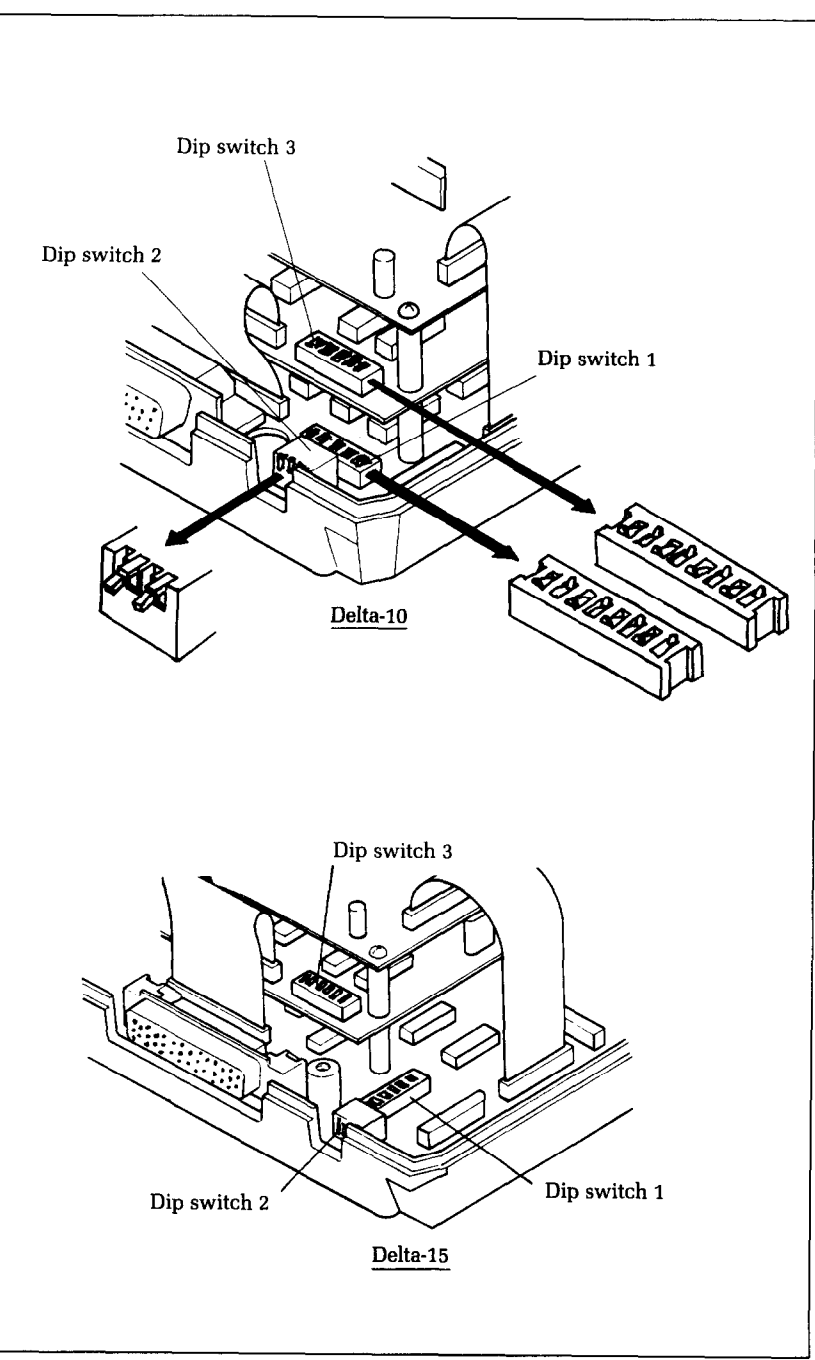

'igure H-2. DIP switch I, located inside Delta's case, controls default printing

-

-

-

-

-

.-.

-

-

.-

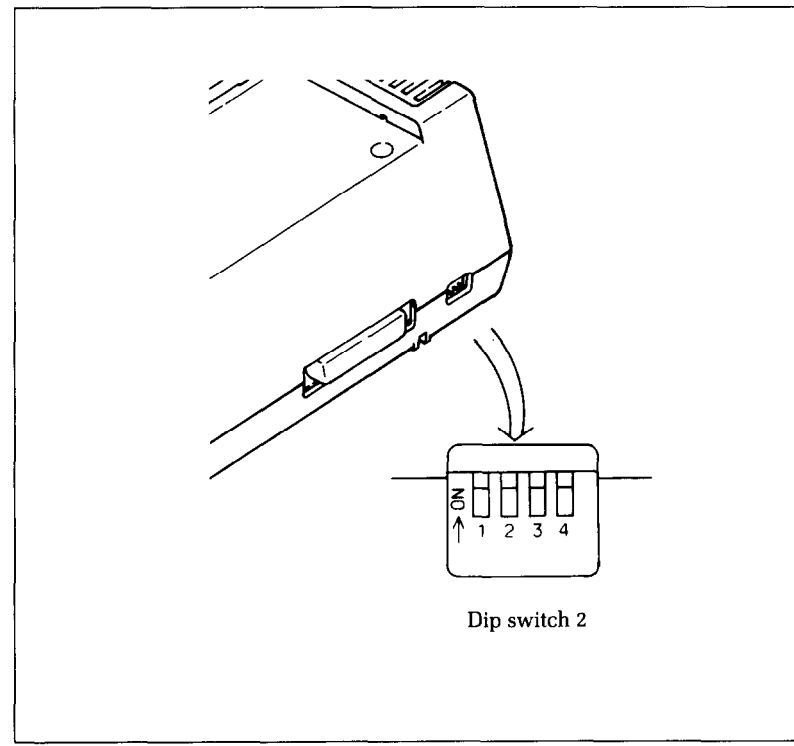

**Figure H-3.** DIP switch 2, which controls the interface, is located on the back of the printer

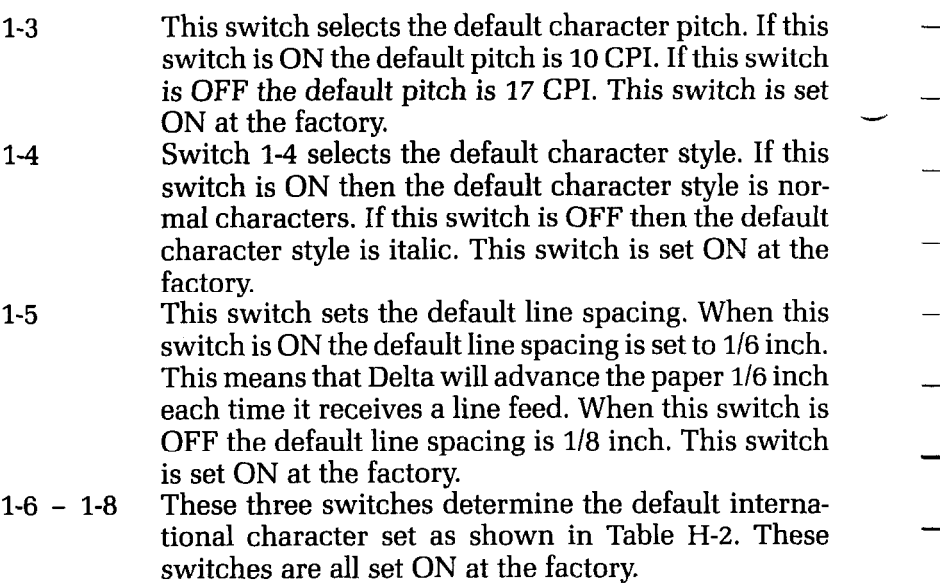

#### DIP Switch Settines 231

| Threfhannan character sets |            |           |     |                                       |     |        |       |       |  |  |
|----------------------------|------------|-----------|-----|---------------------------------------|-----|--------|-------|-------|--|--|
| <b>Switch</b>              | <b>USA</b> |           |     | <b>England Germany Denmark France</b> |     | Sweden | Italy | Spain |  |  |
| $1 - 6$                    | ON         | OFF       | ON  | OFF                                   | ON  | OFF    | ON    | OFF   |  |  |
| $1 - 7$                    | <b>ON</b>  | OΝ        | OFF | OFF                                   | ON  | OΝ     | OFF   | OFF   |  |  |
| $1 - 8$                    | OΝ         | <b>ON</b> | OΝ  | OΝ                                    | OFF | OFF    | OFF   | OFF   |  |  |

**Table H-2 International character sets** 

2-l

2-2

2-3

2-4

 $\mid$   $\epsilon$ I i

L..

L

c

i

This switch disables the paper-out sensor. If this switch is ON the printer will signal the computer when it runs out of paper and will stop printing. If this switch is off the printer will ignore the paper-out sensor and will continue printing. This switch is set ON at the factory

This switch selects the active interface. Turn this switch ON to use the serial interface. Turn this switch OFF to use the parallel interface. This switch is set OFF at the factory.

This switch controls the eighth bit of the parallel interface. If this switch is ON the printer will only read the first seven bits on the parallel interface and ignores the eighth bit. If this switch is OFF all eight bits will be read. This switch is set OFF at the factory. When this switch is ON, Delta will automatically advance the paper one line every time it receives a carriage return. When this switch is OFF, the computer must send a line feed command every time the paper is to advance. (Most BASICS send a line feed with every carriage return, therefore, this switch should usually be off.) This switch is set OFF at the factory.

ξŚ

-

-

-

-

-

-

-

-

-

-

-

-

# Appendix I **ASCII Codes**

### **Standard and Italic Characters**

 $\begin{bmatrix} 0 \\ 0 \end{bmatrix}$ 

 $\frac{8}{3\omega}$  .

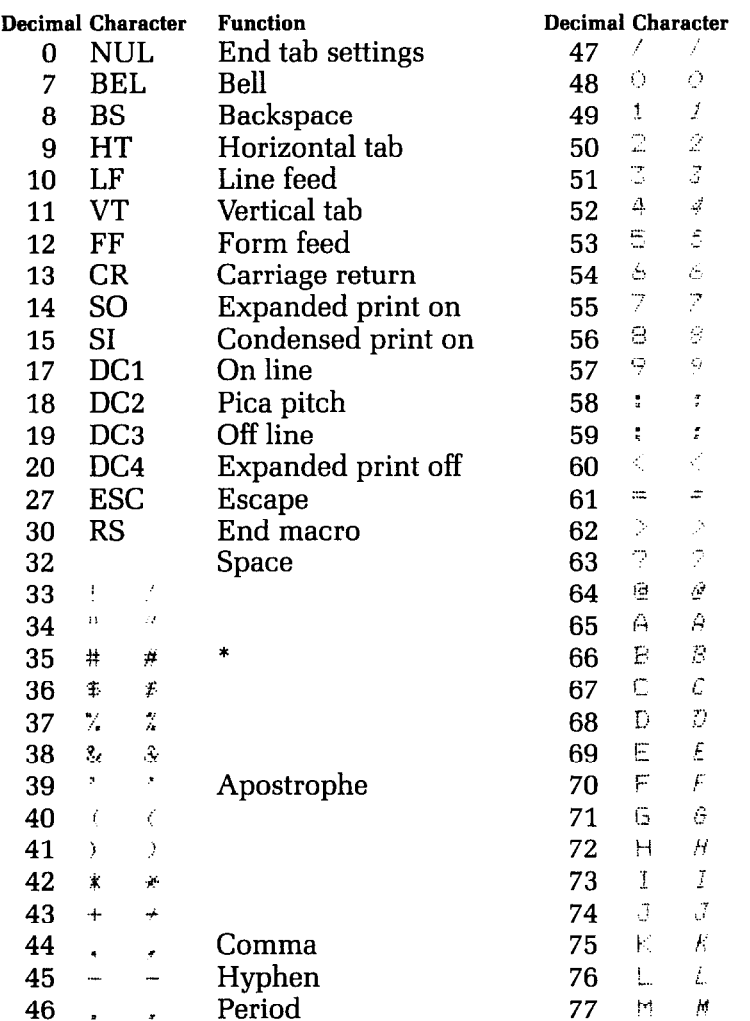

 $\pmb{\ast}$ 

\*These characters may be different if you are using an international character set other than the USA set. The characters for each set are shown on the next page.

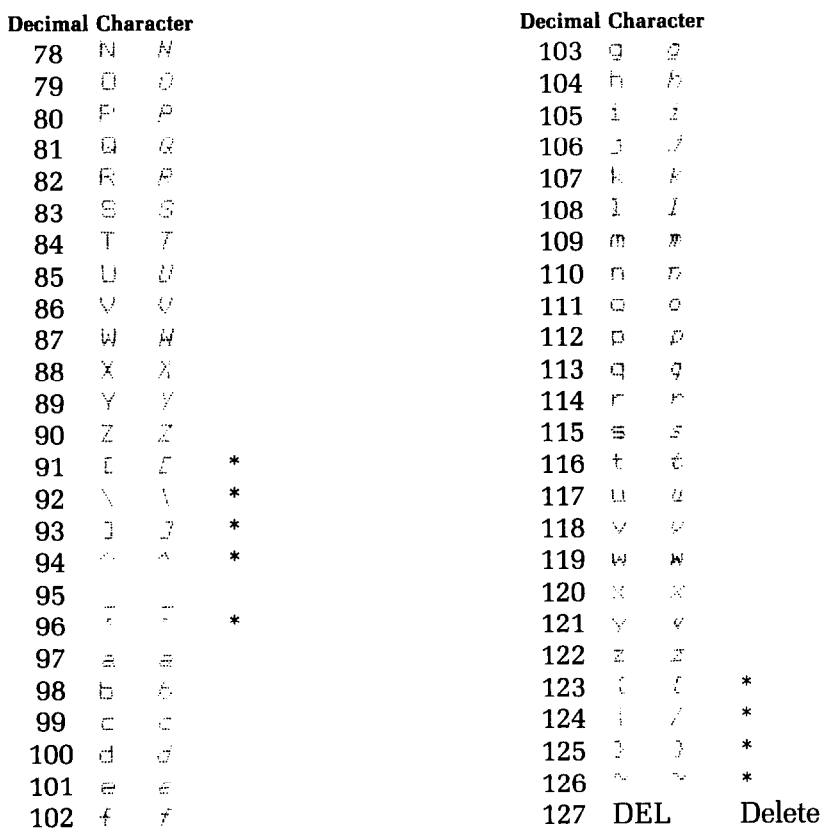

\*These characters may be different if you are using an international character set other than the USA set. The characters for each set are shown below.

## **International Character Sets**

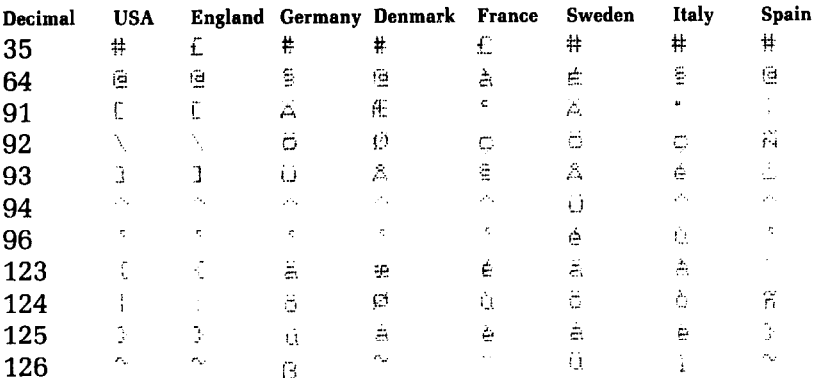

 $\mathbb{L}$ 

 $\overline{a}$ 

 $\sum_{i=1}^{n}$ 

 $\begin{bmatrix} 1 & 1 \\ 1 & 1 \end{bmatrix}$ 

 $\mathbf{r}$ 

 $\begin{bmatrix} 1 & 1 \\ 1 & 1 \end{bmatrix}$ 

 $\begin{array}{c} \frac{1}{2} \end{array}$ 

 $\mathbb{C}$ 

 $\begin{bmatrix} 1 \\ 2 \end{bmatrix}$ 

 $\begin{bmatrix} 1 \\ 2 \end{bmatrix}$ 

 $\mathsf{L}$ 

 $\mathbf{r}$ 

## **Special Characters**

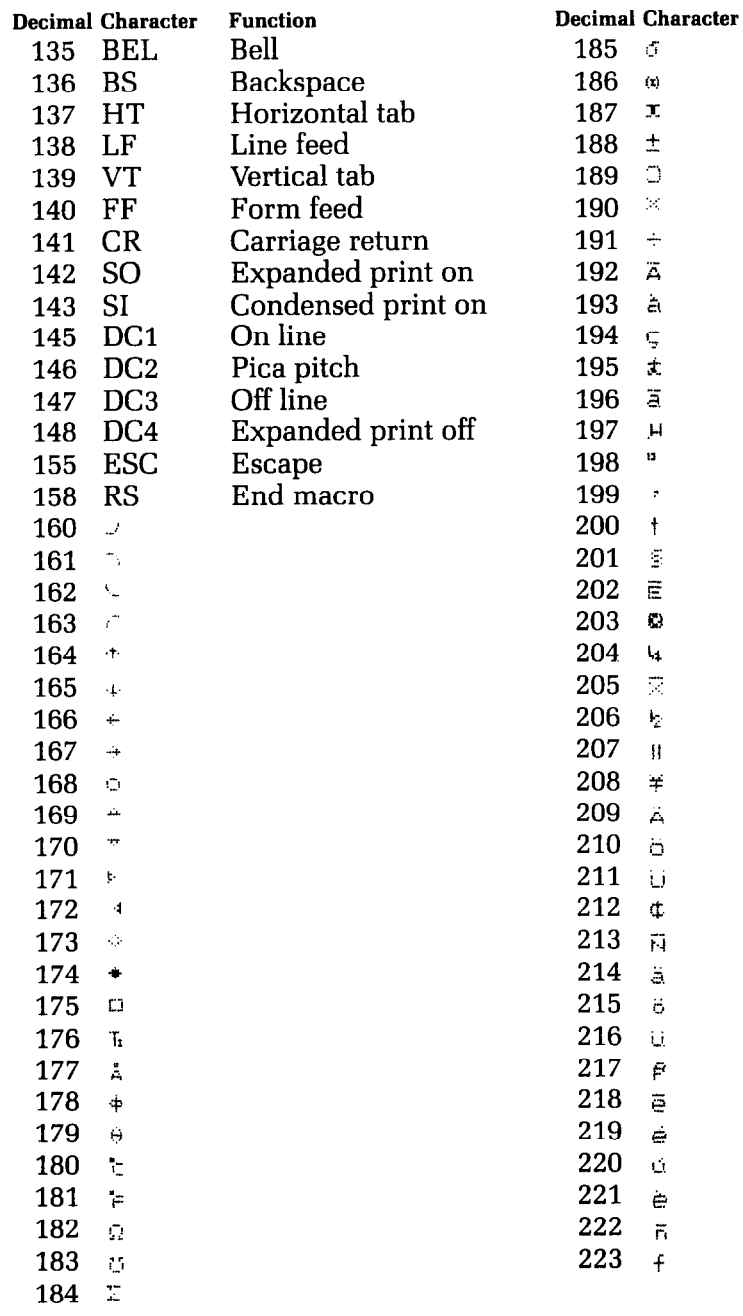

-

-

-

-

## **Block Graphics Characters**

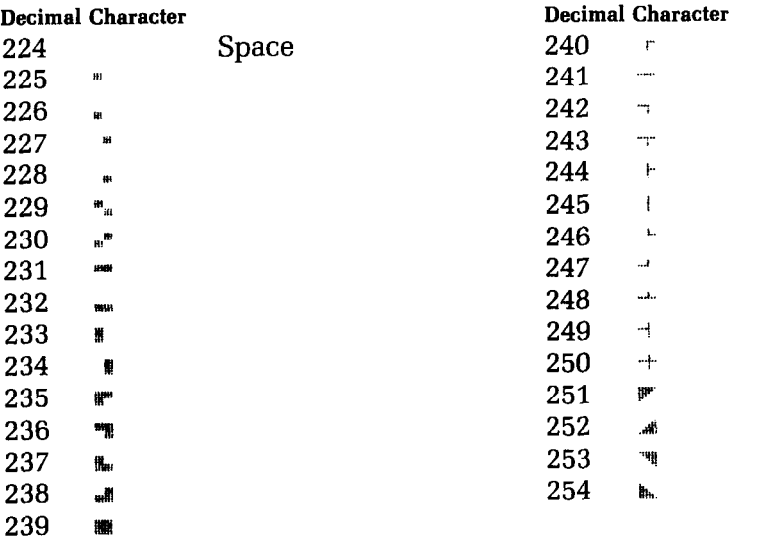

 $\frac{\epsilon}{2}$ 

D

 $\sum_{i=1}^{n}$ 

 $\begin{bmatrix} 1 & 1 \\ 1 & 1 \end{bmatrix}$ 

**FRIED** 

 $\begin{bmatrix} 1 \\ 1 \end{bmatrix}$ 

 $\frac{1}{\sqrt{2}}$ 

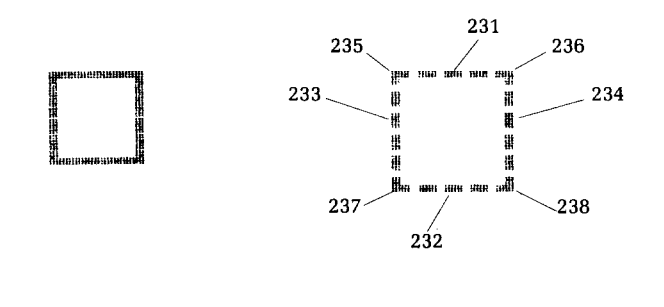

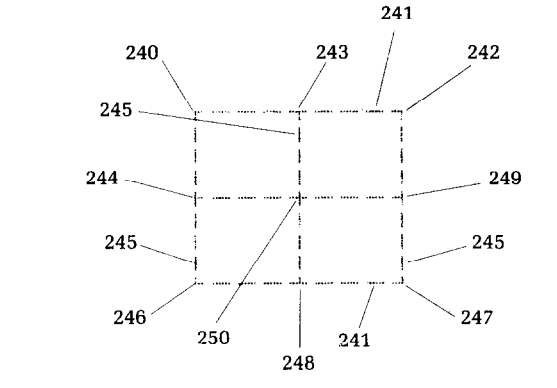

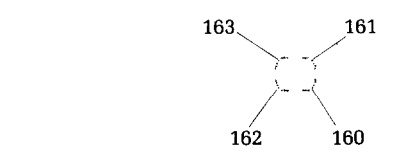

 $\overline{\mathbb{O}}$ 

\* -

-

-

-

-

-

-

-

-

-

-.

-

-

-

-

-

# **Appendix J Character Style Charts**

## **Standard Chamcters**

 $\overline{\mathbb{E}}$ 

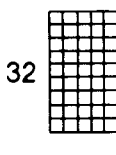

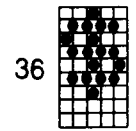

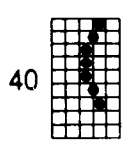

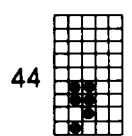

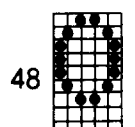

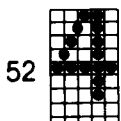

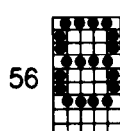

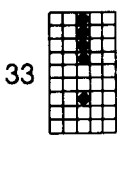

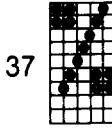

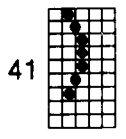

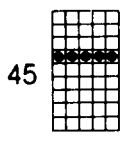

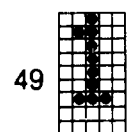

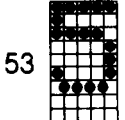

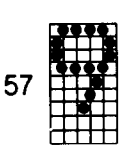

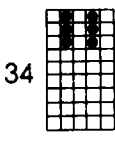

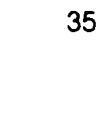

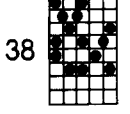

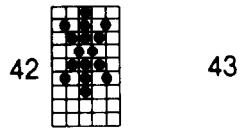

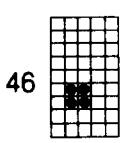

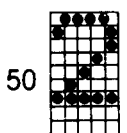

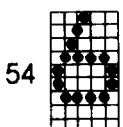

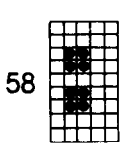

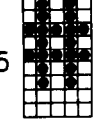

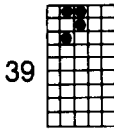

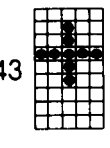

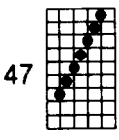

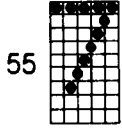

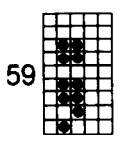

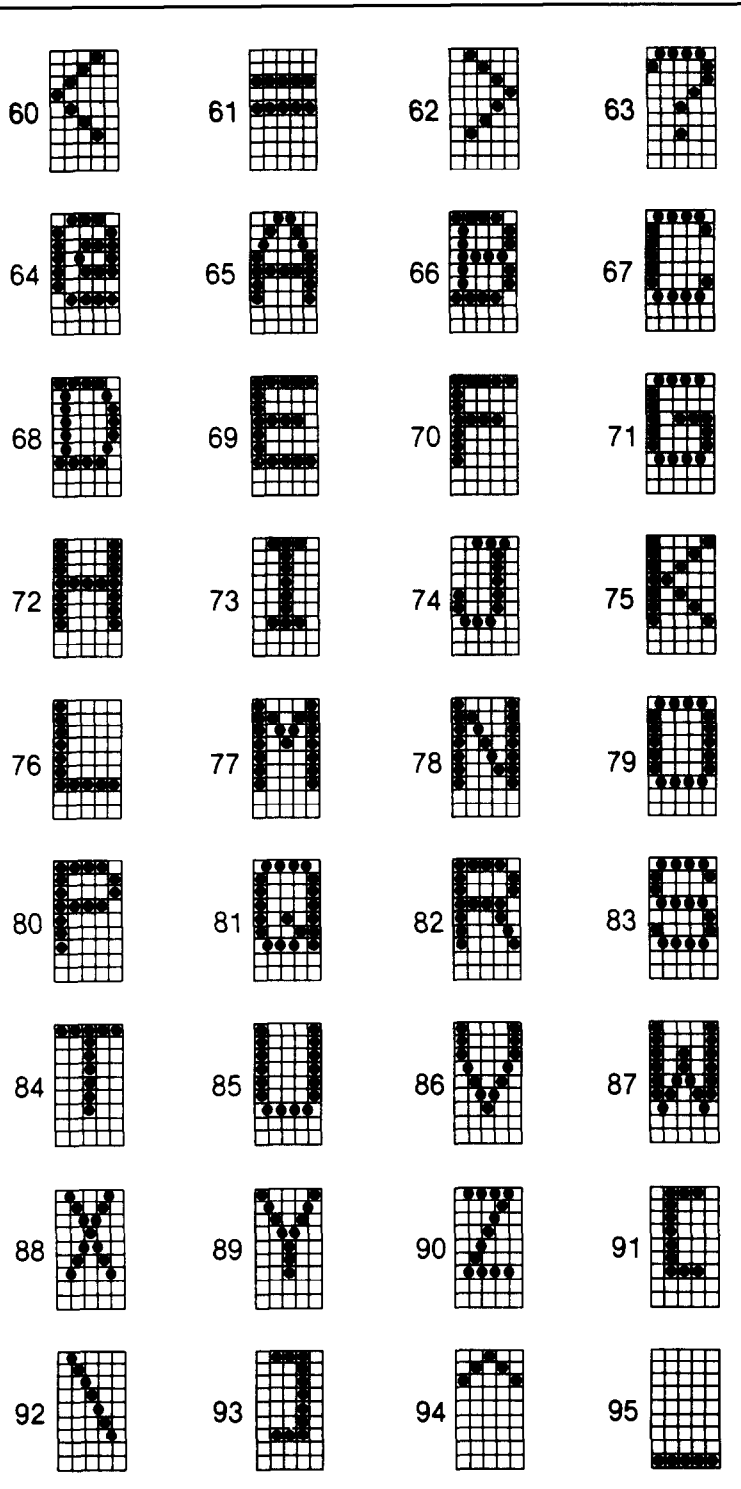

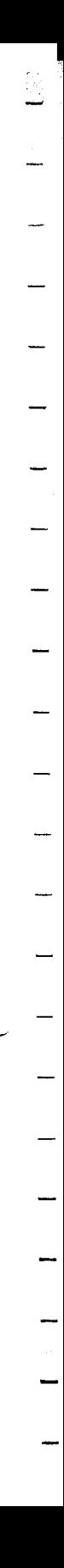
l,

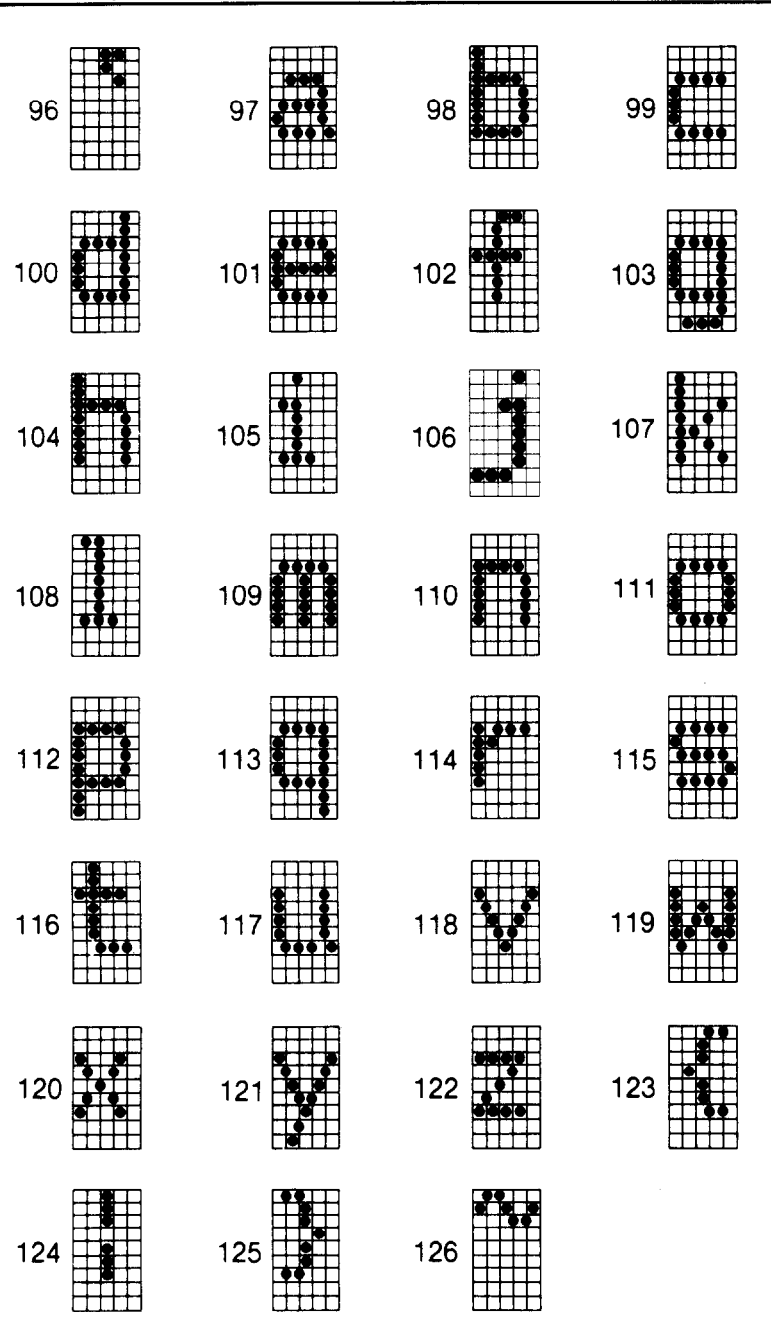

39

43

┯

### **Italic Characters**

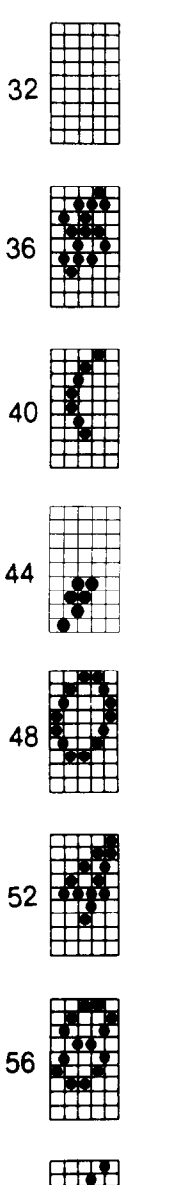

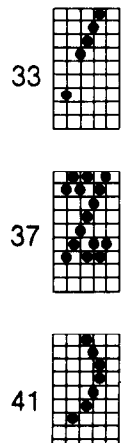

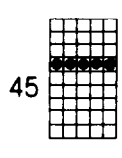

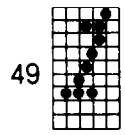

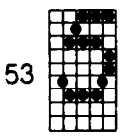

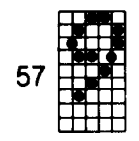

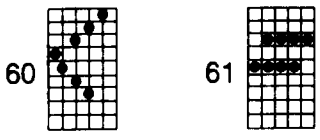

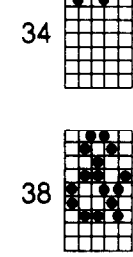

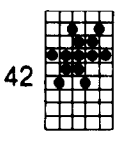

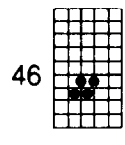

**58** 

50

54

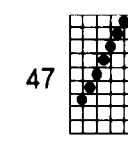

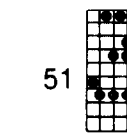

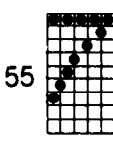

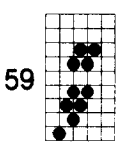

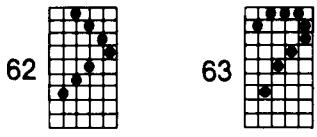

ēG, - - - - - - - - - - - -

-

-

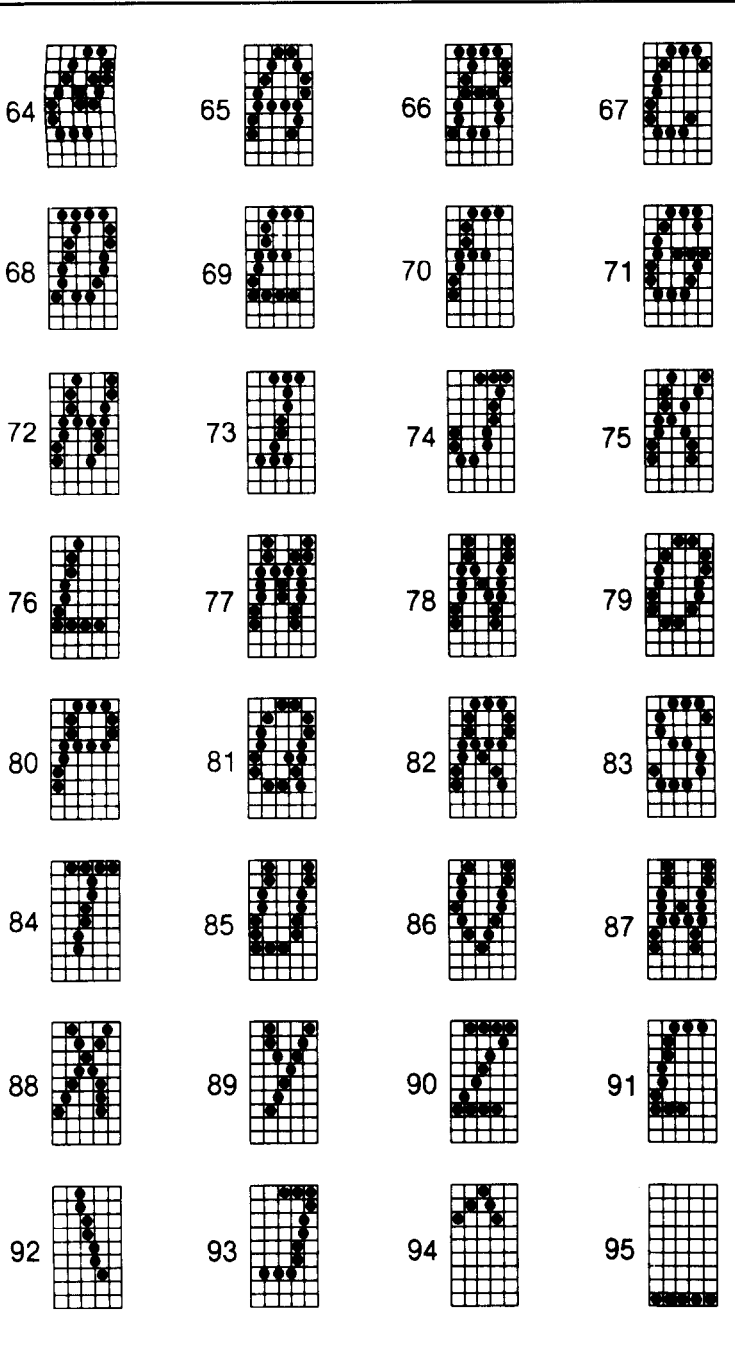

-

-

-

-

-

-

-

-

-

-

-

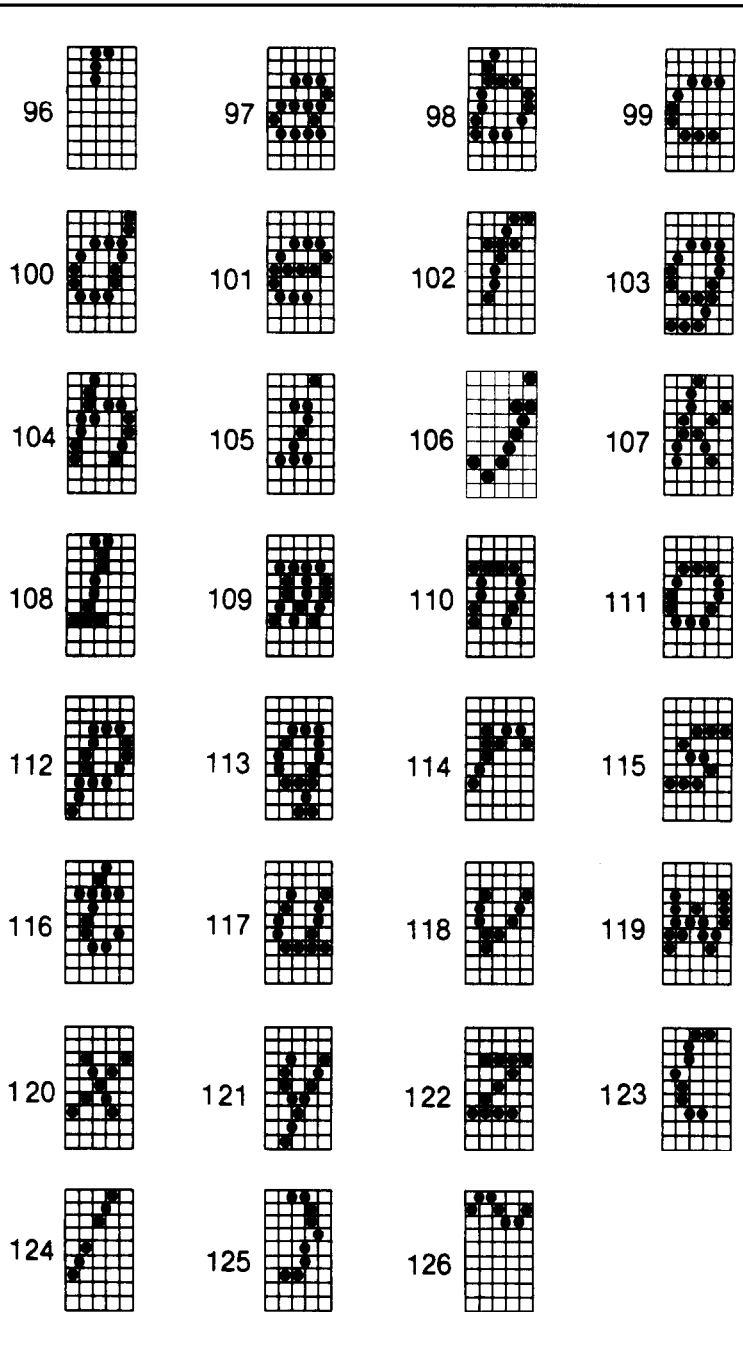

 $\begin{bmatrix} \mathbf{r}^{\mathcal{D}}_{11} \\ \mathbf{r}^{\mathcal{D}}_{21} \\ \mathbf{r}^{\mathcal{D}}_{31} \end{bmatrix}$ 

 $\ddot{\phantom{a}}$ 

### **International Characters**

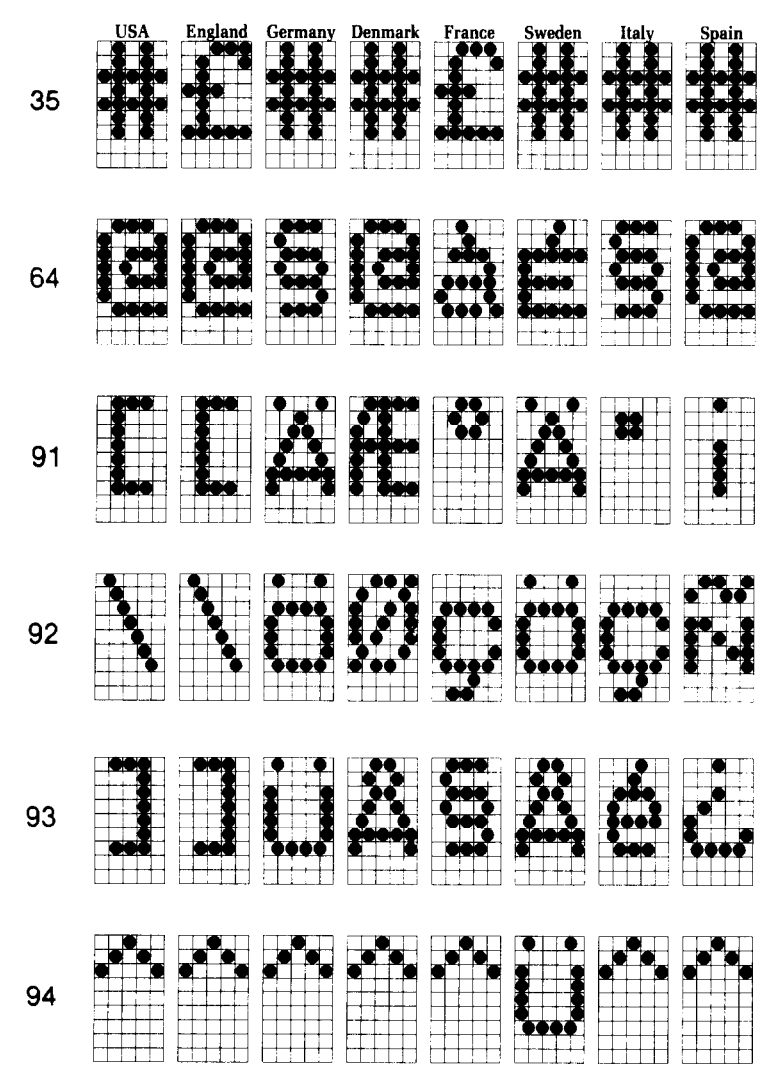

-

-

**-** 

-

-

-

-

-

-

-

-

.\_;

-

-

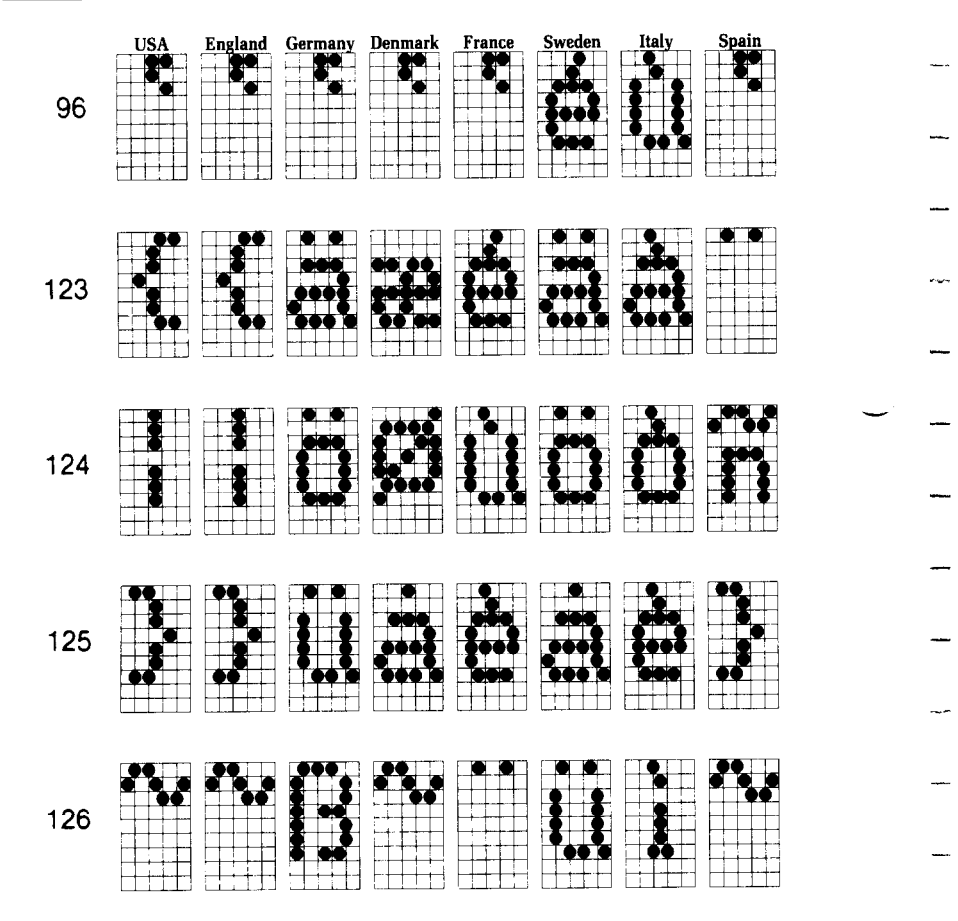

 $\frac{1}{2}$ 

t.

Ń,

### **Special Characters**

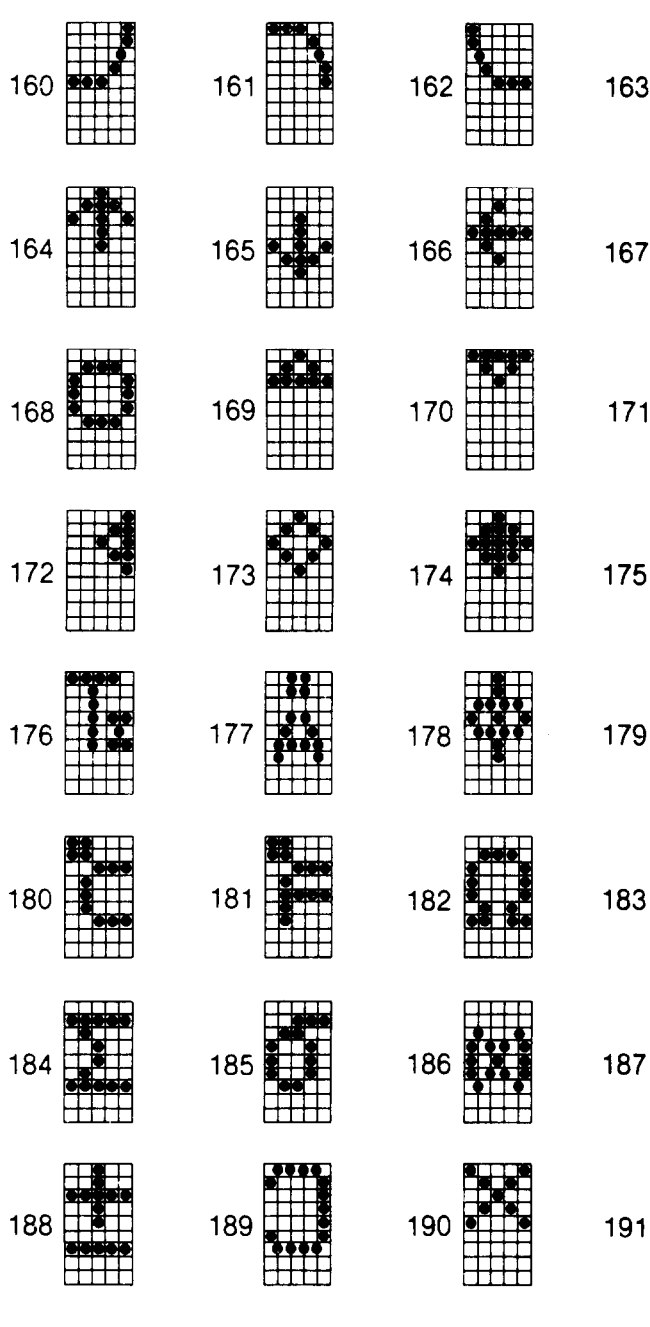

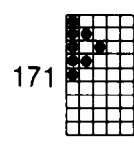

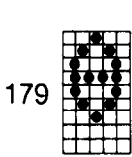

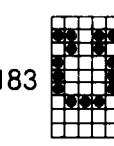

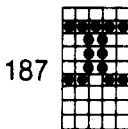

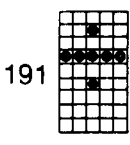

-

-

-

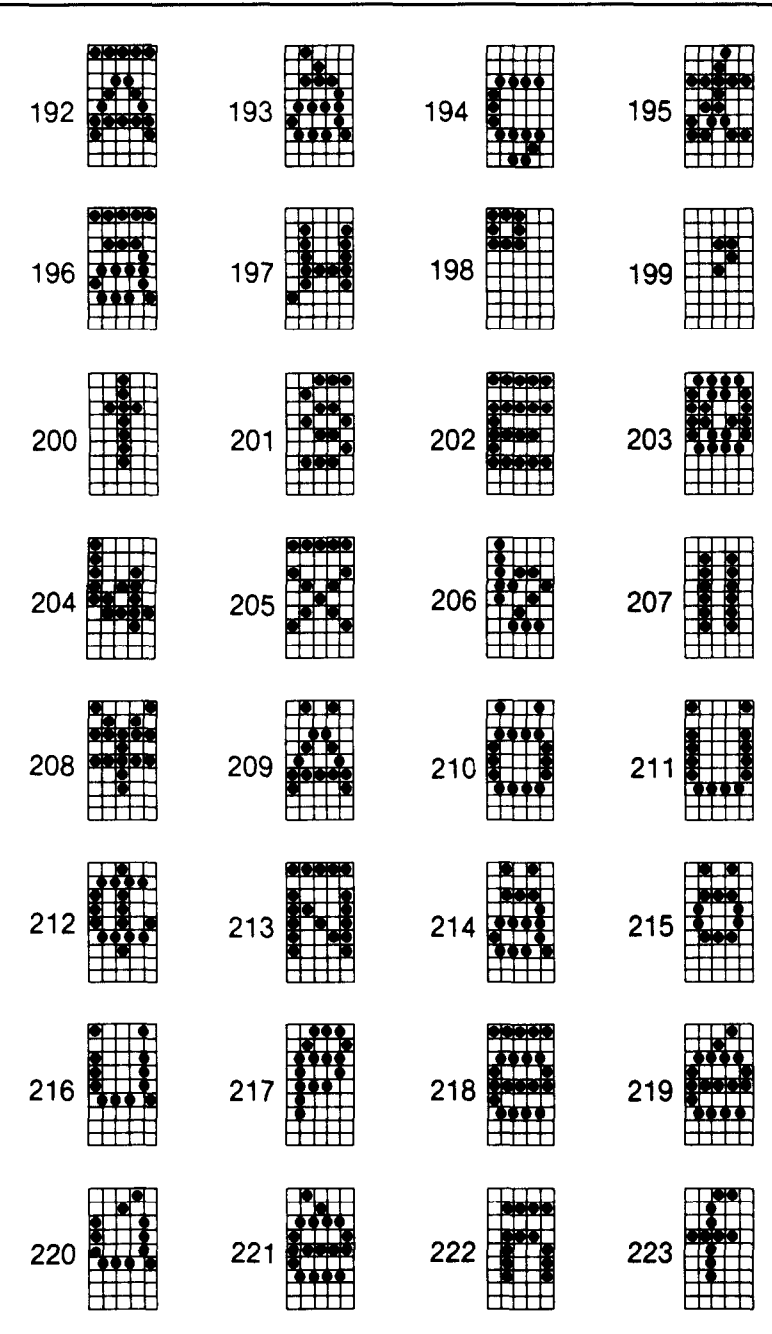

E.

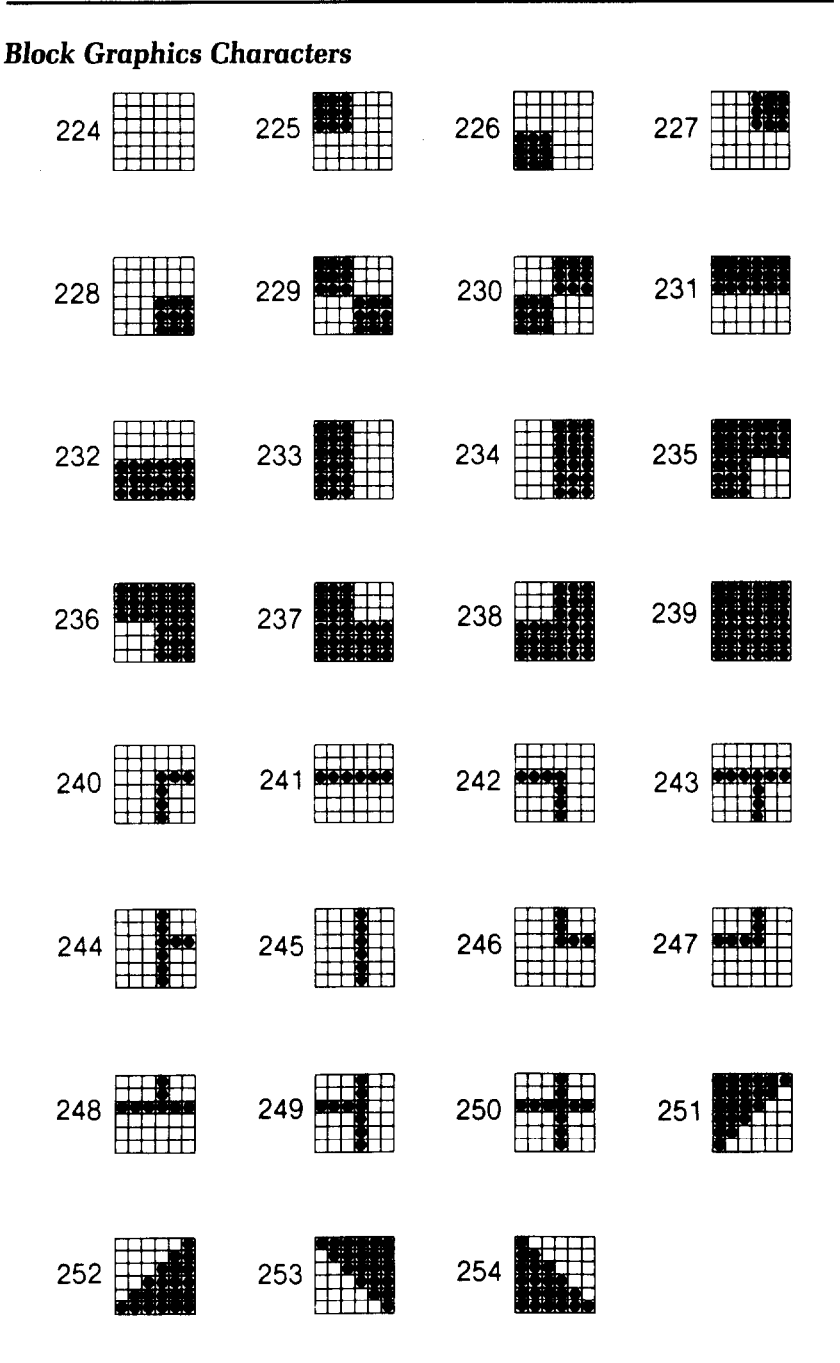

--

j.

욗. ند

# **Appendix K Function Code Reference**

t.

L

h,

L

L.

i.

I.

The purpose of this Appendix is to provide a quick reference for the various functions available on the Delta-10 and Delta-15 The descriptions of the codes appear in the following format:

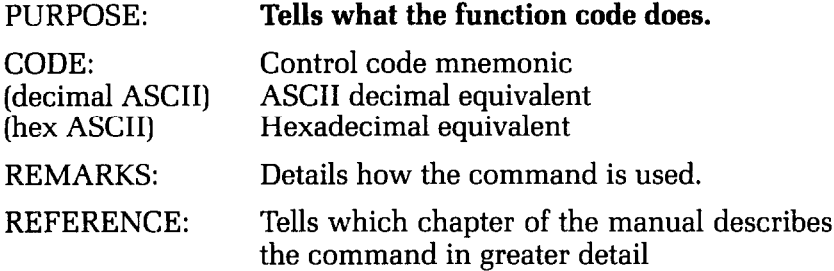

There are several commands that require that you specify a value (or values) to Delta. In these cases, we have used an italic "n" or "m" to indicate a variable. You should insert the ASCII code for proper value here.

### **Commands to Control Print Style**

These commands are used to control the font style, the print pitch, and special effects.

.-

.<br>امب

-\_

-.

-

# **Font style controls**

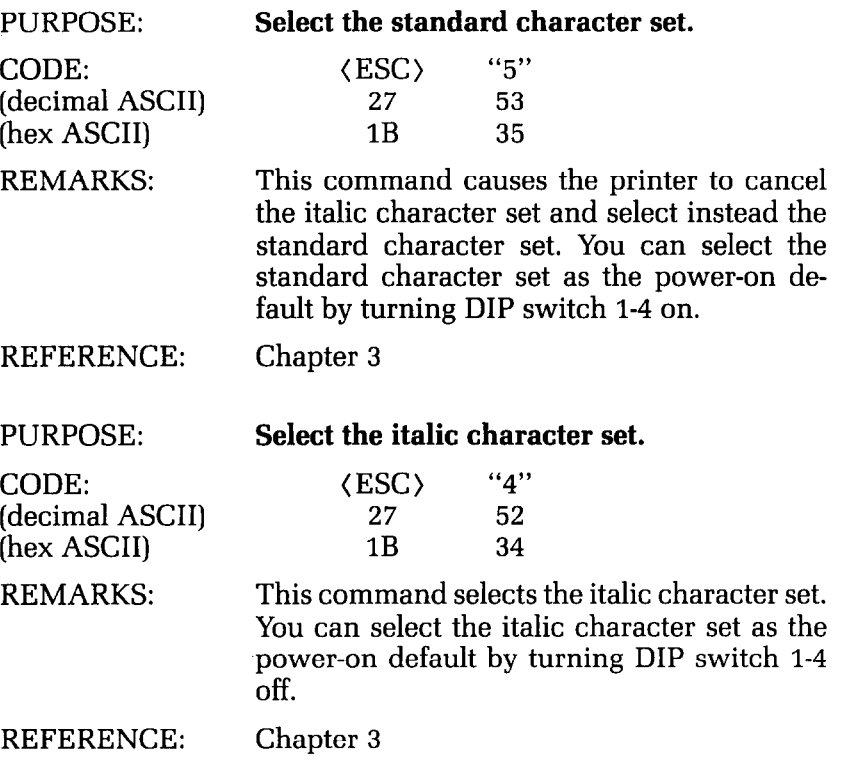

**\$23** È

#### PURPOSE: **Select an international character set.**

CODE:  $\langle ESC \rangle$  "7" n<br>
(decimal ASCII) 27 55 n (decimal ASCII)  $27$  55 n<br>(hex ASCII) 1B 37 n  $(\text{hex ASCII})$  1B 37 n

REMARKS: This command causes the printer to select an international character set determined by the value of n as shown in the table below:

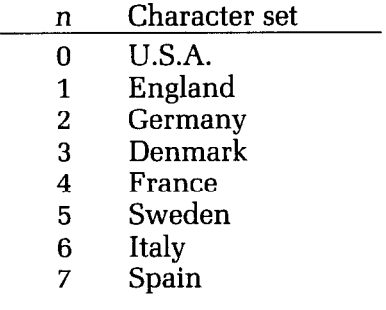

You can select a particular international character set as a power-on default, by adjusting the settings of DIP switches 1-6, 1-7, and 1-8.

REFERENCE: Chapter 6

#### **Font pitch controls**

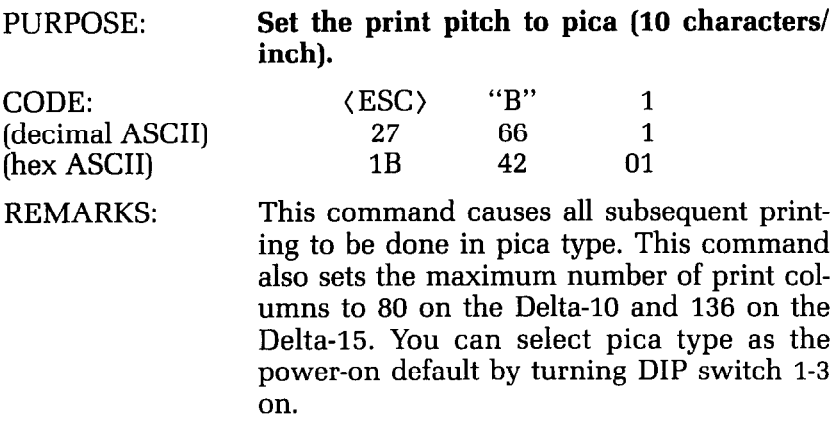

REFERENCE: Chapter 3

--

tia<br>M ä

ш

-

-

-

-

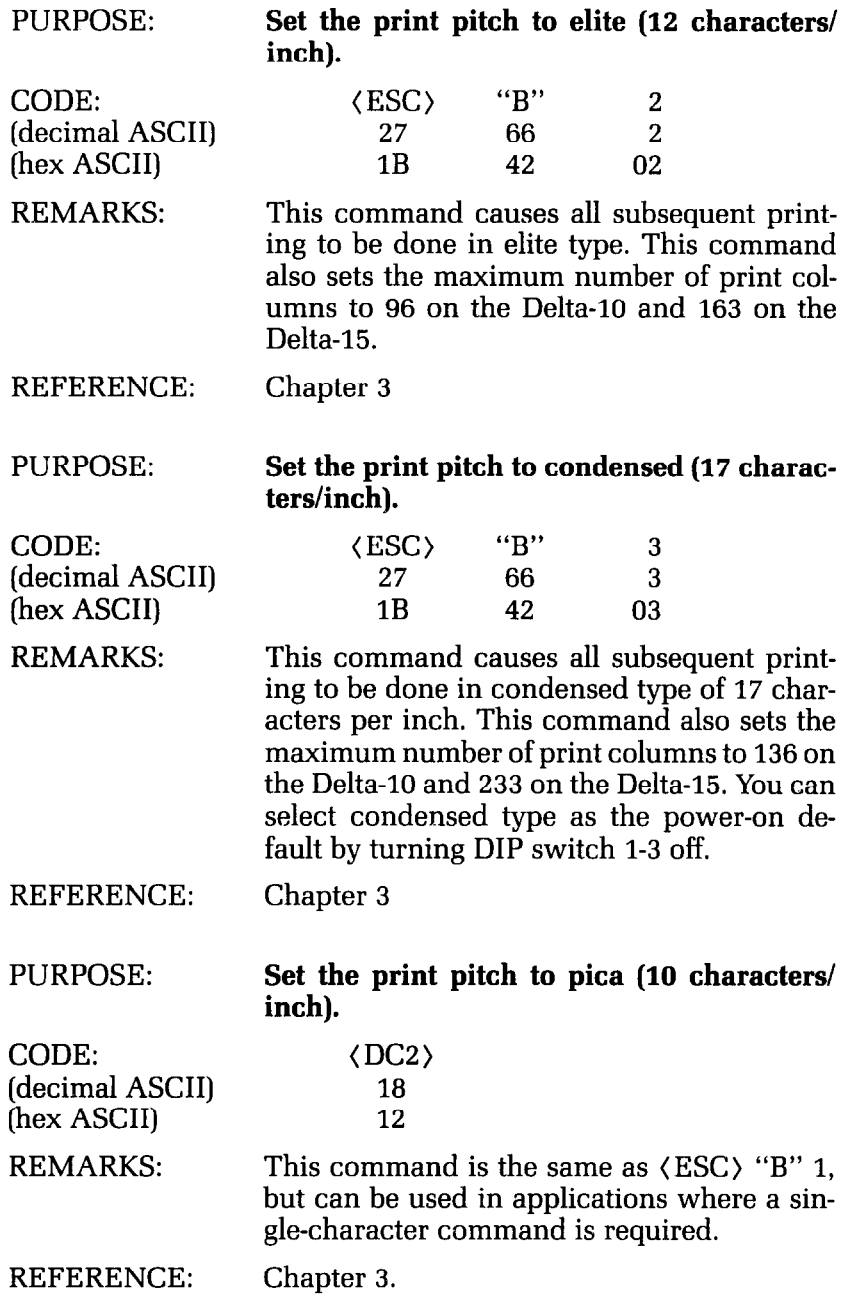

 $\overline{\mathbb{C}}$ 

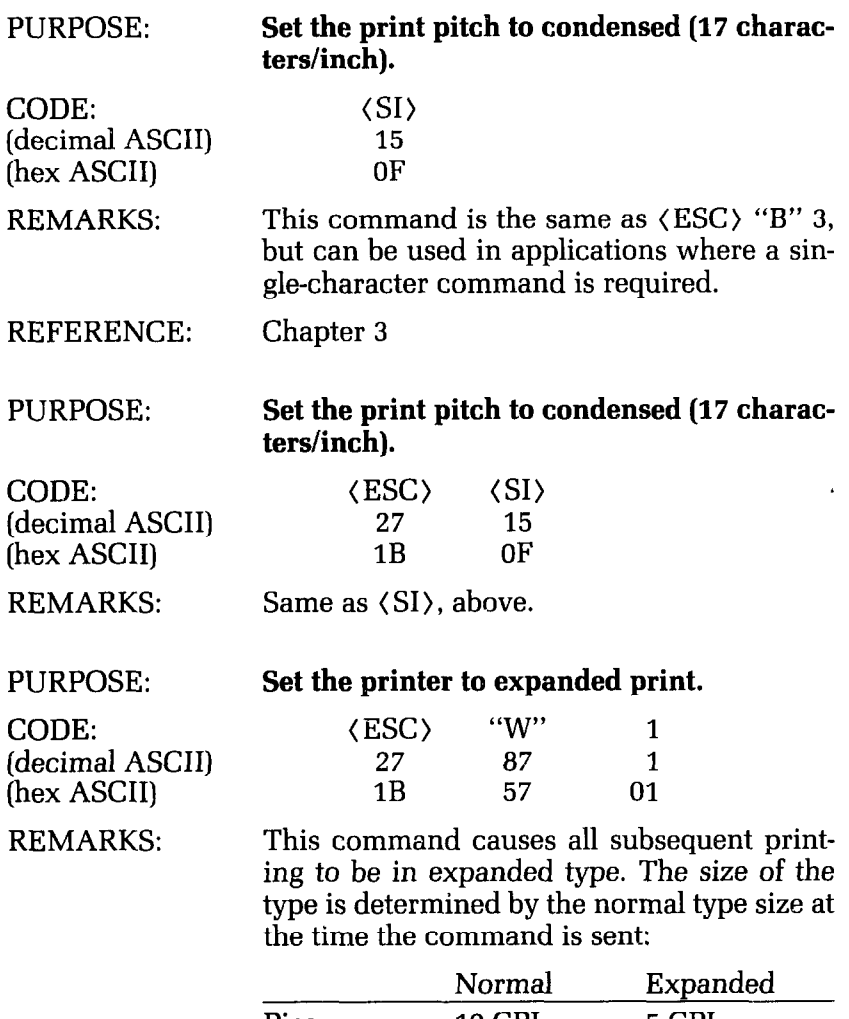

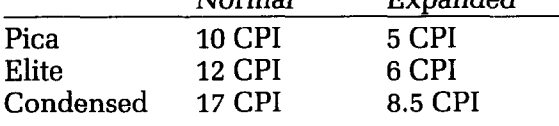

REFERENCE:

Chapter 3

-

-

I --

.-

\_.

-

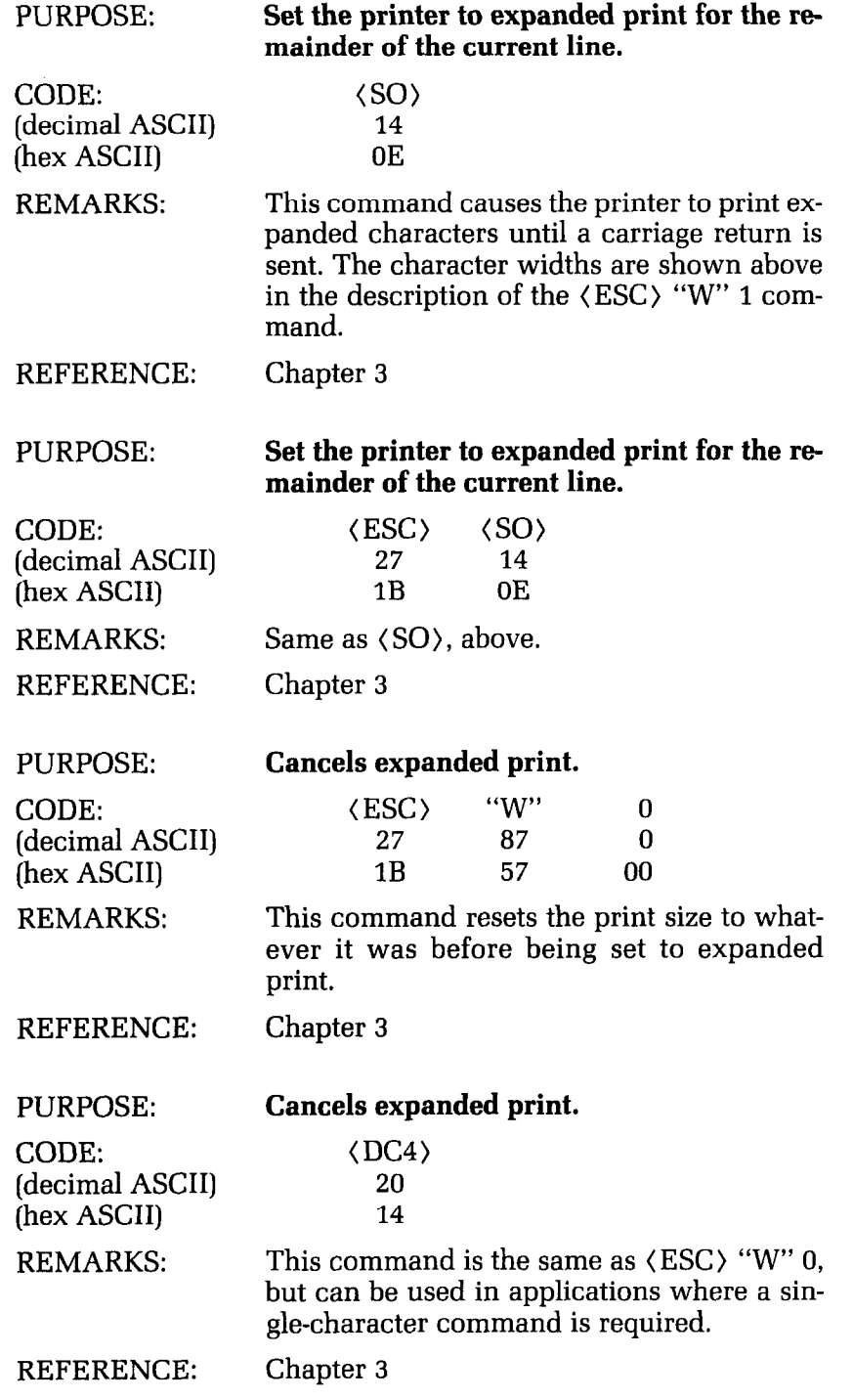

# **Special print modes**

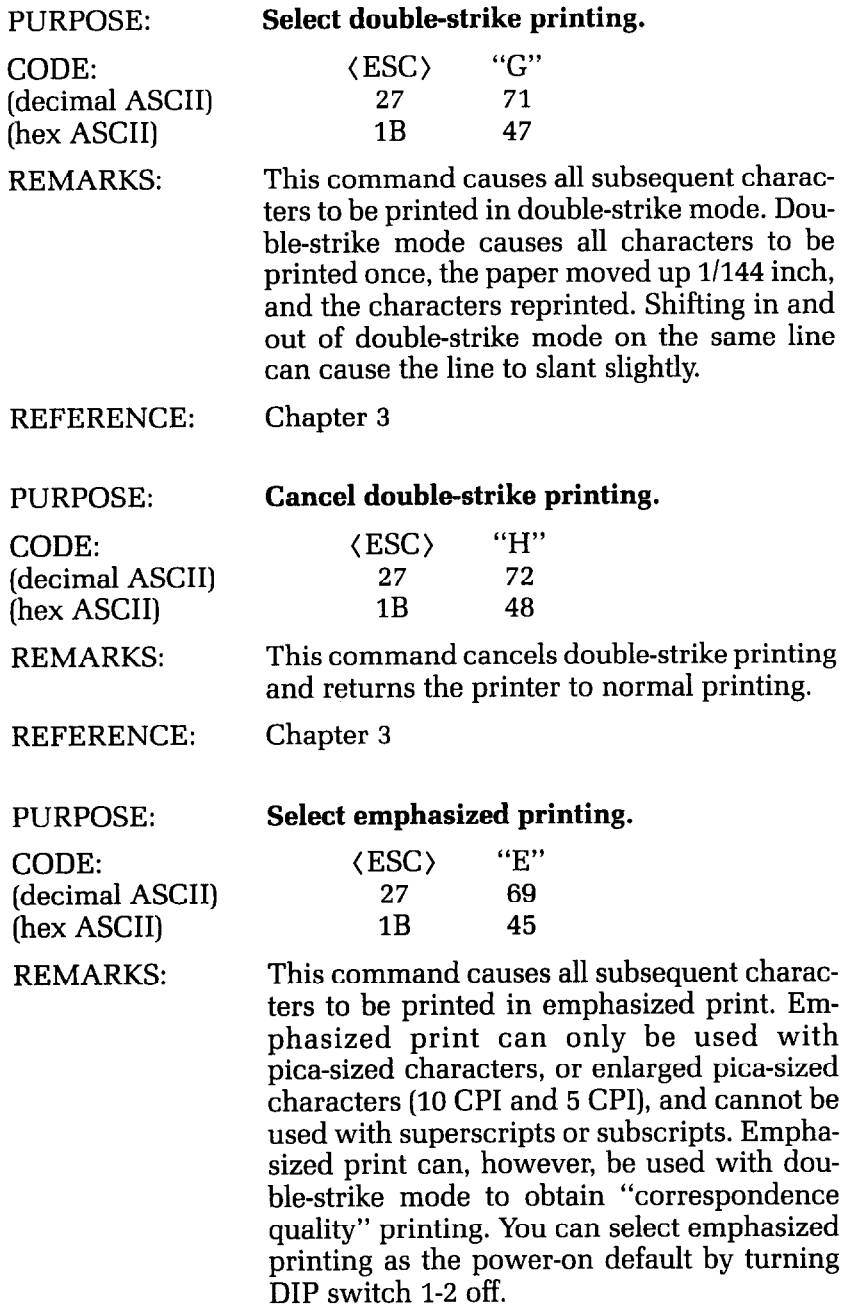

REFERENCE: Chapter 3

Ł.

Ŵ L,

-

-

-

-

-

-

-

-

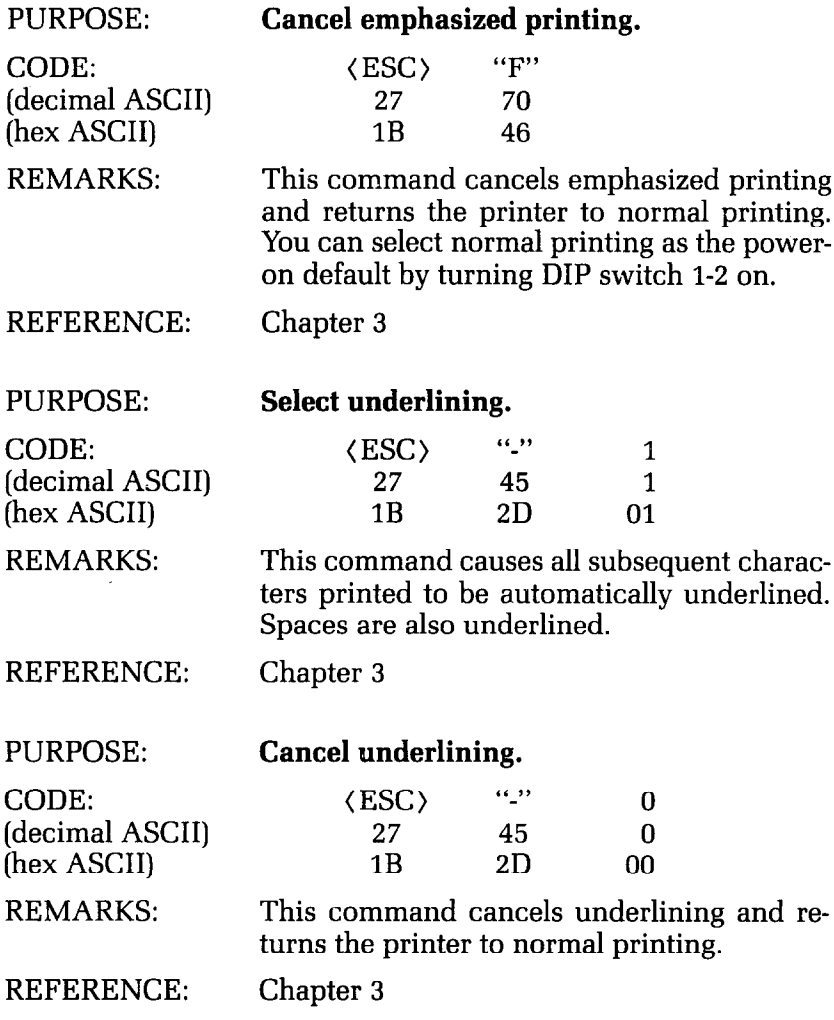

 $\begin{array}{c} \mathbb{R} \\ \mathbb{R} \end{array}$ 

 $\frac{1}{2}$  :  $\lambda_{\rm c}$ 

 $\ddotsc$ 

 $\ddot{\phantom{0}}$ 

 $\overline{\phantom{a}}$ Ŧ j.

Ł.

 $\mathbf{u}$ 

k.

k,

 $\ddot{\phantom{0}}$ 

Í.

×,

 $\ddot{\phantom{0}}$ 

**A** 

Â,

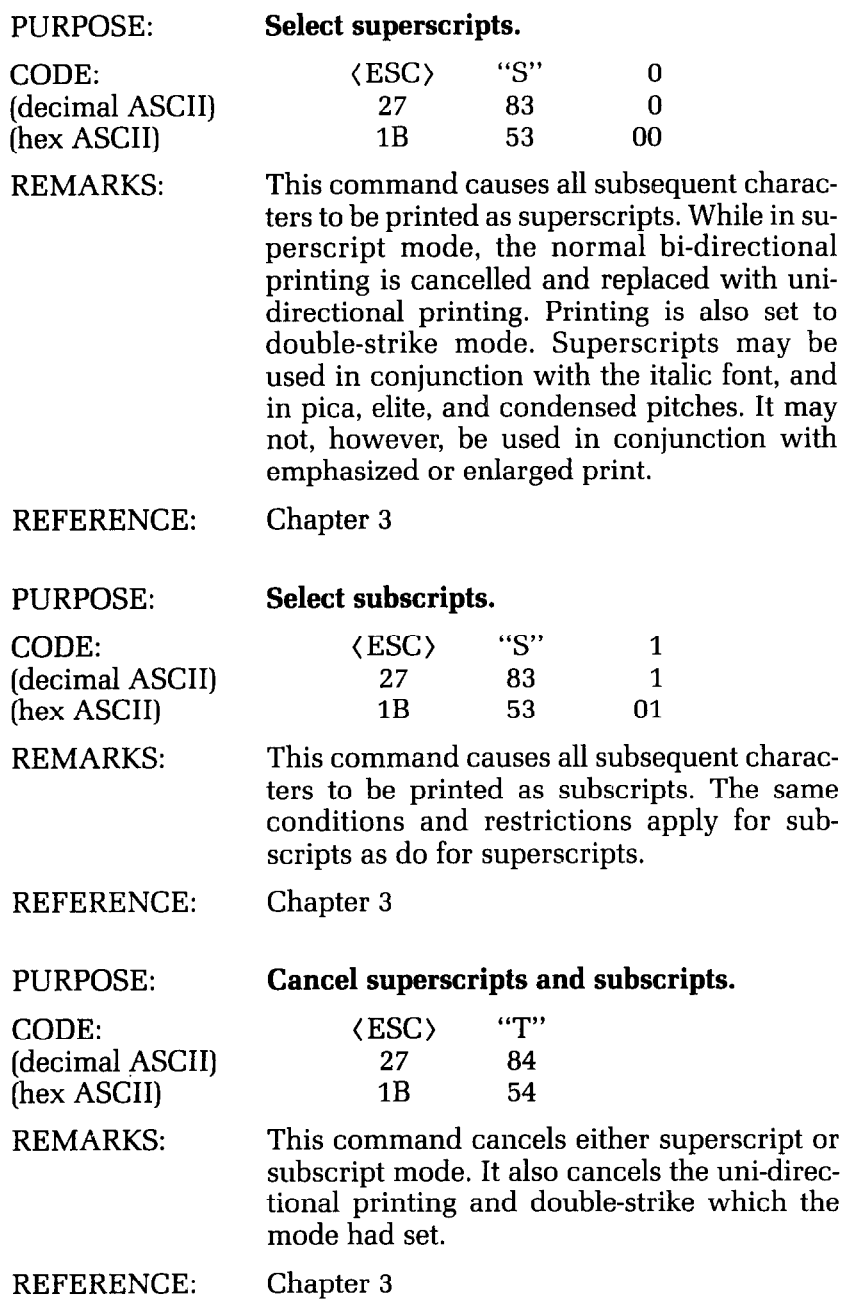

-

**-** 

--

.-

-

### **Commands to Control Vertical Position of Print Head**

These commands are used to move the paper relative to the location of the print head. By moving the paper up, the print head, in effect, moves down the page.

### **Line feed controls**

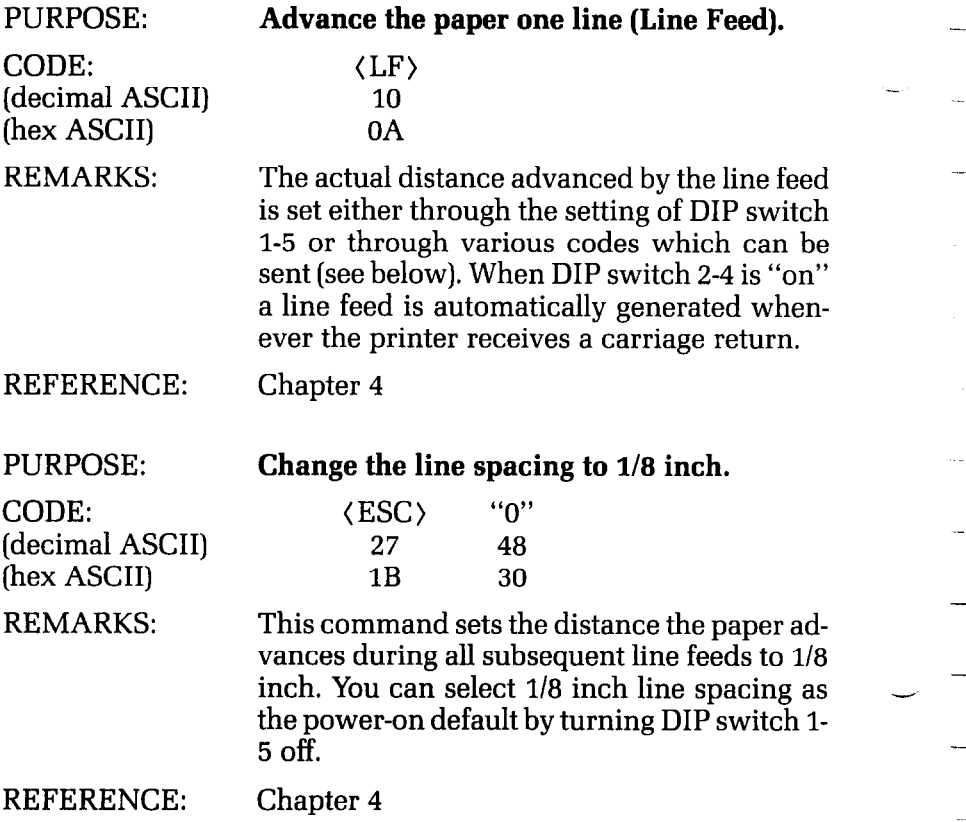

### Function Code Reference 261

 $\begin{bmatrix} 1 \\ 1 \\ 1 \end{bmatrix}$ 

 $\mathbf{r}$ 

 $\zeta_{\rm m}$ 

 $\mathbf{r}$ 

Ù,

ĥ.

 $\epsilon$ 

i.

¥.

ķ,

×

×

 $\bullet$ 

 $\bullet$ 

ĥ.

 $\blacksquare$ J.  $\blacksquare$ 

 $\hat{\mathbf{r}}$ 

 $\hat{\phantom{a}}$ 

 $\mathbf{k}$ 

 $\tilde{\phantom{a}}$ 

 $\blacksquare$ 

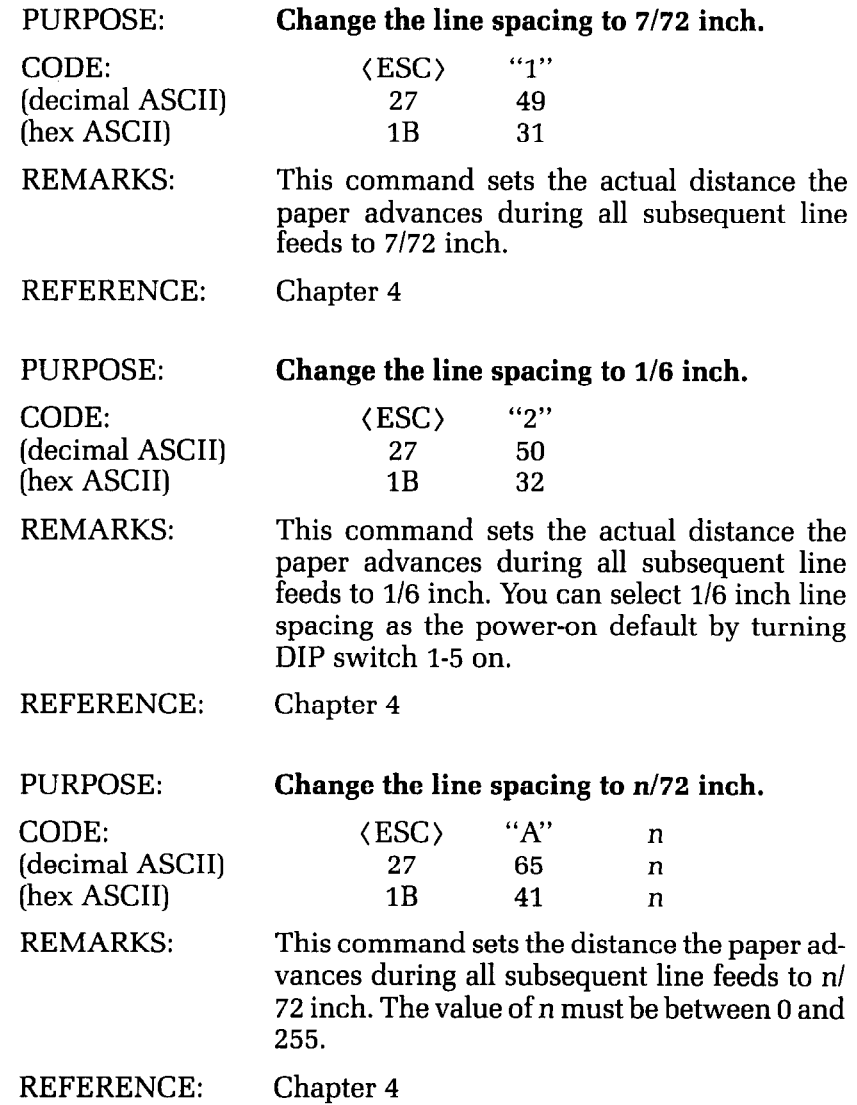

€

\_

-

**-** 

**--/ -** 

-.

-

l,

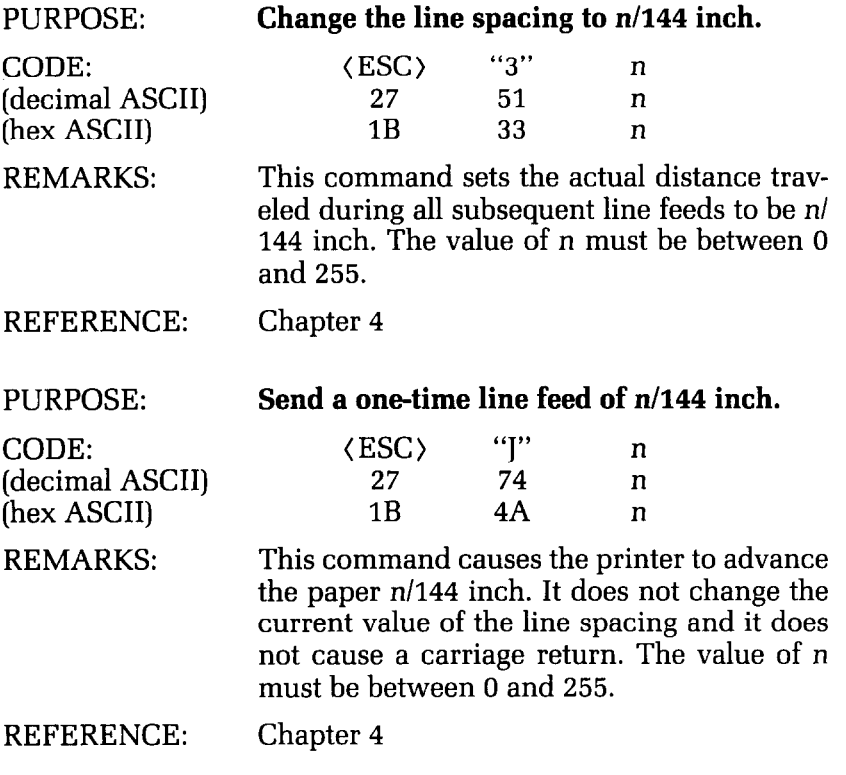

## Form feed controls

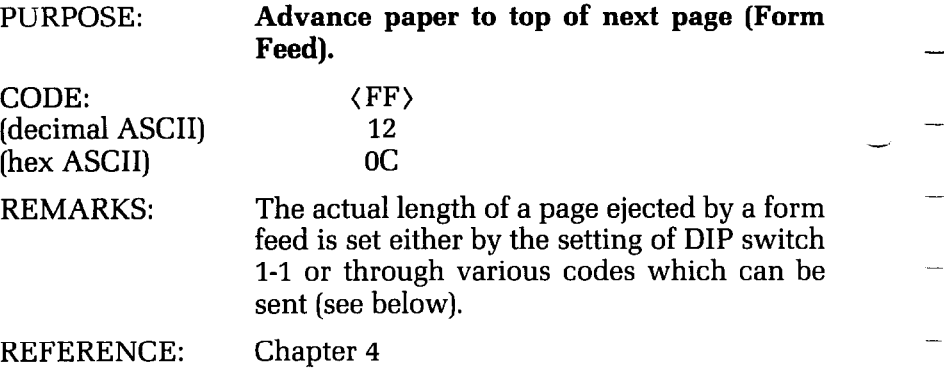

### Function Code Reference 263

 $\mathbb{R}^2$ 

 $\mathcal{E}^{\mathrm{reg}}$ 

REFERENCE: Chapter 4

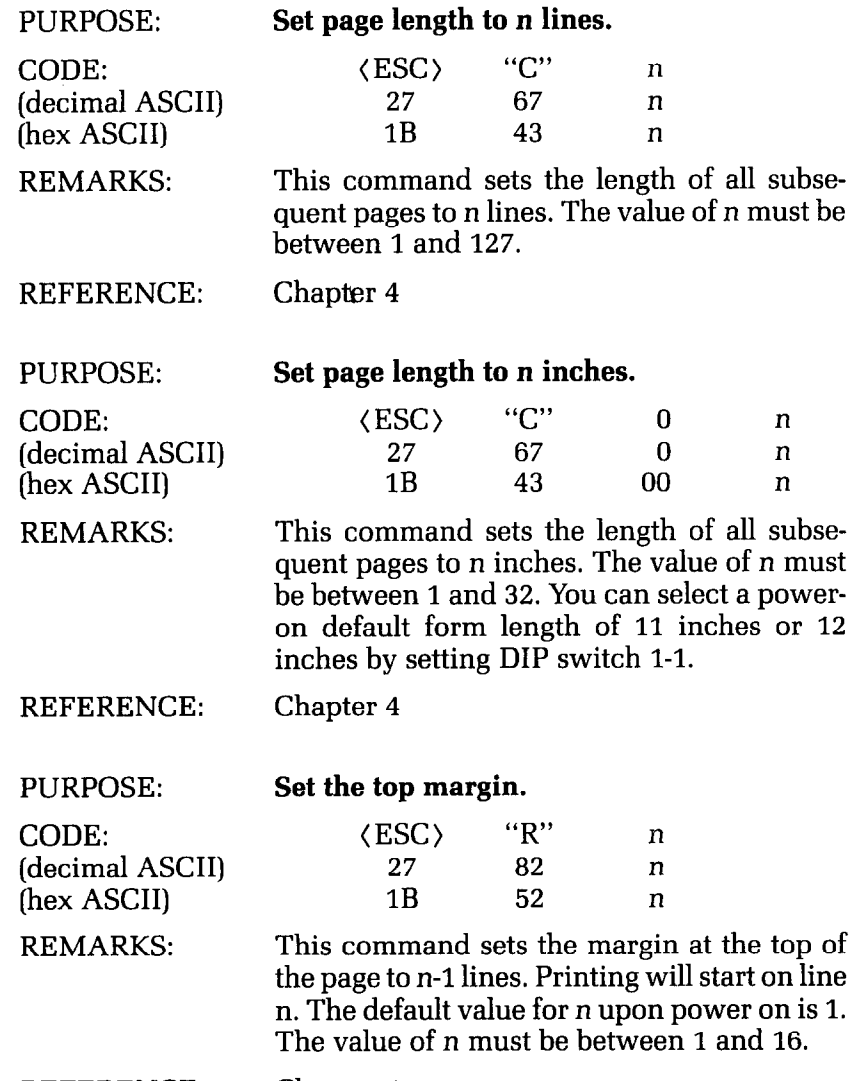

-

 $\overline{\phantom{a}}$ 

-

-

-

**-** 

-

-

-

-

**-** 

**-** 

-

-

-

| PURPOSE:                                | Set the bottom margin.                                                                                                    |
|-----------------------------------------|----------------------------------------------------------------------------------------------------|
| CODE:<br>(decimal ASCII)<br>(hex ASCII) | "N"<br>$\langle ESC \rangle$<br>n<br>27<br>78<br>n<br>1 R<br>4F.<br>n                                                                                                    |
| <b>REMARKS:</b>                         | This command sets the margin at the bottom<br>of the page to n lines. The printer will auto-<br>matically execute a form feed when the num-<br>ber of lines left on a page is equal to n. The<br>value of n must be between 1 and 127. This<br>command is sometimes referred to as "skip-<br>over-perforation." |
| <b>REFERENCE:</b>                       | Chapter 4                                                                                                    |
| PURPOSE:                                | Cancel top and bottom margins.                                                                                                    |
| CODE:<br>(decimal ASCII)<br>(hex ASCII) | $\langle ESC \rangle$<br>"O"<br>27<br>79<br>1 <sub>B</sub><br>4F                                                                                                    |
| <b>REMARKS:</b>                         | This command cancels both the top margin<br>set by (ESC) "R" n and the bottom margin<br>set by (ESC) "N" n.                                                                                                    |
| <b>REFERENCE:</b>                       | Chapter 4                                                                                                    |
| <b>Vertical tabs</b>                    |                                                                                                    |
| <b>PURPOSE:</b>                         | Advance paper to the next vertical tab posi-<br>tion.                                                                                                    |
| CODE:<br>(decimal ASCII)<br>(hex ASCII) | $\langle VT \rangle$<br>11<br>0B                                                                                                    |
| <b>REMARKS:</b>                         | This command causes the paper to be ad-<br>vanced to the next vertical tab position, or the<br>top of the next page, whichever it finds first.<br>The vertical tab positions are set upon power<br>on at lines 6, 12, 18, 24, 30, 36, 42, 48, 54, and<br>60.                                                    |
| <b>REFERENCE:</b>                       | Chapter 5                                                                                                    |

264

 $\begin{bmatrix} 0 \\ 0 \end{bmatrix}$ 

 $\frac{1}{\Gamma} \sum_{i=1}^{n}$ 

 $\ddot{\phantom{0}}$ 

L.

í.

i.

 $\ddot{\phantom{0}}$ 

í.

k.

j.

í.

ĥ.

 $\epsilon$ 

ł.

 $\mathbf{r}$ 

 $\blacksquare$ 

 $\blacksquare$ 

 $\blacksquare$ 

¥.

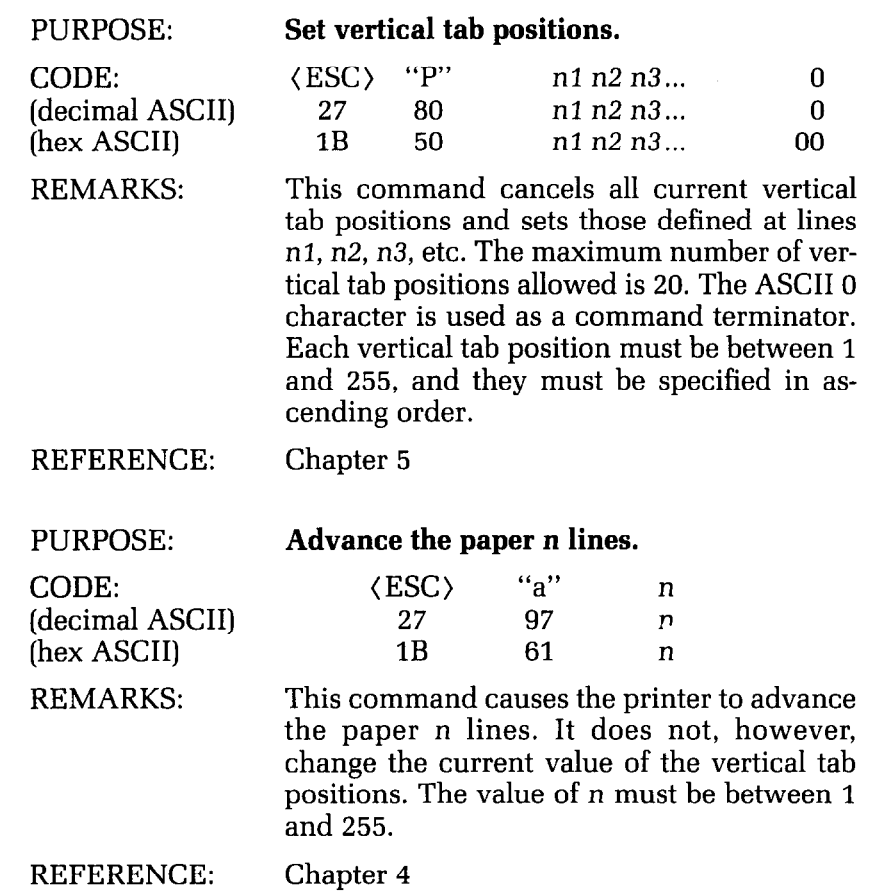

**\_** 

-

-

-

-

-

-

-

-

-

-

-

-

-

-

### **Commands to Control Horizontal Position of Print Head**

**(CR)**  13

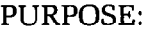

REMARKS:

**Return print head to home position (Carriage Return).** 

CODE: (decimal ASCII) (hex ASCII)

OD This command returns the print head to the home position (the left margin). If DIP switch 2-4 has been set on, then this command will also cause a line feed character to be generated after the carriage return, thereby advancing to the beginning of the next print line automatically.

#### REFERENCE: Chapter 4

PURPOSE:

CODE:

#### **Set the left print margin.**

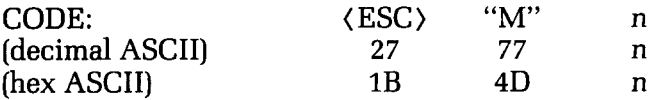

REMARKS: This command sets the home position returned to during the execution of all subsequent carriage returns to be print position n. The power on default for n is 1. The value of n must be between 1 and 255. For Delta-10 the maximum print position for pica pitch is 80, for elite is 96, and for condensed pitch is 136. For Delta-15 the maximum print position for pica pitch is 136, for elite is 163, and for condensed pitch is 233.

REFERENCE: Chapter 5

 $\mathbb{C}^{\mathbb{Z}}$ 

 $\ddot{\phantom{1}}$ 

 $\mathbf{t}$ 

 $\mathbf{L}_{\mathrm{in}}$ 

L

 $\mathbf{r}$ 

J,

 $\ddot{\phantom{1}}$ 

 $\tilde{\phantom{a}}$ 

À,

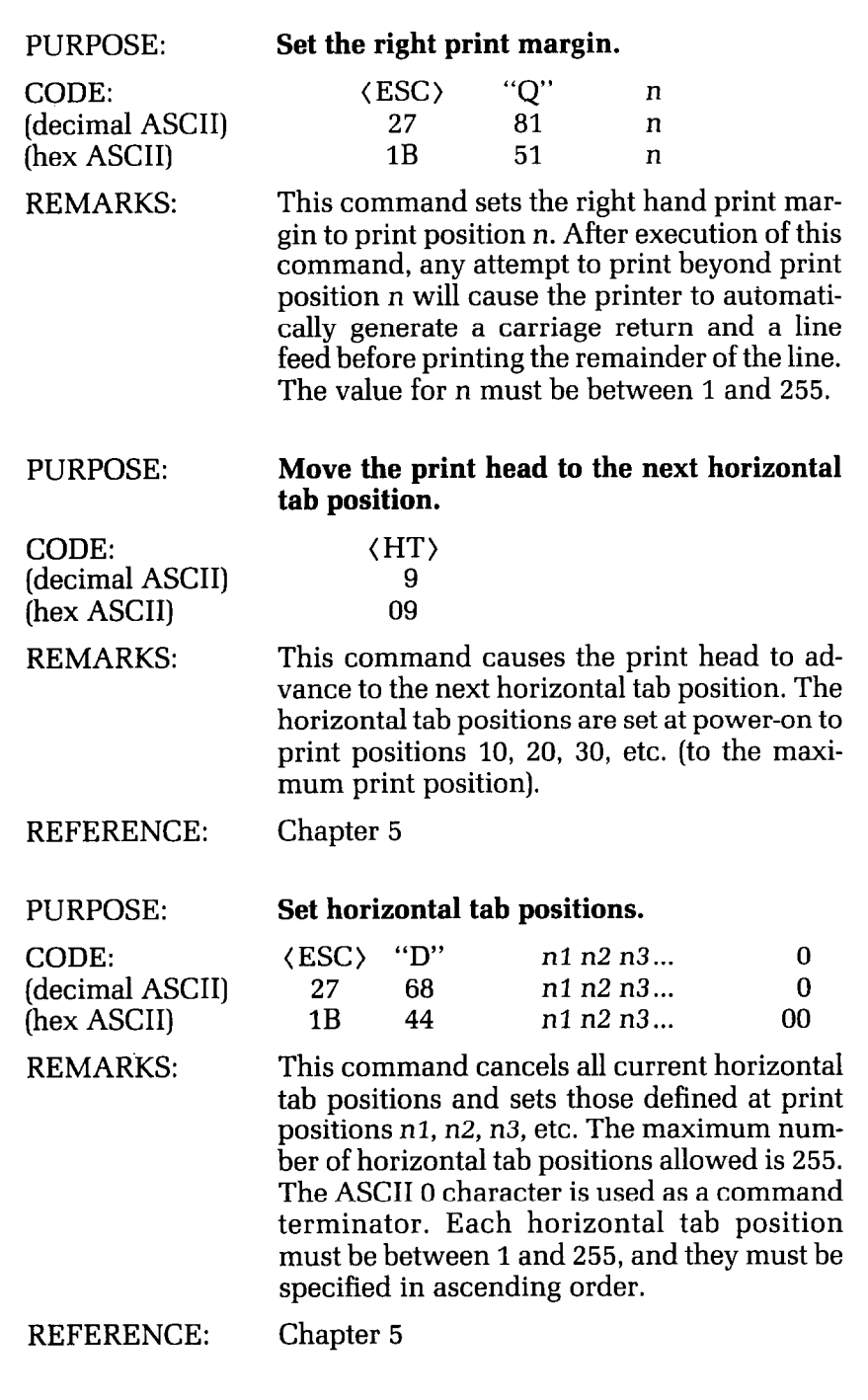

-

-

-

-

-

-

-

-

-

-

-

-

-

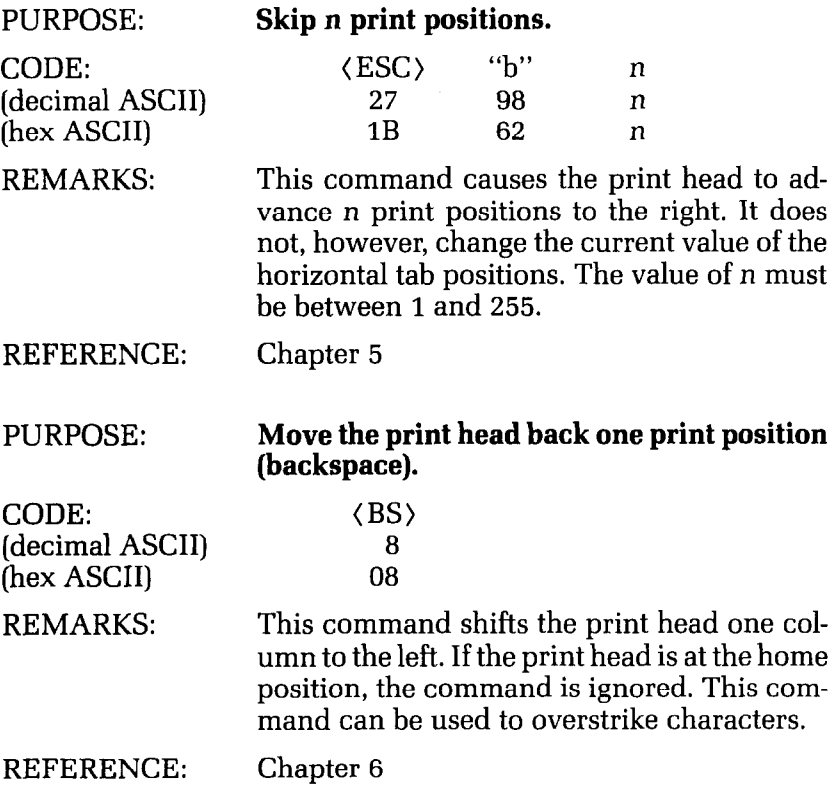

 $\ddot{\phantom{1}}$ 

# **Download Character Commands**

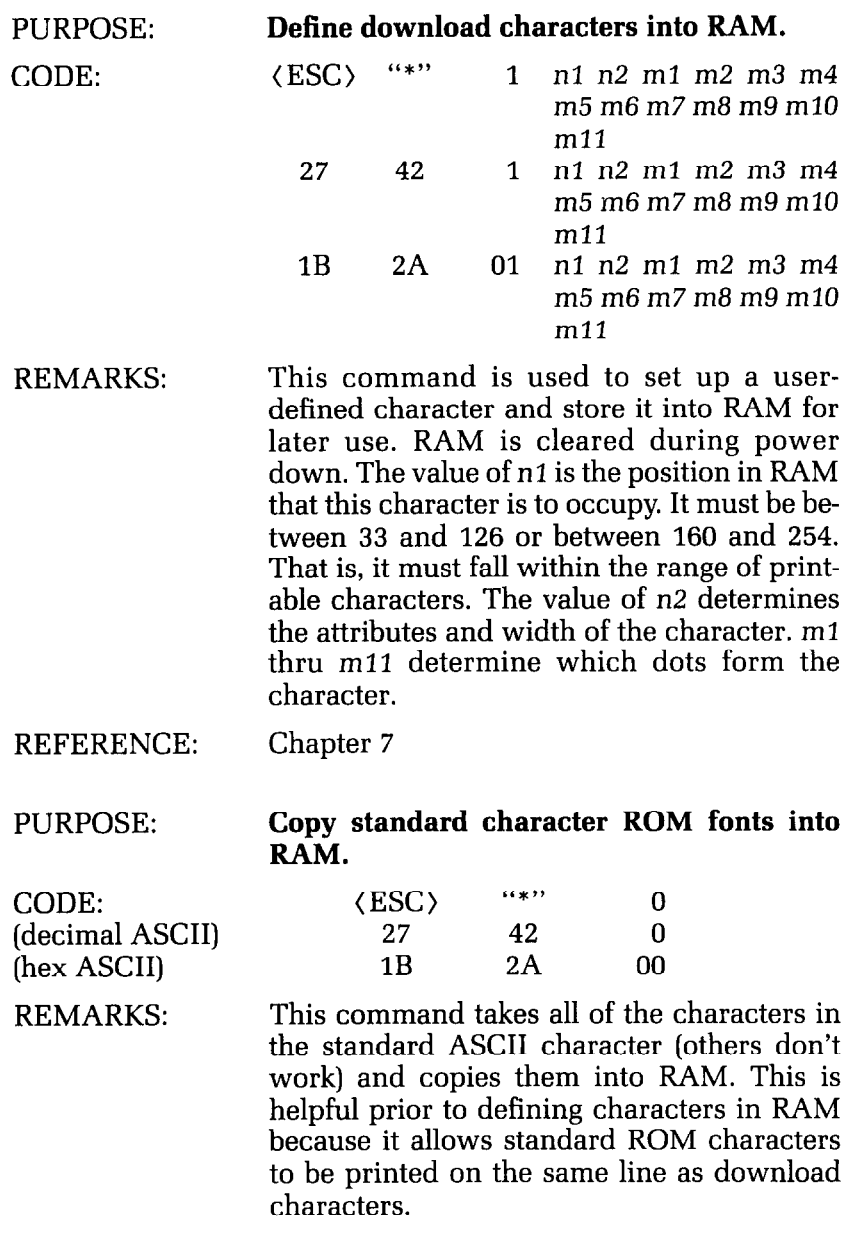

REFERENCE: Chapter 7

-

-

-

-

-

-

-

-

-

-

-

-

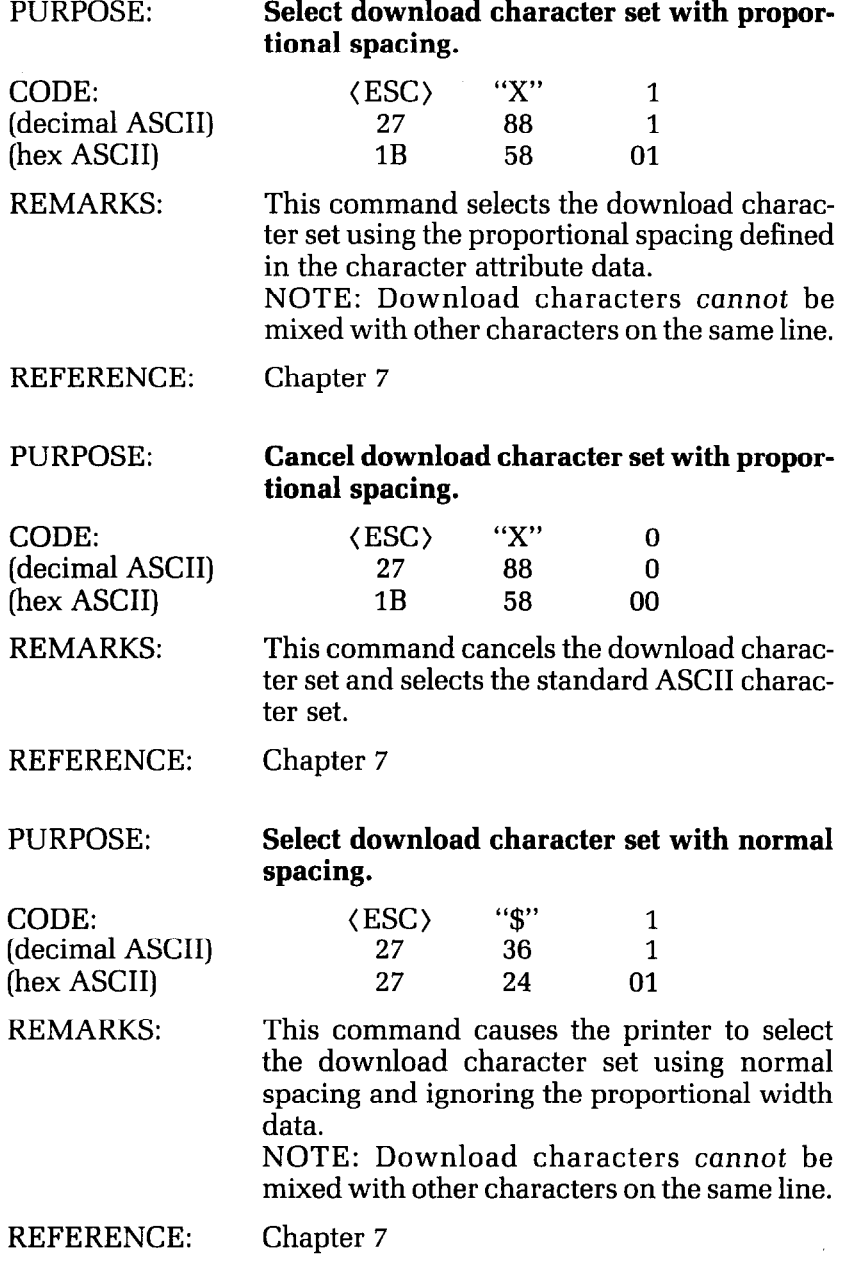

4.  $\mathbf{L}_\alpha$ 

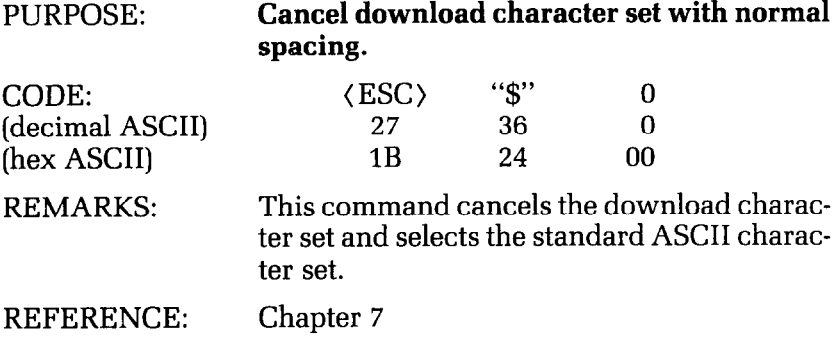

# **Commands to Control Graphics**

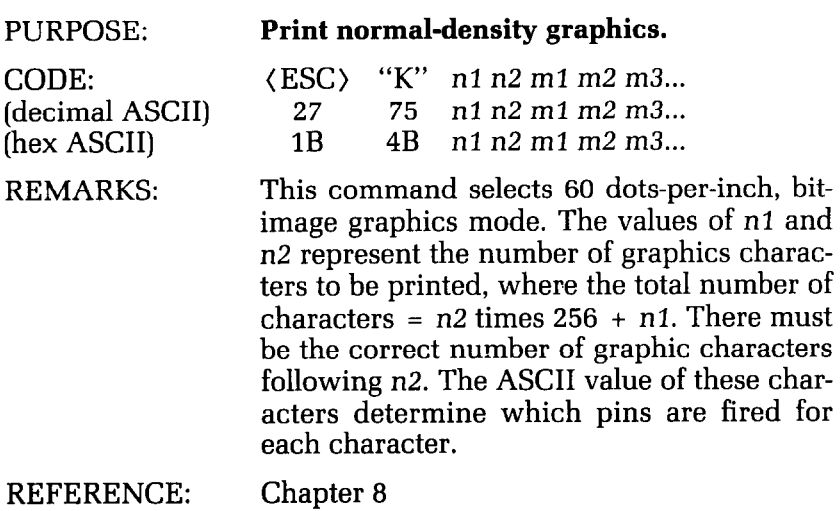

祭

-

**-** 

-

-

-

-

-

-

**-** 

-

-

-

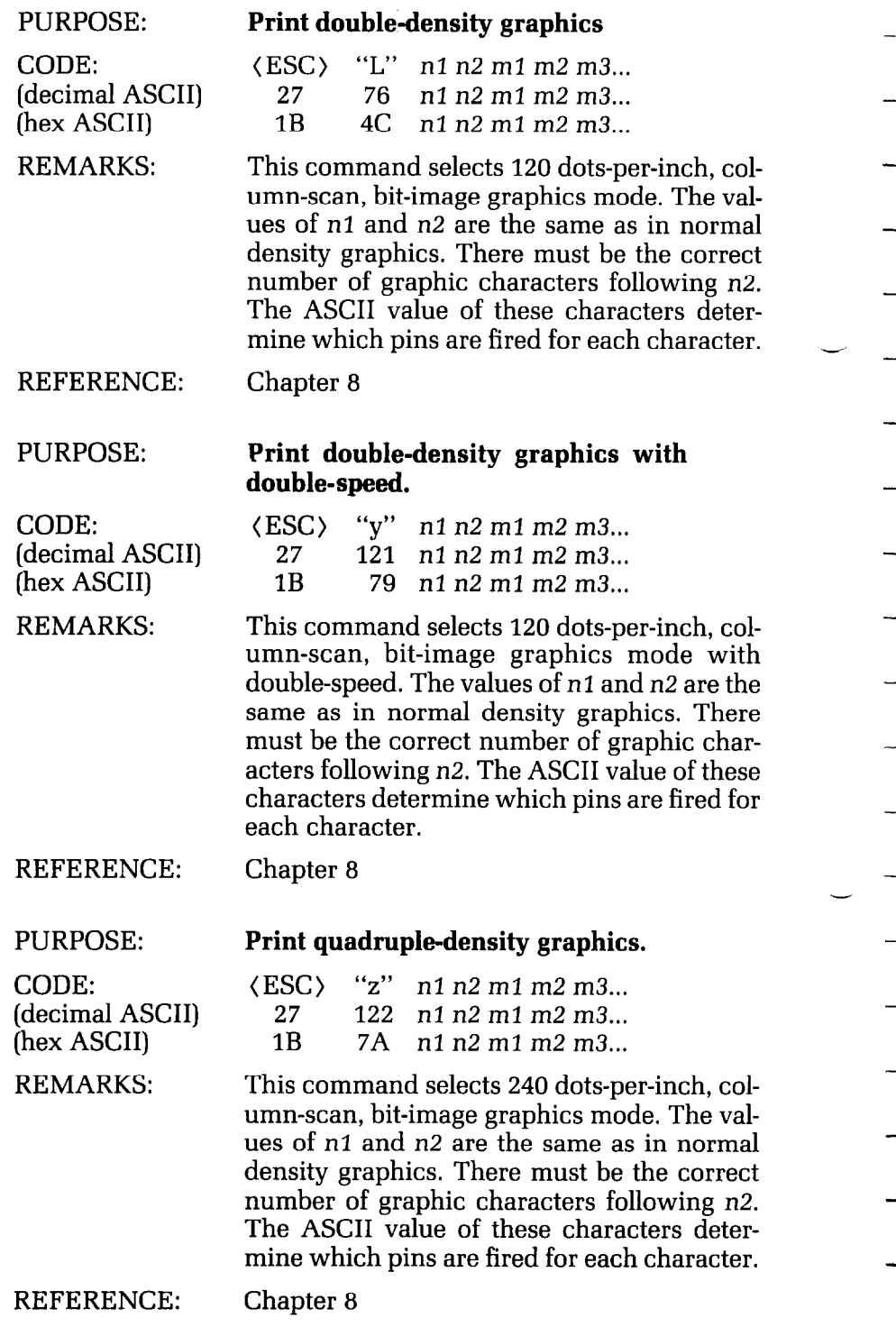

 $\mathbf{t}$ 

L.

# **Macro Instruction Commands**

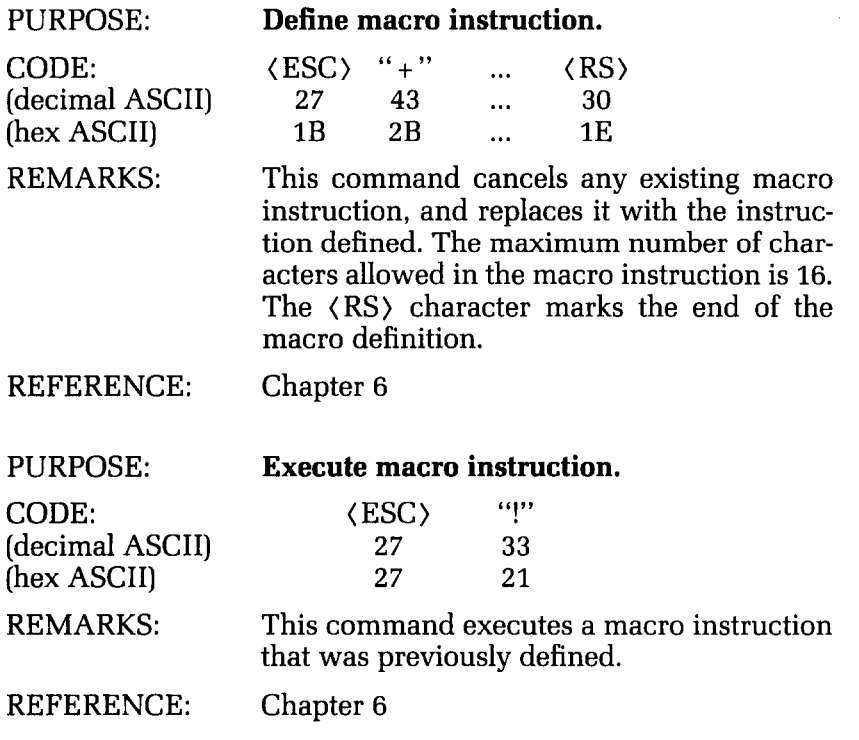

# **Other Commands**

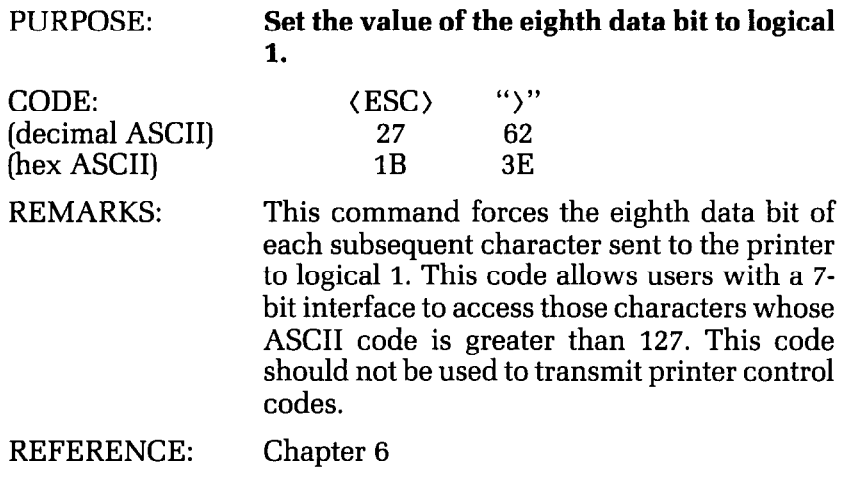

된

-

-

-

-

-

-

-

-

-

-

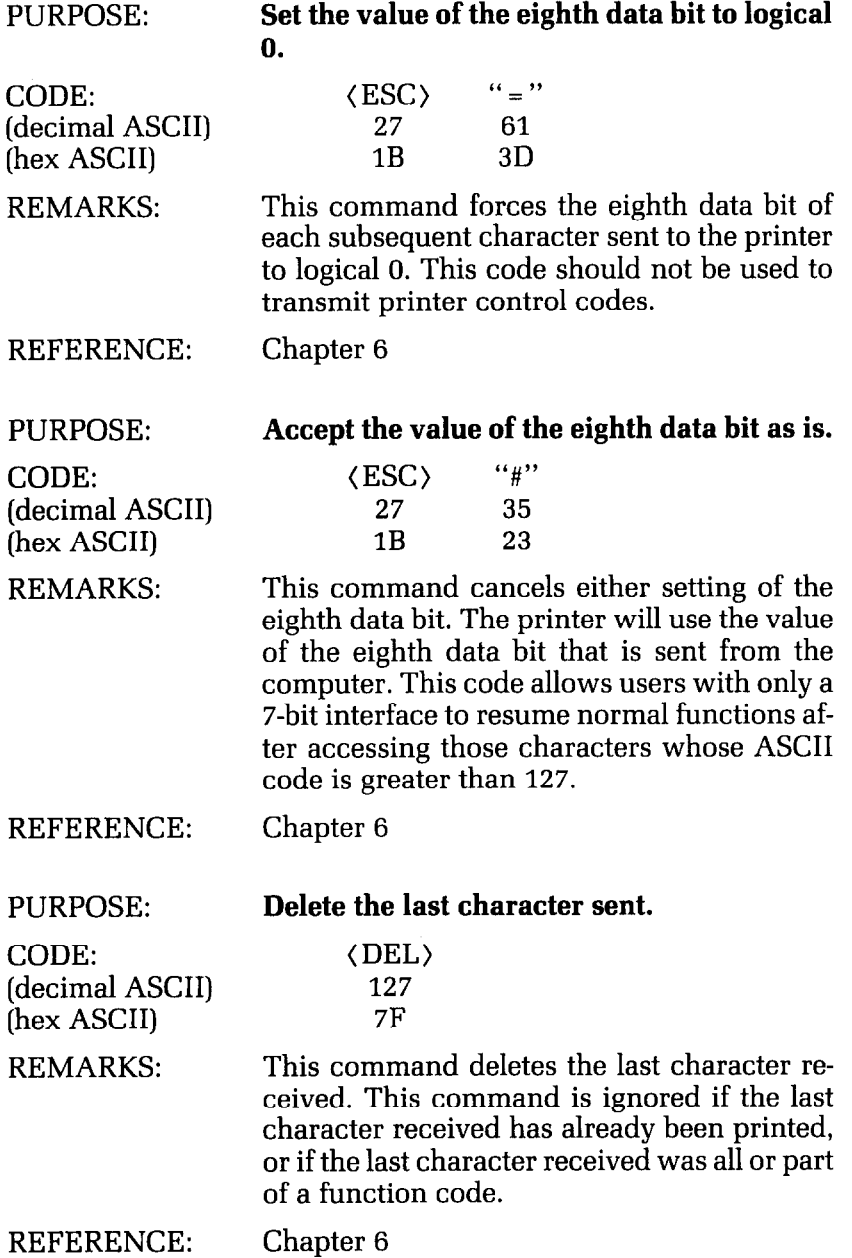

PURPOSE:

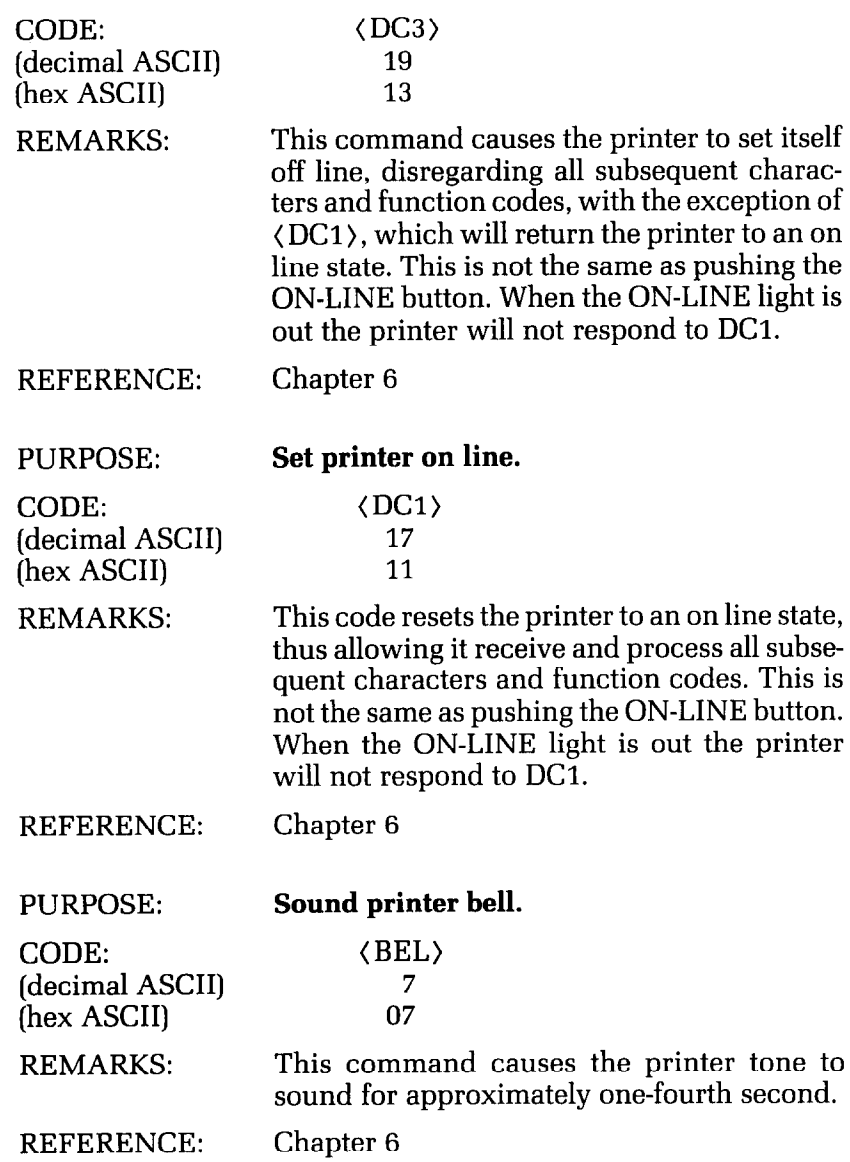

**Set printer off line.** 

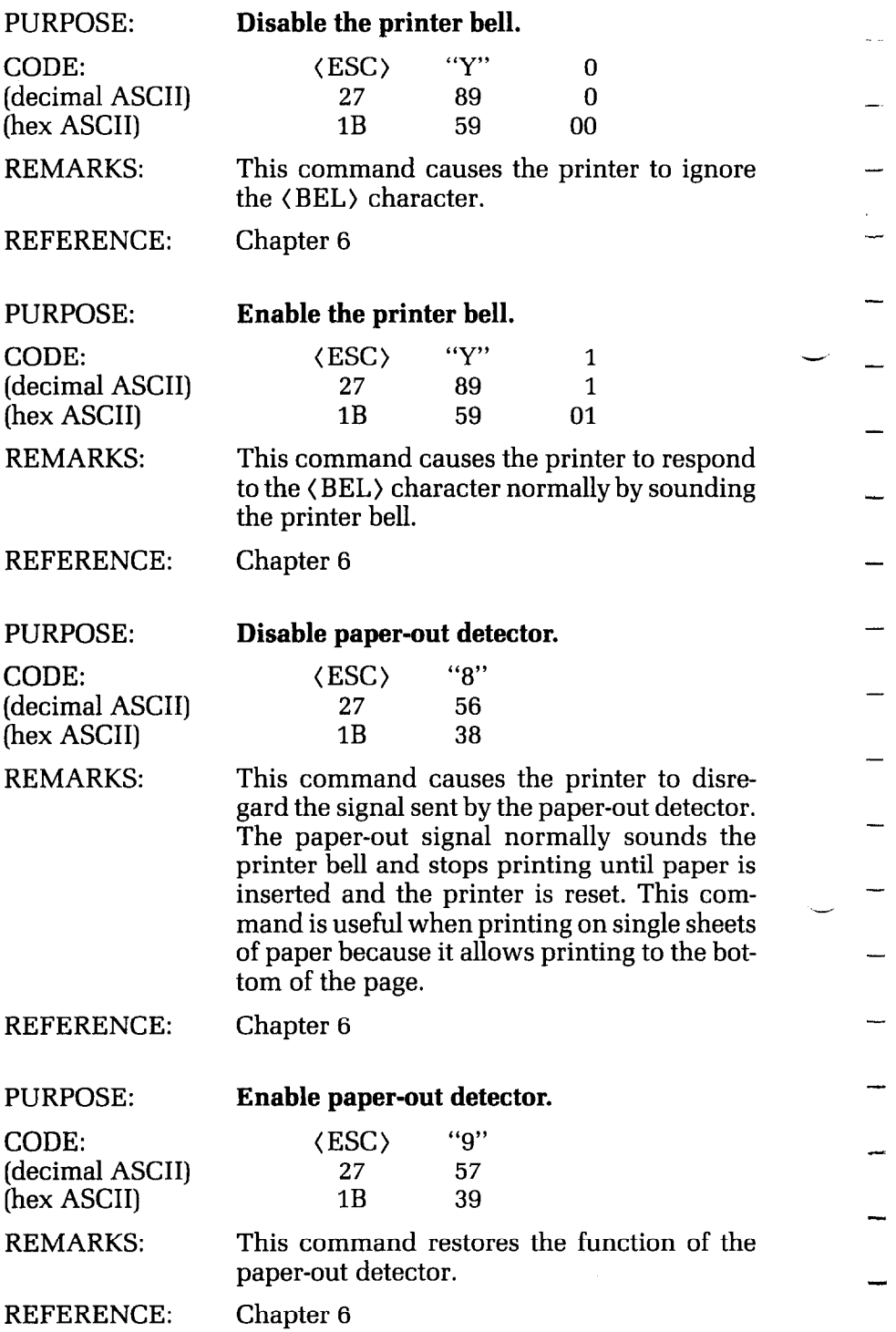

-

**-** 

**-** 

**-**
c

 $\ddot{\phantom{a}}$ 

c

L.

÷.

 $\mathbf{L}$ 

c

 $\mathbf{r}_{\mathrm{max}}$ 

 $\zeta_{\bullet\circ\circ}$ 

i,

.

.

 $\ddot{\phantom{a}}$ 

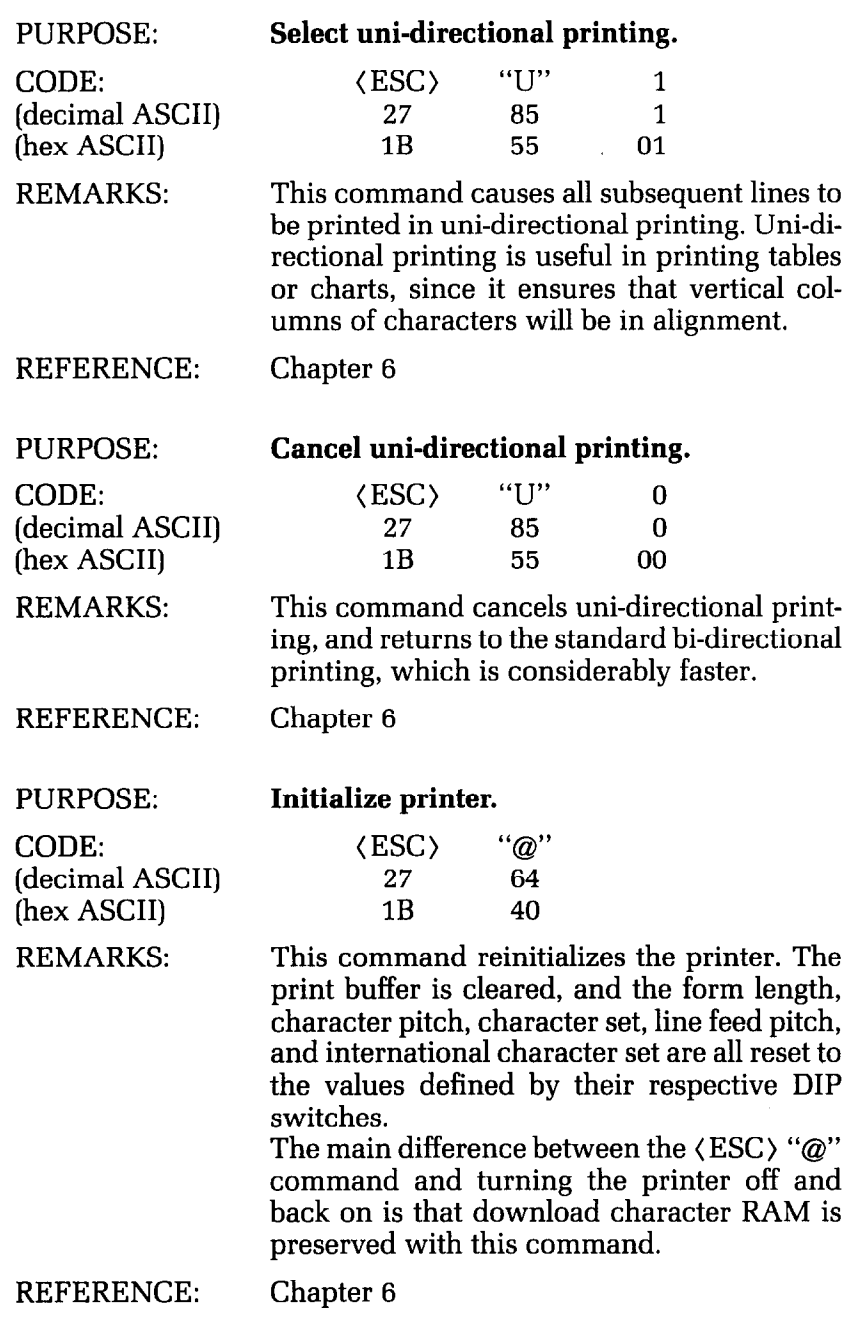

Ś,

L.

.<br>...

# **Appendix L Command Summary in Numeric Order**

L

 $\mathbb{R}^n$ 

c.

L

L.

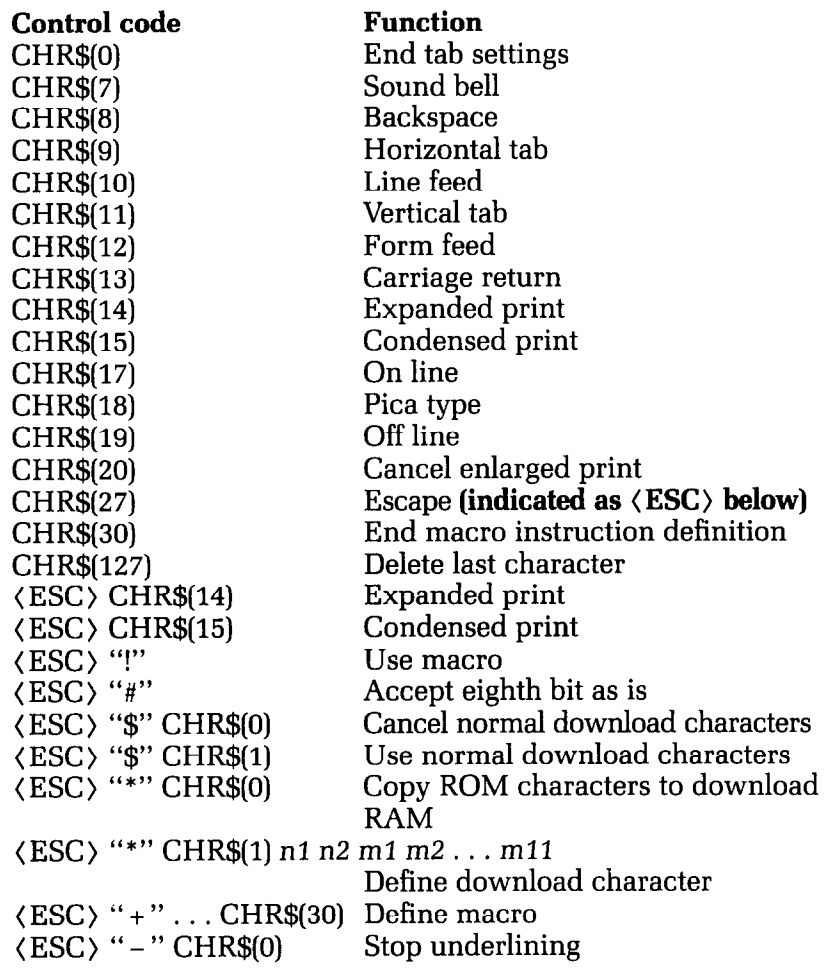

280 Delta User's Manual

\_.

룔

-

-

-

 $\overline{\phantom{a}}$ 

-

-

-

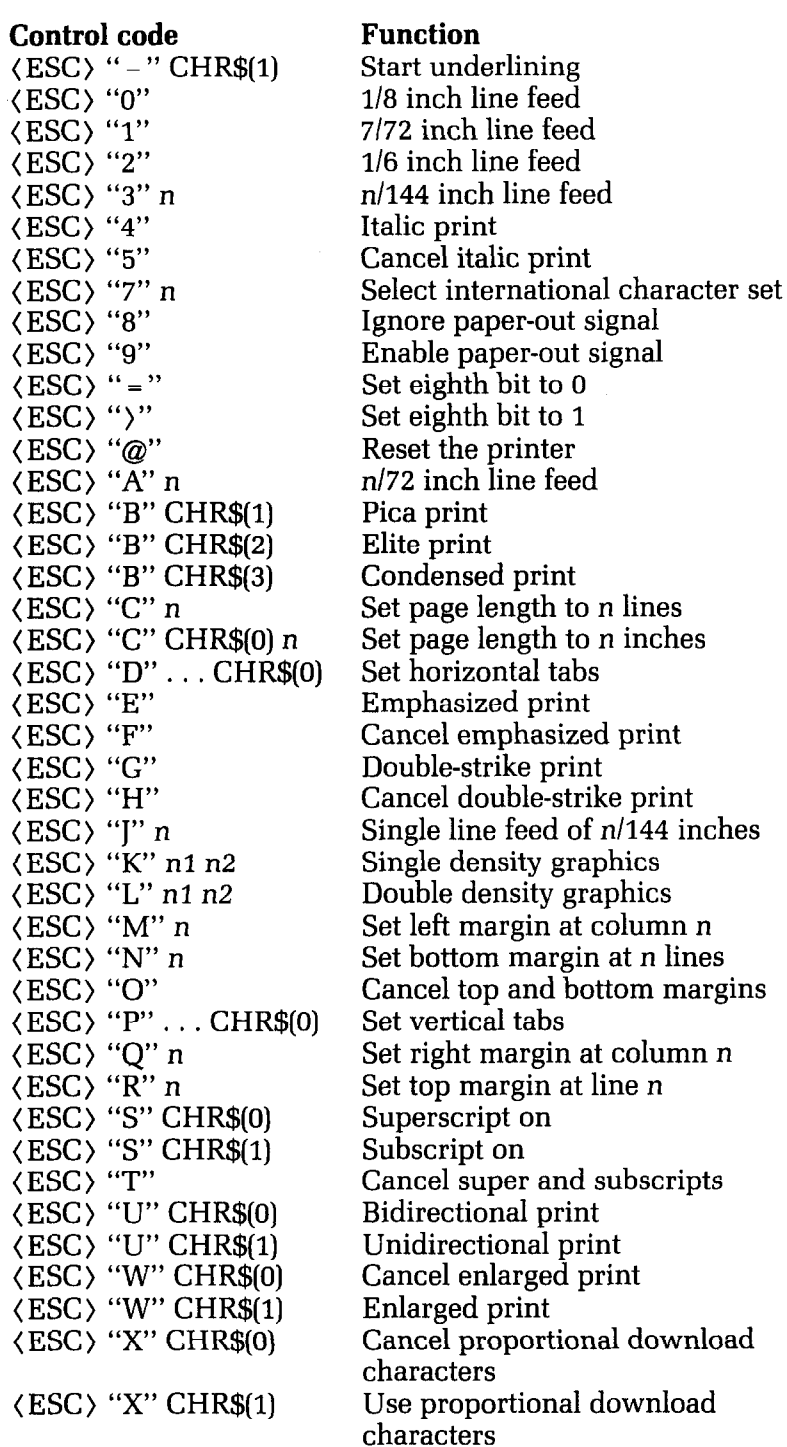

### **Control code**

 $\sum_{i=1}^{n-1}$  $\mathbf{L}$ 

 $\sum_{i=1}^{n}$ 

C C C C L

 $\mathcal{L}_{\text{max}}$ 

(ESC) "Y" CHR\$(O)  $\langle$  ESC  $\rangle$   $\mathbb{C}Y^{\prime\prime}$  CHR\$( (ESC) "b" n (ESC) "y" nl n2

(ESC) "z" n3 n2

**Function** 

Disable bell Enable bell Advance n line feeds Tab over n columns Double speed, double density graphics Quadruple density graphics

-

-

.-.

-

-

-

-

# **Appendix M ASCII Code Conversion Chart**

#### **Standard ASCII Codes**

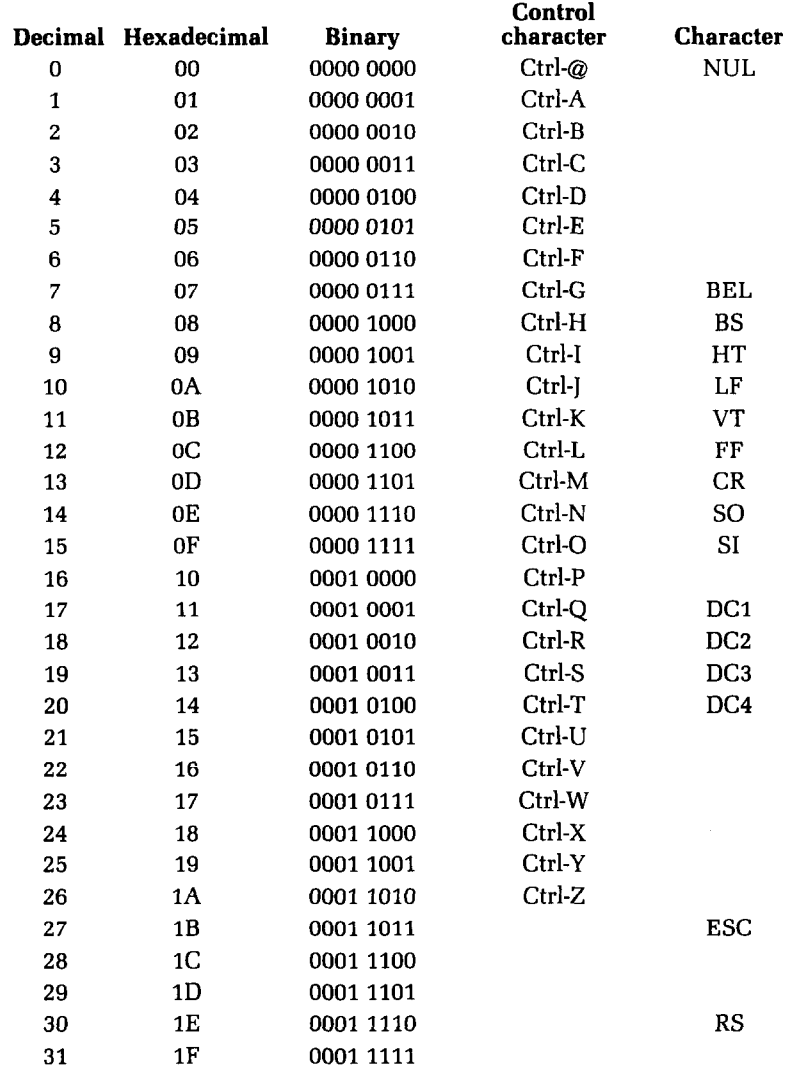

-

--

-

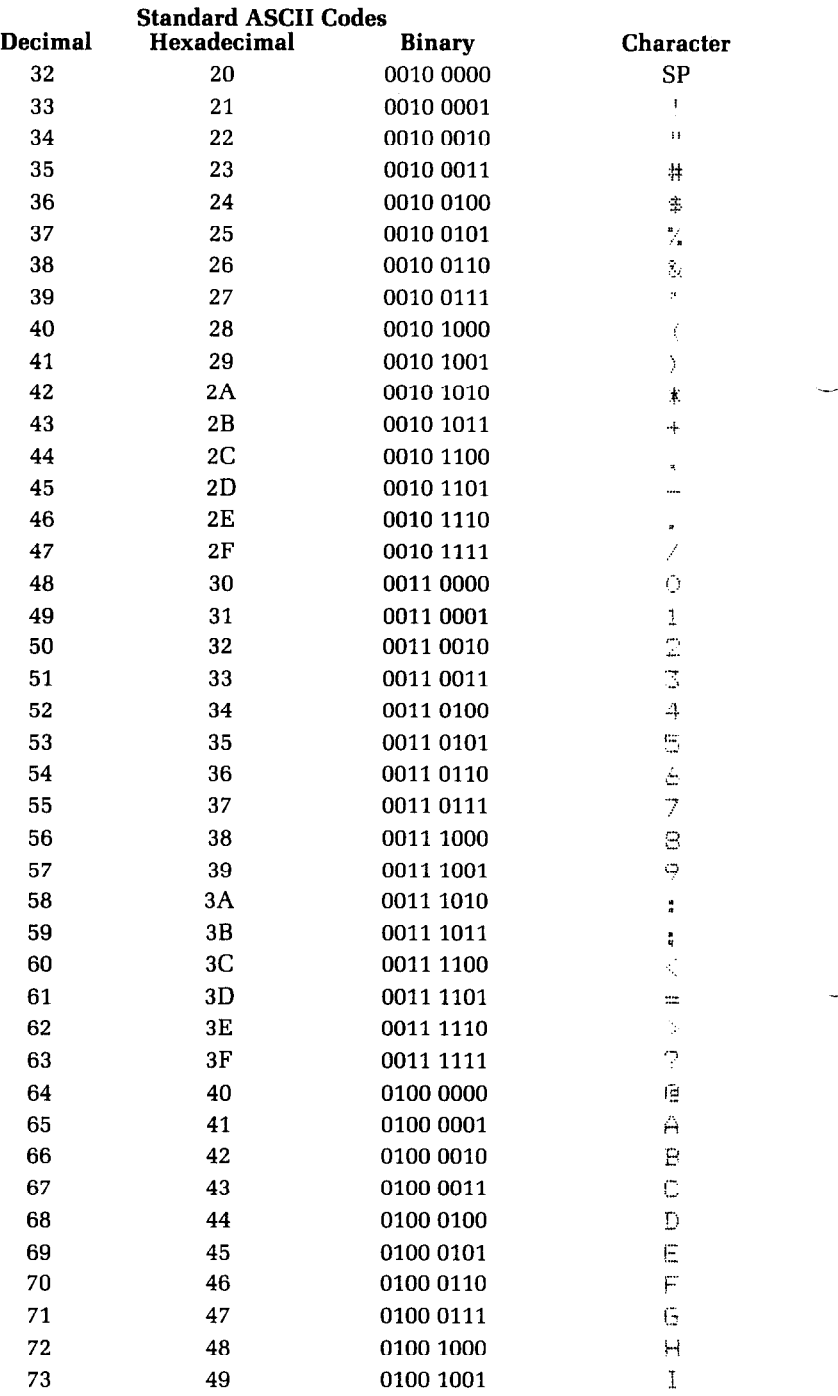

 $\vert$  (

 $\langle \frac{1}{2} \rangle$ .

 $\ddot{\phantom{0}}$ 

 $\ddot{\phantom{a}}$ 

À,

i.  $\bar{z}$  $\mathbf{v}$ 

 $\lambda_{\rm max}$ 

t.

Ŷ.

Ň,

 $\mathbf{v}$ 

 $\mathbf{b}$ 

 $\ddot{\phantom{0}}$ 

 $\mathbf{t}_{\rm{in}}$ 

 $\ddot{\phantom{a}}$ 

š,

Ļ.

 $\ddot{\phantom{1}}$ 

 $\hat{\mathcal{L}}$  .

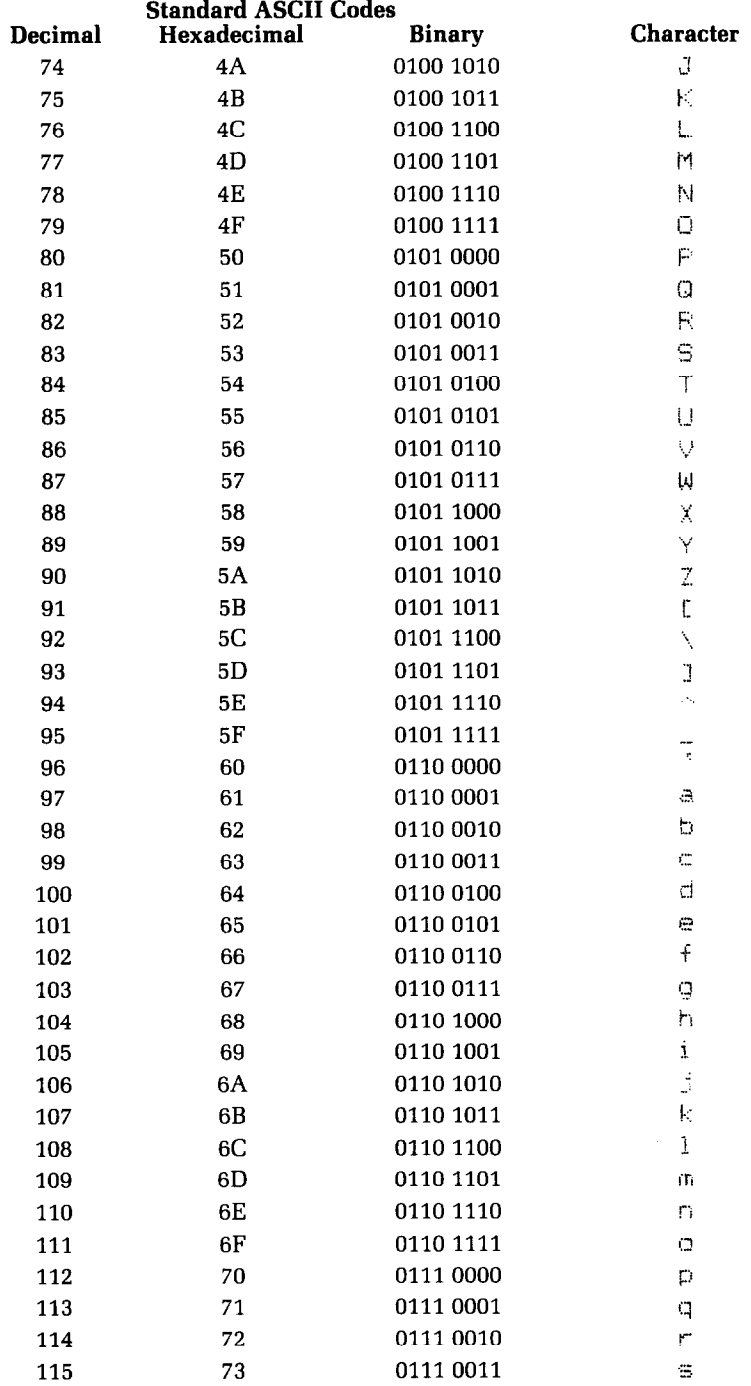

환기 ٧

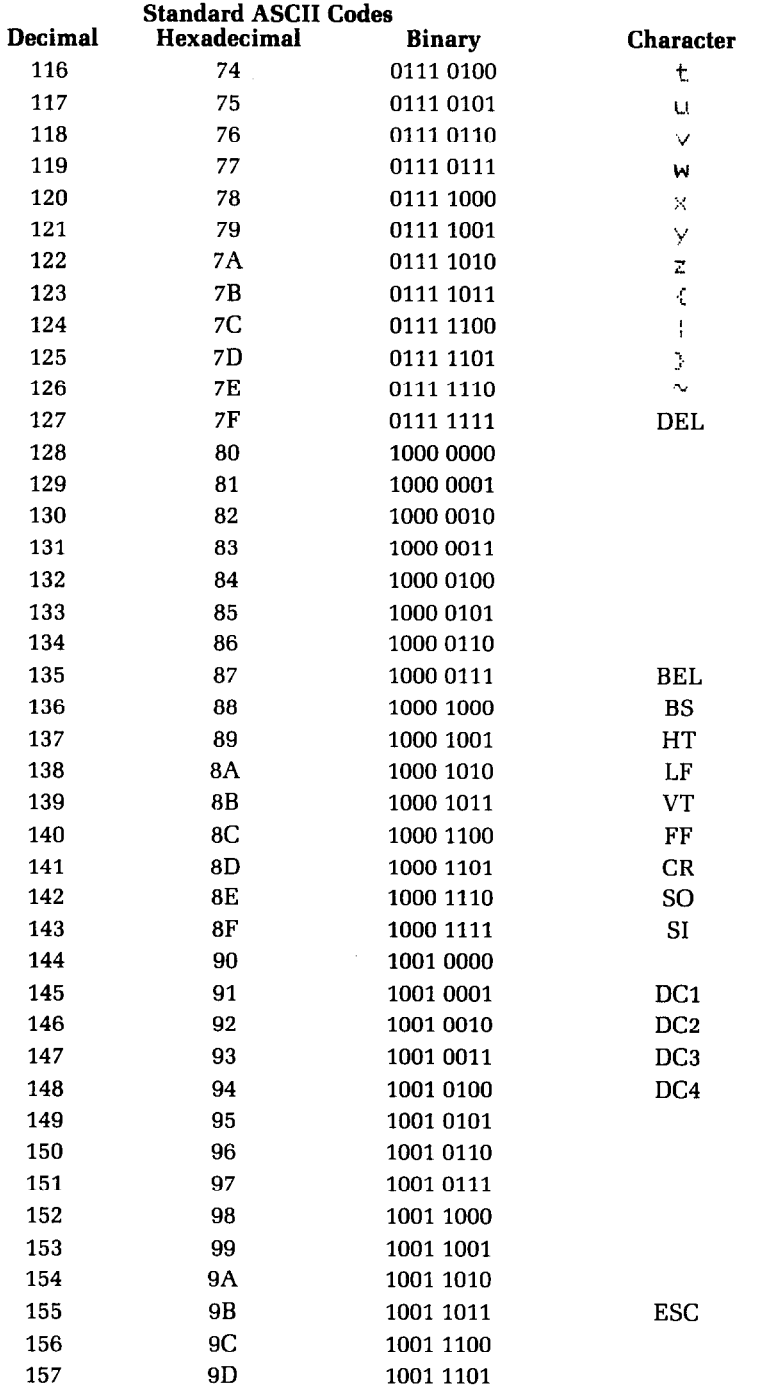

Ń,

 $\mathbf{t}_{\mathrm{in}}$ 

ń

í.

Ń,

i.

 $\lambda$ 

 $\frac{\partial}{\partial x}$  $\hat{\mathbf{A}}$ 

 $\mathbf{C}$ 

 $\mathbf{r}$ 

 $\overline{\mathbf{L}}$ 

 $\tilde{\mathbf{C}}$ 

 $\mathcal{L}$ 

 $\overline{\mathbf{r}}$ 

 $\begin{bmatrix} 1 & 0 \\ 0 & 1 \end{bmatrix}$ 

 $\overline{\mathbf{r}}$ 

 $\sim 100$ 

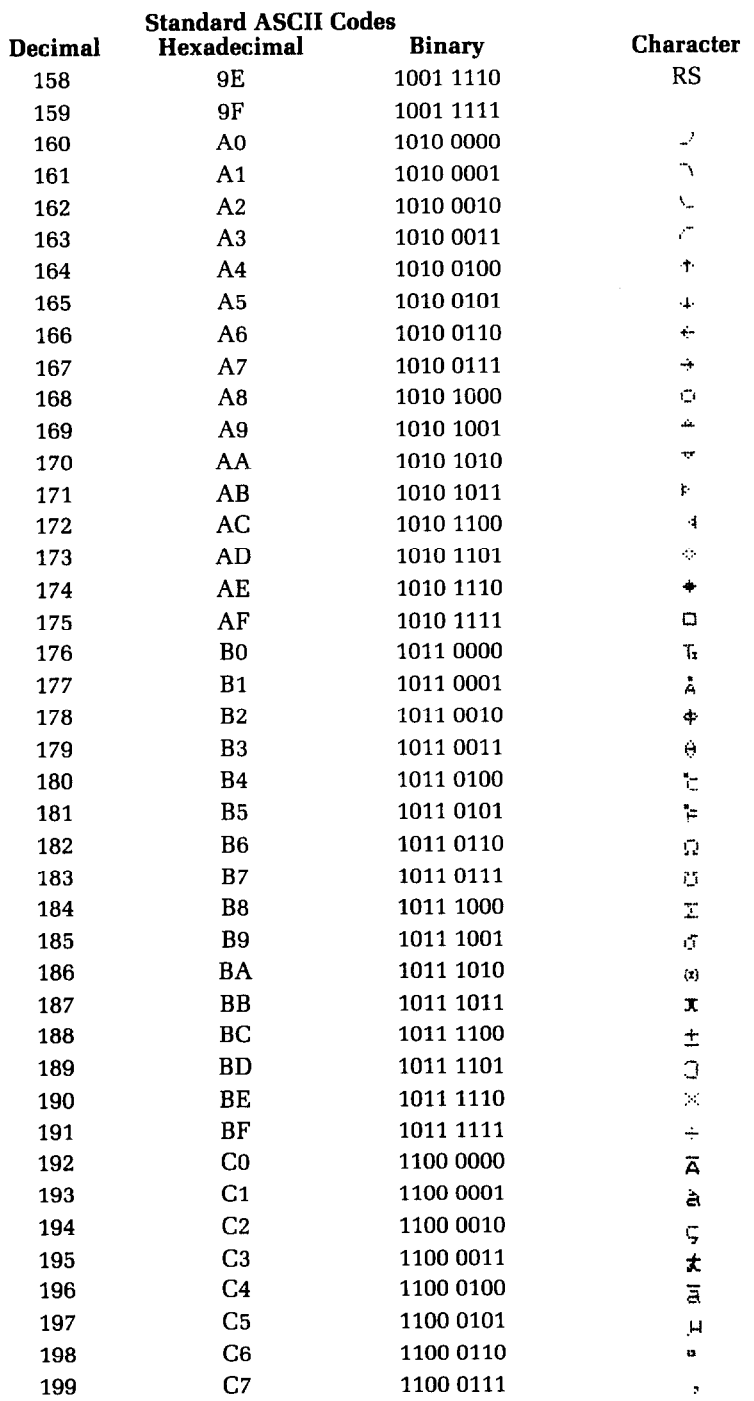

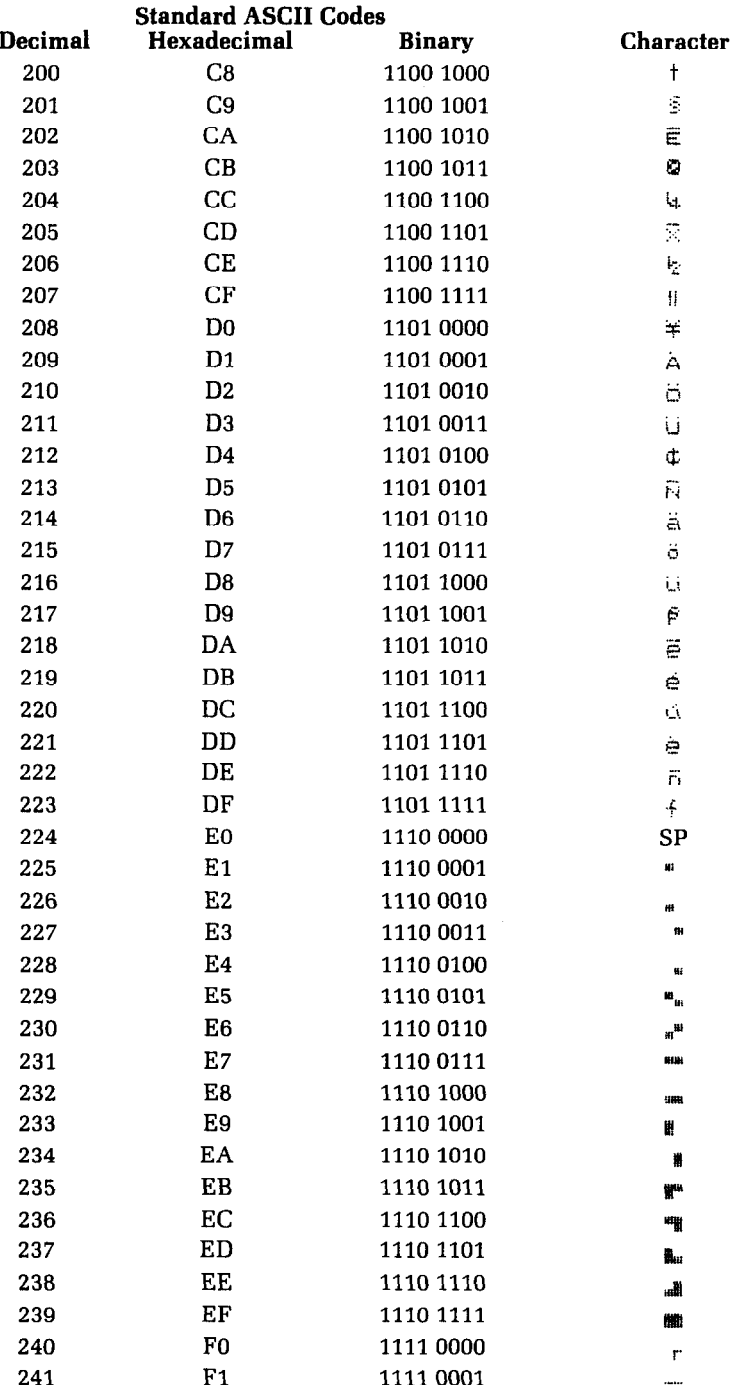

! g

 $\frac{1}{2}$ 

L.

À

Ł.

٠

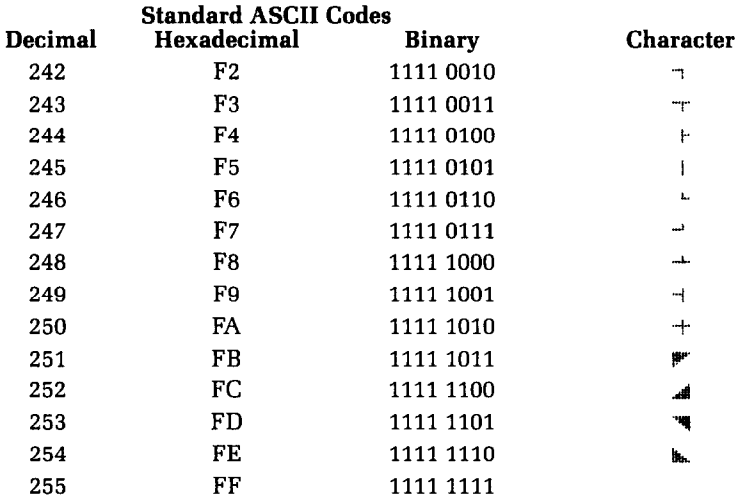

# **Appendix N Technical Specifications**

# **Printing**

 $\mathbb{C}$ 

 $\hat{\mathbb{C}}$ 

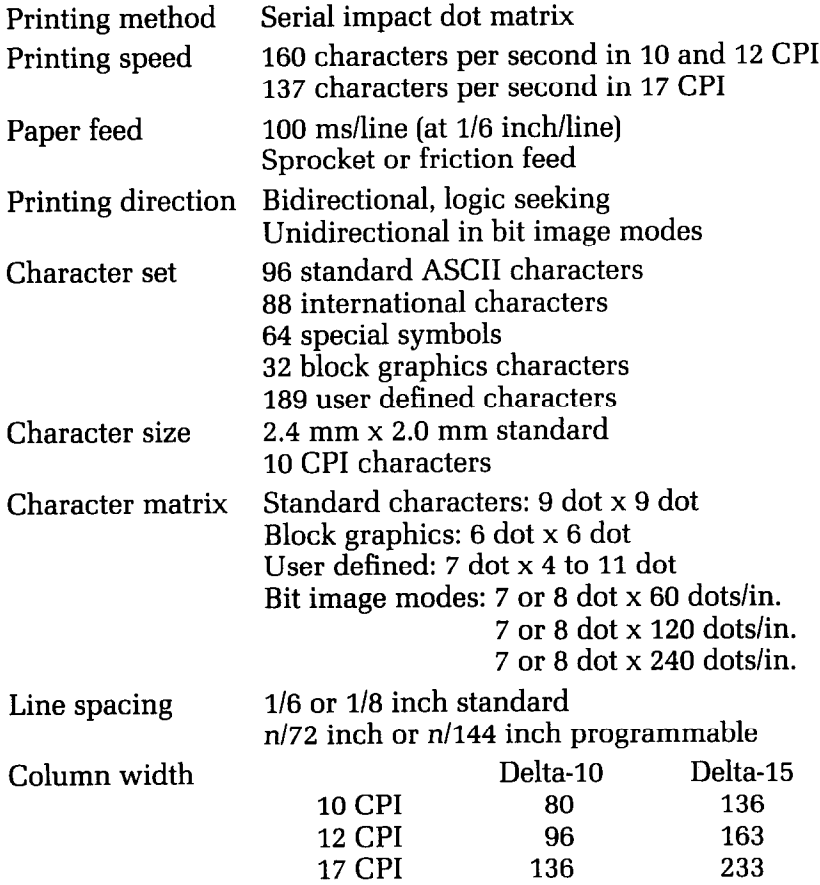

-

-

-~

-

-

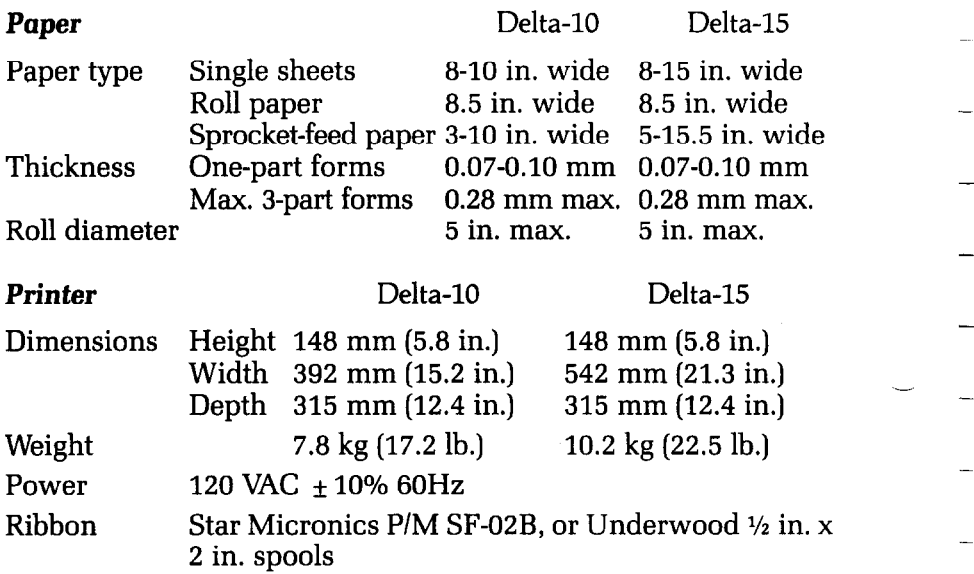

# **Parallel interface**

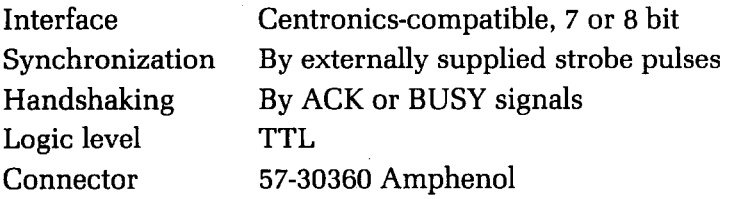

# **Serial interface**

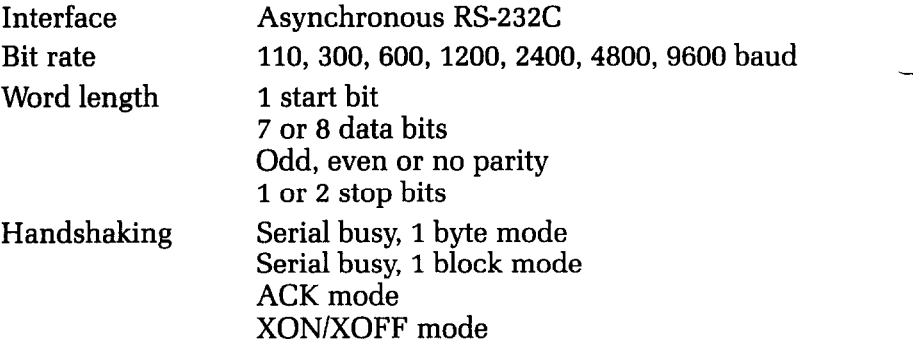

# **Appendix 0 <sup>L</sup>The Parallel Interface**

함

Delta has both a parallel interface and a serial interface to communicate with the computer that it is connected to. The operating specifications of the parallel interface are as follows:

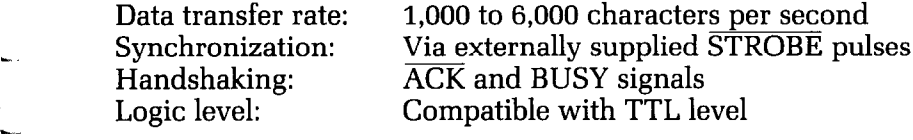

Delta's parallel interface connects to the computer by a 36 pin connector on the back of the printer. This connector mates with an Amphenol 57-30360 connector. The functions of the various pins are summarized in Table O-l.

# **Functions of the Connector Signals**

Communications between the computer and the Delta use many of the pins of the connector. To understand how the system of communications works we need to look at the functions of the various signals carried by the pins of the interface connector.

Pin 1 carries the STROBE pulse signal from the computer to the printer. This signal is normally held high by the computer. When the computer has data ready for the printer it sets this signal to a low value for at least 0.5 microseconds. When the printer sees this pulse on the strobe pin, it reads the data that the computer supplies on pins 2 through 9. Each of these lines carries one bit of information. A logical "1" is represented by a high signal level, and a logical "0" is represented by a low signal level. The computer must maintain these signals for a period beginning at least 0.5 microseconds before the strobe pulse starts and continuing for at least 0.5 microseconds after the strobe pulse ends.

When the Delta has successfully received the byte of data from the computer it sets pin 10 low for approximately 9 microse-

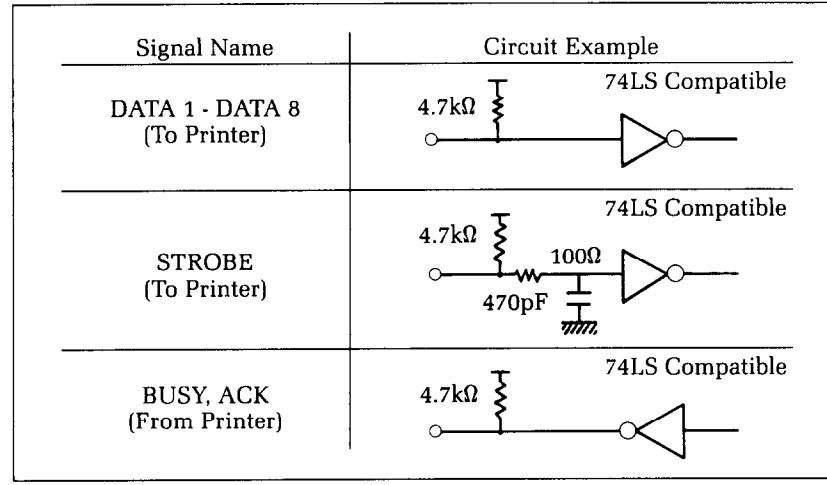

conds. This signal acknowledges the receipt of the data and so is called the  $\overline{ACK}$  signal.

Figure O-1. Delta interface timing diagram.

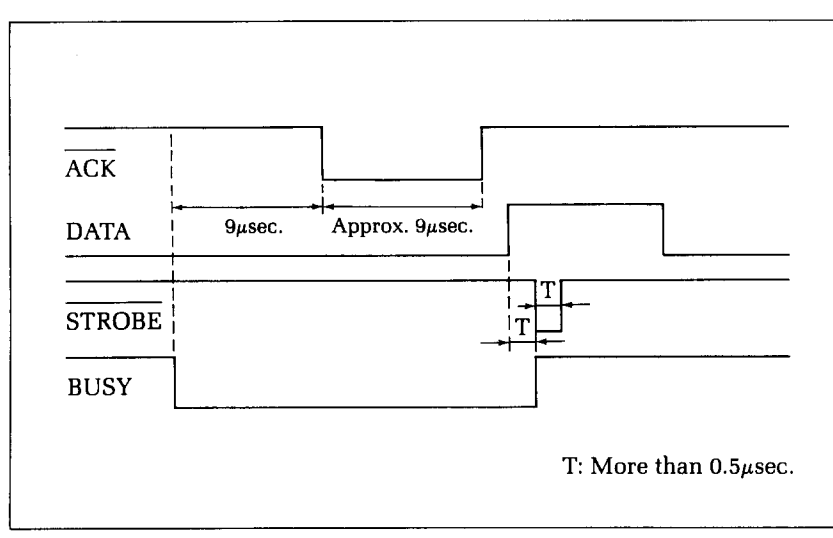

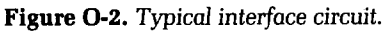

新しい

t.<br>C

í.

| <b>Signal</b> | <b>Signal</b>                | <b>Direction</b> | <b>Function</b>                                                                                                    |  |  |
|---------------|------------------------------|------------------|----------------------------------------------------------------------------------------------------|--|--|
| Pin No.       | <b>Name</b>                  |                  |                                                                                                    |  |  |
| 1             | <b>STROBE</b>                | IN               | Signals when data is ready to be read. Sig-<br>nal goes from HIGH to LOW (for at least 0.5<br>microseconds) when data is available.                          |  |  |
| 2             | DATA1                        | IN               |                                                                                                    |  |  |
| 3             | DATA <sub>2</sub>            | IN               |                                                                                                    |  |  |
| 4             | DATA3                        | IN               | These signals provide the information of                                                                                                    |  |  |
| 5             | DATA4                        | IN               | the first to eighth bits of parallel data. Each<br>signal is at a HIGH level for a logical 1 and                                                             |  |  |
| 6             | DATA <sub>5</sub>            | IN               | at a LOW level for a logical 0.                                                                                                    |  |  |
| 7             | DATA6                        | IN               |                                                                                                    |  |  |
| 8             | DATA7                        | IN               |                                                                                                    |  |  |
| 9             | DATA8                        | IN               |                                                                                                    |  |  |
| 10            | <b>ACK</b>                   | <b>OUT</b>       | A 9 microsecond LOW pulse acknowledges<br>receipt of data.                                                                                                   |  |  |
| 11            | <b>BUSY</b>                  | <b>OUT</b>       | When this signal goes LOW the printer is<br>ready to accept data.                                                                                            |  |  |
| 12            | PAPER OUT OUT                |                  | This signal is normally LOW. It will go<br>HIGH if Delta runs out of paper. This sig-<br>nal can be held LOW permanently by turn-<br>ing DIP switch 2-1 off. |  |  |
| 13            | <b>SELECTED</b>              | <b>OUT</b>       | This signal is HIGH when the printer is on-<br>line.                                                                                                    |  |  |
| 14-15         | N/C                          |                  | Unused.                                                                                                    |  |  |
| 16            | <b>SIGNAL</b><br><b>GND</b>  |                  | Signal ground.                                                                                                    |  |  |
| 17            | <b>CHASSIS</b><br><b>GND</b> |                  | Printer's chassis ground, isolated from<br>logic ground.                                                                                                    |  |  |
| 18            | $+5VDC$                      | <b>OUT</b>       | External supply of +5VDC.                                                                                                    |  |  |
| 19-30         | <b>GND</b>                   |                  | Twisted pair return signal ground level.                                                                                                    |  |  |
| 31            | <b>RESET</b>                 | IN               | When this signal goes LOW the printer is<br>reset to its power-on condition.                                                                                 |  |  |
| 32            | <b>ERROR</b>                 | <b>OUT</b>       | This signal is normally HIGH. This signal<br>goes LOW to signal that the printer cannot<br>print due to an error condition.                                  |  |  |
| 33            | <b>EXT GND</b>               |                  | External ground.                                                                                                    |  |  |
| 34-36         | $N/\overline{C}$             |                  | Unused.                                                                                                    |  |  |

**Table O-3** 

Pin 11 reports when the Delta is not able to receive data. The signal is called BUSY. When this signal is high, Delta cannot receive data. This signal will be high during data transfer, when the printer is off-line and when an error condition exists.

-

-

-

-

-

-

-

-

-

-

-

--

-

# **Appendix P Serial Interface Specifications**

i<br>St

Delta provides a very flexible RS232C serial interface. It can communicate at rates from 110 to 9600 baud and supports four different kinds of handshaking. The operating specifications of the interface are as follows:

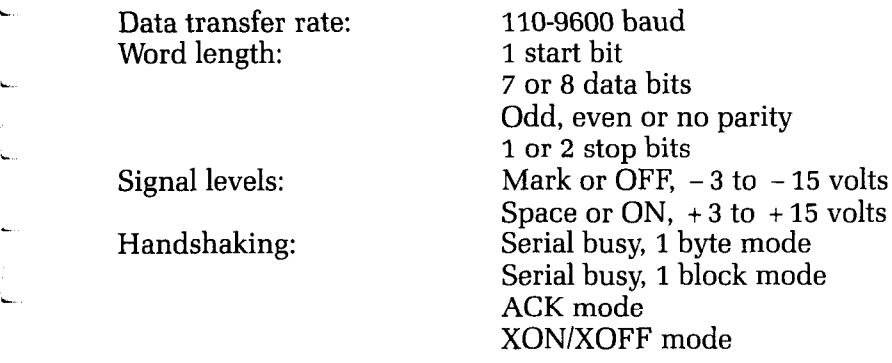

Delta has a DB-25 female connector on the back to connect to a computer. The functions of the pins are summarized in Table P-l

# **Configuring the Serial Interface**

DIP switch 3 controls the configuration of the serial interface. Figure P-l shows the location of DIP switch 3. You must remove Delta's upper case to reach this switch. See Chapter 10 for instructions on how to do this. Table P-2 describes the functions of the individual switches in DIP switch 3.

# **Delta's Serial Protocols**

Delta has four serial protocols selected by DIP switches 3-3

-

-

-

-

-

-

-

-

-

-

-

-

-

and 3-4. Figure P-2 shows a typical byte of serial data and Figure P-3 shows timing charts for the 4 protocols.

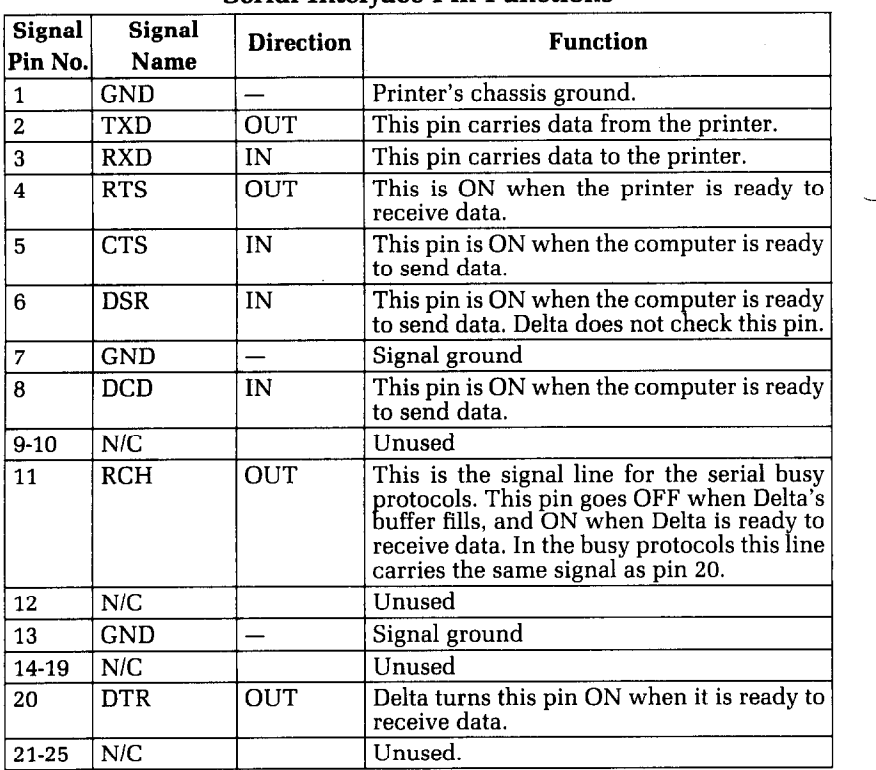

### **Table P-l Serial Interface Pin Functions**

**Table P-2 DIP Switch 3** 

| --------- |                                 |             |  |  |  |  |  |
|-----------|---------------------------------|-------------|--|--|--|--|--|
| Switch    | ON                              | <b>OFF</b>  |  |  |  |  |  |
| $3-1$     | 7 data bits                     | 8 data bits |  |  |  |  |  |
| $3-2$     | Parity checked                  | No parity   |  |  |  |  |  |
| $3 - 3$   |                                 |             |  |  |  |  |  |
| $3-4$     | Handshaking protocols—see below |             |  |  |  |  |  |
| $3 - 5$   | Odd parity                      | Even parity |  |  |  |  |  |
| $3-6$     |                                 |             |  |  |  |  |  |
| $3 - 7$   | Data transfer rate—see below    |             |  |  |  |  |  |
| $3 - 8$   |                                 |             |  |  |  |  |  |

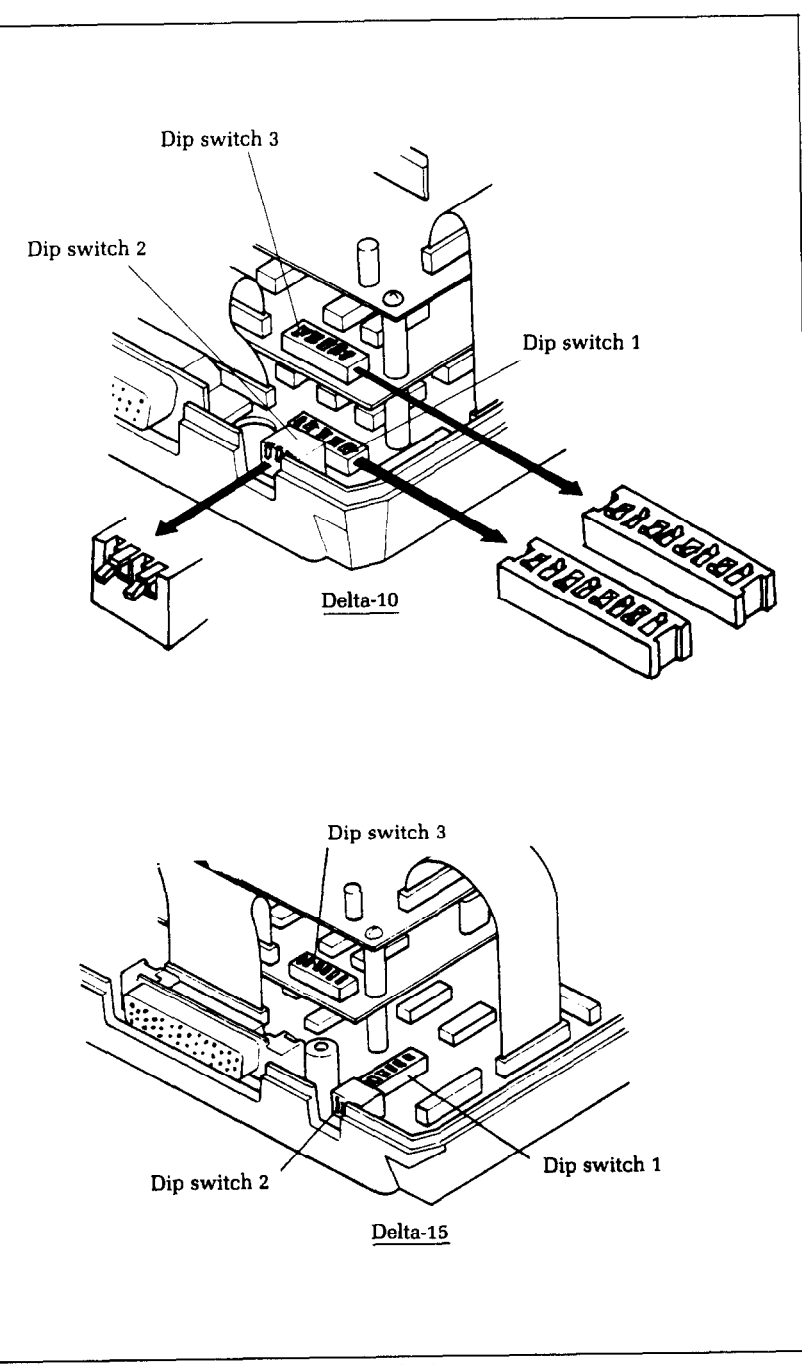

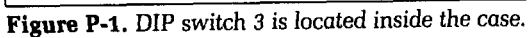

**Table P-3 Handshaking protocols** 

| Switch 3-3 | Switch 3-4 |  |  |  |  |  |
|------------|------------|--|--|--|--|--|
| OFF        | OFF        |  |  |  |  |  |
| ΩN         | OFF        |  |  |  |  |  |
| OFF        | ON         |  |  |  |  |  |
| ON         | ΩN         |  |  |  |  |  |
|            |            |  |  |  |  |  |

| Dam nansjer rates |            |            |            |  |  |  |  |
|-------------------|------------|------------|------------|--|--|--|--|
| <b>Baud rate</b>  | Switch 3-6 | Switch 3-7 | Switch 3-8 |  |  |  |  |
| 110               | OFF        | OFF        | <b>OFF</b> |  |  |  |  |
| 110               | <b>OFF</b> | <b>OFF</b> | ON         |  |  |  |  |
| 300               | OFF        | ON         | <b>OFF</b> |  |  |  |  |
| 600               | <b>OFF</b> | ON         | ON         |  |  |  |  |
| 1200              | ON         | OFF        | <b>OFF</b> |  |  |  |  |
| 2400              | ON         | OFF        | ON         |  |  |  |  |
| 4800              | ÓN         | 0N         | OFF        |  |  |  |  |
| 9600              | ON         | ON         | ON         |  |  |  |  |

**Table P-4 Data transfer rates** 

#### **Serial busy protocols**

In the serial busy protocols, Delta uses DTR (pin 20) and RCH (pin 11) to signal to the computer when it is able to accept data. These two pins go ON when Delta is ready to accept data. In the 1 byte mode they go OFF after each character is received. In the 1 block mode they only go OFF when Delta's buffer approaches capacity. In both cases they will stay OFF if the buffer is too full to accept more data.

#### **XONIXOFF protocol**

The XON/XOFF protocol uses the ASCII characters  $\langle DC1 \rangle$ and (DC3) (sometimes called XON and XOFF, respectively) to communicate with the computer. When Delta's buffer approaches capacity Delta will send a DC3 (ASCII 19) on TXD (pin 2) to tell the computer that it must stop sending data. When Delta is able to receive more data it sends a DC1 (ASCII 17) on TXD. The computer can then send more data until Delta sends another DC3.

-

\_-

-

-

-

-

-

-

-

# **ACK protocol**

In the ACK protocol, Delta sends an ACK (ASCII 6) on TXD (pin 2) each time that it is prepared to receive a byte of data.

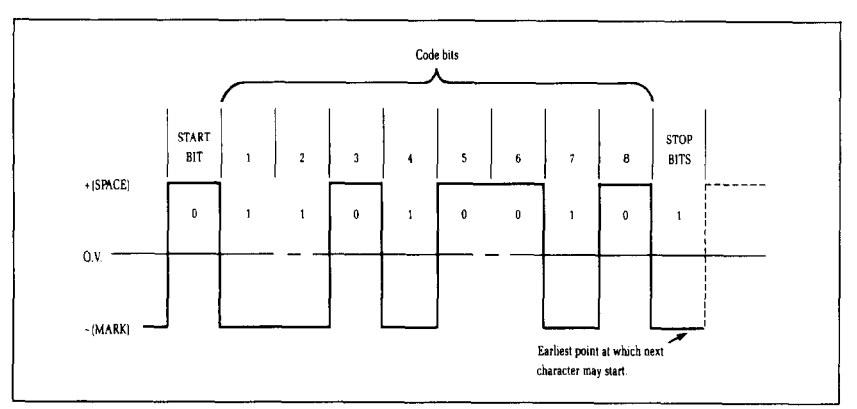

Figure P-2. Typical data byte on the serial interface.

-

-

-

-

-

-

-.

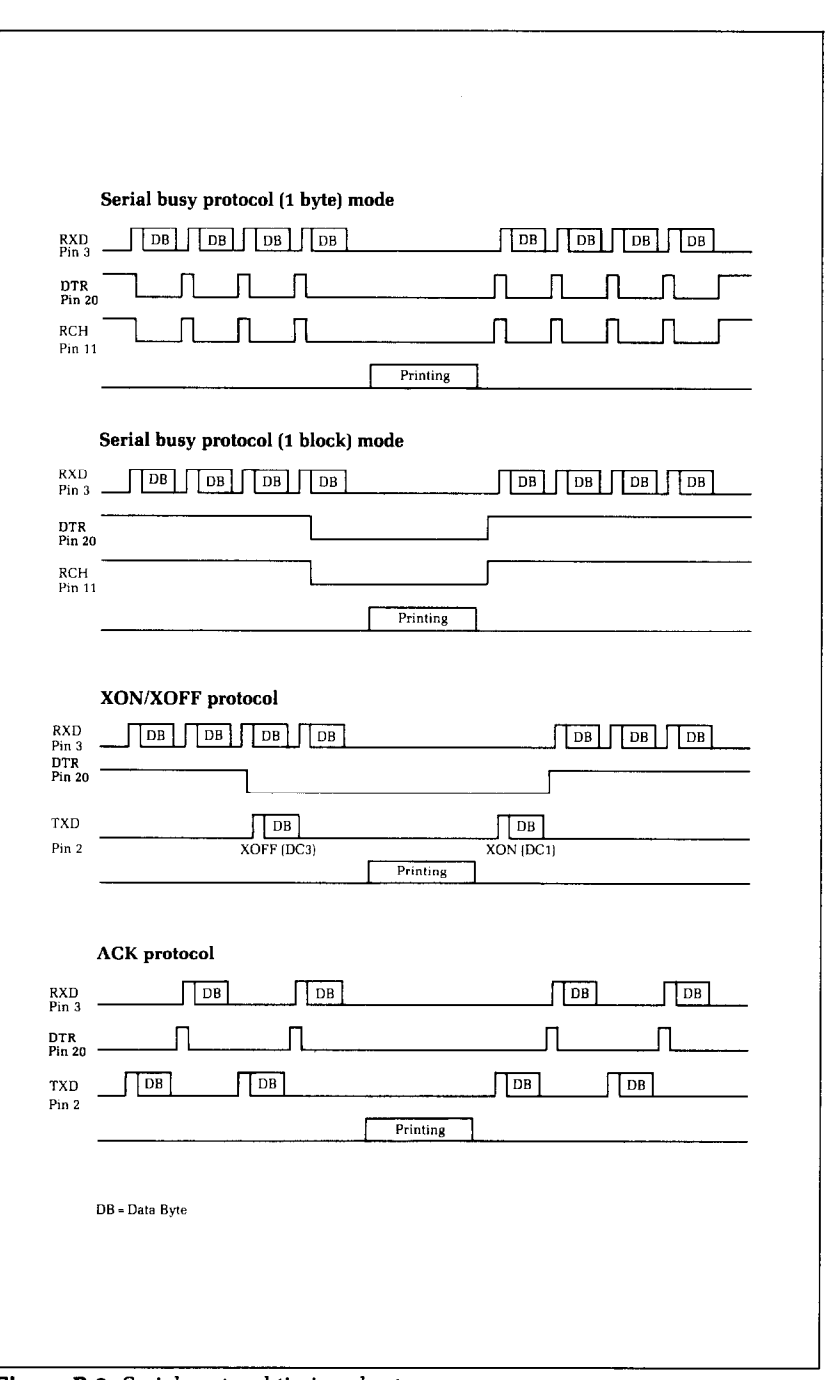

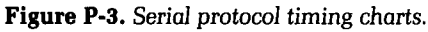

# **Index**

ACK protocol 391 Adjusting the print head gap 13 Advance paper 265 American Standard Code for Information Interchange 19 Apple II computer 23, 56, 65, 143 Applesoft BASIC 143 Array, in memory 107 ASCII 19 ASCII code conversion chart 283 ASCII codes 80,283 Atari BASIC 193 Atari computer 193 Attribute byte 81 Auto line feed 228 Backspace 65, 268 BASIC 19,23, 29 Applesoft 143 Atari 193 Commodore 211 Microsoft 178 problems with 117 TRS-80 162 using this book with 23 (BEL) 62, 275 Bell 61, 275 Bell code 61 Bidirectional printing 63, 277 Binary 283 Block graphic characters 66 Bold print 32 Bottom feed [Delta-15) 11 Bottom margin 50 Bridge hand program 85 Apple II 148 Atari 197 Commodore 215 Osborne 1 181 TRS-80 165 (BS) 268 Business graphics 11 I Button, F. F. 2 Button, form feed 2 Button, L. F. 3 Button, on line 2 Byte, attribute 81 C-64 computer 24, 211 Calendar 119 Carriage return 44, 266

**L-** 

. .

Character design program 95 Character graphics 66 Character matrix 291 Character sets 291 Character size 291 Character style charts 239 Character values 80 Character width 30 Character widths 88 Characters, connecting 91 Characters, defining 76 Characters, download 73 Characters, international 68 Characters, proportional 88, 270 Characters, special 66 Characters, user-defined 73 Chart program 37 Apple II 146 Atari 195 Commodore 212 Osborne 1 179 TRS-80 163 Chart, ASCII code conversion 283 Chart, print modes 40 Charts, character style 239 CHR\$ function 25 CHR\$() 19 CHR\$(10) 44, 260 CHR\$(11) 59, 264 CHR\$(12) 48, 262 CHR\$(127) 65, 274 CHR\$(13) 44, 266 CHR\$(14) 31, 256 CHR\$(15) 31, 255 CHR\$(17) 63, 275 CHR\$(18) 31, 254 CHR\$(19) 63, 275 CHR\$(ZO) 256 CHR\$(27) 26 CHR\$(30) 69, 273 CHR\$(7) 62, 275 CHR\$(8) 65, 268 CHR\$(9) 55, 267 Cleaning 123 Codes 19 Column width 291 Columns of dots 78 for graphics 101 Combining text and graphics 103

-

-

-

-

-

-

-

-

-.

-

-

-

-

-

 $\overline{\phantom{0}}$ 

Command quick reference B/C DIP switch **l-5 44**  Command summary in numeric order 279 DIP switch **2-3 67**  Commands, download characters 269 DIP switch 2-4 44 form feed 262 graphics 271 horizontal position 266 other 273 print style 251 user-defined characters 269 vertical positioning 260 Commercial software **18**  Commodore BASIC 2 **11**  Commodore C-64 24 Commodore computers 211 Communication, establishing 24 Compaq computer 139 Computer art 104 Computer memory 107 Condensed pitch 30,254 Condensed print 228 Connecting characters 91 Connector, parallel interface 293 Connector, serial interface 297 Connectors, interface 4 Control character 283 Control code reference 251 Control codes 20, 25 Control key 20 Control panel 2 Cover, printer 2, 132, 138 CP/M 23 CP/M computer 177 (CR) 266 CTRL 20 Darker print 32 Data transfer rate 293, 297 (DCl) 275 (DCZ) 254 **(DC3) 275 (DC4) 256**  Decimal 283 Default vertical tabs 59 Defining characters 76 (DEL) 274 Delete 65, 274 Delta Plot program 107 Apple II 155 Atari 203 Commodore 221 Osborne 1 187 TRS-80 172 Descender 77, 81 Descender data 81 Design, printing a 104 Detector, paper-out 63, 276 Digits 91 Dimensions, external 292

DIP switch 3 298 DIP switch 3, IBM-PC 141 DIP switches 4, 227 Dot graphics 99 Dot graphics, calculating 107 Dot matrix printing 74 Dots, in columns 78 Dots, overlapping 77 Double density graphics 115, 272 Double density/double speed graphics 115, 272 Double space 44 Double-strike printing 32, 257 Download characters 62, 73, 269 selecting 90 with print modes 95 proportional 88 Download utility program 95 Apple II 152 Atari 200 Commodore 218 Osborne 1 185 TRS-80 169 Dust 124 EasyWriter 22 Eight bit interface 228 Eighth data bit 273 Elite pitch 30, 254 Emphasized print 32, 228,257 (ESC) 26 (SC) "!" 69, **273**  (ESC) "#" 66, 274 (ESC) "\$" 83, 270 (ESC) "\*" **80, 83,** 269 (ESC) "+" 69, 273 (ESC) "-'I 35, 258 (ESC) "0" 46, 260 (ESC) "1" 46, 261 (ESC) "2" 45. 261 (ESC) "3" 45; 262 (ESC) "4" 34, 252 (ESC) "5" 34, 252 (ESC) "7" 68, 253 (ESC) "8" 63, 276 (ESC) "9" 63, 276  $<$  ESC) " = " 66, 274 (ESC) ")" 66, 273 (ESC) "@" 62, 277 (ESC) "A" 45,261 (ESC) "a" 47, 60, 265 (ESC) "B" 30.253 (ESC) "b" 57, 268 (ESC) "C" 49,263 (ESC) "D" 56, 267 (ESC) "E" 33, 257

L.

i L

: L.

(ESC) "F" 33, 258 (ESC) "G" 33,257 (ESC) "H" 33,257 (ESC) "J" 46, 262 (ESC) "K" 100, 271 (ESC) "L" 115, 272 ', ESC) "M" 57, 266 (ESC) "N" 50,264 ( ESC) "0" 50.264 (ESC) "P" 59, 265 (ESC) "Q" 57, 267 ( ESC ) "R" 50,263 (ESC) "S" 36, 259 (ESC) "T" 36, 259 (ESC) "U" 64. 277 (ESC) "W" 32, 255, 256 ( ESC ) "X" 90,270 (ESC) "Y" 62 (ESC) "y" 115, 272 (ESC) "z" 115, 272 Escape code 26 Expanded print 31, 255 E E Button 2 (FF) 262 Font style controls 252 Form feed 48, 262 Form length 49 Forms control 43 Friction feed 5 Function code reference 251 Fuse replacement 125 Fuse, primary 126 secondary 127 spare 132 Gap, print head 13 grafstar 143 Graphics characters 66 Graphics combined with text 103 Graphics commands 271 Graphics, business 111 dot 99 double density 115, 272 double density/double speed 115, 272 normal density 115, 271 plotting 107 quadruple density 115, 272 Grid, character design 75 Guide, paper 2, 132, 134 Handshaking 293,297 Hex 19 Hexadecimal 19, 283 High resolution graphics 115 Holder, roll paper 132 Horizontal position commands 266 Horizontal tab 55, 267 (HT) 55, 267 IBM-PC 23, 139

IBM-PC BASIC 141 IBM-PC MODE command 140 IBM-PC, listing programs 142 Impact printer 74 Initialize printer 277 Initializing 62 Ink ribbon 132 Installation programs 18 Installina the ink ribbon 136 Interface connectors 4 Interface, parallel 293 selection 228 serial 297 seven bit 65, 67 International characters 68, 228 select 253 selection 231 Italic printing 34, 228, 252 Kaypro computer 177 Knob, platen 2, 132, 133 L. E button 3 Lamp, on line 2 Lamp, paper out 2 Lamp, power 2 Lamp, ready 2 Left margin 57 Length of page 43 Length, form 49 Length, page 49 Levers, snap 134 LF, auto 228 (LF) 260 Line feed 44,260, 262 Line feed commands 260 Line spacing 43, 44,228, 260 Listing programs 23 Apple II 145 Atari 195 Commodore 212 IBM-PC 142 LLIST 23 LLIST, IBM-PC 142 Loading paper 4 bottom feed [Delta-15) 11 roll 7 single sheet 5 sprocket feed 9 Location for Delta 131 Logic level 293 Logo program 105 Logo, printing 104 LPRINT 23 Macro 62, 68 Macro instruction 273 defining 69 using 70

Macro program 70 Apple II 148 Atari 196 Commodore 214 Osborne 1 181 TRS-80 165 Maintenance 123 Margin, left and right 57, 266 top and bottom 50, 263 resetting 58 Mask 109 Matrix, character 291 Matrix, dot 74 MBASIC 178 Microsoft BASIC 23 Mixing print modes 36 MODE command, IBM-PC 140 Modes, combining print 36 Non-printing codes 22 Normal density graphics 115, 271 Numeral program 92 Apple II 150 Atari 199 Commodore 216 Osborne 1 183 TRS-80 167 Off line 63, 275 On line 275 On line button 2 On line lamp 2 On-line 63 Osborne computer 177 Overlapping dots 77 Page length 43, 49, 228, 263 Paper advance 265 Paper guide 2, 132, 134 Paper lint 124 Paper loading 4 Paper out detector 63 Paper out lamp 2 Paper selection 4 Paper separator 2, 132, 134 Paper specifications 292 thickness 5 types 5 width 5 Paper, single sheet 5, 63 sprocket feed 5 Paper-out detector 228, 276 Parallel cable, Apple II 144 Atari 194 IBM-PC 140 Kaypro 178 Osborne 1 178 TRS-80 Model I 161 TRS-80 Model II 162

-

-

-

Parallel interface 228, 293 connector 4,293 timing 294 Pica pitch 30, 253 Pie chart 114 Pie chart program 111 Apple II 157 Atari 205 Commodore 222 Osborne 1 189 TRS-80 173 Pitch 30, 253 changing with margins 58 changing with tabs 57 condensed 30 elite 30 pica 30 Platen 2, 13 Platen knob 2, **i32,** 133 Plotting 107 Power lamp 2 Power requirements 292 Power switch 2 PR#l 24, 144 Preventive maintenance 123 Primary fuse 126 Print density 32 Print head 13, 74 gap, adjusting 13 replacement 127 Print matrix 74 Print modes 257 mixing 36 with download characters 95 Print pitch 30, 253 Print style commands 251 Printer cover 2, 132, 138 Printer driver, TRS-80 162 Printer initialization 277 Printing a design 104 logo 104 download characters 83 text 29 user-defined characters 83 Printing speed 291 Printing, bidirectional 277 dot matrix 74 faint 127 unidirectional 63, 277 Problem codes with BASIC 27, 56, 117 Program, bridge hand 85 Apple II 148 Atari 197 Commodore 215 Osborne 1 181 TRS-80 165 Program, character design 95

ΞĎ, Ü.

> Program, chart 37 Apple II 146 Atari 195 Commodore 212 Osborne 1 179 TRS-80 163 Program, Delta Plot 107 Apple 155 Atari 203 Commodore 221 Osborne 1 I87 TRS-80 172 Program, download utility, 95 Apple II 152 Atari 200 Commodore 218 Osborne 1 185 TRS-80 169 Program, logo 105 Program, macro 70 Apple II 148 Atari 196 Commodore 214 Osborne 1 181 TRS-80 165 Program, numeral 92 Apple II 150 Atari 199 Commodore 216 Osborne 1 183 TRS-80 167 Program, pie chart 111 Apple II 157 Atari 205 Commodore 222 Osborne 1 189 TRS-80 173 Program, special character chart 66 Apple II 147 Atari 196 Commodore 214 Osborne 1 181 TRS-80 165 Programs, installation 18 Proportional characters 88, 270 Proportional widths 81 Protocol, ACK 301 serial busy 300 XONlXOFF 300 serial 297 Quadruple density graphics 115,272 Quick reference B/C RAM 62, 83, 269 RAM, loading standard characters 83 Ready lamp 2 Reference, control codes 251 Registration card 131 Release lever 5

Removing the upper case 124 Replacing a fuse 125 Replacing the print head 127 Reset 62 Resolution 100, 115 Return, carriage 44, 266 Ribbon, ink 132 installation 136 part number 292 Right margin 57 Roll paper 7 holder 2, 132 ROM 74, 83, 269 Screws, shipping 131 Secondary fuse 127 Self-test 14 Semicolon 35, 43 Separator, paper 2, 132, 134 Serial busy protocols 300 Serial cable, IBM-PC 141 Serial interface 228, 297 connector 4, 297 Serial protocol 297 Seven bit interface 65, 67, 228 Shaft, roll paper 132 Shipping screws 131 (SI) 255 Signal levels 297 Snap levers 134  $\langle$ SO $\rangle$  256 Software, commercial 18 Spacing, line 43 Spare fuse 132 Special character chart program 66 Apple II 147 Atari 196 Commodore 214 Osborne 1 181 TRS-80 165 Special print modes 257 Special symbols 66 Specifications 291 Speed, printing 291 Sprocket feed paper 5, 9 Subscripts 35, 259 Summary of commands in numeric order 279 SuperCalc 21 Superscripts 35, 259 Switch, DIP 4 Switch, power 2 Synchronization 293 Tab 55, 57 horizontal 55, 267 horizontal, one time 57 vertical 55, 58, 264 vertical, one-time 60 Technical specifications 291 Temperature 131

-

-

.

-

-

-

Terminology 19 Test, self 14 Text, combined with graphics 103 printing 29 Thickness adjustment lever 14 Thickness, paper 5 Timing, parallel interface 294 Top margin 50, 263 Tractor feed 5 Tractor unit 2, 133 TRS-80 BASIC 162 TRS-80 computer 23, 49, 161 Underlining 35, 258 Unidirectional printing 63, 277 Universal/Atari Parallel Interface 193 Universal/Commodore Parallel Interface 21 I Unpacking 131 Upper case, removal of 124 User printer controls 22 User-defined characters 73, 269 with print modes 95 proportional 88 selecting 90 User-defined codes 68 Utility program 95 Vertical positioning 260 Vertical spacing 43 Vertical tab 55, 58, 264 Vertical tab, one-time 60 VIC-20 computer 211 Voltage 131 (VT) 59, 264 Weight 292 Width, column 291 Width, paper 5 Widths, characters 88 proportional 81, 88 Word length 297 Word processors 21 WordStar 22 XONlXOFF protocol 300

# **DIP Switch Settings**

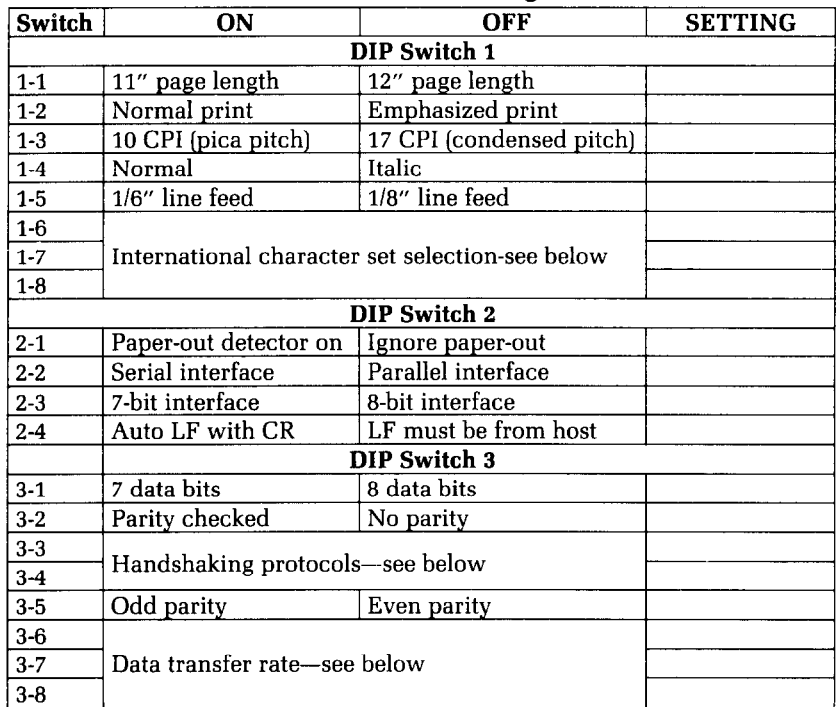

# **International chamcter sets**

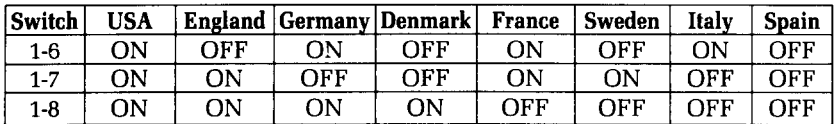

### **Handshaking protocols**

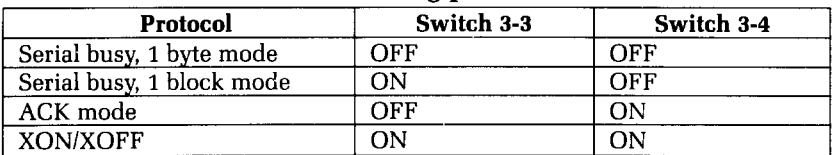

# **Data transfer rates**

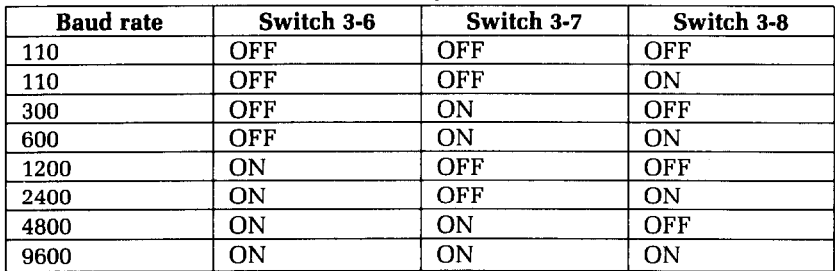

Use the "setting" column to record the way the switches are set in your printer.

 $\mathbb{C}$ 

# **Command Quick Reference**

### **Commands to control print style**

 $\langle$ ESC $\rangle$  "4"<br> $\langle$ ESC $\rangle$  "7" n

**: ., E:** 

L

L

 $\overline{\mathbf{L}}$ 

L

L

L

L L

I-

L

L

L

L

L

 $\overline{\mathsf{C}}$ 

L

L

L

 $\overline{L}$ 

t

**L** 

 $\Gamma$ 

L

#### **Font pitch controls**

( ESC) "B" CHR\$(l) Pica pitch ( ESC > "B" CHR\$(2) Elite pitch (ESC) "B" CHR\$(3) Condensed pitch  $CHR\$(18)$ CHR\$(15) Condensed pitch<br>
Condensed pitch (ESC) CHR\$(15) (ESC) CHR\$(15) Condensed pitcl<br>(ESC) "W" CHR\$(1) Expanded print  $\langle$ ESC $\rangle$  "W" CHR\$ $(1)$ CHR\$(14) Expanded print<br>
(ESC) CHR\$(14) Expanded print (ESC) CHR\$(14)<br>(ESC) "W" CHR\$(0)

**Special print modes**<br>〈ESC〉"G"<br>〈ESC〉"H" (ESC) "-" CHR\$(1) Start underlining<br>(ESC) "-" CHR\$(0) Stop underlining (ESC) <sup>"-</sup>" CHR\$(0) Stop underlinin<br>(ESC) "S" CHR\$(0) Superscript on (ESC) "S" CHR\$(0) Superscript on<br>(ESC) "S" CHR\$(1) Subscript on ( ESC > "S" CHR\$(1)<br>( ESC > "T"

(ESC) "5" Cancel italic print<br>
(ESC) "4" Italic print Select international character set

(ESC > "W" CHR\$(O) Cancel expanded print Cancel expanded print

Double-strike print (ESC) "H" Cancel double-strike print<br>
(ESC) "E" Emphasized print<br>
(ESC) "F" Cancel emphasized print Emphasized print Cancel emphasized print<br>Start underlining Cancel super and subscripts

Set line feed to n/72 inch

#### **Commands to control vertical position of the print head**

CHR\$(10) Line feed<br>
(ESC) "0" Set line fe (ESC) "0" Set line feed to 1/8 inch<br>(ESC) "1" Set line feed to 7/72 incl (ESC) "1" Set line feed to 7/72 inch<br>(ESC) "2" Set line feed to 1/6 inch (ESC) "2" Set line feed to 1/6 inch<br>
(ESC) "A" n Set line feed to n/72 inc<br>
(ESC) "3" n Set line feed to n/144 in (ESC) "3" n Set line feed to n/144 inch<br>(ESC) "J" n Single line feed of n/144 in

#### **Form feed controls**

CHR\$(12) Form feed

(ESC) "C" n Set page length to n lines<br>(ESC) "C" CHR\$(0) n Set page length to n inche (ESC) "C" CHR\$(0) n Set page length to n inches<br>
(ESC) "R" n Set top margin at line n<br>
(ESC) "N" n Set bottom margin at n line Set top margin at line n (ESC) "N" n Set bottom margin at n lines<br>(ESC) "O" (Cancel top and bottom marg Cancel top and bottom margins

Single line feed of  $n/144$  inches

### **Vertical tabs**

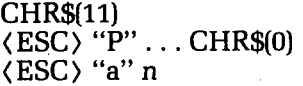

Vertical tab Set vertical tabs Advance n line feeds

### **Commands to control horizontal position of the print head**

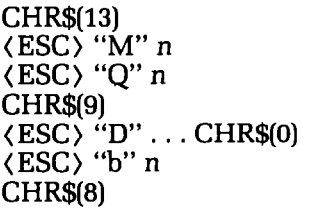

Carriage return Set left margin at column n Set right margin at column n Horizontal tab Set horizontal tabs Tab over n columns **Backspace** 

### **Download character commands**

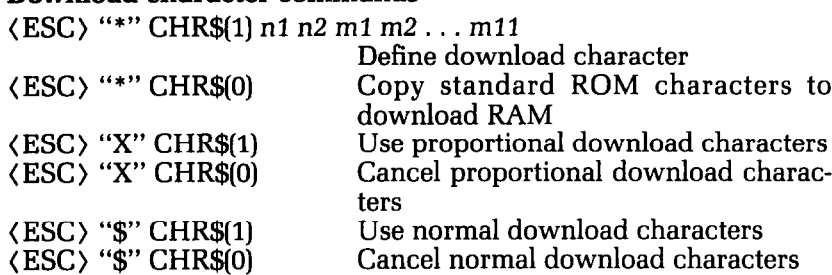

#### **Commands to control graphics**

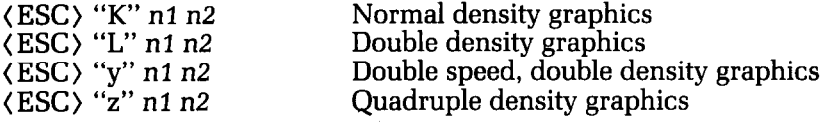

#### **Macm instruction commands**

 $\langle ESC\rangle$  " + " . . . CHR\$(30) (ESC) "!"

Define macro Use macro

### **Other function codes**

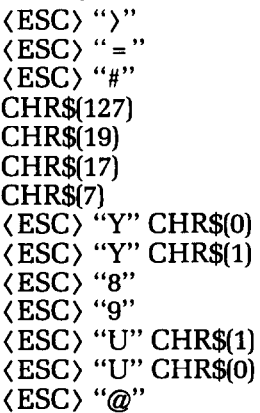

Set eighth bit to **1**  Set eighth bit to 0 Accept eighth bit as is Delete last character Off line On line Sounds bell Disable bell Enable bell Ignore paper-out signal Enable paper-out signal Unidirectional print Bidirectional print Reset the printer